# Frequency Inverter

# CFW501 V1.8X

## Programming Manual

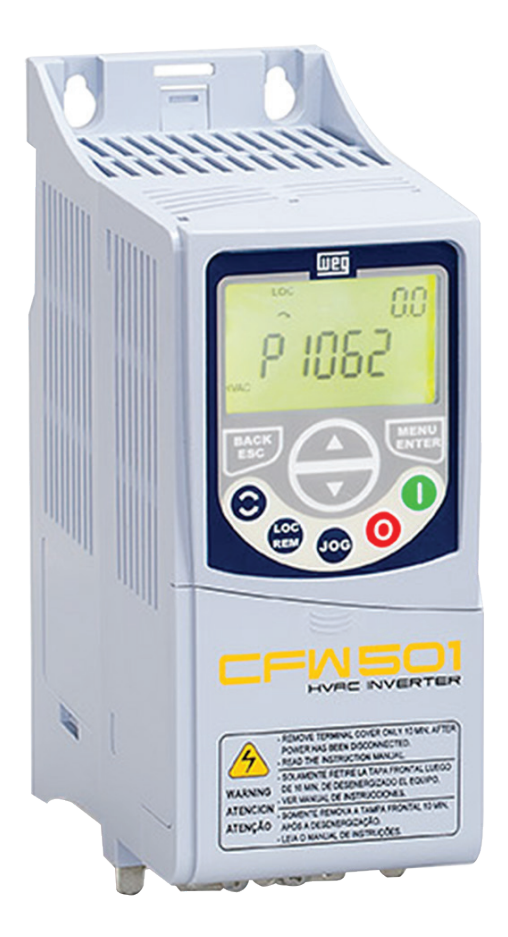

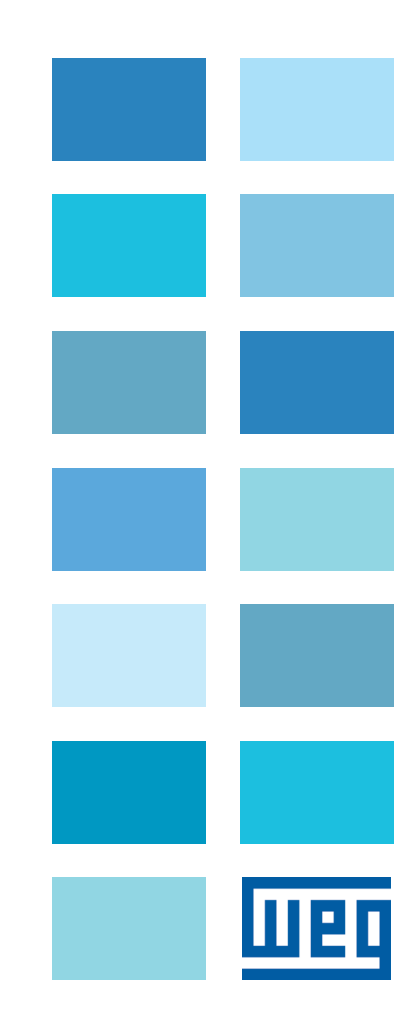

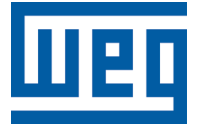

## Programming Manual

Series: CFW501

Language: English

Document Number: 10002391560 / 01

Software Version: 1.8X

Publication Date: 04/2015

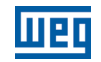

The information below describes the reviews made in this manual.

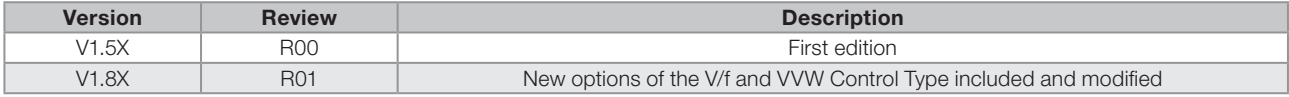

## QUICK REFERENCE OF PARAMETERS, ALARMS AND FAULTS ......... 0-1

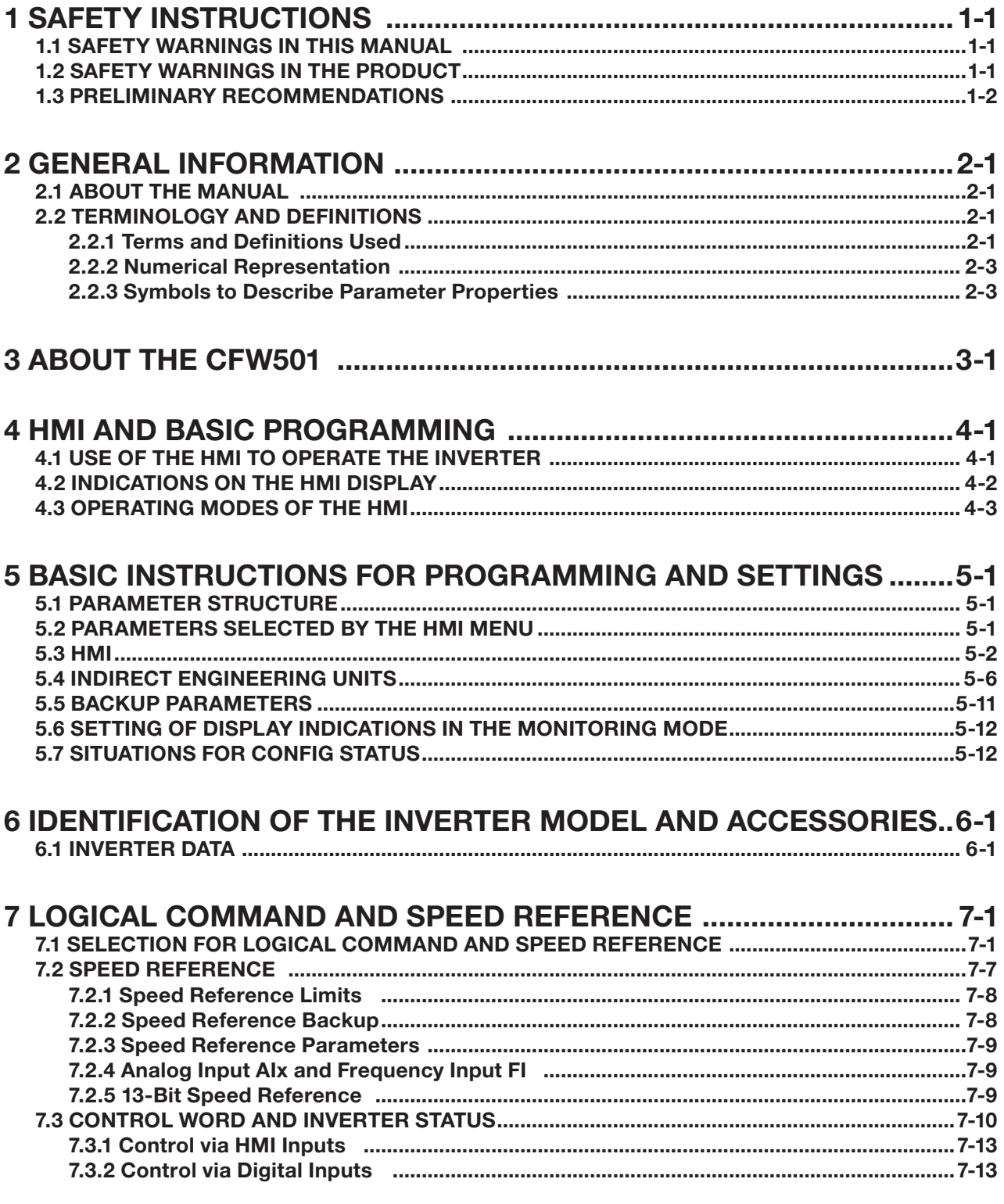

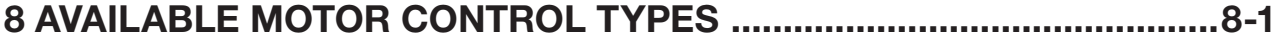

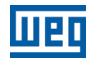

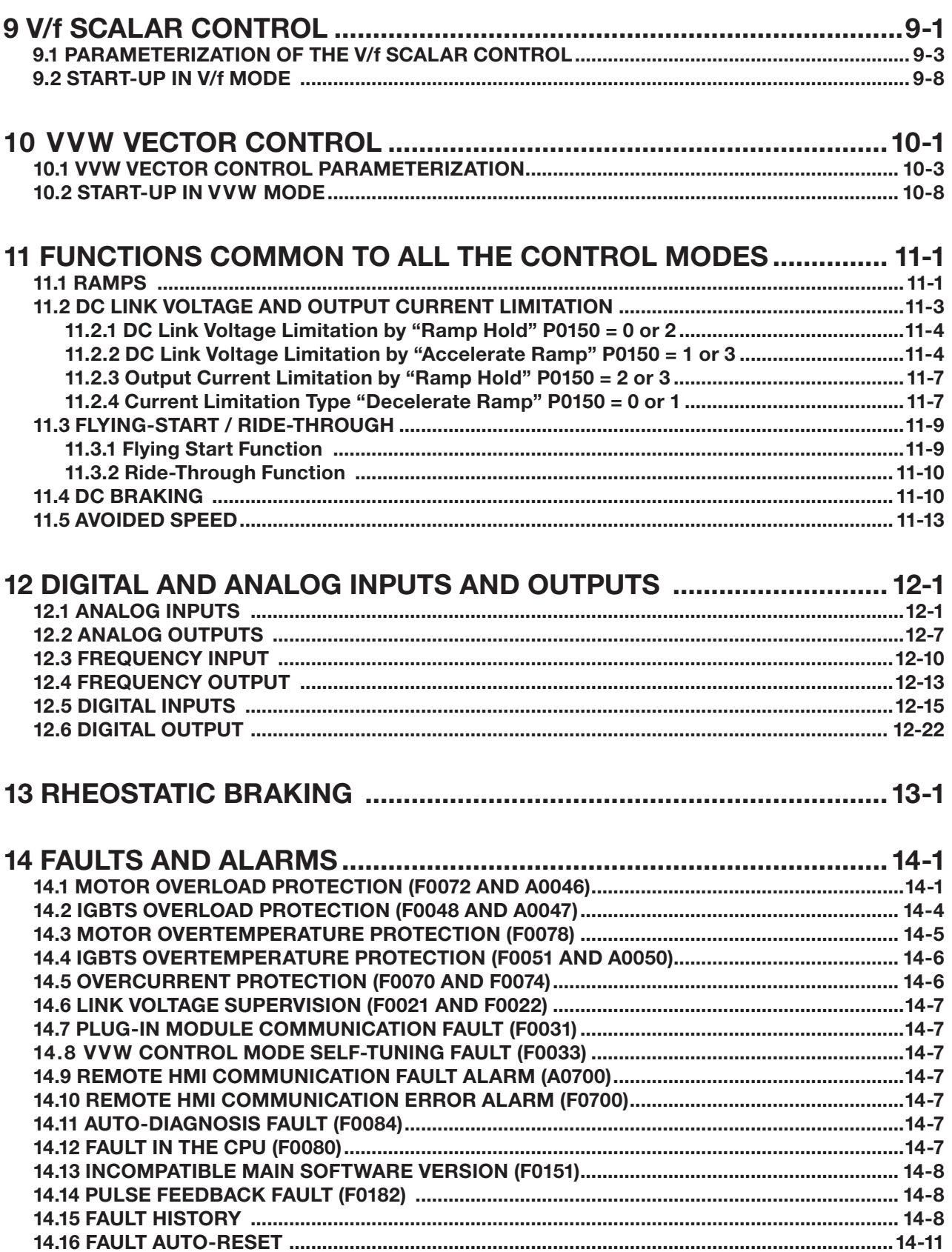

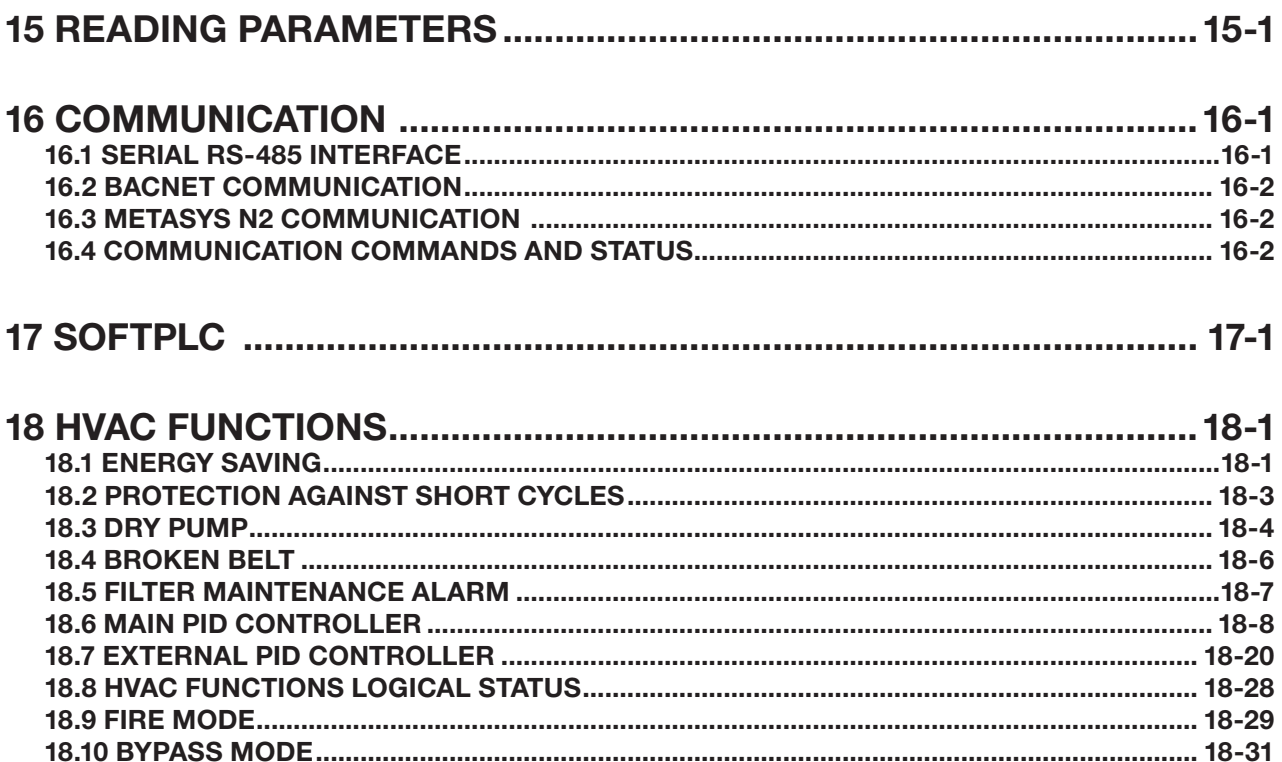

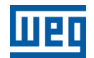

## <span id="page-8-0"></span>QUICK REFERENCE OF PARAMETERS, ALARMS AND FAULTS

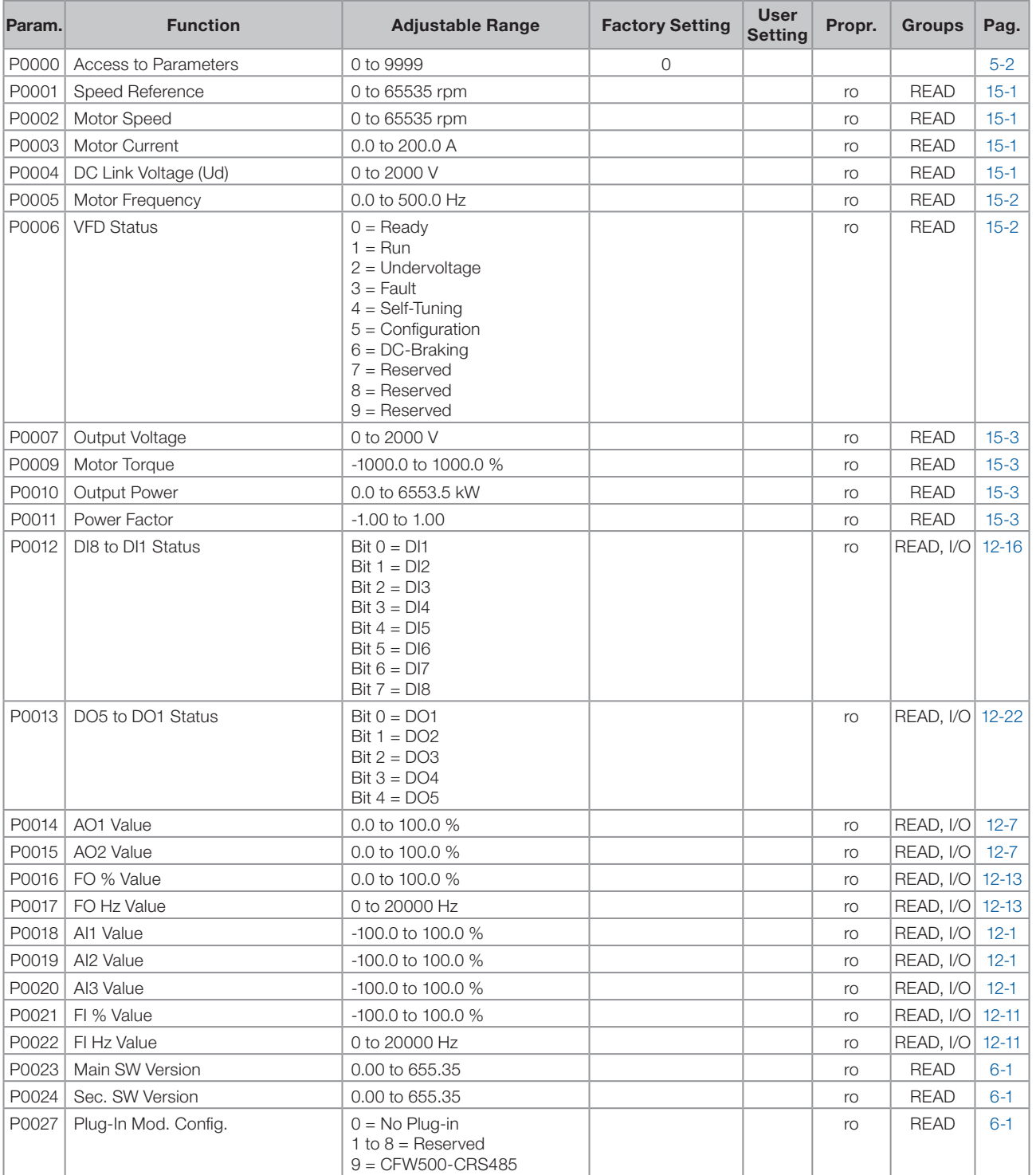

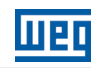

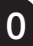

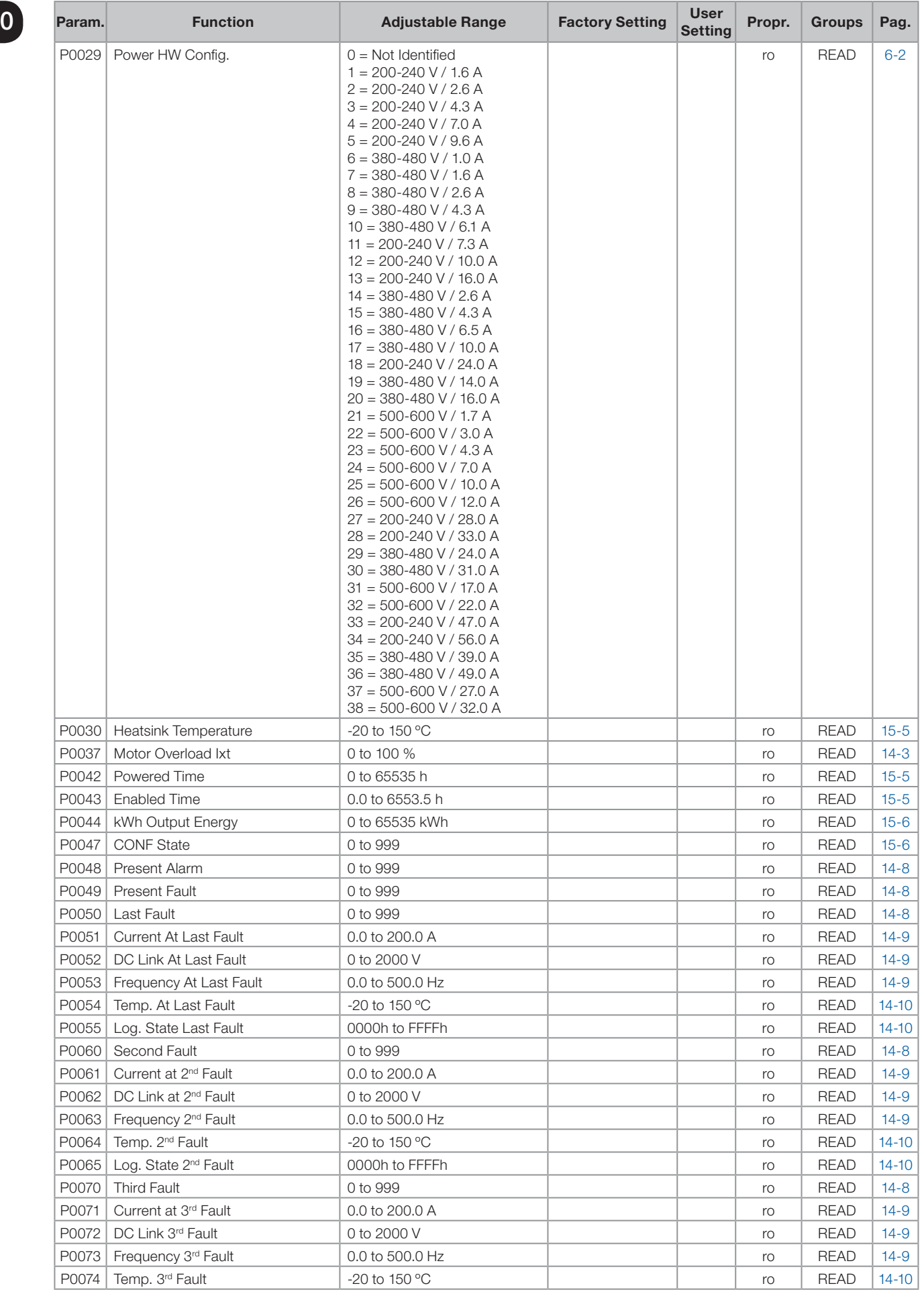

## 哑

0

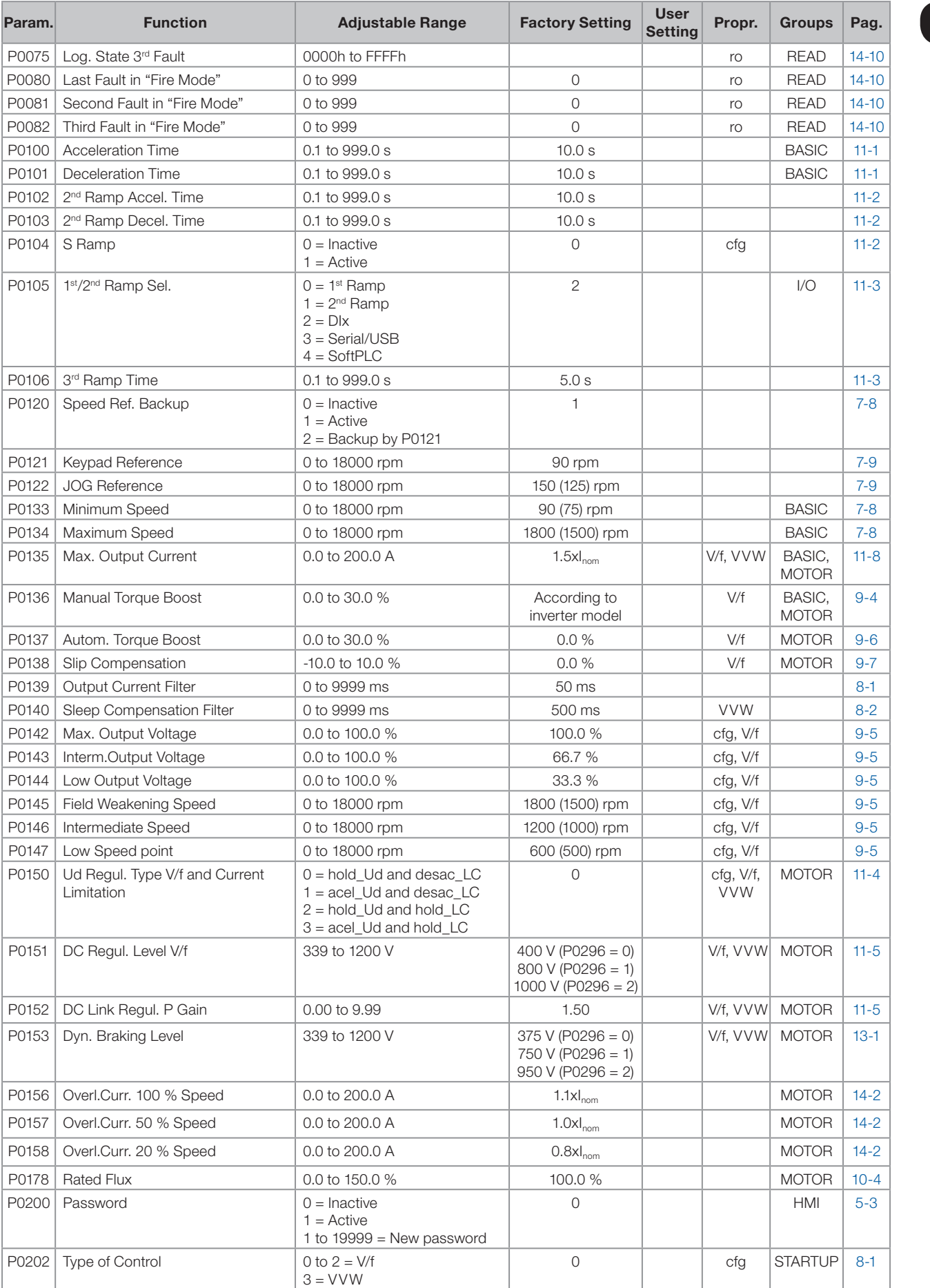

## Quick Reference of Parameters, Alarms and Faults

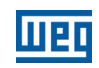

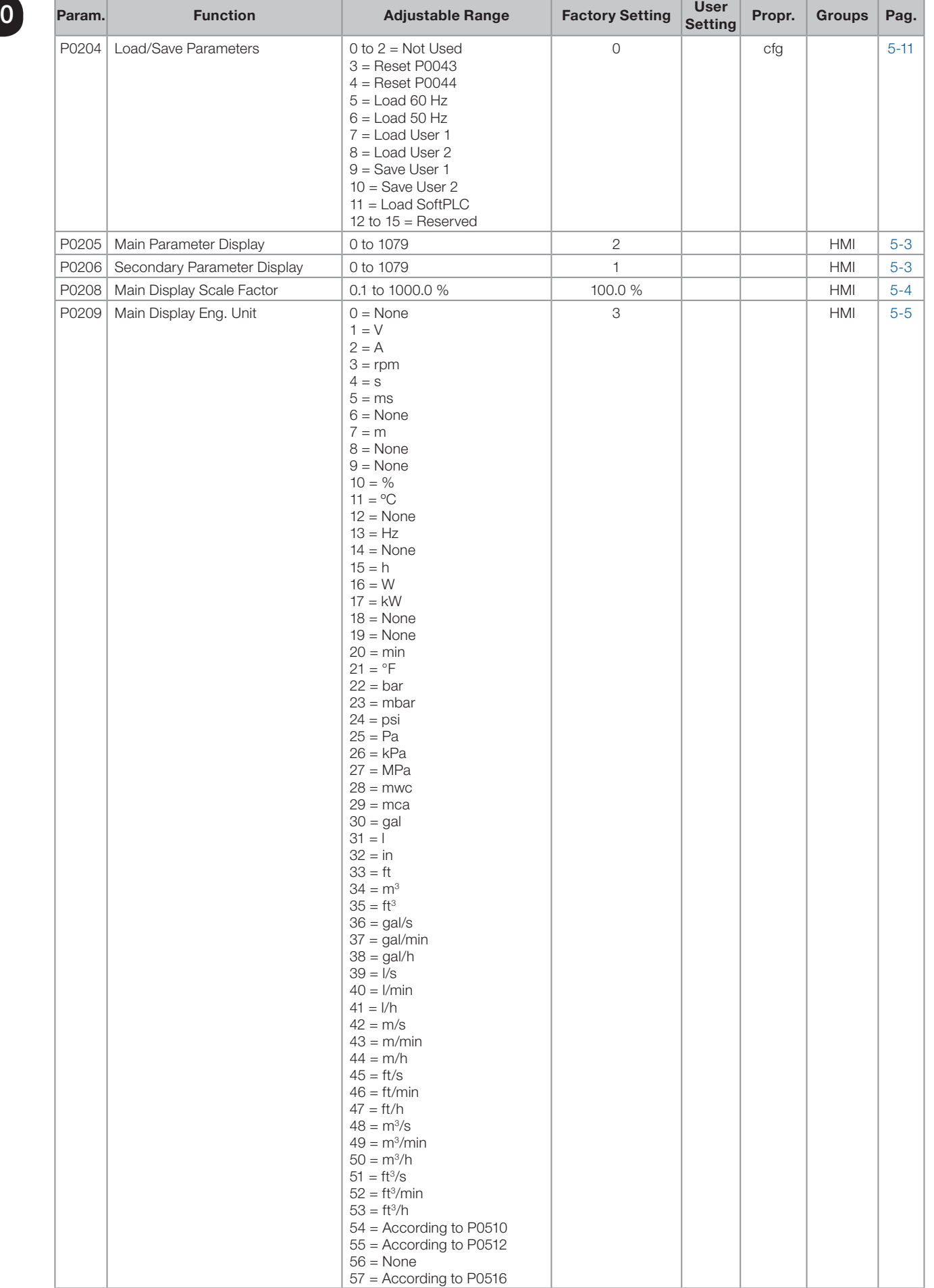

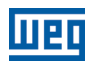

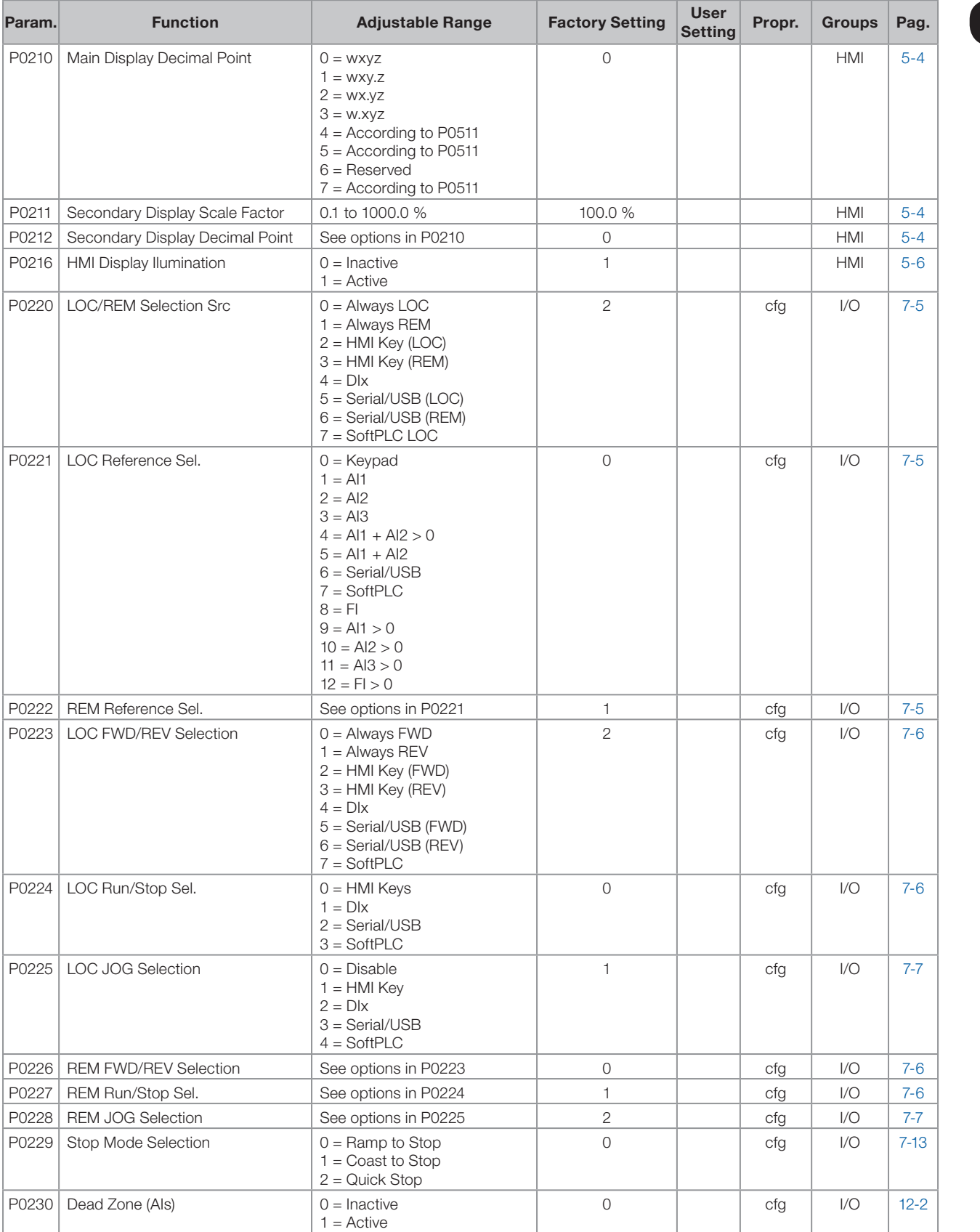

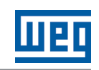

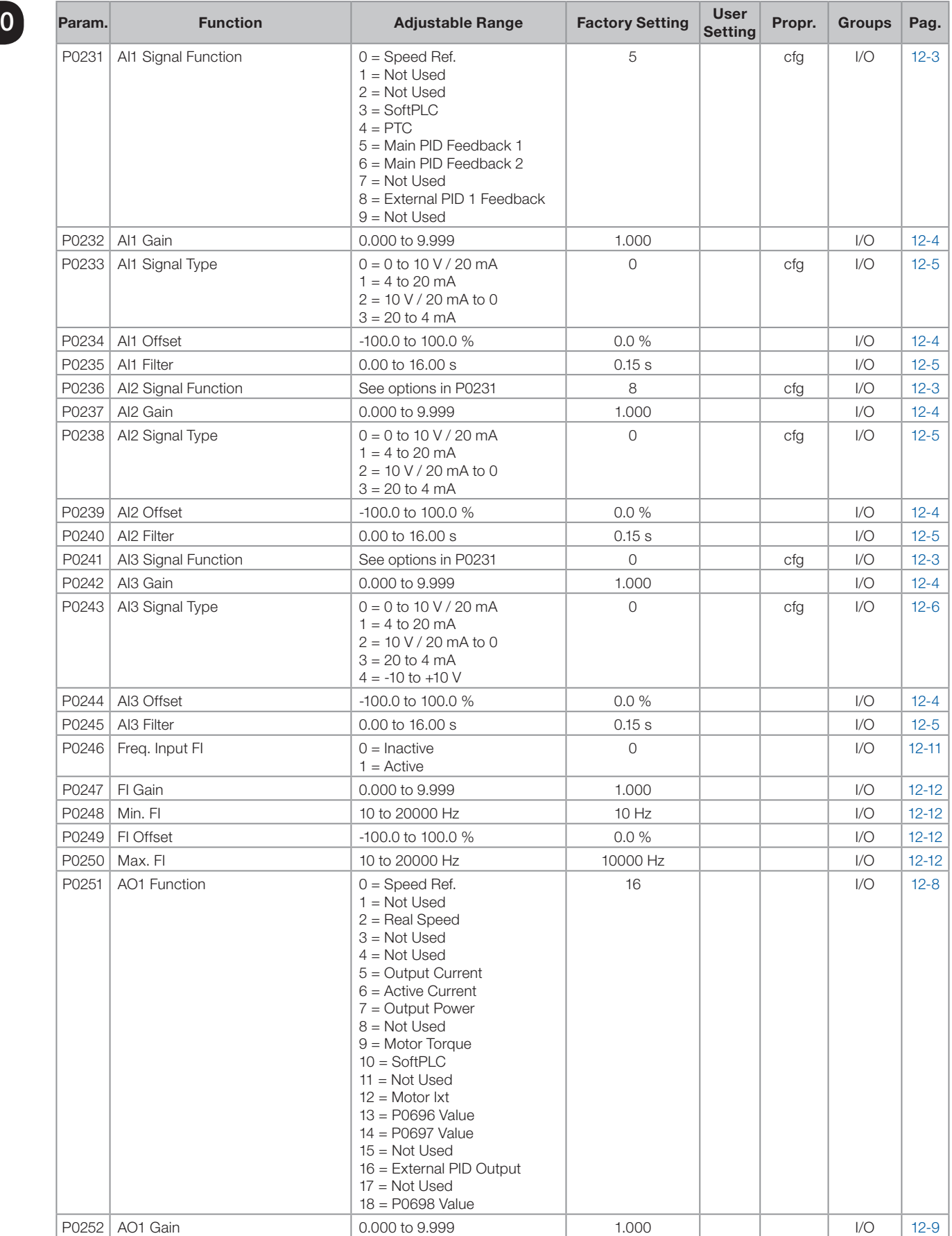

 $\boldsymbol{0}$ 

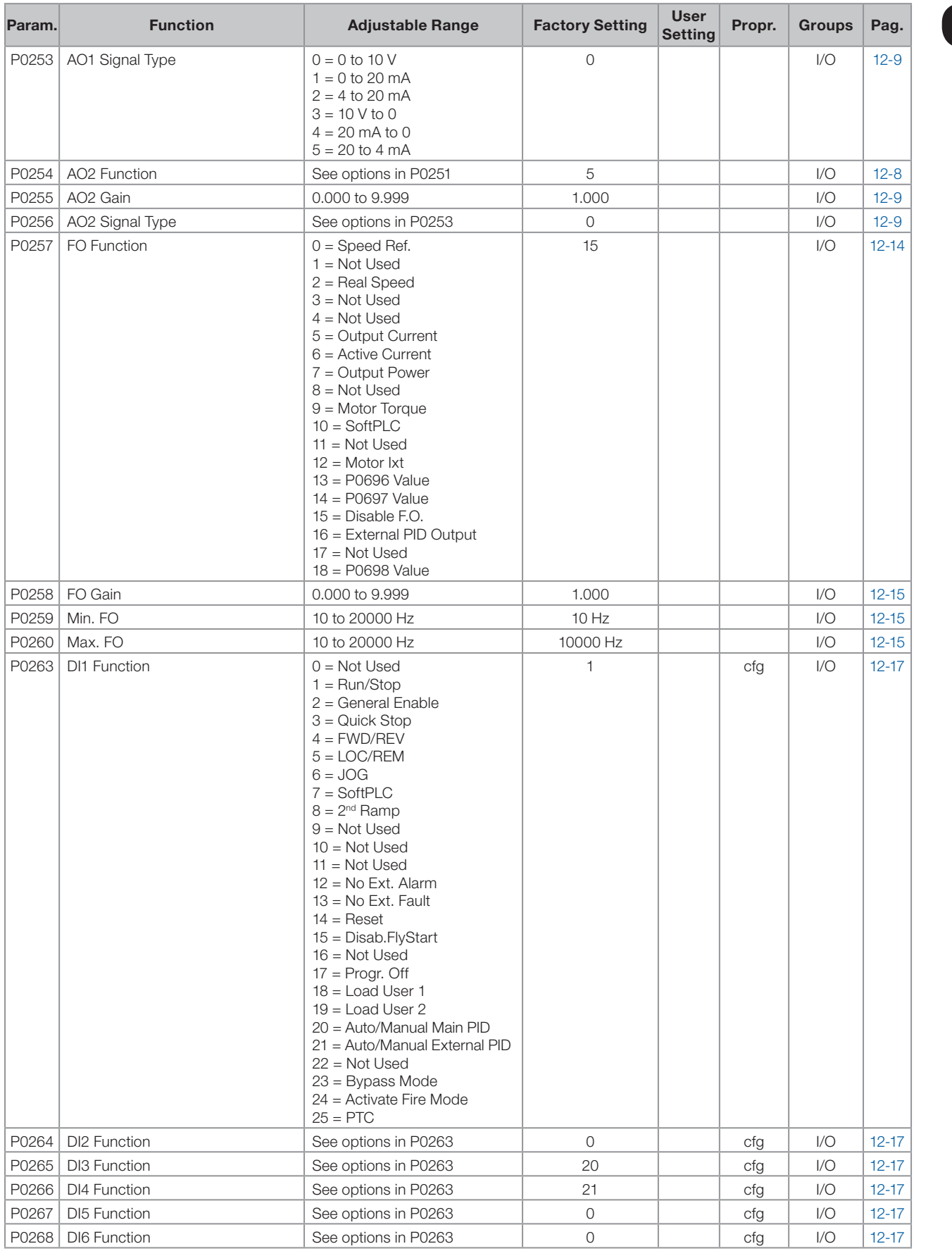

## Quick Reference of Parameters, Alarms and Faults

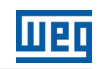

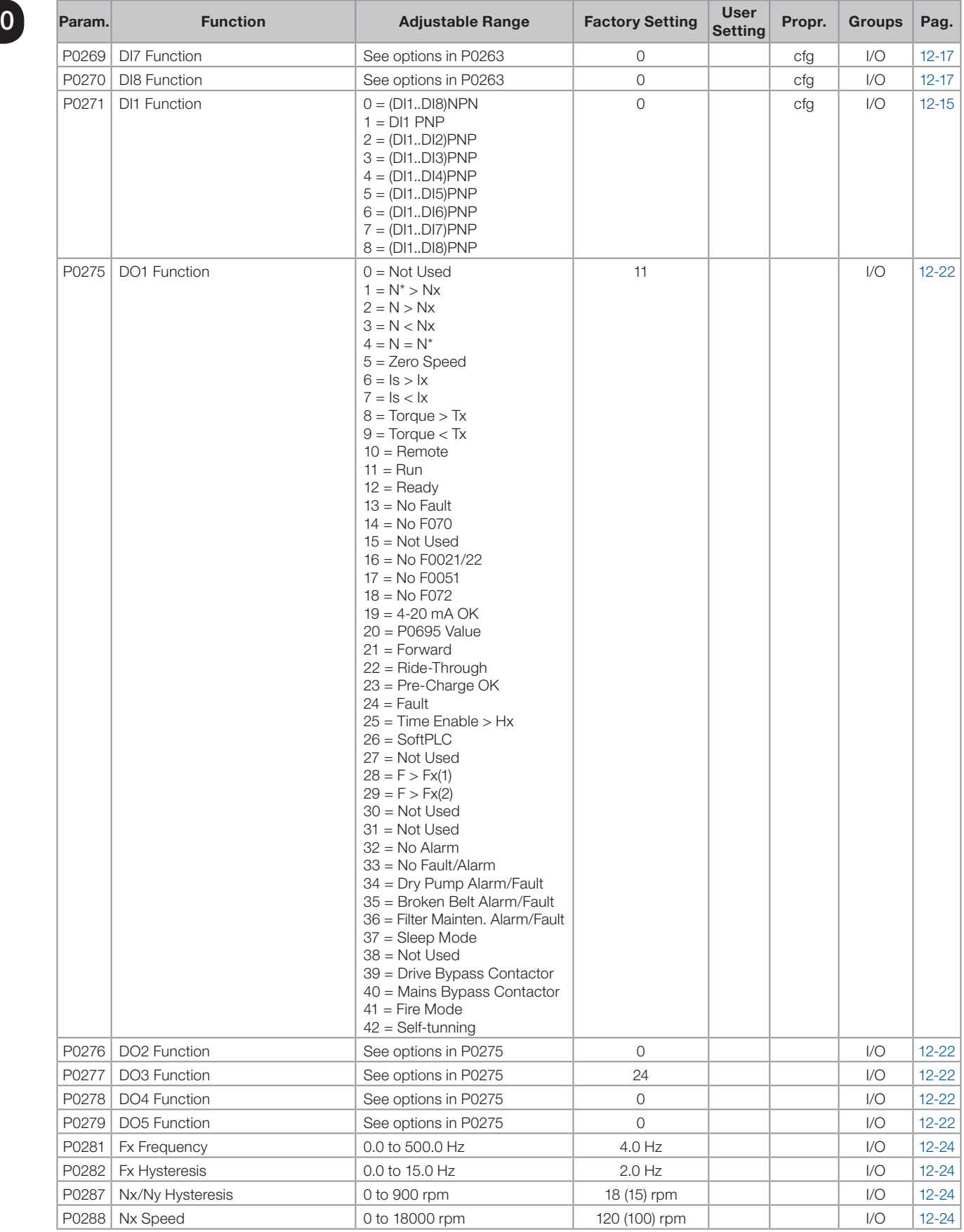

## 哑

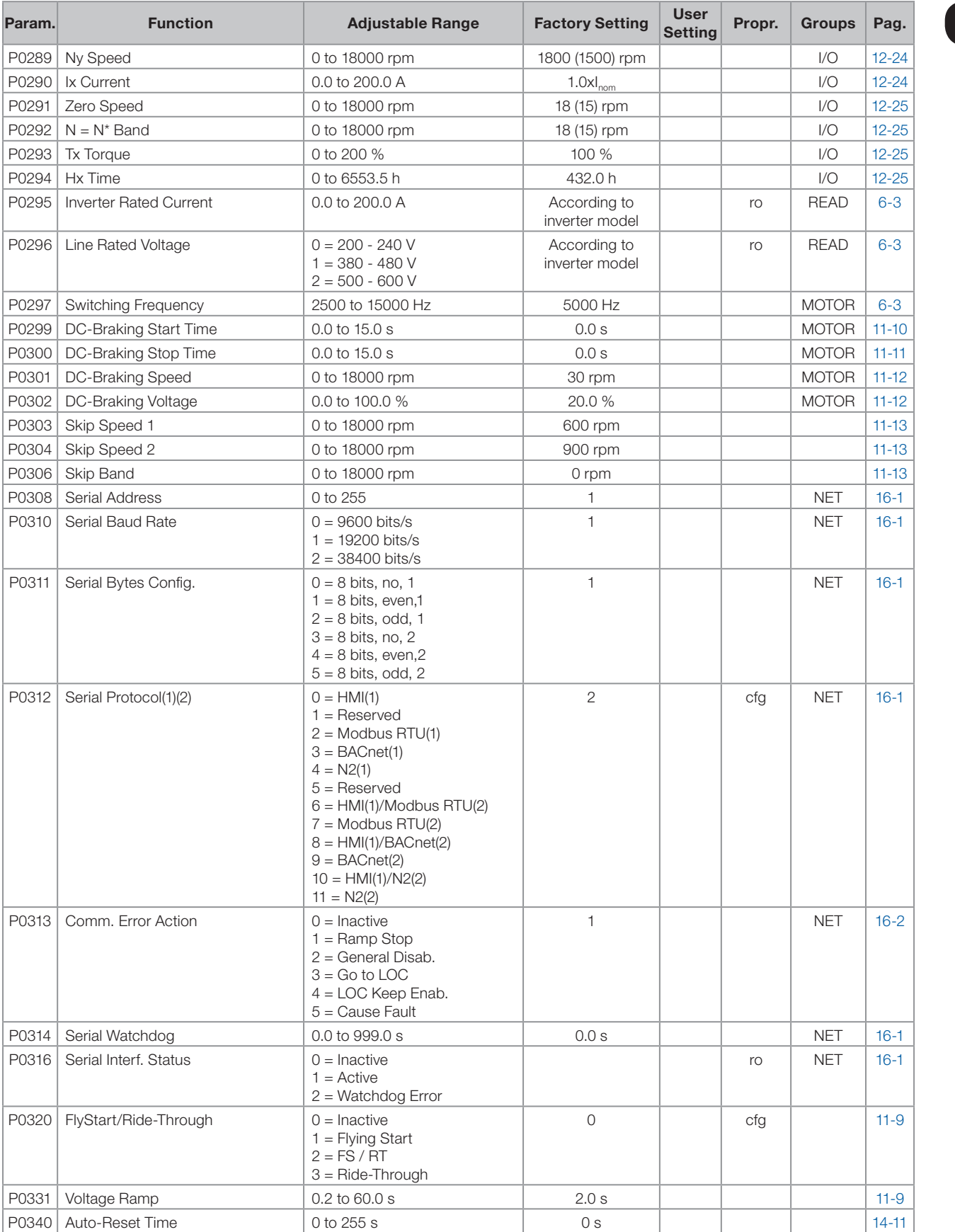

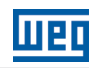

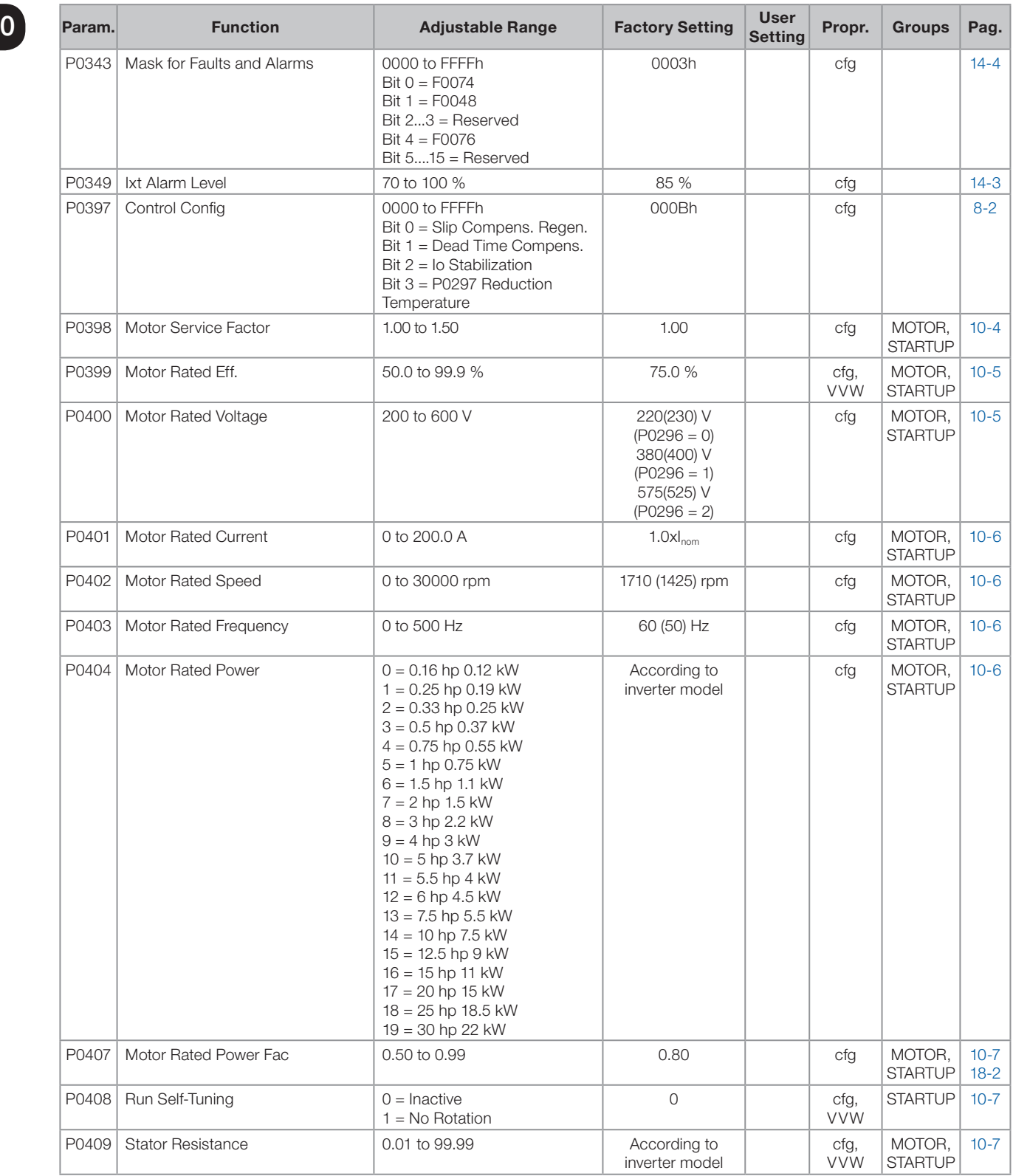

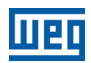

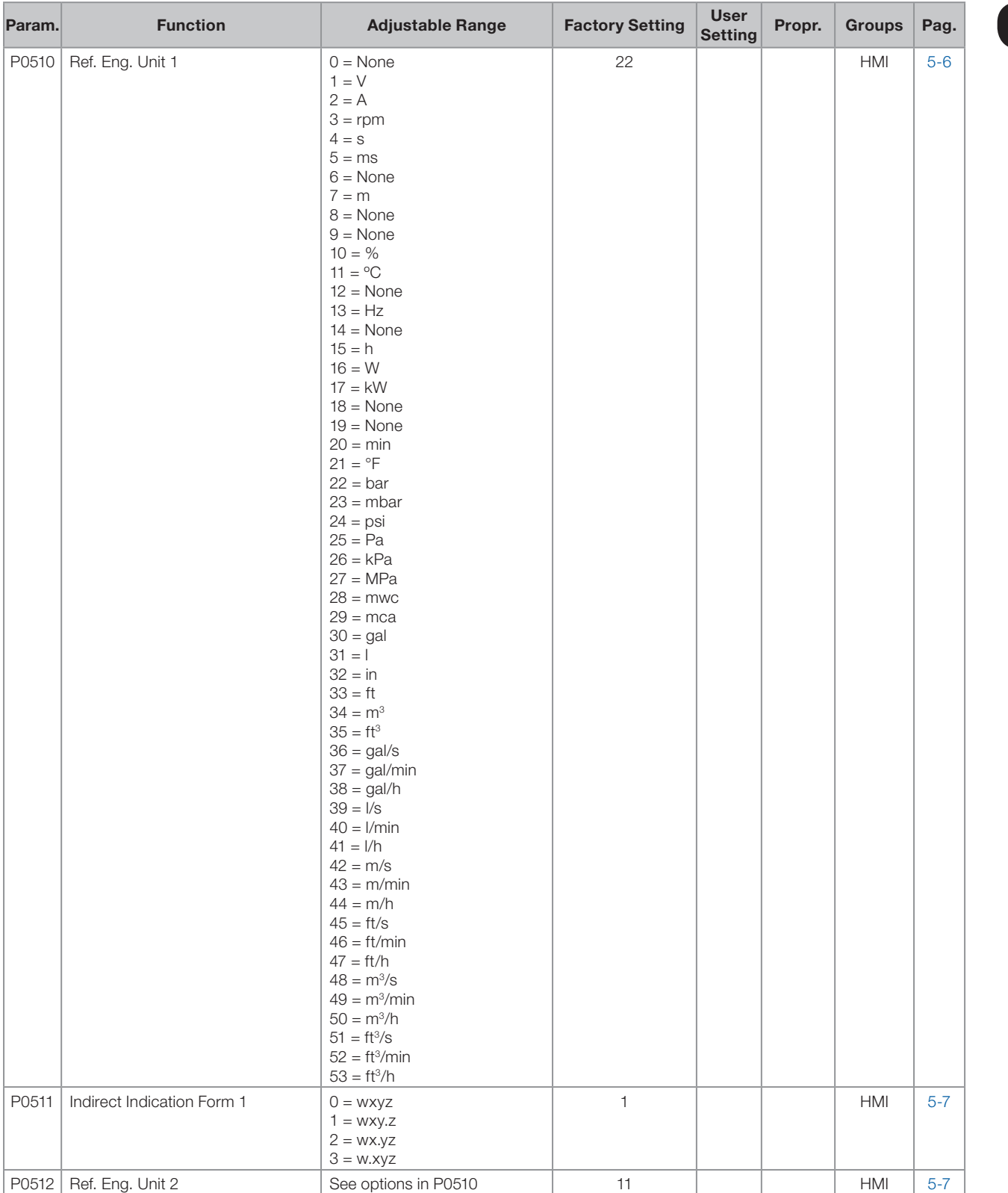

## Quick Reference of Parameters, Alarms and Faults

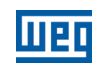

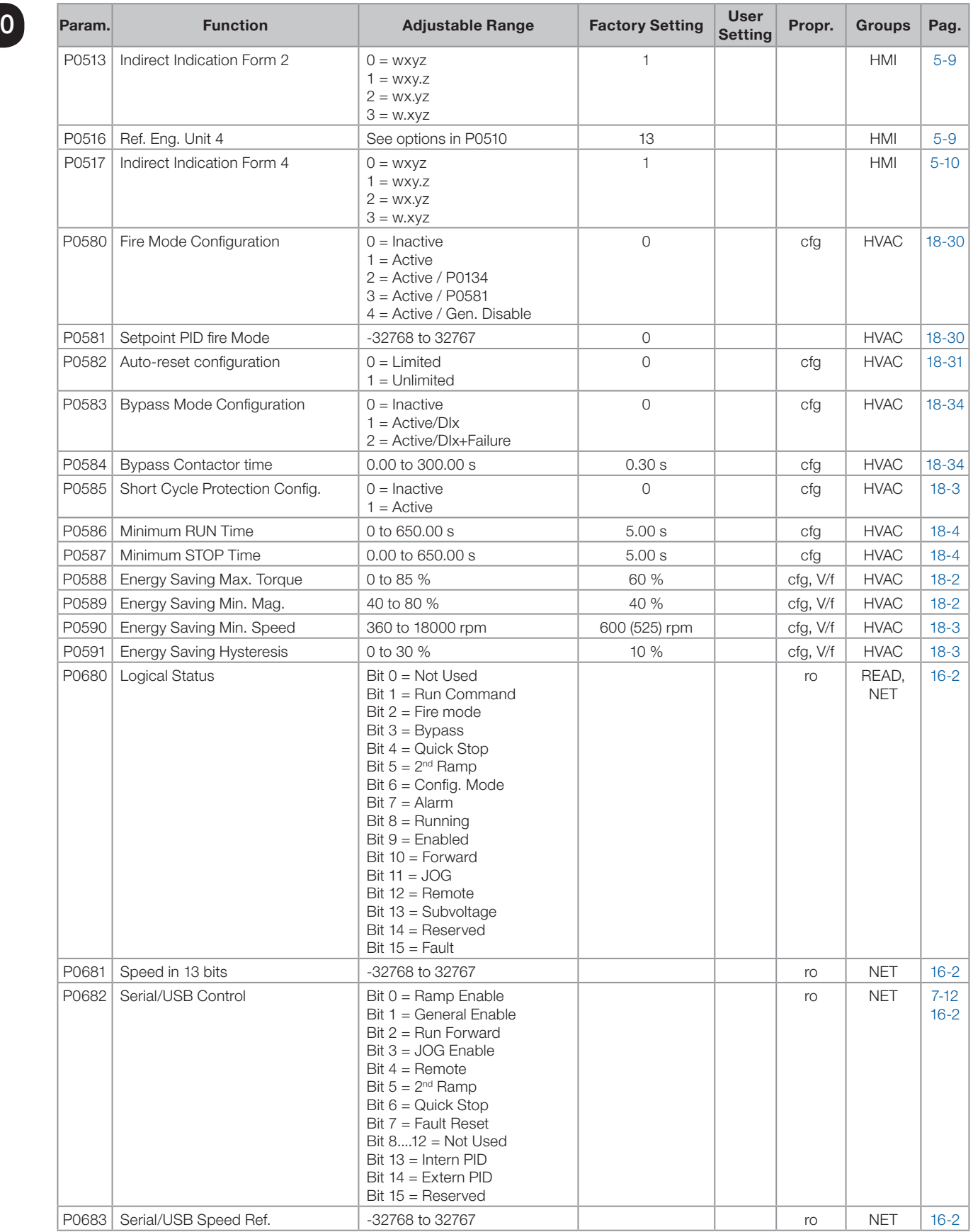

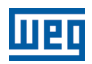

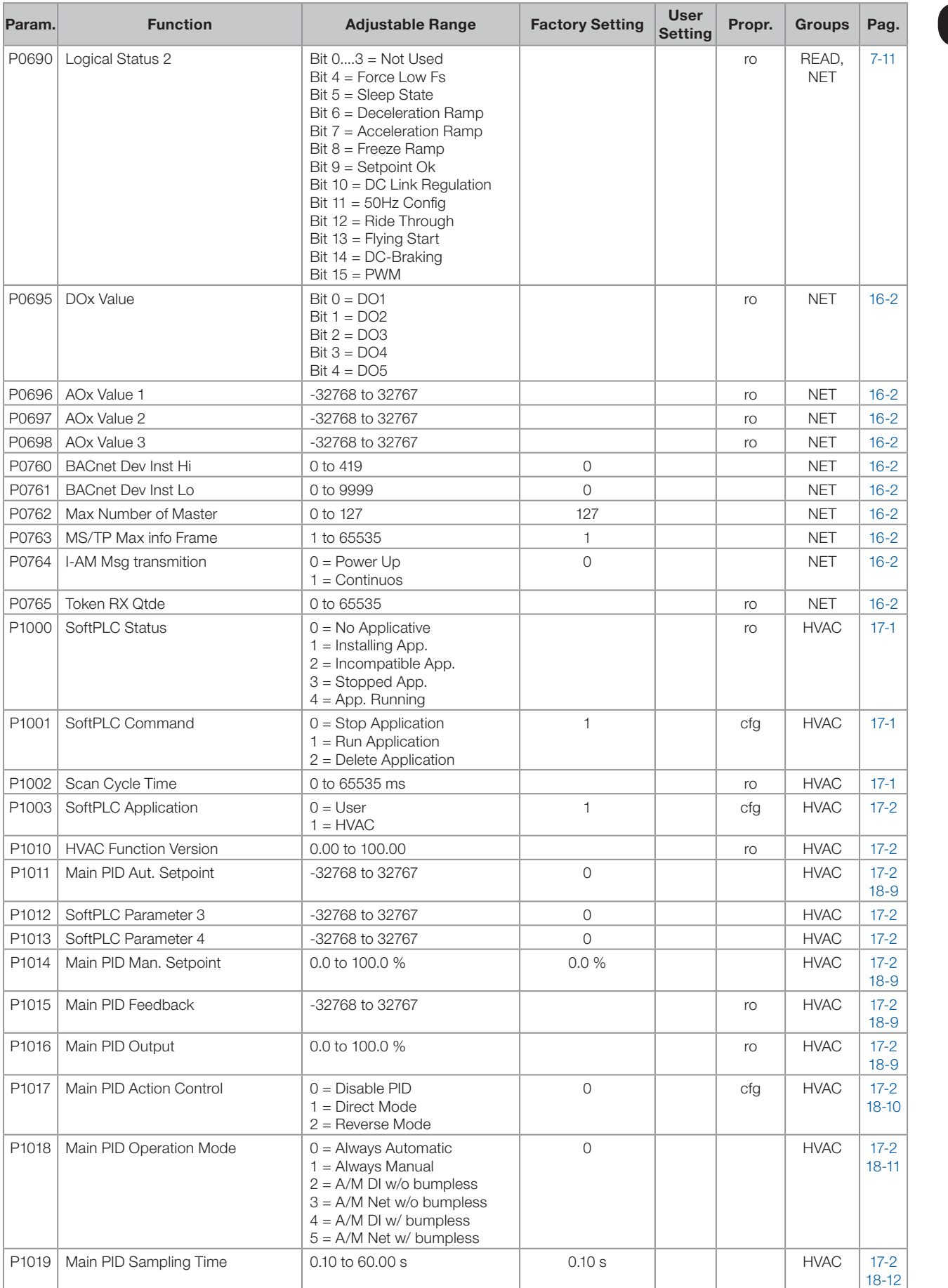

## Quick Reference of Parameters, Alarms and Faults

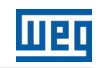

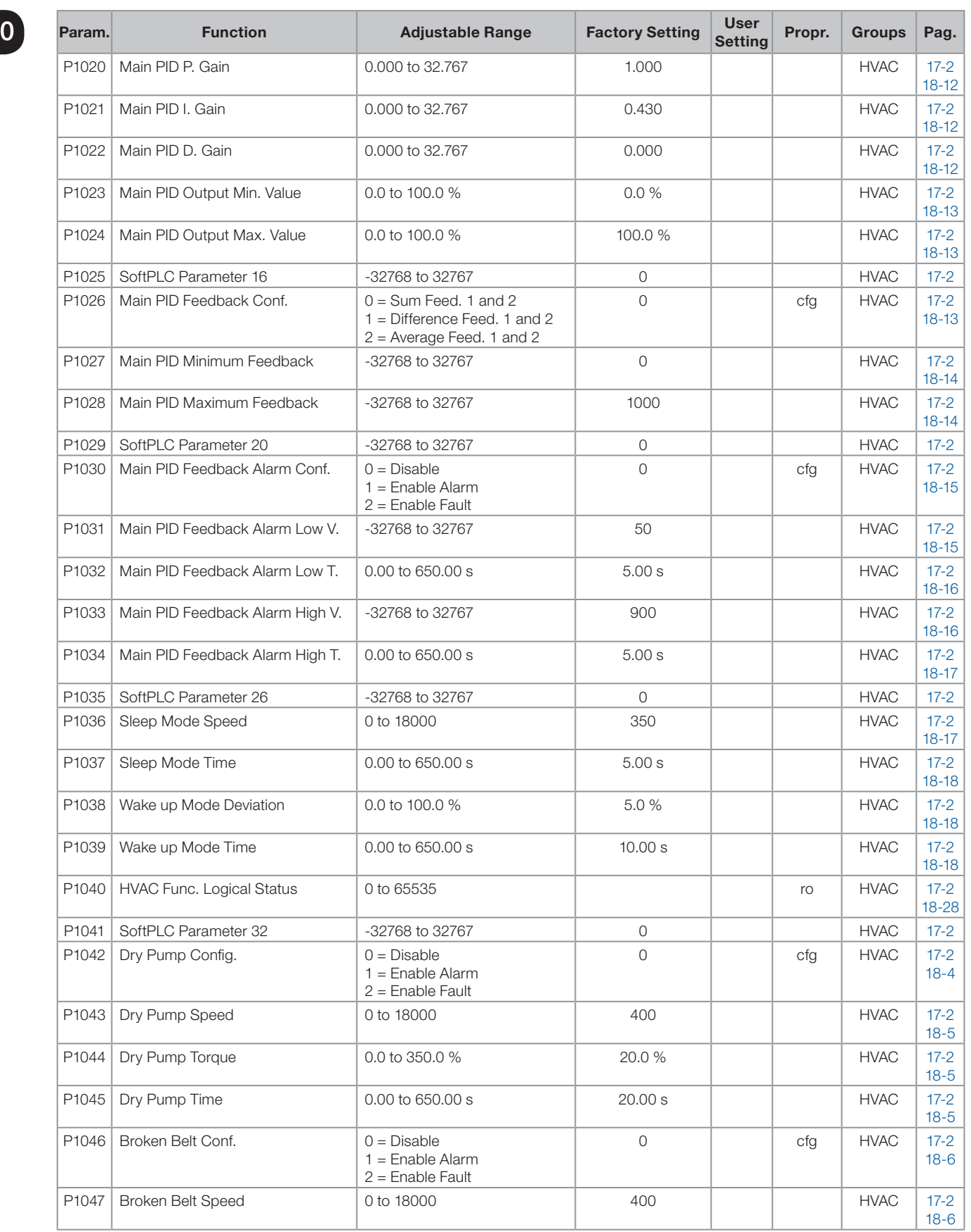

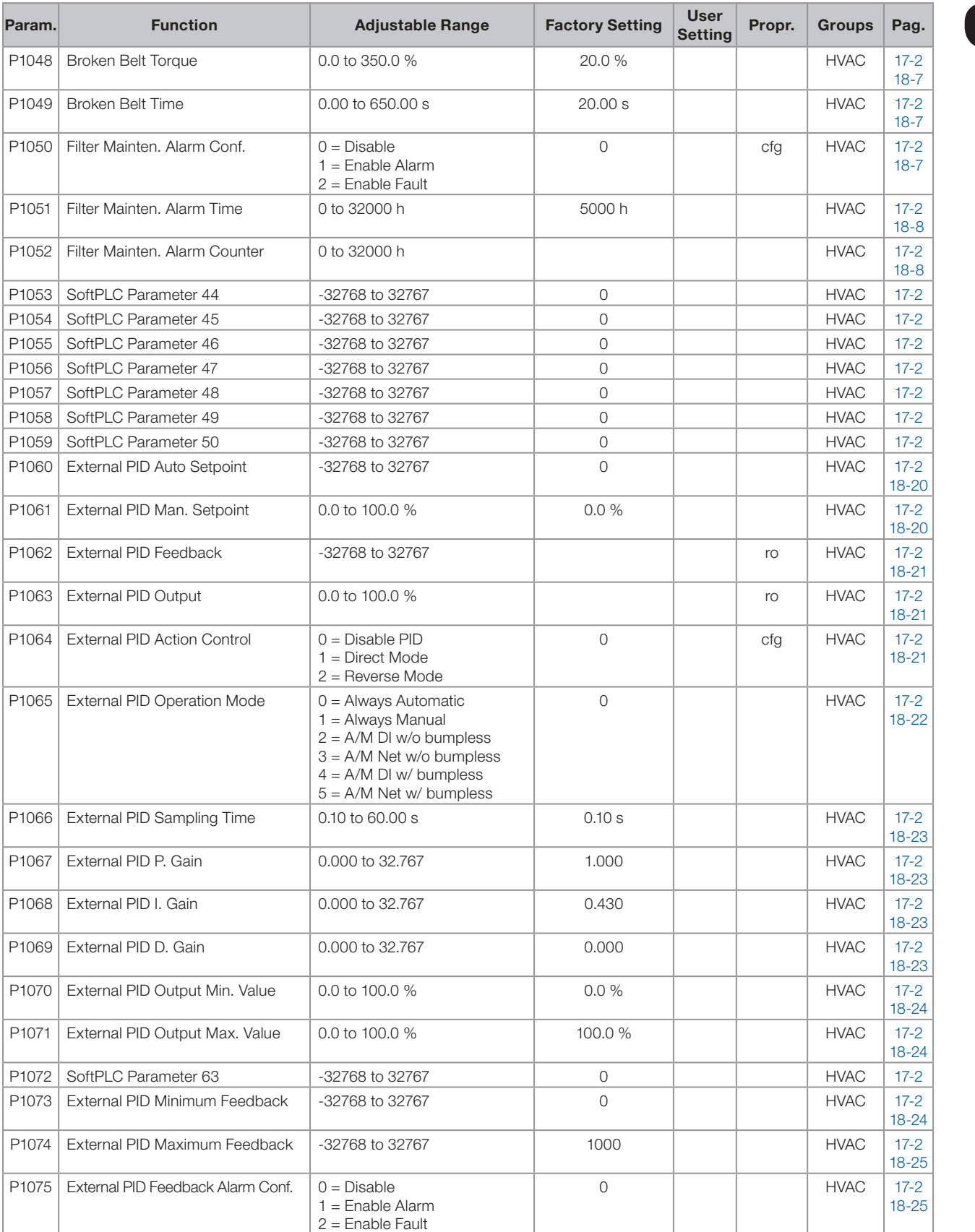

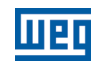

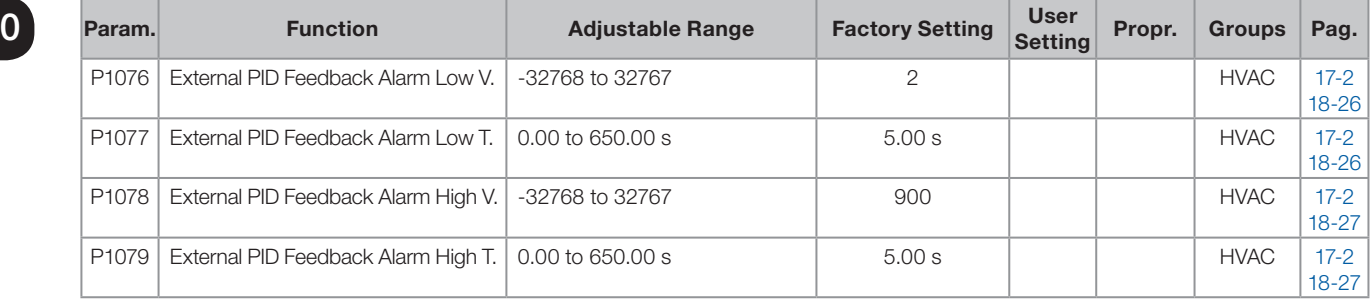

#### Notes:

ro = Read only parameter.

V/f = Available when V/f control mode is chosen.

cfg = Configuration parameter, value can be programmed only with motor stopped.

VVW = Available when VVW control mode is chosen.

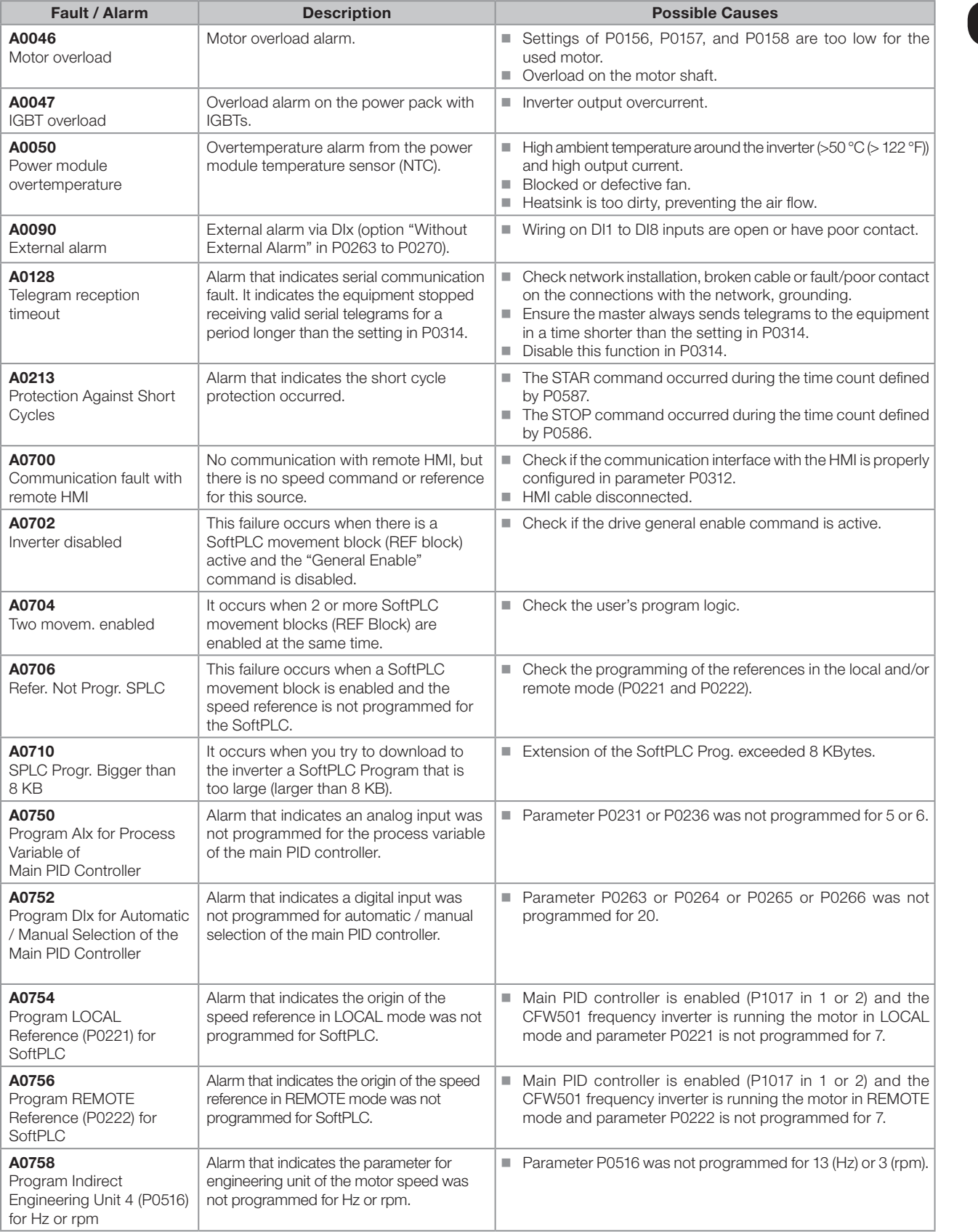

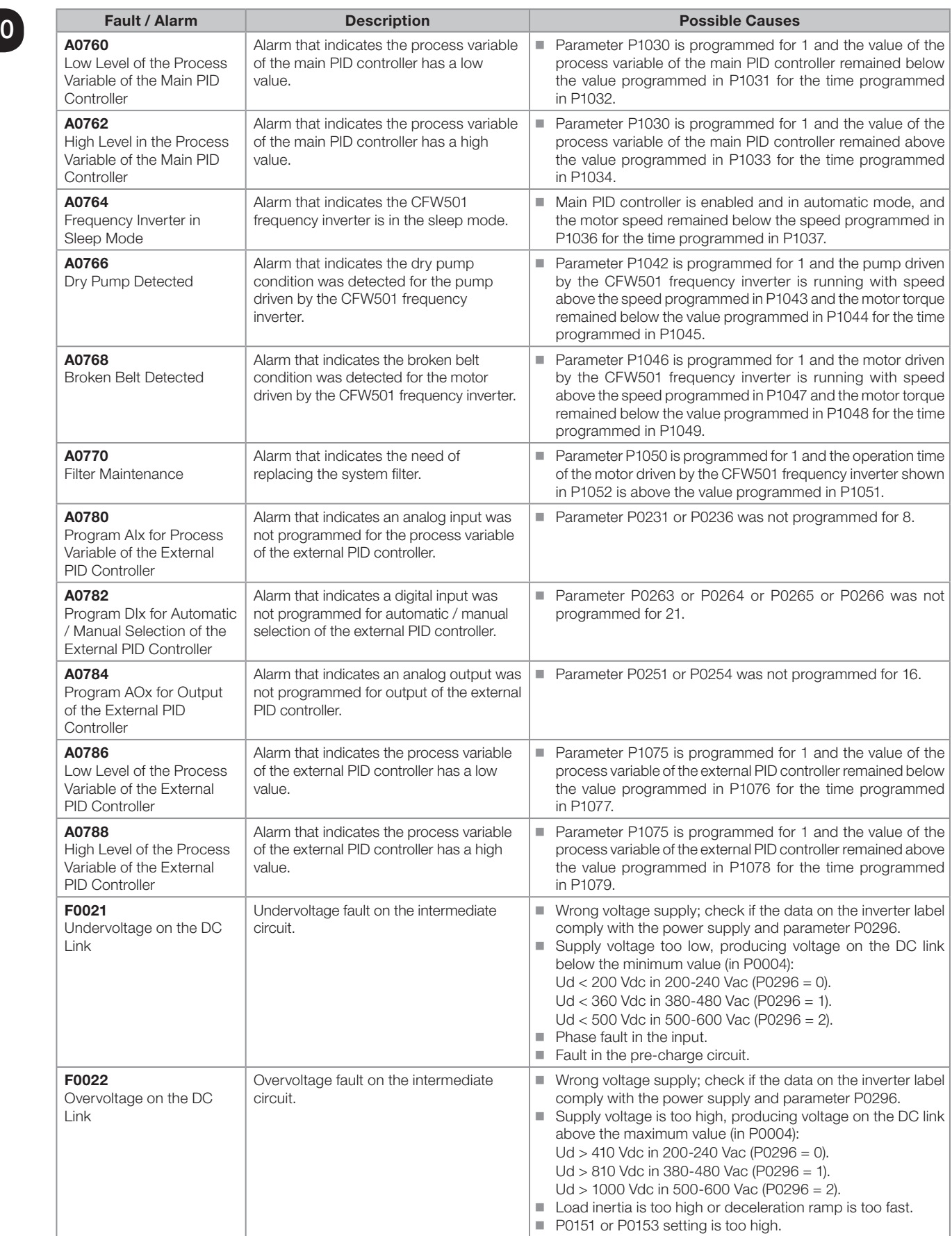

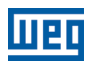

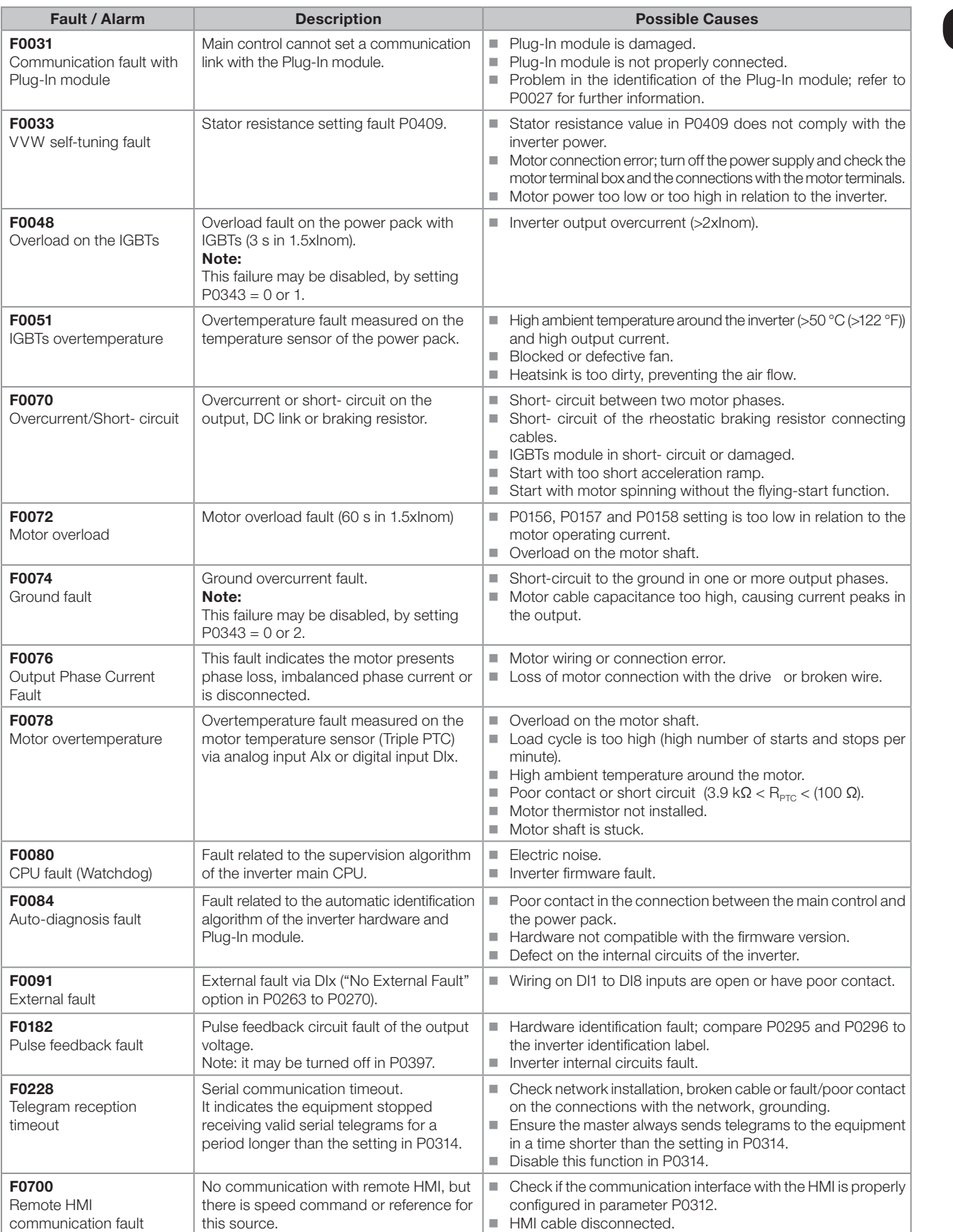

0

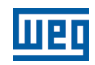

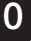

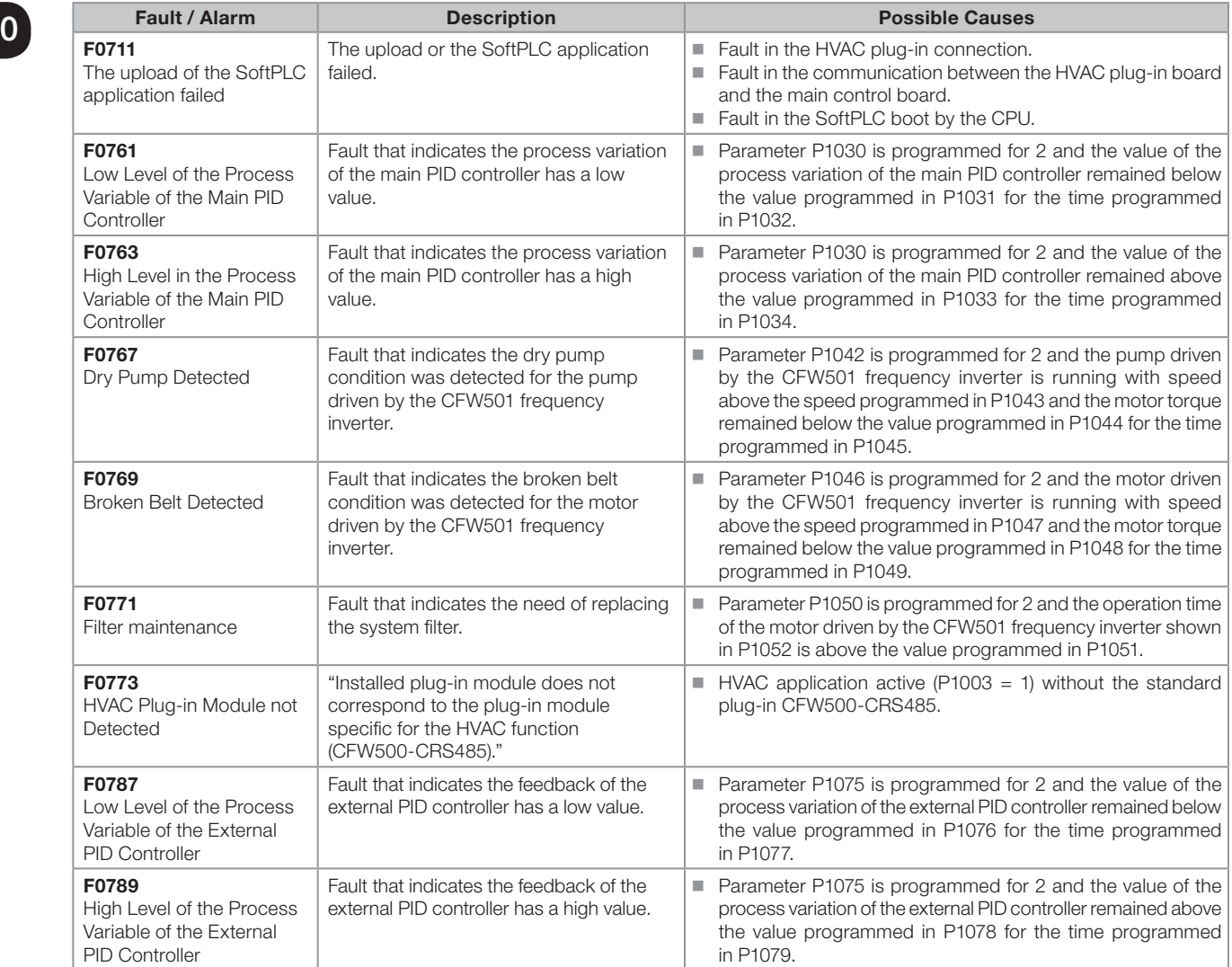

1

## <span id="page-28-0"></span>1 SAFETY INSTRUCTIONS

This manual contains the information necessary for the correct setting of the frequency inverter CFW501.

It was developed to be used by people with proper technical training or qualification to operate this kind of equipment. These people must follow the safety instructions defined by local standards. The noncompliance with the safety instructions may result in death risk and/or equipment damage.

## 1.1 SAFETY WARNINGS IN THIS MANUAL

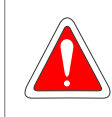

#### DANGER!

The procedures recommended in this warning have the purpose of protecting the user against death, serious injuries and considerable material damage.

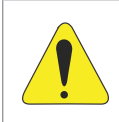

#### ATTENTION!

The procedures recommended in this warning have the purpose of avoiding material damage.

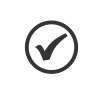

### NOTE!

The information mentioned in this warning is important for the proper understanding and good operation of the product.

## 1.2 SAFETY WARNINGS IN THE PRODUCT

The following symbols are fixed to the product, as a safety warning:

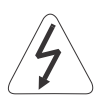

High voltages present.

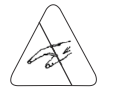

Components sensitive to electrostatic discharges. Do not touch them.

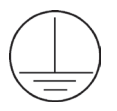

Mandatory connection to the protection grounding (PE).

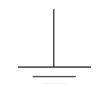

Connection of the shield to the grounding.

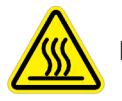

Hot surface.

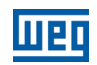

## <span id="page-29-0"></span>1.3 PRELIMINARY RECOMMENDATIONS

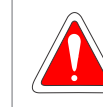

1

#### DANGER!

Only qualified personnel, familiar with the CFW501 inverter and related equipment must plan or perform the installation, commissioning, operation and maintenance of this equipment. The personnel must follow the safety instructions described in this manual and/or defined by local standards.

The noncompliance with the safety instructions may result in death risk and/or equipment damage.

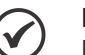

### NOTE!

For the purposes of this manual, qualified personnel are those trained in order to be able to:

- 1. Install, ground, power up and operate the CFW501 in accordance with this manual and the safety legal procedures in force.
- 2. Use the protective equipment in accordance with the relevant standards.
- 3. Give first aid.

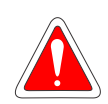

### DANGER!

Always disconnect the general power supply before touching any electric component associated to the inverter.

Many components may remain loaded with high voltages and/or moving (fans), even after the AC power supply input is disconnected or turned off. Wait for at least ten minutes in order to guarantee the full discharge of the capacitors. Always connect the frame of the equipment to the protective earth (PE) at the proper point for that.

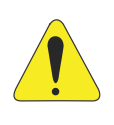

#### ATTENTION!

Electronic boards have components sensitive to electrostatic discharge. Do not touch directly the component parts or connectors. If necessary, first touch the grounded metallic frame or use proper grounding strap.

#### Do not execute any applied potential test on the inverter! If necessary, contact WEG.

#### NOTE!

Frequency inverters may interfere in other electronic equipments. Observe the recommendations of chapter 3 - Installation and Connection of the user's manual in order to minimize these effects.

Read the user's manual completely before installing or operating this inverter.

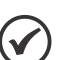

#### NOTE!

The operations to copy the inverter parameters by means of the CFW500-MMF accessory must be preceded by a power-up cycle. That is, after the modification of one or more parameters, it will be available for copy on the plug-in module after the next power-up of the CFW501.

<span id="page-30-1"></span>2

## <span id="page-30-0"></span>2 GENERAL INFORMATION

### 2.1 ABOUT THE MANUAL

This manual presents information necessary for the configuration of all the functions and parameters of the frequency inverter CFW501. This manual must be used together with the user's manual of the CFW501.

The text provides additional information so as to make the use and programming of the CFW501 easier in certain applications.

The standard value for the parameters related to speed described in this manual assumes a standard 4-pole motor, that is, with synchronous speed of 1500 rpm (50 Hz) or 1800 rpm (60 Hz). [Table 2.1: Setting of the speed](#page-30-1)  [parameters on page 2-1](#page-30-1) shows the setting suggested of those parameters for other number of poles. Furthermore, parameter P0402 must be set with the data on the motor nameplate; if not available, use the rated speed.

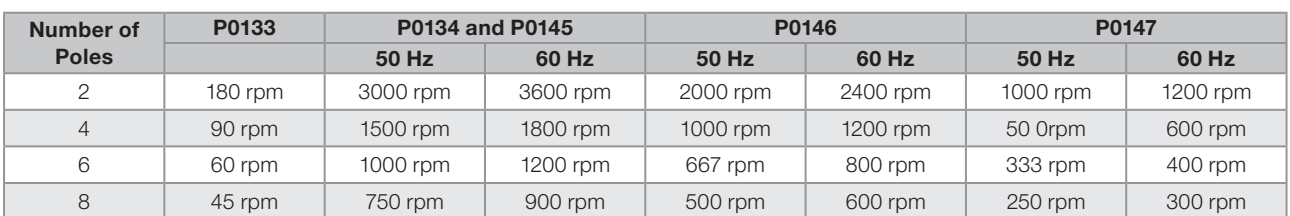

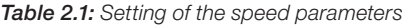

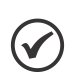

#### NOTE!

"The specific HVAC functions present on the CFW501 can only be activated with the connection of the HVAC plug-in module (CFW500-CRS485). Other plug-in modules can be used, but in this case the HVAC application must be turned off by means of parameter P1001."

### 2.2 TERMINOLOGY AND DEFINITIONS

#### 2.2.1 Terms and Definitions Used

I<sub>nom</sub>: inverter rated current by P0295.

Overload Duty: in the CFW501 there is no difference in the operating duty between "Light - Normal Duty" (ND) and "Heavy - Heavy Duty" (HD). Thus, the overload duty adopted for the CFW501 is equivalent to the HD standard, that is, the maximum overload current is 1.5  $\times$  I<sub>nom</sub> for one minute of continuous operation.

Rectifier: input circuit of the inverters that transforms the input AC voltage into DC. It is formed by high-power diodes.

IGBT: insulated Gate Bipolar Transistor - basic component part of the output inverter bridge. It works as an electronic switch in the saturated (closed switch) and cut-off (open switch) modes.

**DC Link:** intermediary circuit of the inverter; voltage in direct current obtained by rectifying the power supply alternate voltage or external supply; it supplies the output inverter bridge with IGBTs.

Pre-Charge Circuit: charges the capacitors of the DC link with limited current, avoiding current peaks in the inverter power-up.

**Braking IGBT:** it works as a switch to turn on the braking resistor. It is controlled by the DC link level.

### General Information

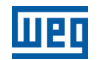

**PTC:** resistor whose resistance value in ohms increases proportionally to the temperature; it is used as a temperature sensor in motors.

NTC: resistor whose resistance value in ohms decreases proportionally to the increase of the temperature; it is used as a temperature sensor in power packs.

HMI: "Human-Machine Interface"; device which allows controlling the motor, viewing and changing the inverter parameters. It features keys to control the motor, navigation keys and graphic LCD display.

**PE:** protective earth.

 $\mathfrak{D}$ 

PWM: pulse Width Modulation - modulation by pulse width; pulsed voltage that supplies the motor.

**Switching frequency:** commutating frequency of the inverter bridge IGBTs, normally expressed in kHz.

General Enable: when activated, it accelerates the motor by acceleration ramp and Run/Stop=Run. When disabled, the PWM pulses will be immediately blocked. It may be controlled by digital input set for this function or via serial.

Run/Stop: inverter function which, when activated (run), accelerates the motor by acceleration ramp up to the reference speed and, when deactivated (stop), decelerates the motor by deceleration ramp. It may be controlled by digital input set for this function or via serial.

Heatsink: metal part designed to dissipate the heat produced by power semiconductors.

Amp, A: ampere.

°C: celsius degrees.

°F: fahrenheit degree.

CA: alternate current.

DC: direct current.

CV: cavalo-vapor = 736 Watts (Brazilian unit of measurement of power, normally used to indicate mechanical power of electric motors).

hp: horse power = 746 Watts (unit of measurement of power, normally used to indicate mechanical power of electric motors).

**Fmin:** minimum frequency or speed (P0133).

**Fmáx:** maximum frequency or speed (P0134).

**Dix:** digital input "x".

AIx: analog input "x".

AOx: analog output "x".

**DOx:** digital output "x".

**Io:** output current.

**Iu:** current on phase u (RMS).

**Iv:** current on phase v (RMS).

 $\overline{2}$ 

<span id="page-32-0"></span>**Iw:** current on phase w (RMS).

**la:** output active current (RMS).

Hz: hertz.

**kHz:** kilohertz = 1000 hertz.

mA: milliampere = 0.001 ampere.

min: minute.

ms: millisecond = 0.001 seconds.

**Nm:** newton meter; unit of torque.

rms: root mean square; effective value.

rpm: revolutions per minute; unit of measurement of rotation.

s: second.

V: volts.

Ω: ohms.

#### 2.2.2 Numerical Representation

The decimal numbers are represented by means of digits without suffix. Hexadecimal numbers are represented with the letter "h" after the number.

#### 2.2.3 Symbols to Describe Parameter Properties

- ro Read only parameter.
- **cfg** Parameter that can be changed only with a stopped motor.
- **V/f** Parameter visible on the HMI only in the V/f mode:  $P0202 = 0$ , 1 or 2.
- VVW Parameter visible on the HMI only in the VVW mode: P0202 = 3.

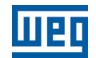

## <span id="page-34-0"></span>3 ABOUT THE CFW501

The frequency inverter CFW501 is a high performance product which enables speed and torque control of threephase induction motors. This product provides the user with the options of vector (VVW) or scalar (V/f) control, both programmable according to the application.

In the vector mode, the operation is optimized for the used motor, providing a better performance in terms of speed control torque. The "Self-Tuning" function, available for the vector control, allows the automatic setting of control parameters and controllers based on the identification (also automatic) of the motor parameters.

The scalar mode (V/f) is recommended for simpler applications, such as the activation of most pumps and fans. In those cases, it is possible to reduce the motor and inverter losses by adjusting the V/f curve using the parameters based on quadratic curve approximation of the V/f relationship, which results in energy saving. The V/f mode is used when more than a motor is activated by an inverter simultaneously (multimotor applications).

The main components of the CFW501 can be viewed in the block diagram of [Figure 3.1: CFW501 block diagram](#page-35-0)  [on page 3-2](#page-35-0) and [Figure 3.2: Main components of the CFW501 on page 3-3.](#page-36-0) The mechanical project was designed to simplify the connection and maintenance, as well as to ensure the safety of the product.

Developed to meet the main technological requirements of the market, the CFW501 has a plug-in modular interface which adapts to the application. As shown in item 4 of [Figure 3.2: Main components of the CFW501 on page](#page-36-0)  [3-3,](#page-36-0) the plug-in allows the CFW501 to meet the requirements of different applications.

All CFW501 interface models feature communication in physical media RS485 with Modbus RTU and resources for data transfer via memory card.

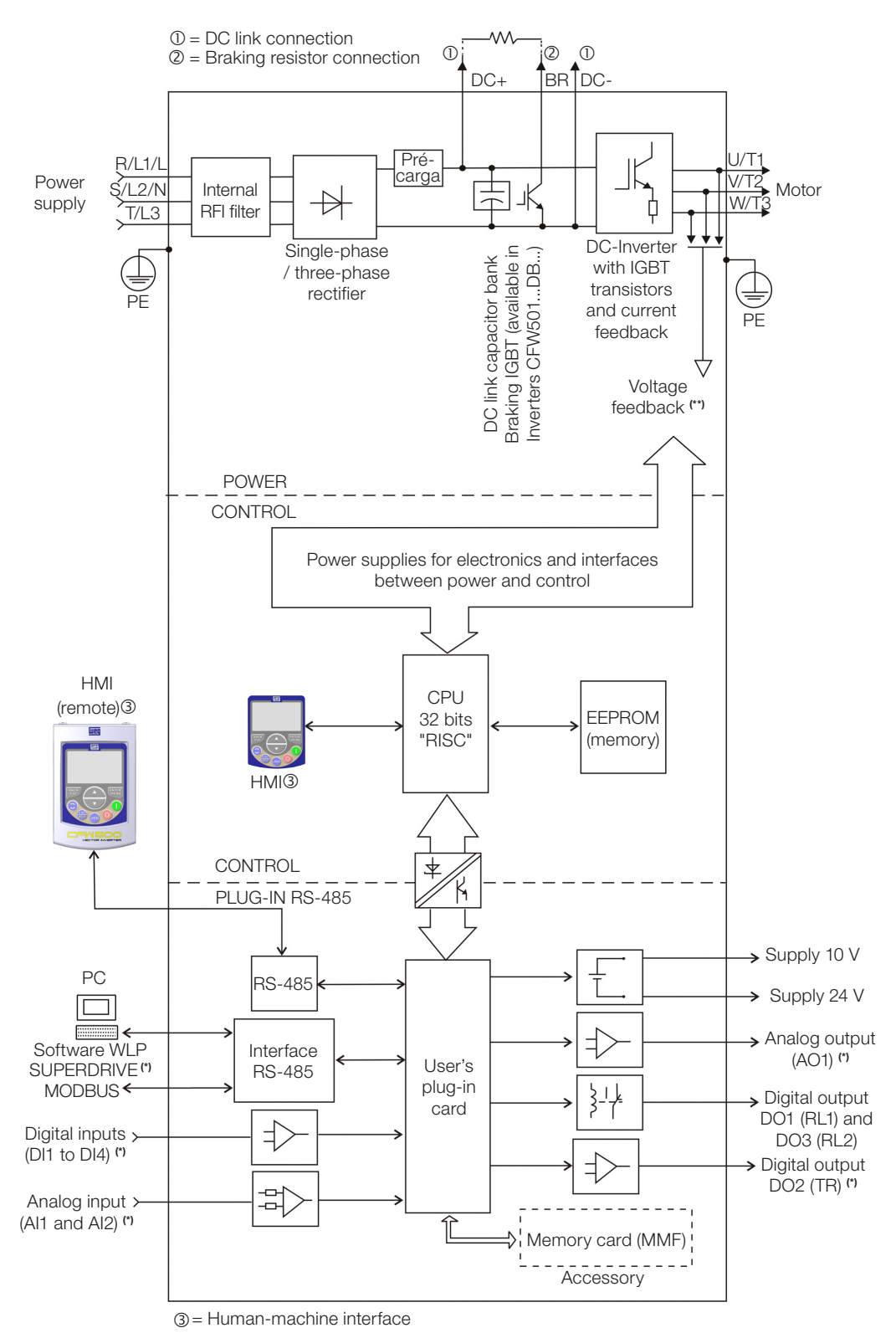

(\*) The number of inputs and outputs (analog and digital) may vary according to the used plug-in module. For further information, refer to the installation, configuration and operation guide of the accessory with plug-in module used. (\*\*) Not available in mechanics A.

<span id="page-35-0"></span>Figure 3.1: CFW501 block diagram
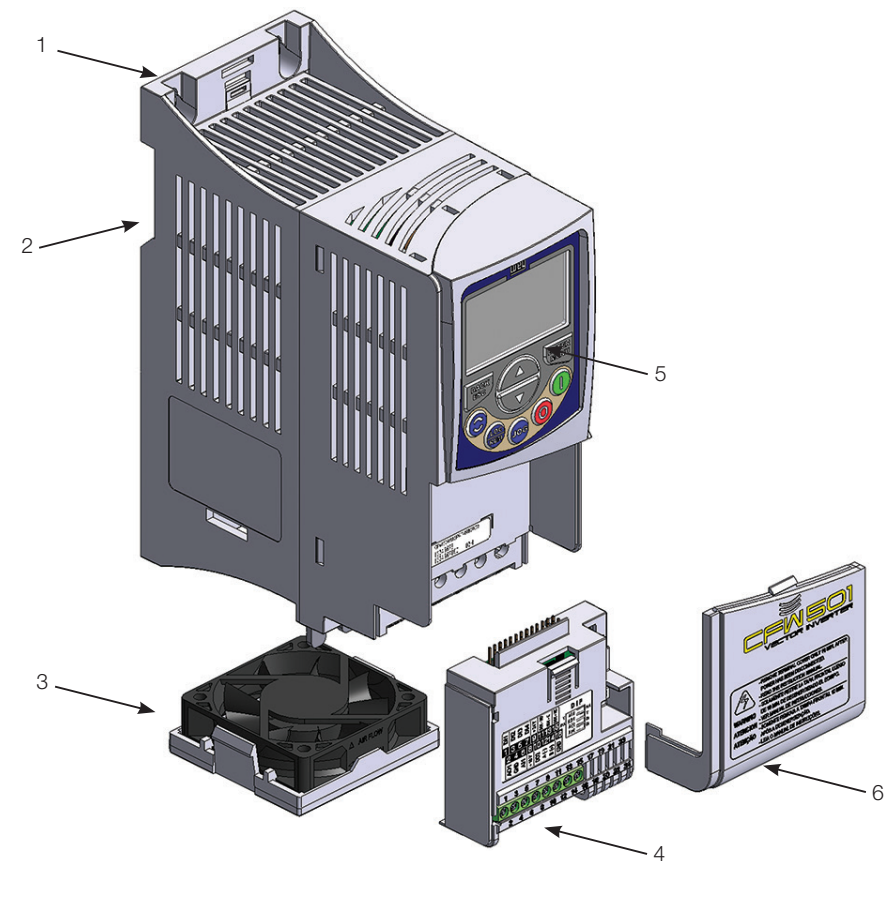

- 1 Fixing support (for surface mounting)
- 2 Fixing support (for Din-rail mount)
- 3 Fan with fixing support
- 4 Plug-in module
- 5 HMI
- 6 Front cover

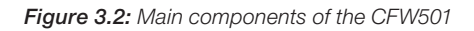

3

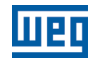

# <span id="page-38-0"></span>4 HMI AND BASIC PROGRAMMING

## 4.1 USE OF THE HMI TO OPERATE THE INVERTER

Through the HMI, it is possible to view and set all the parameters. The HMI features two operating modes: monitoring and parameterization. The functions of the keys and the active fields on the HMI display vary according to the operating mode. The setting mode is composed of three levels.

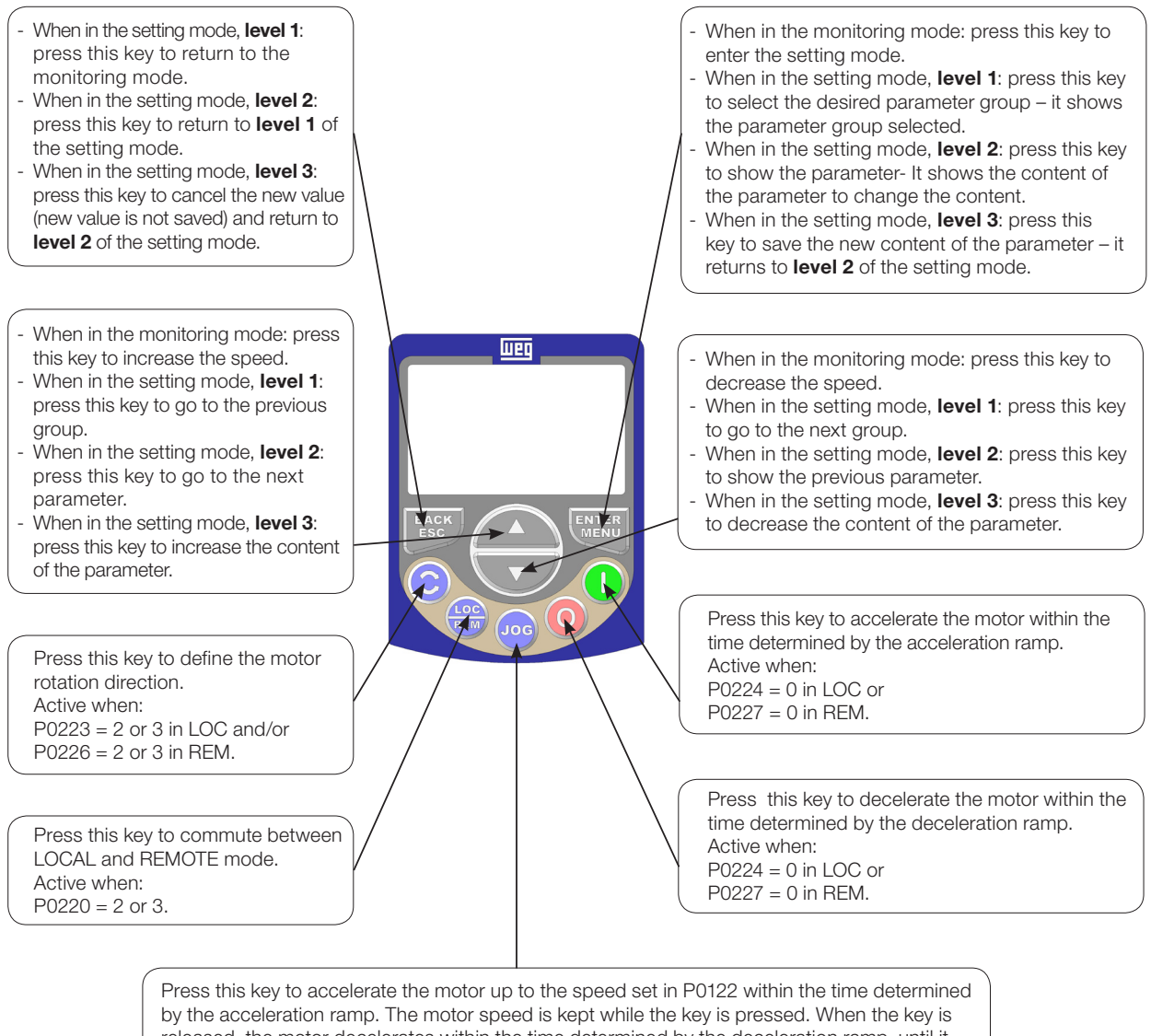

released, the motor decelerates within the time determined by the deceleration ramp, until it stops. This function is active when all the conditions below are met:

- 1. Run/stop = Stop;
- 2. General enable = Active;
- 3. P0225 = 1 in LOC and/or P0228 = 1 in REM.

Figure 4.1: HMI Keys

<span id="page-39-0"></span>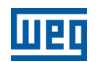

## 4.2 INDICATIONS ON THE HMI DISPLAY

The information shown on the HMI LCD display is divided into five fields: menu, status, secondary display, unit, and main display. Those fields are defined in [Figure 4.2: Display areas on page 4-2](#page-39-0). The main and secondary display set allows alternating the focus to scroll the parameter number or parameter value according to levels 2 and 3 of the parameterization mode, respectively.

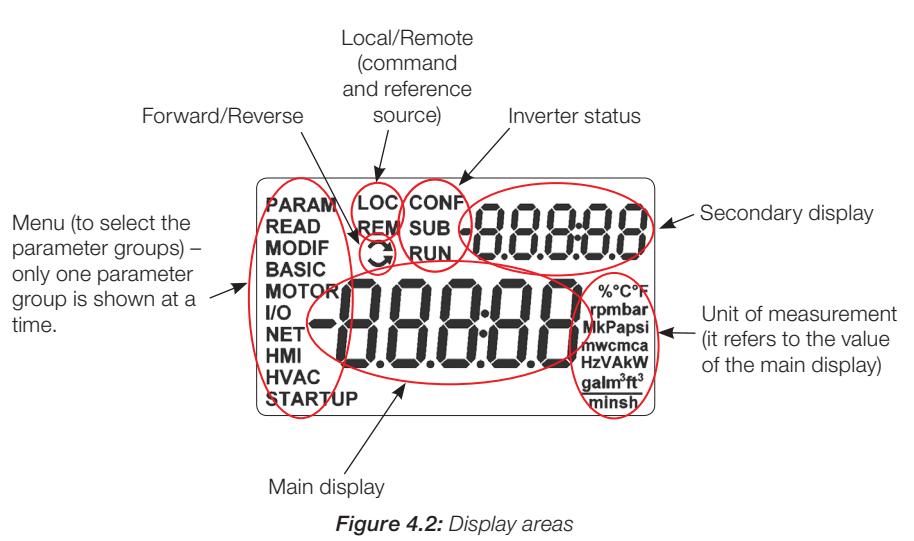

Parameter groups available in the field Menu:

**PARAM:** all parameters.

4

- **READ:** read only parameters.
- **MODIF:** parameters modified in relation to the factory default.
- **BASIC:** parameters for basic application.
- **MOTOR:** parameters related to the motor control.
- **I/O:** parameters related to digital and analog inputs and outputs.
- $\blacksquare$  NET: parameters related to the communication networks.
- **HMI:** parameters to configure the HMI.
- **HVAC:** parameters related to HVAC applications.
- **STARTUP:** parameters for oriented Start-up.

Status of the inverter:

- LOC: command source or local references
- **REM:** command source or remote references.
- $\Box$ : direction of rotation by means of arrows.
- **CONF: CONFIG status active.**
- SUB: undervoltage.
- **RUN: execution.**

## 4.3 OPERATING MODES OF THE HMI

The monitoring mode allows the user to view up to two variables of interest, one on the main display, and another on the secondary display. Such fields of the display are defined in [Figure 4.2: Display areas on page 4-2.](#page-39-0)

Level 1 allows the user to select the menu items to direct the browsing of the parameters.

Level 2 allows browsing the parameters of the group selected by level 1.

Level 3, in turn, allows the modification of the parameter selected in level 2. At the end of this level, the modified value is saved or not if the key ENTER or ESC is pressed, respectively.

The [Figure 4.3: HMI operating modes on page 4-3](#page-40-0) illustrates the basic browsing of the operating modes of the HMI.

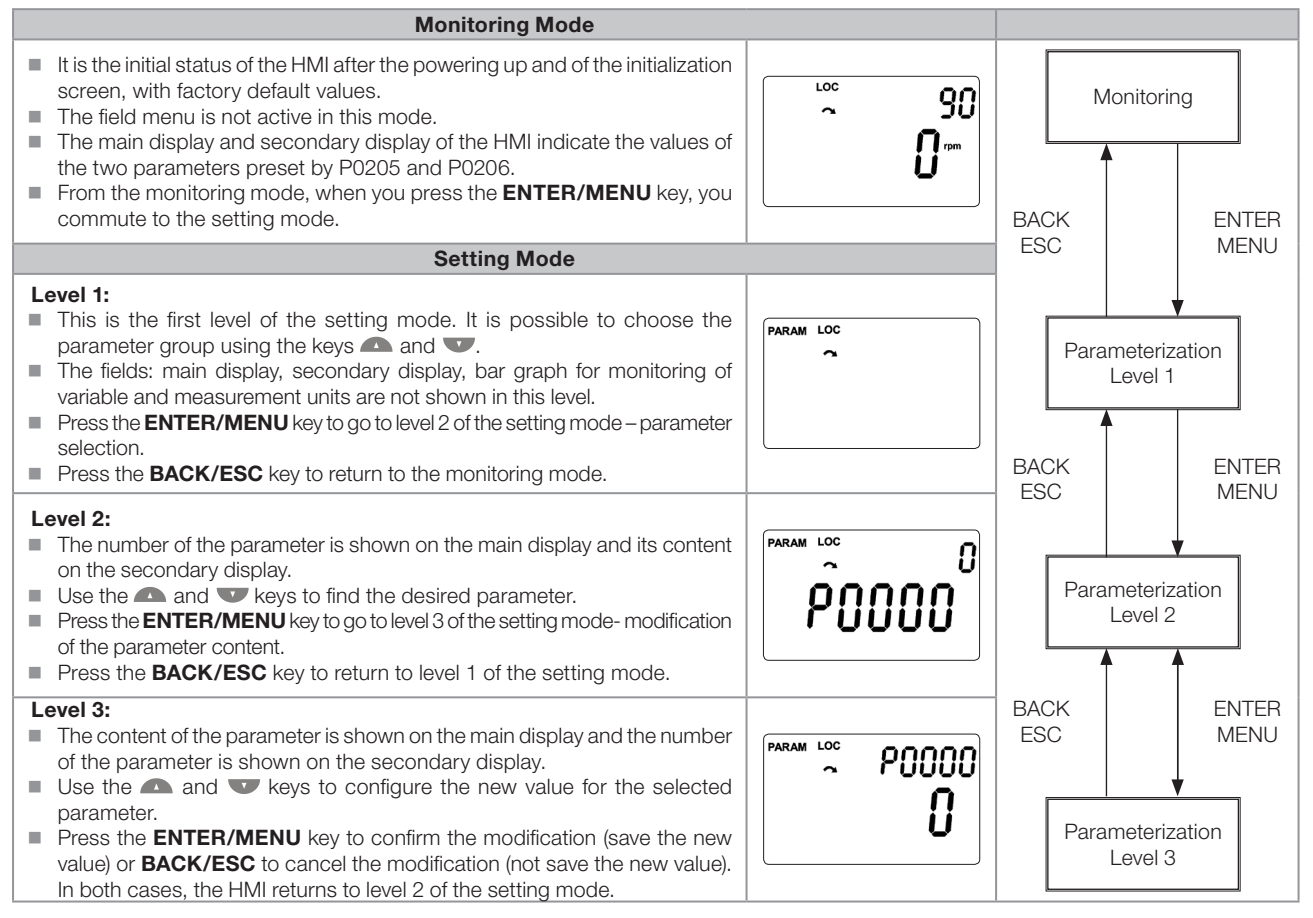

<span id="page-40-0"></span>Figure 4.3: HMI operating modes

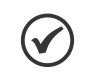

### NOTE!

When the inverter is in the fault state, the main display indicates the number of the fault in the format **Fxxxx.** The browsing is allowed after pressing the ESC key, and the indication **Fxxxx** goes to the secondary display until the fault is reset.

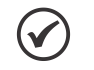

### NOTE!

When the inverter is in the alarm state, the main display indicates the number of the alarm in the format **Axxxx**. The browsing is allowed after pressing any key, and the indication **Axxxx** goes to the secondary display until the situation causing the alarm is solved.

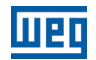

# 5 BASIC INSTRUCTIONS FOR PROGRAMMING AND SETTINGS

## 5.1 PARAMETER STRUCTURE

Aiming at simplifying the parameterization process, the CFW501 parameters were classified into ten groups which can be individually selected in the Menu area of the HMI display. When the enter/menu key of the HMI is pressed in the monitoring mode, you enter the setting mode level 1. In this mode, it is possible to select the desired parameter group by browsing with the " $\blacksquare$ " and " $\blacksquare$ " keys. For further details on the use of the HMI, refer to chapter 4 HMI [AND BASIC PROGRAMMING on page 4-1](#page-38-0).

### NOTE!

 $\checkmark$ 

The inverter comes from the factory with the frequency (V/f 50/60 Hz mode) and voltage adjusted according to the market.

The reset to factory default may change the content of the parameters related to frequency as per P0204. In the detailed description, some parameters have values between brackets, which represents the default value for operation in 50 Hz; thus the value without brackets is the default for operation in 60 Hz.

## 5.2 PARAMETERS SELECTED BY THE HMI MENU

In the first level of the setting mode, select the group to browse the next levels according to the table below.

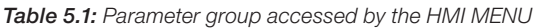

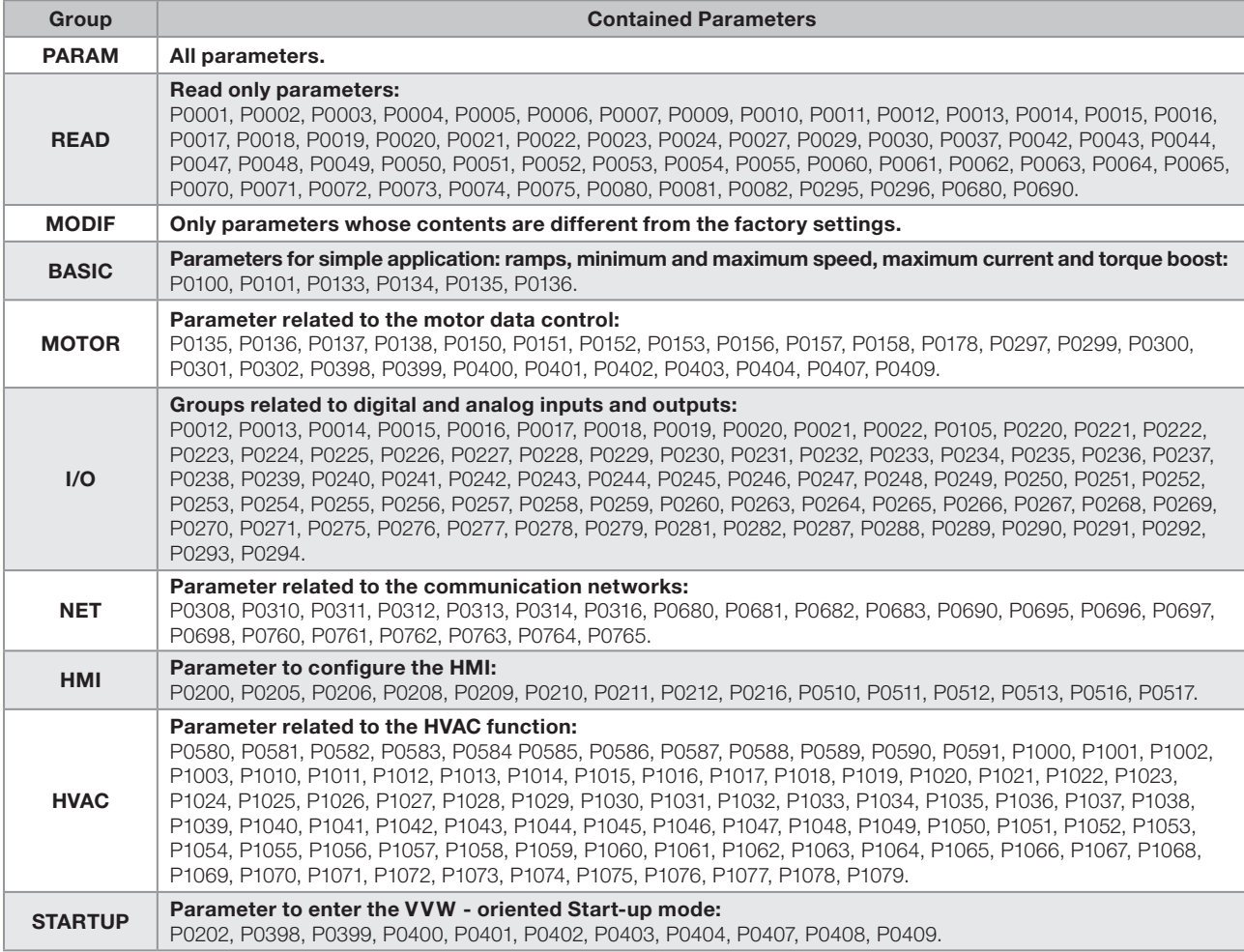

5

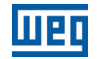

# NOTE!

Besides the selected group in the menu field of the HMI, the view of the parameters on the HMI depends on the hardware installed and on the operating mode of the CFW501. Therefore, observe the connected plug-In module, as well as the motor control mode: VVW or V/f. For example, if the plug-in module only features the analog input AI1, the parameters related to the other analog inputs are not shown. The same occurs with the parameters exclusively related to the VVW and V/f modes.

## 5.3 HMI

In the HMI group, you find parameters related to the showing of information on the display, backlight and password of the HMI. See detailed description below of the possible settings of the parameters.

## P0000 – Access to the Parameters

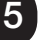

0 to 9999

Setting: Factory 0

## Description:

Adjustable Range:

Password input to release the access to the parameters. Once a password is saved in P0200, the access to the parameters is only allowed if this password is set in P0000.

After setting P0000 with a password value, P0000 will show "1" or "0", keeping the set password value hidden. Where "1" releases the access to parameters and "0" locks the access to the parameters.

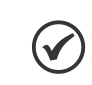

## NOTE!

The access to the parameters and P0000 is cleared together with the powering down of the inverter.

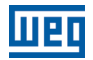

### P0200 – Password

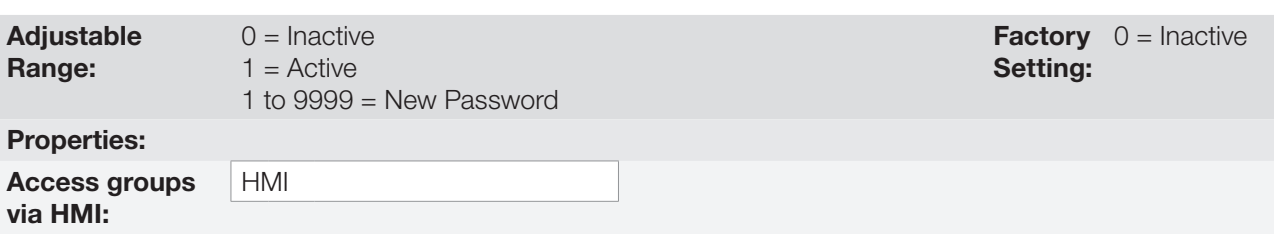

### Description:

It allows activating the password (by inserting a new value) or disabling it. For further details regarding the use of this parameter, refer to [Table 5.2: Required procedure for each kind of action on page 5-3](#page-44-0).

<span id="page-44-0"></span>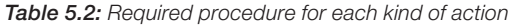

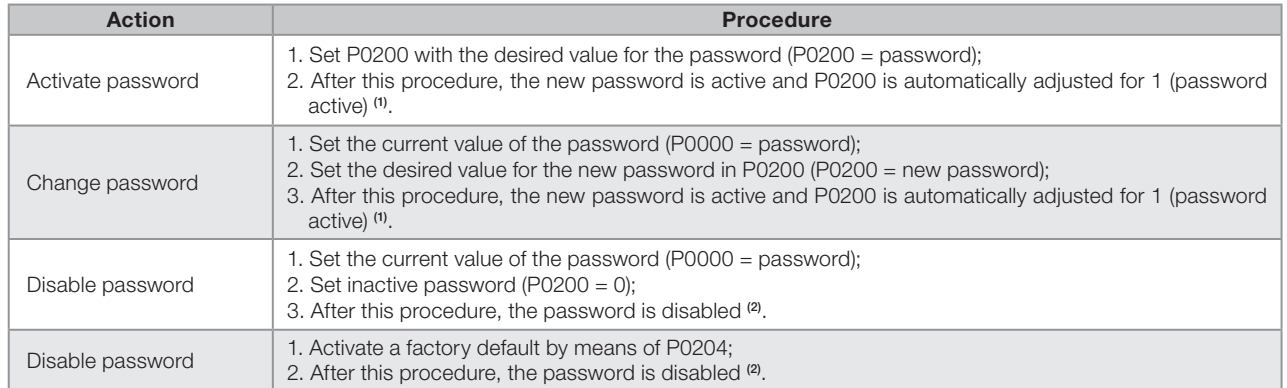

Notes:

(1) It only allows changing the content of the parameters when P0000 is equal to the value of the password.

(2) It is allowed to change the content of the parameters and P0000 is inaccessible.

## P0205 – Main Display Parameter Selection

### P0206 – Secondary Display Parameter Selection

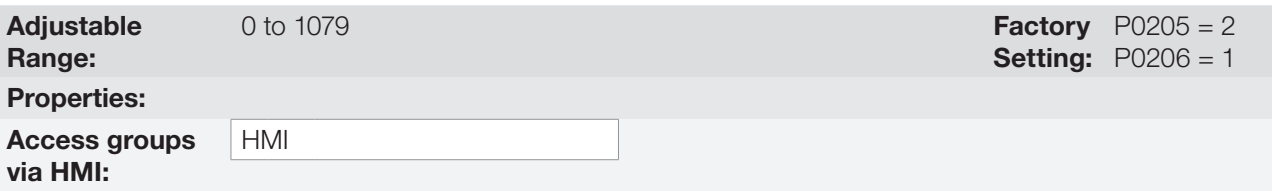

#### Description:

These parameters define which parameters are shown on the HMI display in the monitoring mode. More details of this programming can be found in [section 5.6 SETTING OF DISPLAY INDICATIONS IN THE](#page-53-0)  [MONITORING MODE on page 5-12.](#page-53-0)

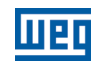

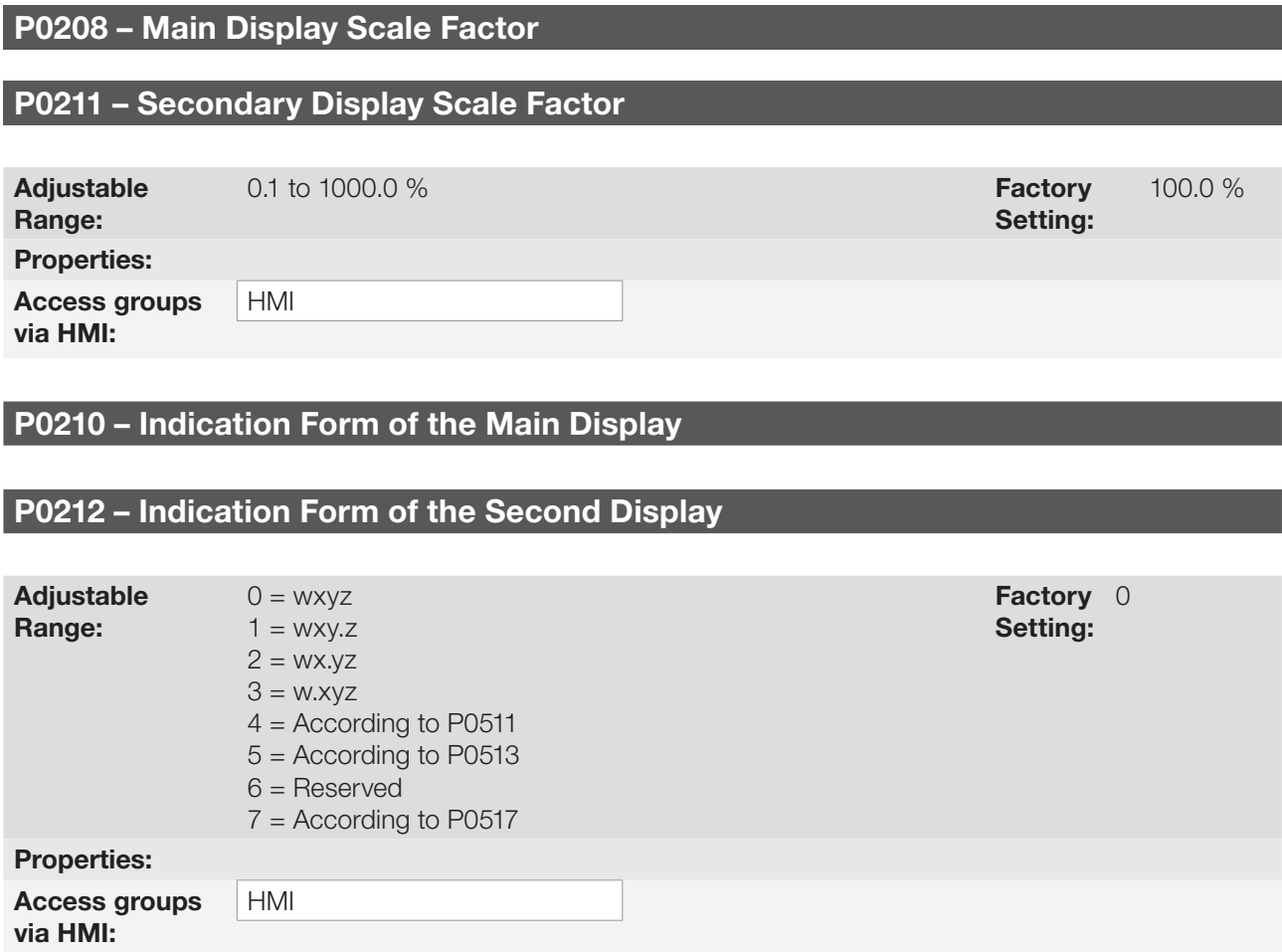

### Description:

5

These parameters allow setting the main and secondary display scale so as to convert motor variables, such as speed (rpm) into HVAC application unit, such as meters/min or cubic feet/min, for instance.

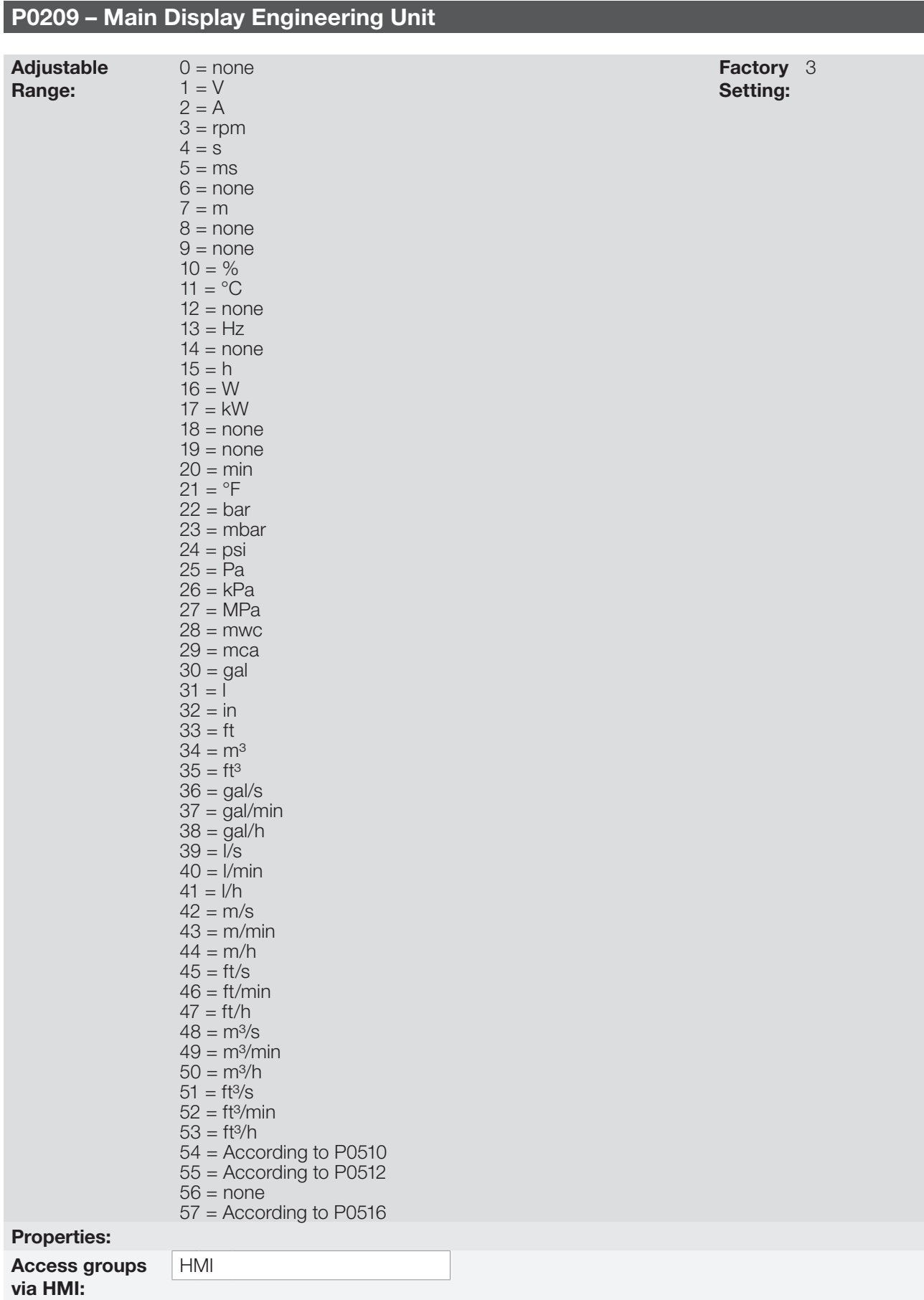

### Description:

This parameter selects the engineering unit to be presented in the main display. The content of this parameter is automatically adjusted to match the unit of the parameter selected by P0205 when its value is changed by the HMI.

5

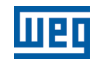

Factory 22 Setting:

## P0216 – HMI Display Light

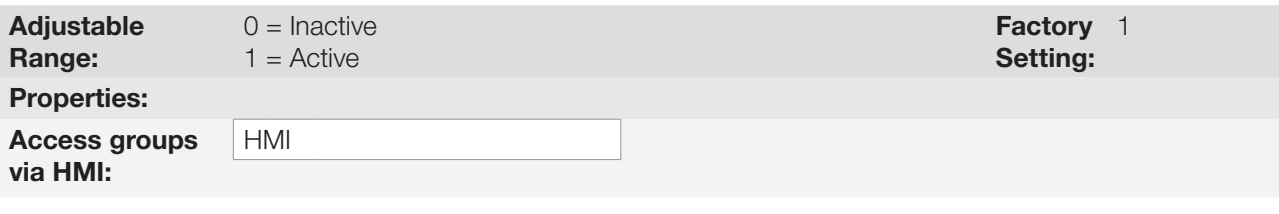

## Description:

The function of this parameter is to turn on or off the backlight of the HMI display.

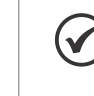

## NOTE!

When the remote HMI is connected and activated by P0312, the light of the CFW501 local HMI is cut off and parameter P0216 starts to control the remote HMI.

## 5.4 INDIRECT ENGINEERING UNITS

This parameter group allows the user to configure the engineering units for the user's parameters of the SoftPLC function.

## P0510 – Indirect Engineering Unit 1

Adjustable Range:  $0 =$  none  $1 = V$  $2 = A$  $3 =$ rpm  $4 = s$  $5 = ms$  $6 = none$  $7 = m$  $8 = none$  $9 = none$  $10 = %$  $11 = °C$  $12 = none$  $13 = Hz$  $14 =$ none  $15 = h$  $16 = W$  $17 = kW$  $18 = none$  $19 = none$  $20 = min$  $21 = P$ F  $22 = \text{bar}$  $23 = mbar$  $24 = psi$  $25 = Pa$  $26 = kPa$  $27 = MPa$ 28 = mwc (meter of water column) 29 = mca (metro de coluna d'água)  $30 =$  gal  $31 = 1$  (litro)  $32 = in$  $33 = ft$  $34 = m<sup>3</sup>$  $35 = ft^3$  $36 =$  gal/s  $37 =$  gal/min (= GPM)

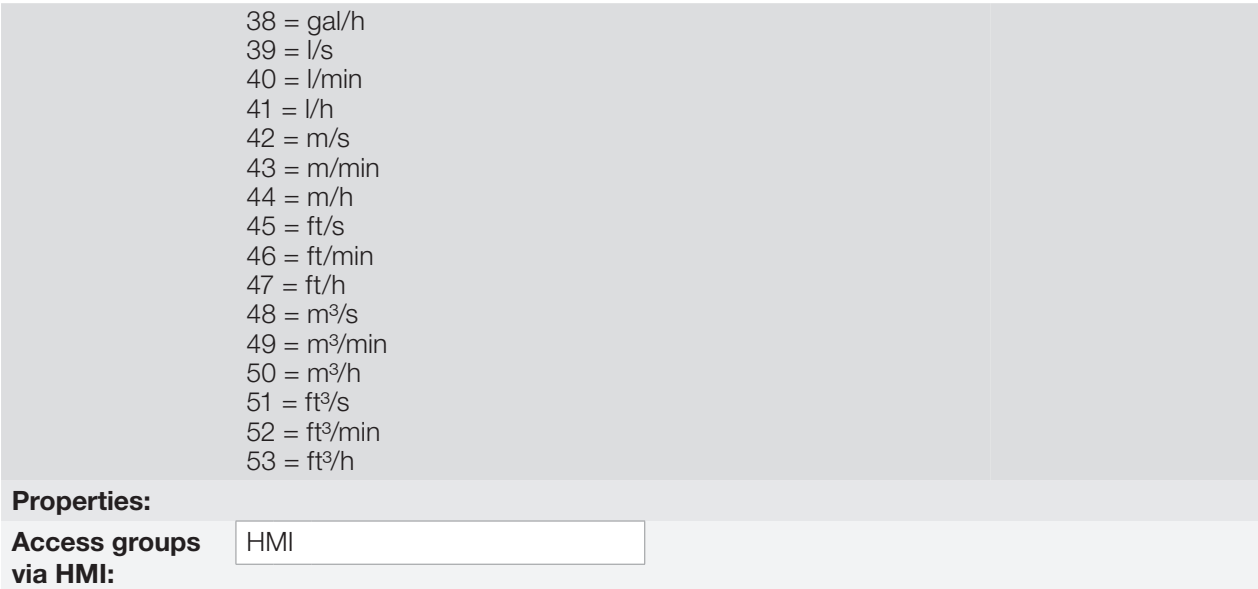

#### Description:

This parameter selects the engineering unit that will be viewed in the user's parameter of the SoftPLC which is associated to it, that is, any user's parameter of the SoftPLC that is associated to the indirect engineering unit 1 will be viewed in this format on the CFW501 HMI.

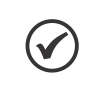

### NOTE!

Parameters P1011, P1015, P1027, P1028, P1031 and P1033 of the main PID controller (HVAC functions) are associated to the indirect engineering unit 1.

## P0511– Indirect Indication Form 1

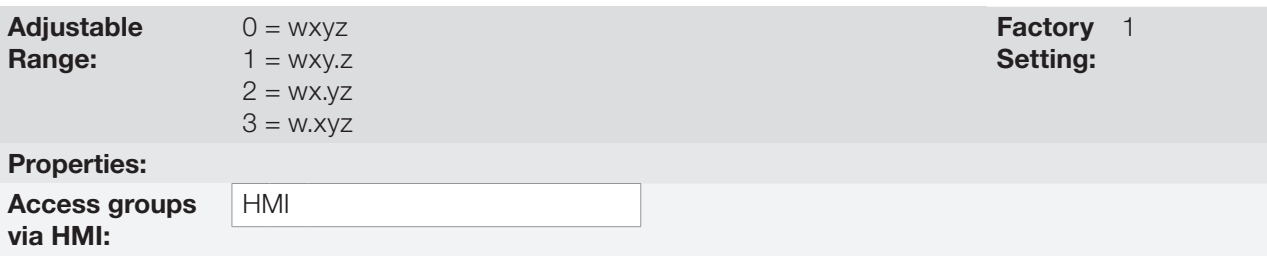

### Description:

This parameter selects the decimal point that will be viewed in the user's parameter of the SoftPLC which is associated to it, that is, any user's parameter of the SoftPLC that is associated to the indirect indication form 1 will be viewed in this format on the CFW501 HMI.

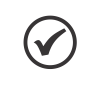

NOTE!

Parameters P1011, P1015, P1027, P1028, P1031 and P1033 of the main PID controller (HVAC functions) are associated to the indirect indication form 1.

## P0512 – Indirect Engineering Unit 2

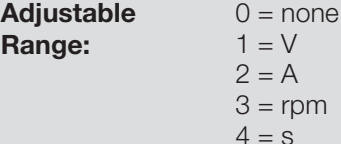

Factory 11 Setting:

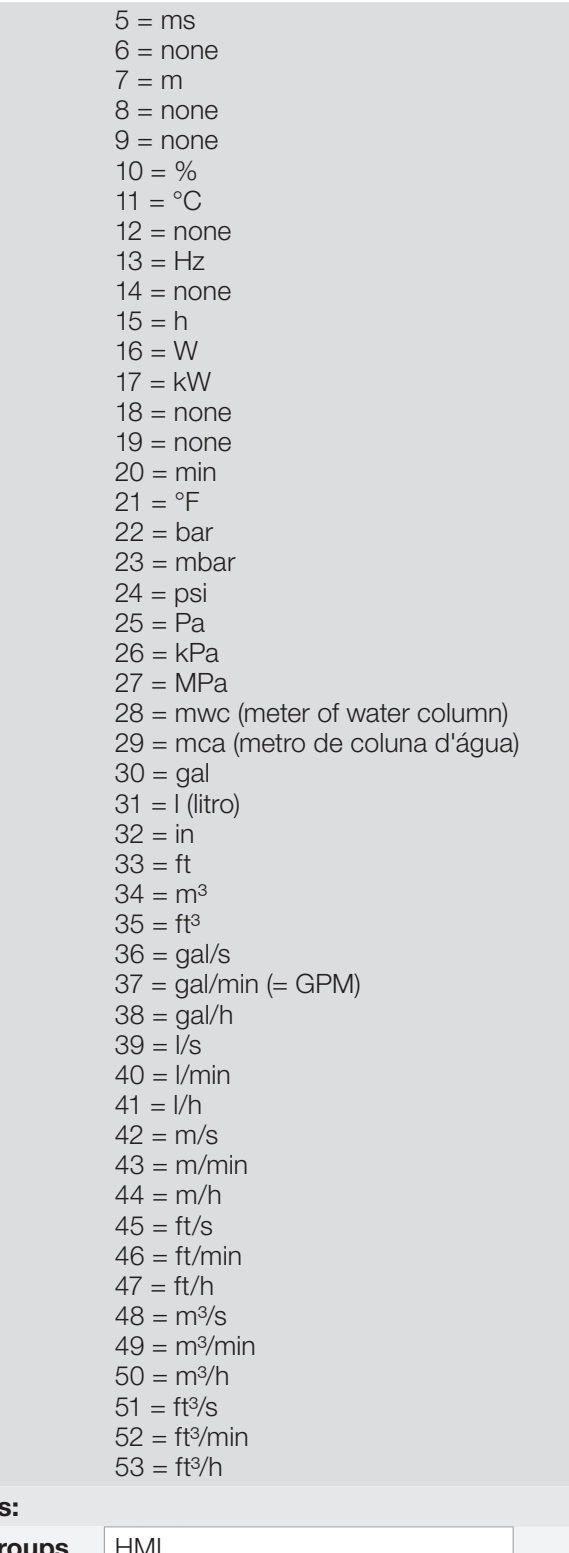

## **Properties**

5

Access groups HMI via HMI:

## Description:

This parameter selects the engineering unit that will be viewed in the user's parameter of the SoftPLC which is associated to it, that is, any user's parameter of the SoftPLC that is associated to the indirect engineering unit 2 will be viewed in this format on the CFW501 HMI.

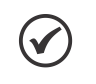

NOTE! Parameters P1060, P1062, P1073, P1074, P1076 and P1078 of the external PID controller (HVAC functions) are associated to the indirect engineering unit 2.

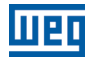

## P0513 – Indirect Indication Form 2

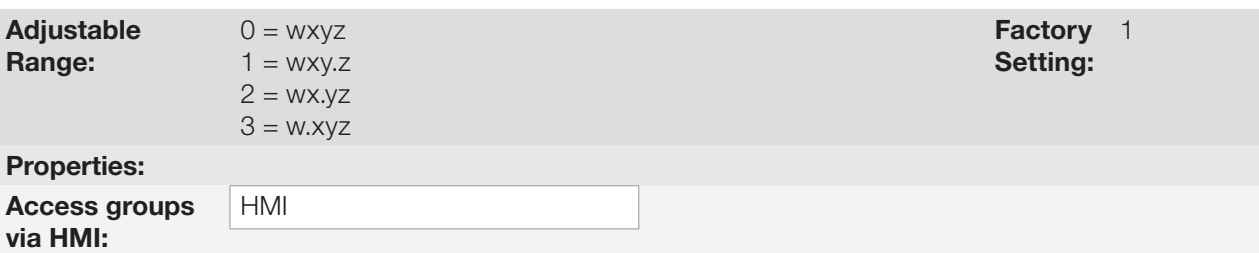

#### Description:

This parameter selects the decimal point that will be viewed in the user's parameter of the SoftPLC which is associated to it, that is, any user's parameter of the SoftPLC that is associated to the indirect indication form 2 will be viewed in this format on the CFW501 HMI.

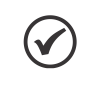

#### NOTE!

Parameters P1011, P1015, P1027, P1028, P1031 and P1033 of the main PID controller (HVAC functions) are associated to the indirect indication form 2.

## P0516 – Indirect Engineering Unit 4

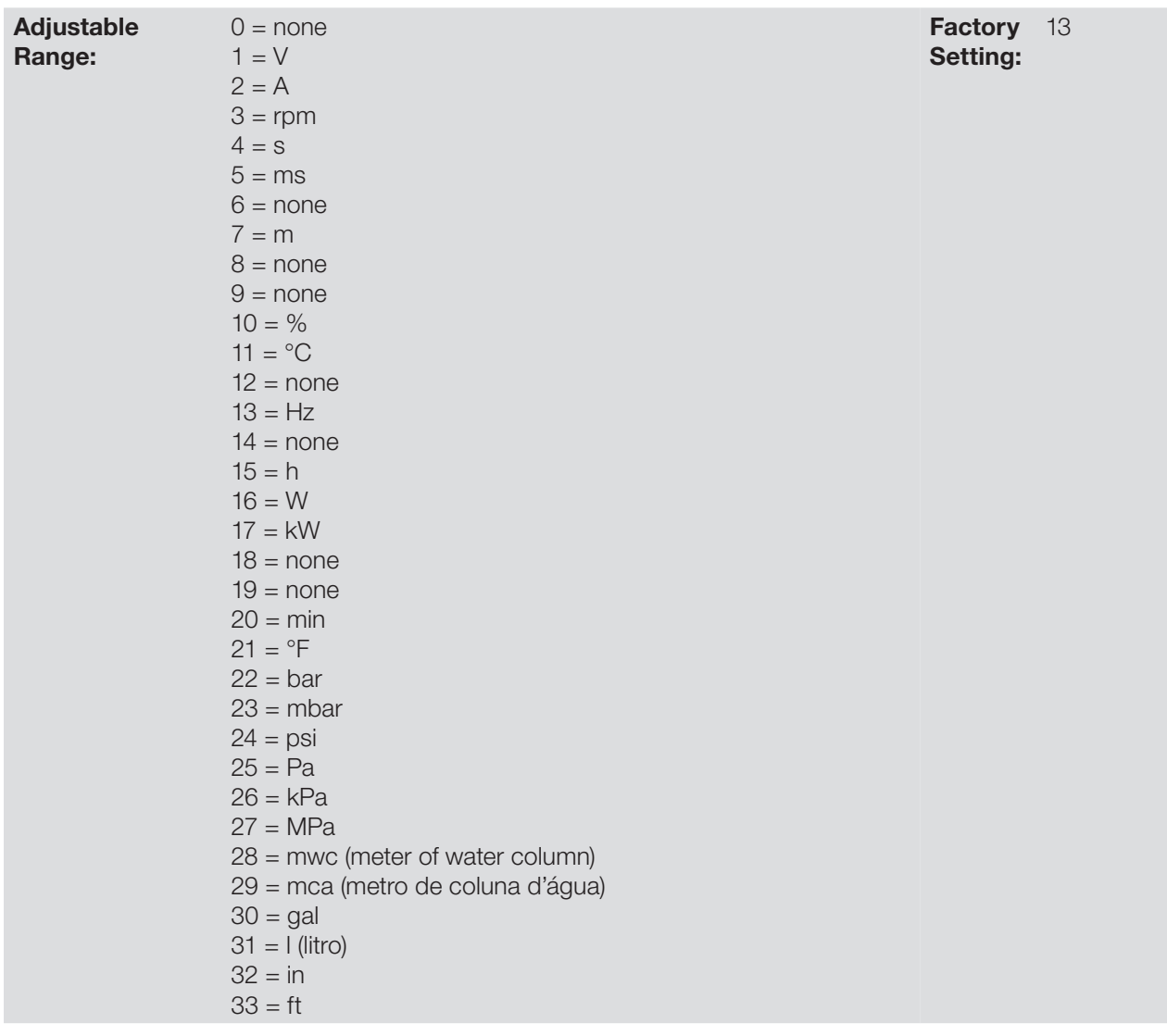

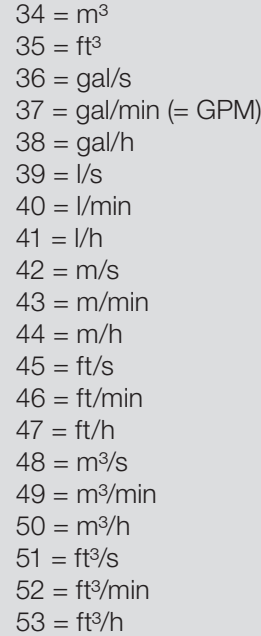

Properties:

Access groups via HMI:

#### Description:

This parameter selects the engineering unit that will be viewed in the user's parameter of the SoftPLC which is associated to it, that is, any user's parameter of the SoftPLC that is associated to the indirect engineering unit 4 will be viewed in this format on the CFW501 HMI.

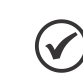

### NOTE!

Parameters P1036, P1043 and P1047 are related to speed limits (Hz or rpm) in the HVAC functions and are associated to the indirect engineering unit 4.

## P0517 – Indirect Indication Form 4

HMI

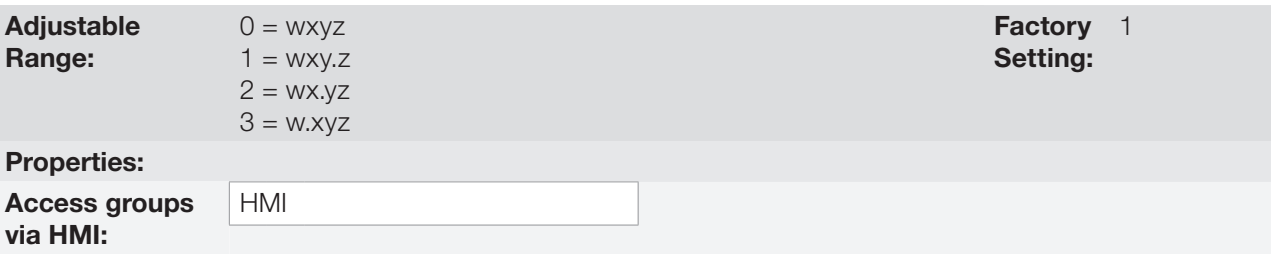

#### Description:

This parameter selects the decimal point that will be viewed in the user's parameter of the SoftPLC which is associated to it, that is, any user's parameter of the SoftPLC that is associated to the indirect indication form 4 will be viewed in this format on the CFW501 HMI.

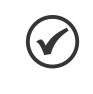

### NOTE!

Parameters P1036, P1043 and P1047 are related to speed limits (Hz or rpm) in the HVAC functions and are associated to the indirect indication form 4.

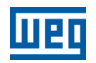

## 5.5 BACKUP PARAMETERS

The CFW501 BACKUP functions allow saving the inverter current parameter contents in a specific memory (EEPROM), or vice-versa overwrite the current parameters with the content of the specified memory.

## P0204 – Load / Save Parameters

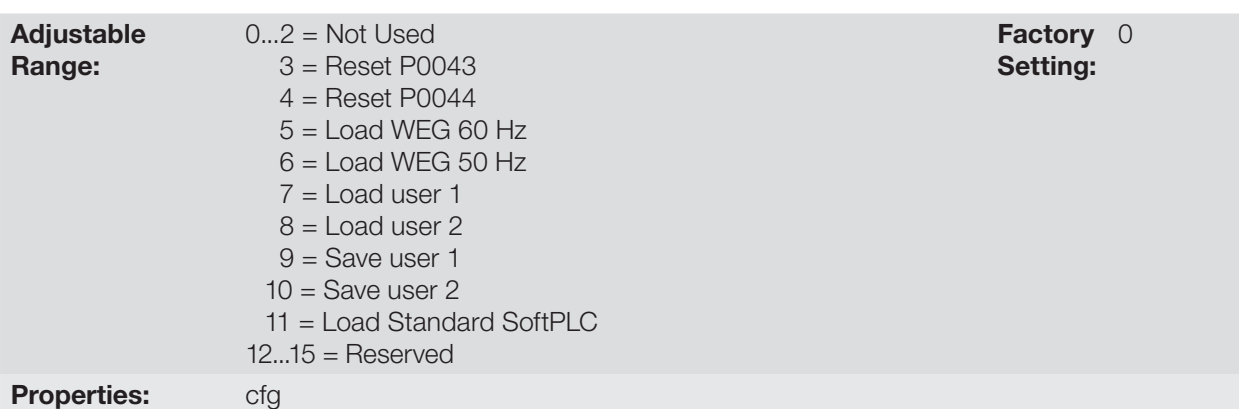

#### Description:

It allows saving the inverter present parameters in a non-volatile memory (EEPROM) of the control module or the opposite, loading the parameters with the content of this area. [Table 5.3: Option of parameter P0204 on](#page-52-0)  [page 5-11](#page-52-0) describes the actions performed by each option.

<span id="page-52-0"></span>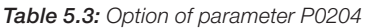

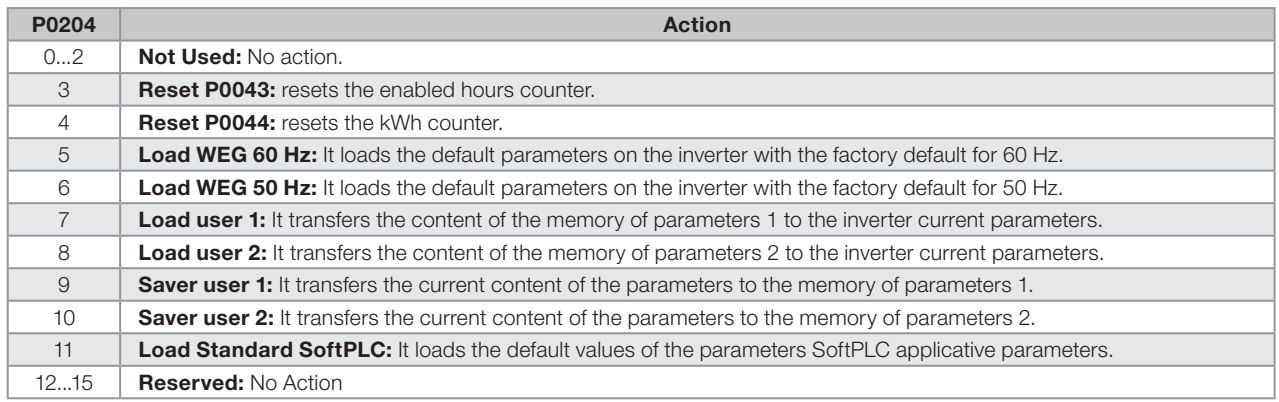

In order to load the parameters of user 1 and/or user 2 to the CFW501 operating area (P0204 = 7 or 8), it is necessary that those areas be previously saved.

The operation of loading one of those memories (P0204 = 7 or 8) can also be done via digital inputs (DIx). For further details referring to this programming, refer to [section 12.5 DIGITAL INPUTS on page 12-15](#page-122-0).

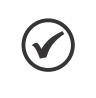

## NOTE!

When P0204 = 5 or 6, parameters P0296 (Rated voltage), P0297 (Switching frequency) P0312 (Serial Protocol) and P0308 (Serial address) are not changed to the factory default.

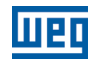

## <span id="page-53-0"></span>5.6 SETTING OF DISPLAY INDICATIONS IN THE MONITORING MODE

Whenever the inverter is powered up, the HMI display goes to the monitoring mode. In order to simplify the reading of the inverter parameters, the display was designed to indicate two parameters simultaneously, at the user's discretion. The selection of those parameters is done via P0205and P0206 as indicated in [Figure 5.1: Screen on](#page-53-1) [initialization and display fields on page 5-12](#page-53-1).

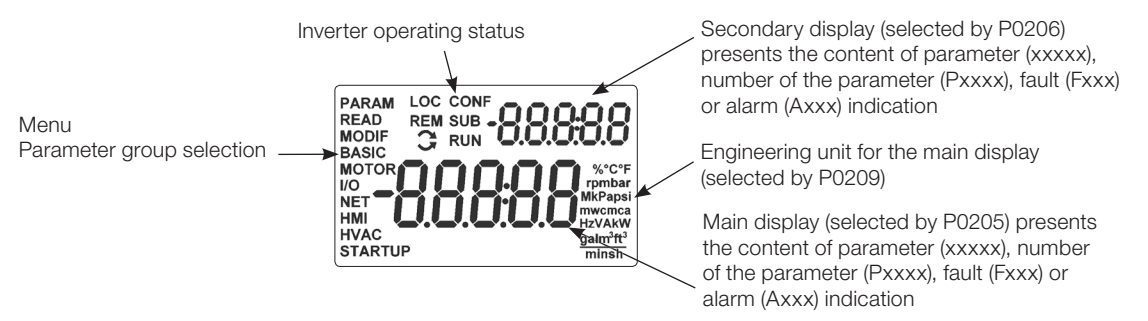

<span id="page-53-1"></span>Figure 5.1: Screen on initialization and display fields

## 5.7 SITUATIONS FOR CONFIG STATUS

The CONFIG status is indicated by the HMI "CONF" status, as well as in parameters P0006 and P0680. Such status indicates that the CFW501 cannot enable the output PWM pulses because the inverter configuration is incorrect or incomplete.

The table below shows the situations of CONFIG status, where the user can identify the origin condition through parameter P0047.

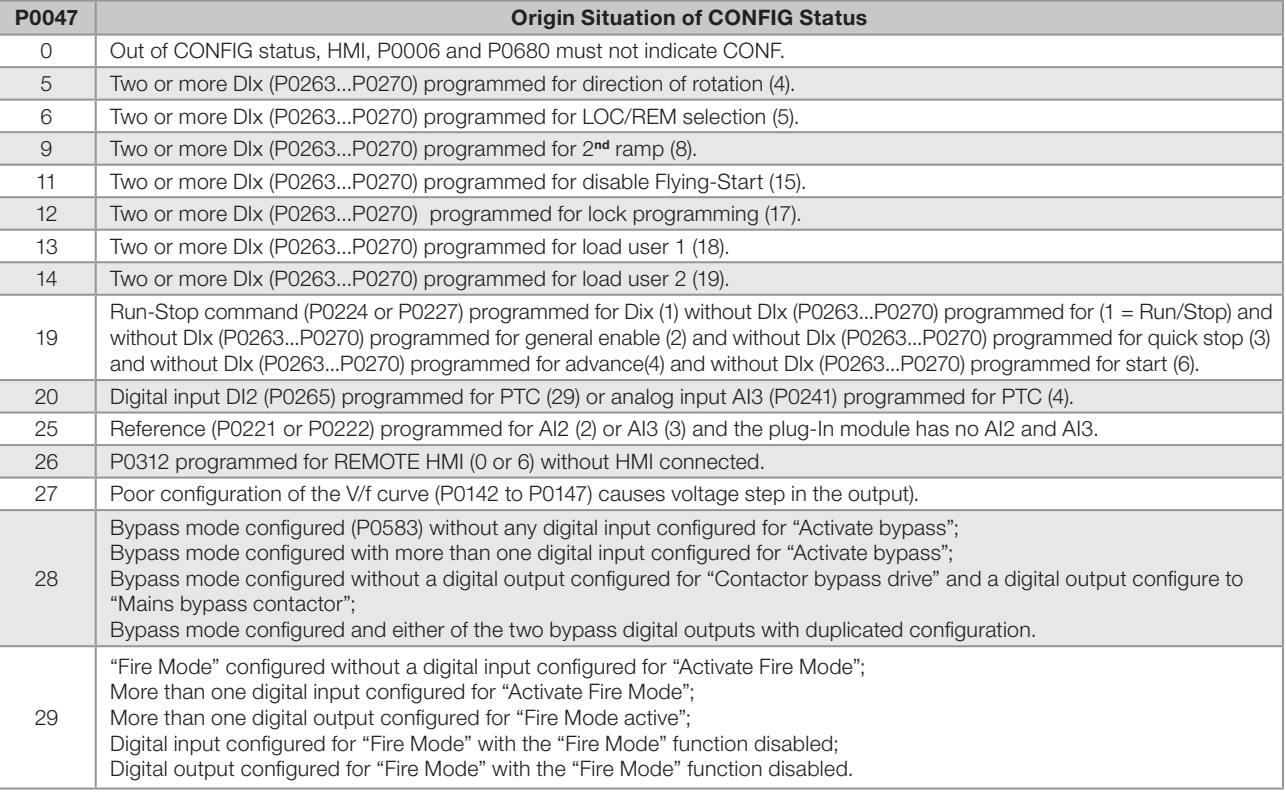

#### Table 5.4: Situations for CONFIG status

# 6 IDENTIFICATION OF THE INVERTER MODEL AND ACCESSORIES

To verify the inverter model, check the code on the product identification labels: the complete one, on the side of the inverter, or the summarized one, under the HMI.

Once the inverter model identification code is checked, it is necessary to interpret it in order to understand its meaning. Refer to chapter 2 - General Information of the CFW501 user's manual.

Below are the parameters related to the inverter model which change according to the inverter model and version.

Those parameters must comply with the data read on the product identification label.

## 6.1 INVERTER DATA

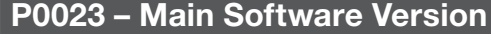

## P0024 – Secondary Software Version

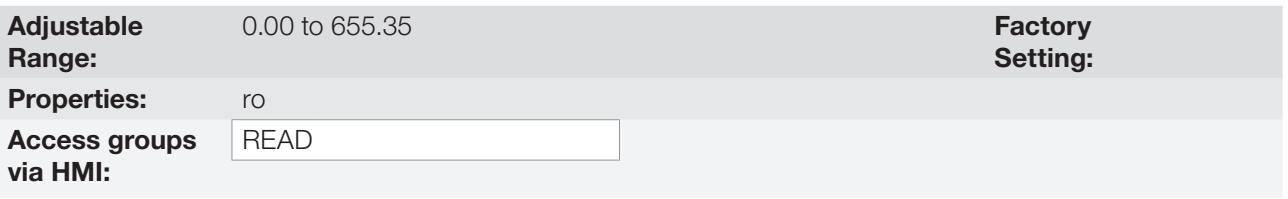

#### Description:

These parameters indicate the software versions of the microprocessor: main one, on the control board of the CFW501 and secondary one, on the plug-in module. Those data are on the EEPROM memory located on the control board.

### P0027 – Plug-in Module Configuration

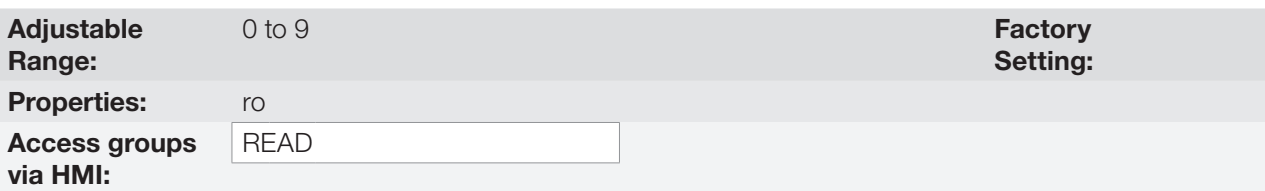

### Description:

This parameter identifies the plug-in which is connected to the control module. [Table 6.1: Identification of](#page-54-0)  [the plug-in modules of the CFW501 on page 6-1](#page-54-0) presents all plug-in modules recognized by the inverter firmware, but only the CFW500-CRS485 is avaliable for the CFW501.

| <b>Name</b>       | <b>Description</b>                                                                                                    | P0027 |
|-------------------|----------------------------------------------------------------------------------------------------|-------|
|                   | No plug-in module connected.                                                                                          | O     |
| CFW500-IOS        | Standard plug-in module (I/O Standard).                                                                               |       |
| <b>CFW500-IOD</b> | Plug-in module with addition of digital inputs and outputs (Digital I/O).                                             |       |
| CFW500-IOAD       | Plug-in module with addition of analog and digital inputs and analog and digital outputs<br>(Analog and Digital I/O). | 3     |
| CFW500-IOR        | Plug-in module with addition of relay digital outputs (I/O Relay).                                                    | 4     |
| CFW500-CUSB       | Plug-in module with addition of a USB communication port.                                                             | 5     |
| CFW500-CRS232     | Plug-in module with addition of a RS232 communication port.                                                           |       |
| CFW500-CRS485     | Plug-in module with addition of a RS485 communication port.                                                           | 9     |

<span id="page-54-0"></span>Table 6.1: Identification of the plug-in modules of the CFW501

Note: \*CFW501 does not support CAN and Profibus communication.

6

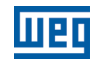

## P0029 – Power Hardware Configuration

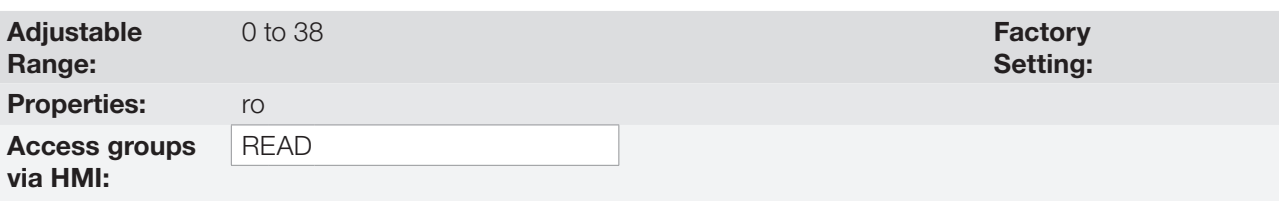

## Description:

This parameter identifies the inverter model, distinguishing frame, supply voltage and rated current as per [Table 6.2:](#page-55-0) [Identification of the CFW501 models for frames A, B, C, D and E on page 6-2.](#page-55-0)

From P0029, the CFW501 determines the current and voltage parameters which depend on the identification of the model. On the other hand, this action is only executed at the moment the factory default is loaded (P0204 = 5 or 6).

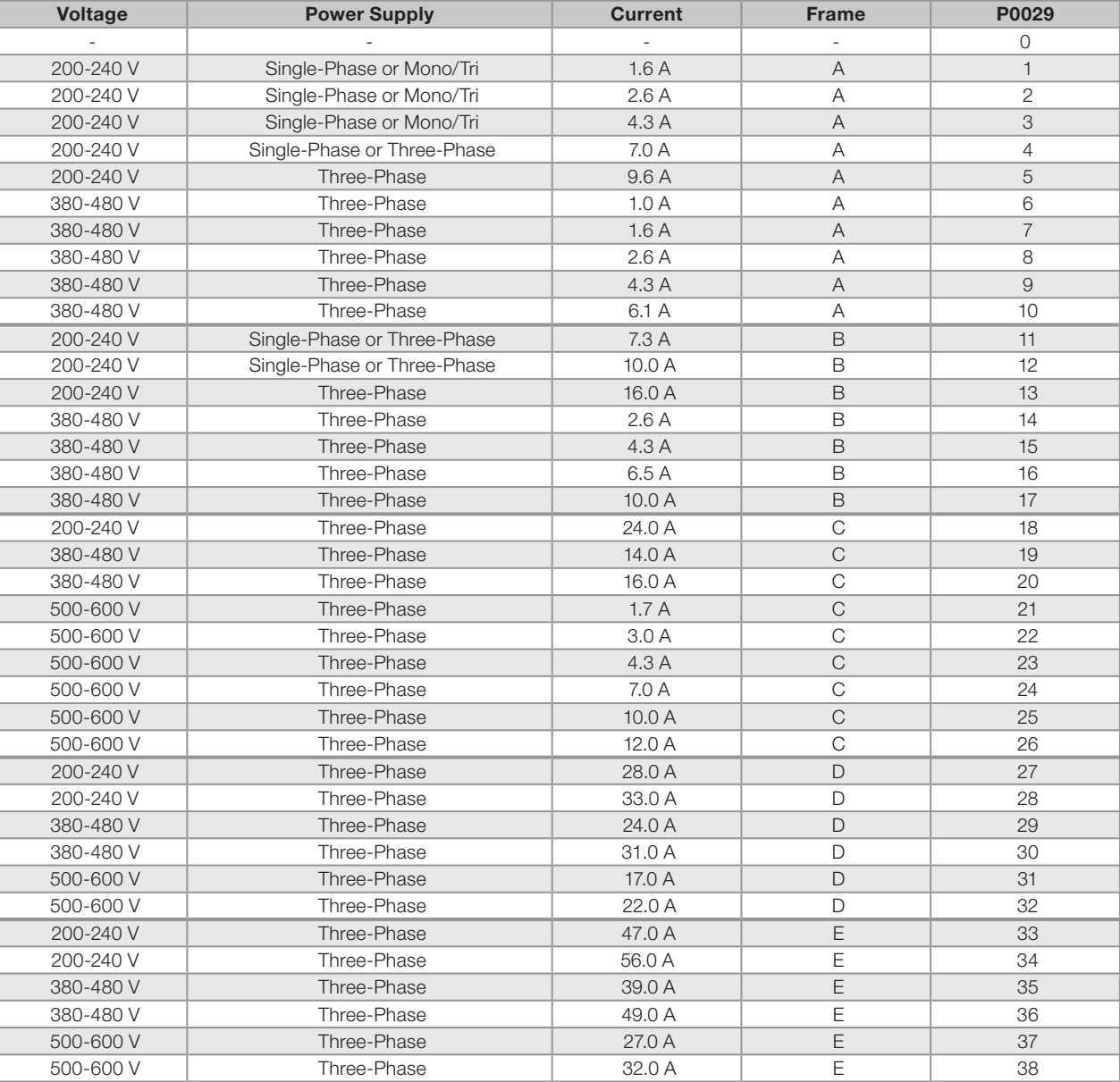

<span id="page-55-0"></span>Table 6.2: Identification of the CFW501 models for frames A, B, C, D and E

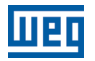

## P0295 – Inverter Rated Current

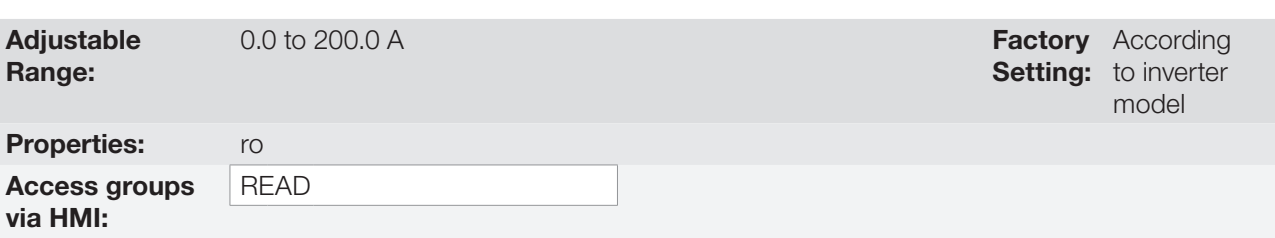

#### Description:

This parameter presents the inverter rated current as per [Table 6.2: Identification of the CFW501 models for](#page-55-0)  [frames A, B, C, D and E on page 6-2.](#page-55-0)

## P0296 – Power Supply Rated Voltage

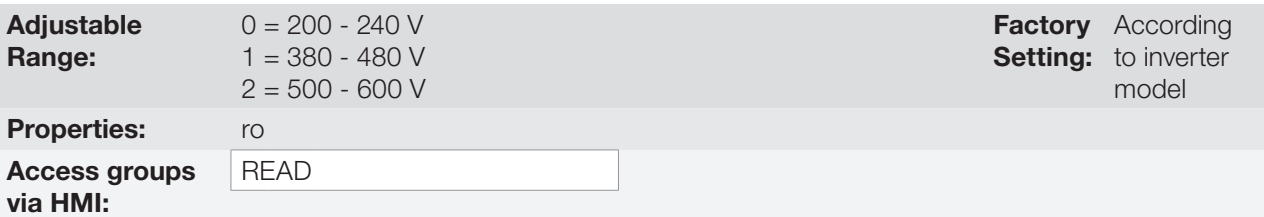

#### Description:

This parameter presents the inverter rated power supply as shown in [Table 6.2: Identification of the CFW501](#page-55-0)  [models for frames A, B, C, D and E on page 6-2.](#page-55-0)

## P0297 – Switching Frequency

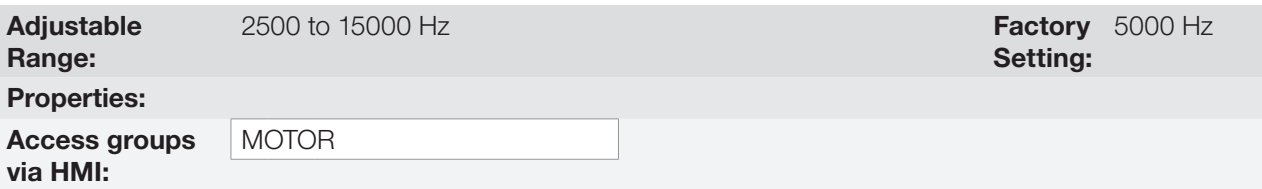

#### Description:

You can use this parameter to define the inverter IGBT switching frequency.

The inverter switching frequency may be adjusted according to the appliction needs. Higher switching frequencies imply less acoustic noise in the motor. However, the switching frequency choice results in a compromise among the acoustic noise in the motor, the inverter IGBT losses and the maximum permitted currents.

The reduction of the switching frequency reduces the effects related to the motor instability, which occurs in certain application conditions. Besides, it reduces the earth leakage current, preventing the actuation of the faults F0074 (earth fault) or F0070 (output overcurrent or short-circuit).

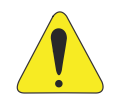

### ATTENTION!

Check the output current data considering the switching frequency when it is different from the default in table B.4 available in annex B - Technical Specifications of the CFW501 user's manual.

6-4 | CFW501

6

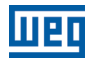

# 7 LOGICAL COMMAND AND SPEED REFERENCE

The drive of the electric motor connected to the inverter depends on the logical command and on the reference defined by one of the several possible sources, such as: HMI keys, digital inputs (DIx), analog inputs (AIx), serial/ USB interface, SoftPLC, etc.

The command via HMI is limited to a set of functions pre-defined for the keys according to [chapter 4 HMI AND](#page-38-0)  [BASIC PROGRAMMING on page 4-1](#page-38-0), similarly to the digital inputs (DIx), with the functions implemented in parameter P0263 to P0270.

On the other hand, the command via digital interfaces, such as communication network and SoftPLC, act directly on the inverter control word by means of control parameters and system markers of the SoftPLC, respectively.

The speed reference, in turn, is processed inside the CFW501 in 16 bits with signal (-32768 to +32767) for a range from -18000 rpm to 18000 rpm and, therefore, minimum resolution of 0.55 rpm. On the other hand, the unit factor, range and resolution of the reference depend on the used source, as described in [section 7.2](#page-64-0)  [SPEED REFERENCE on page 7-7.](#page-64-0)

## <span id="page-58-0"></span>7.1 SELECTION FOR LOGICAL COMMAND AND SPEED REFERENCE

The inverter command and reference source is defined by the inverter parameters for two different situations: local and remote, which can be switched dynamically during the inverter operation. Thus, for a certain parameterization, the inverter has two sets for command and reference, according to block diagram of [Figure 7.1: General block](#page-59-0)  [diagram for commands and references on page 7-2.](#page-59-0)

Parameter P0220 determines the source of commands between the Local and Remote situations.

Parameters P0223, P0224 and P0225 define the commands in the Local situation; parameters P0226, P0227 and P0228 define the commands in the Remote situation, and parameter P0105 determines the source for selection between 1<sup>st</sup> and 2<sup>nd</sup> ramp. This structure for the selection of the command source is shown in Figure 7.2: Command [selection structure on page 7-3](#page-60-0), where parameter P0312 directs the serial communication source for the plug-in modules with two ports.

Parameters P0221 and P0222 define the speed reference in the Local and Remote situations, respectively. This structure for the selection of the reference source is shown in [Figure 7.3: Structure to select the speed reference on](#page-61-0)  [page 7-4,](#page-61-0) where parameter P0312 directs the serial communication source to the plug-in modules with two ports.

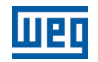

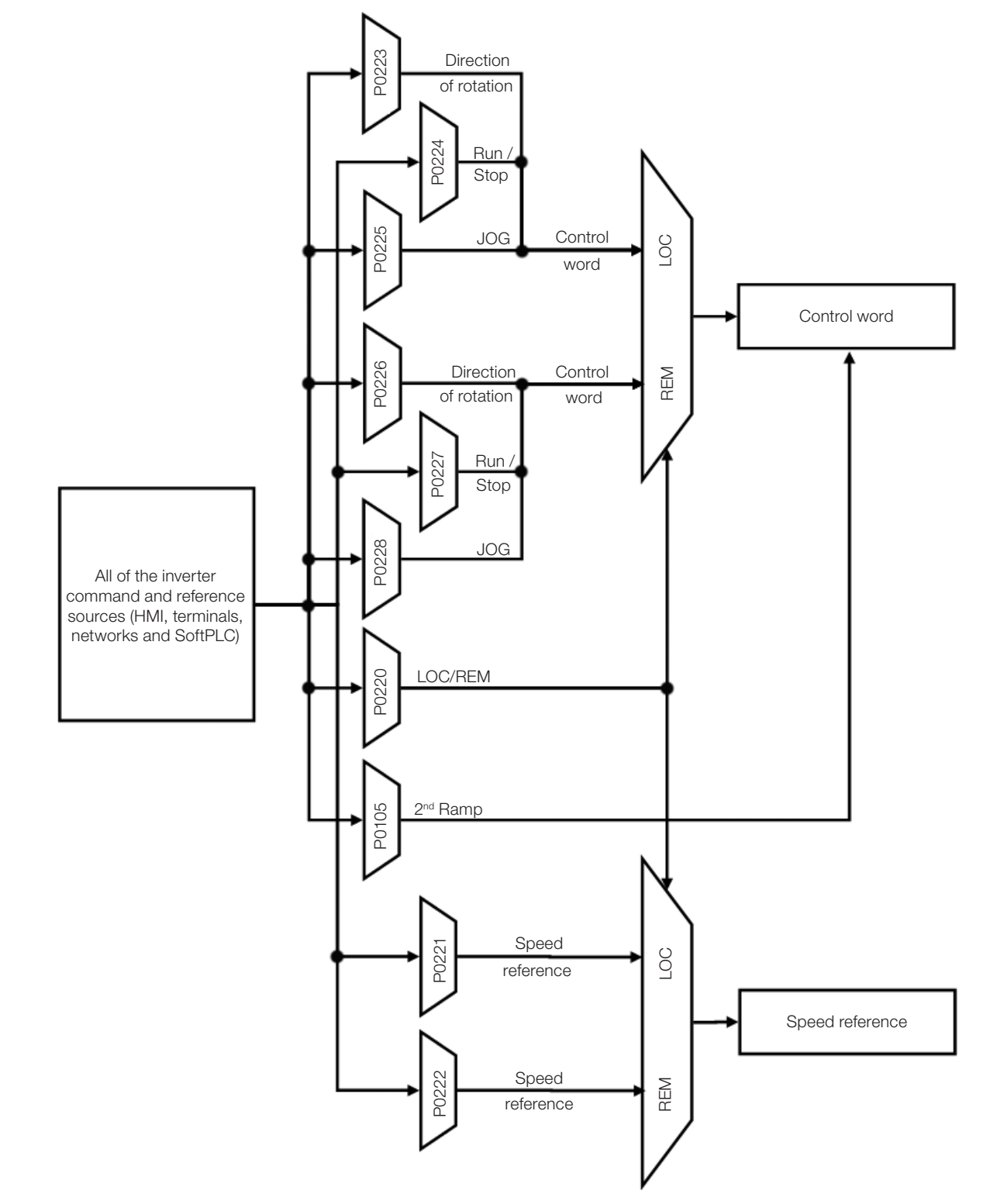

<span id="page-59-0"></span>Figure 7.1: General block diagram for commands and references

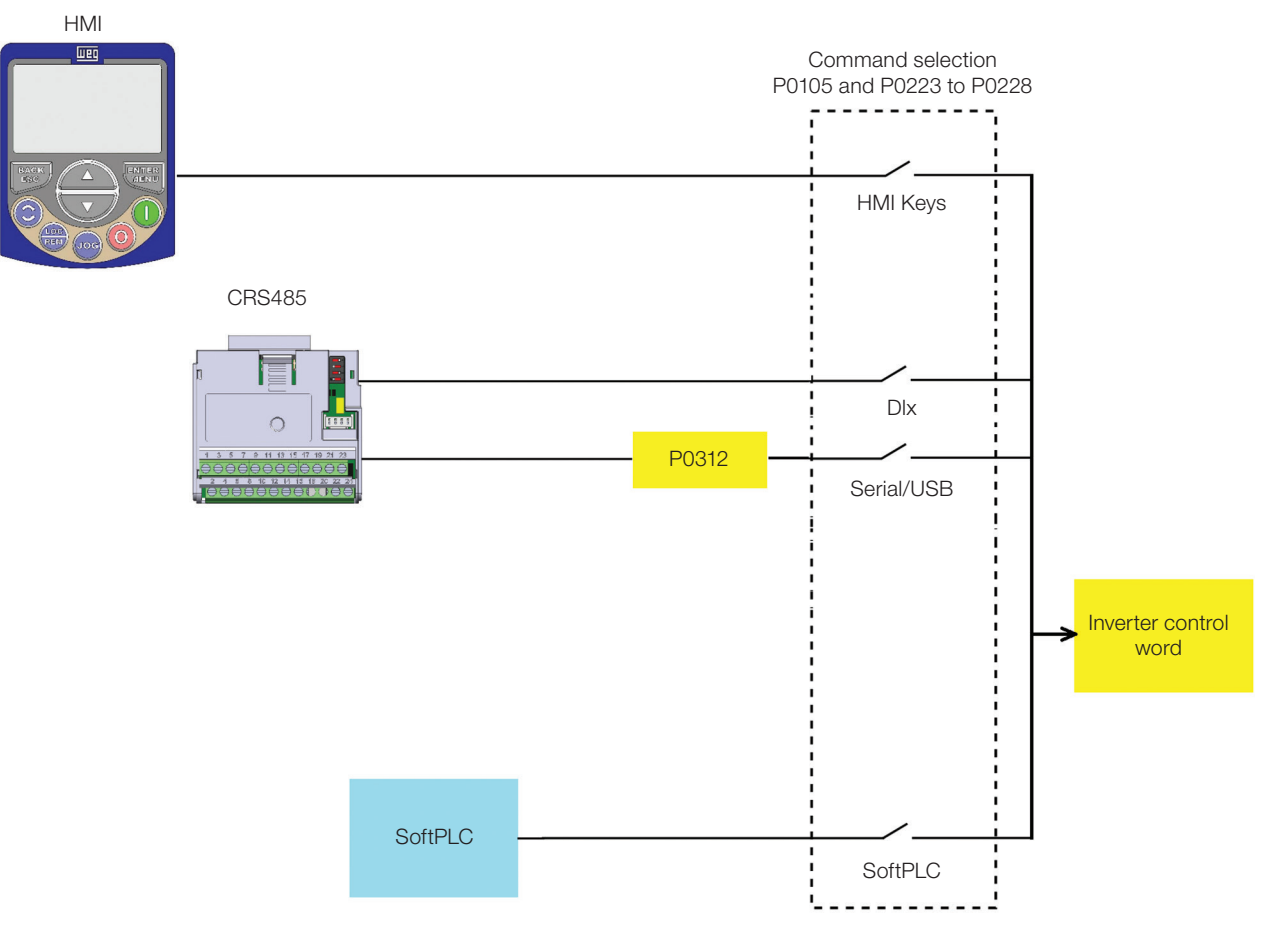

Figure 7.2: Command selection structure

<span id="page-60-0"></span>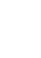

7

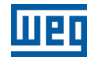

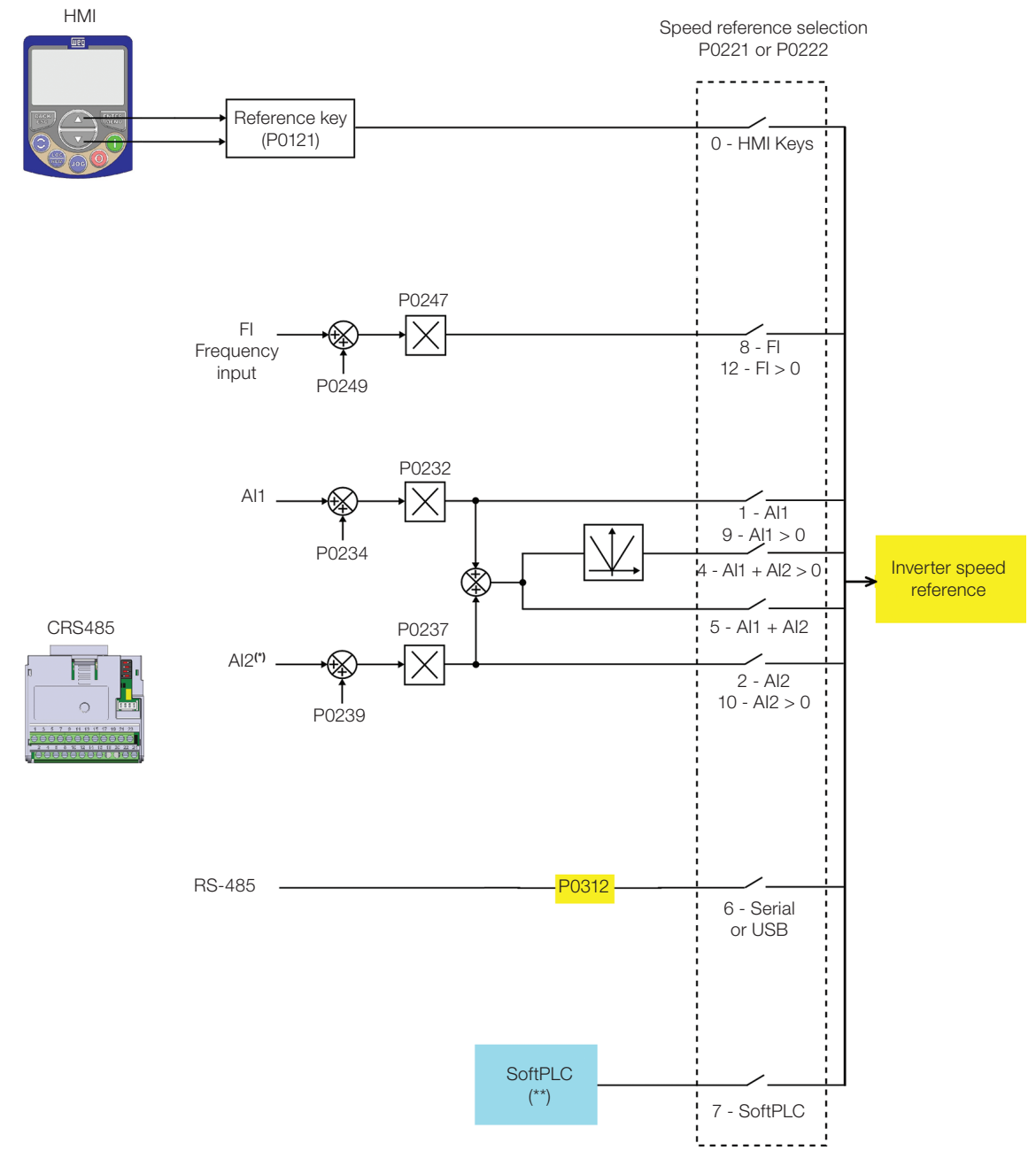

<span id="page-61-0"></span>Figure 7.3: Structure to select the speed reference

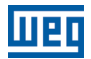

## P0220 – Local/Remote Selection

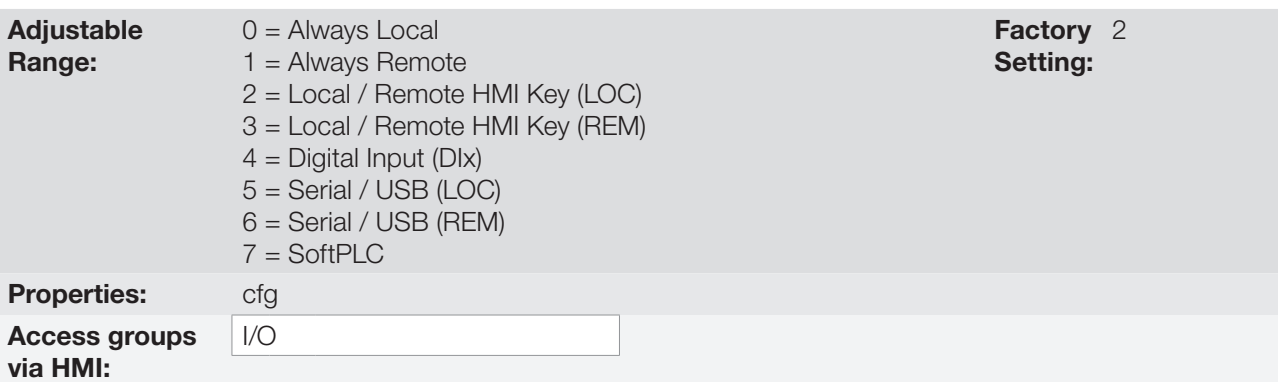

#### Description:

It defines the command origin source which will select between Local situation and Remote situation, where:

- **LOC: means Local situation default.**
- **REM: means Remote situation default.**
- DIx: according to function programmed for digital input in P0263 to P0270.

## P0221 – Speed Reference Selection – LOCAL Situation

## P0222 – Speed Reference Selection – REMOTE Situation

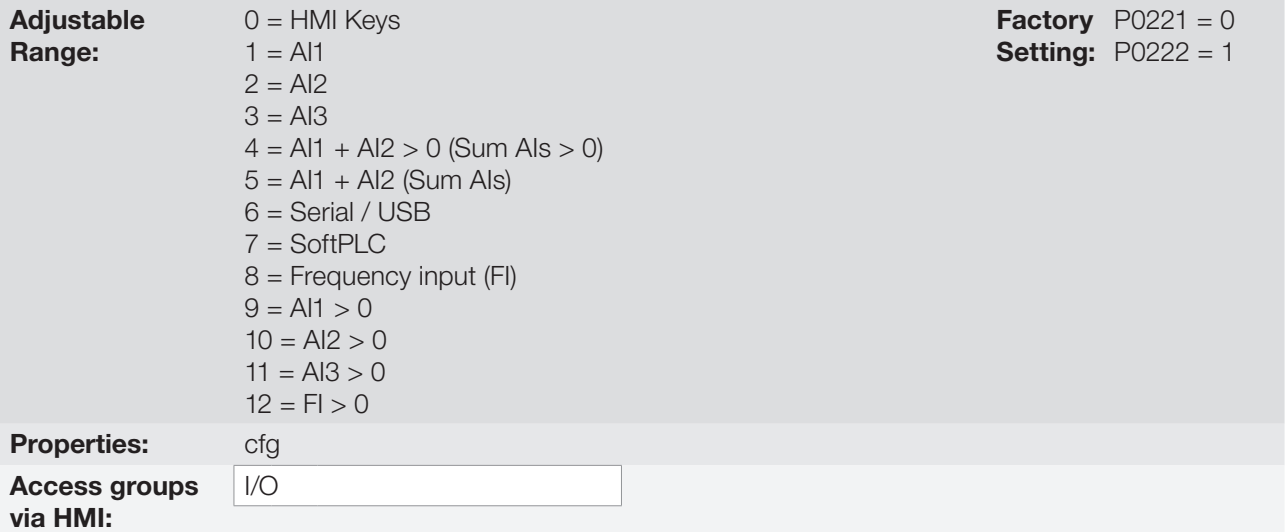

#### Description:

These parameters define the origin source for the speed reference in the Local situation and Remote situation. Some comments on the options of this parameter:

- **Alx:** it refers to the analog input signal according to [section 12.1 ANALOG INPUTS on page 12-1.](#page-108-0)
- **HMI:** the reference value set by the keys and contained in parameter P0121.
- $\blacksquare$  Alx > 0: the negative values of the Alx reference are zeroed.

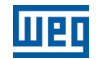

**Factory**  $P0224 = 0$ **Setting:**  $P0227 = 1$ 

## P0223 – Direction of Rotation Selection – LOCAL Situation

## P0226 – Direction of Rotation Selection – REMOTE Situation

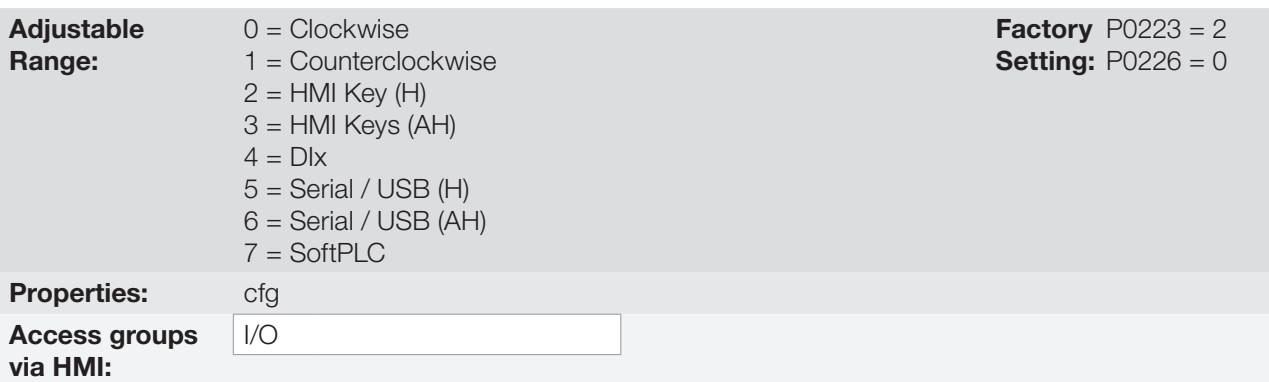

#### Description:

These parameters define the origin source for the "Direction of Rotation" command in the Local and Remote situation, where:

- H: it means clockwise default at the inverter power-up.
- **AH:** means counterclockwise default at the inverter power-up.
- Dix: refer to [section 12.5 DIGITAL INPUTS on page 12-15](#page-122-0).

## P0224 – Run / Stop Selection – LOCAL Situation

## P0227 – Run / Stop Selection – REMOTE Situation

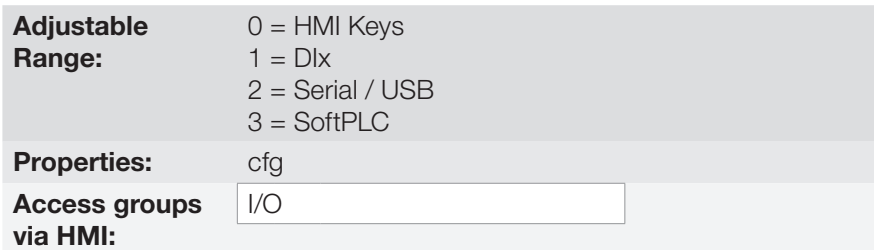

#### Description:

These parameters define the origin source for the "Run/Stop" command in the Local and Remote situation. This command corresponds to the functions implemented in any of the command sources able to enable the motor movement, that is, general enable, ramp enable, turn on, turn off, JOG, etc.

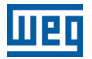

## P0225 – JOG Selection – LOCAL Situation

## P0228 – JOG Selection – REMOTE Situation

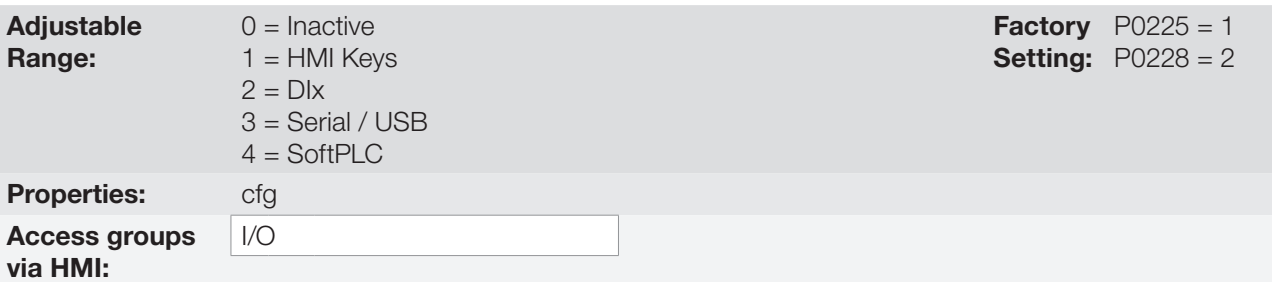

#### Description:

These parameters define the origin source for the JOG function in the Local and Remote situation. The JOG function means a run/stop command added to the reference defined by P0122 – see [item 7.2.3 Speed Reference](#page-66-0)  [Parameters on page 7-9](#page-66-0).

## <span id="page-64-0"></span>7.2 SPEED REFERENCE

The speed reference is the value applied to the input of the acceleration ramp module (P0001) to control the frequency control applied to the inverter output (P0002) and consequently the motor shaft speed.

Internally, the inverter CPU uses 16-bit variables with signal to treat the speed references. Besides, the full scale of the reference, output frequency and related variables is defined in 1800 rpm. On the other hand, depending on the source, this scale is conveniently modified considering the interface with the user by standardization or application requirements.

In general, the digital references defined by parameters such as: HMI keys (P0121), and JOG have a scale from 0 to 18000 rpm with resolution of 1 rpm. On the other hand, the reference via analog input uses the 16-bit internal scale with signal with a full scale in 18000 rpm and resolution of 0.55 rpm.

The speed reference via HMI can be the JOG key of the keys " $\blacksquare$ " and " $\blacksquare$ " on parameter P0121.

In digital inputs (DIx), on the other hand, the reference is defined according to the function predefined for P0263 to P0270.

The speed reference via analog inputs and frequency input is according to the signal, gain and offset parameters P0230 to P0250. The full scale of the reference is always by P0134, that is, maximum value in AIx is equivalent to the speed reference equal to P0134.

The digital references Serial/USB and SoftPLC act on a standardized scale called "13-bit Speed", where the value 8192 (213) is equivalent to the motor rated frequency given by P0403. Those references are accessed by parameter P0683 and system marker of the SoftPLC, respectively.

Although the digital references have a different scale and speed reference parameters with their range from 0 to 18000 rpm, as previously informed, the speed value on the ramp input (P0001) is always limited by P0133 and P0134. For example, the JOG reference is given by P0122; this parameter may be set to up to 18000 rpm, but the value applied to the ramp input as reference will be limited by P0134 when the function is executed.

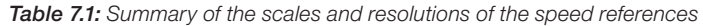

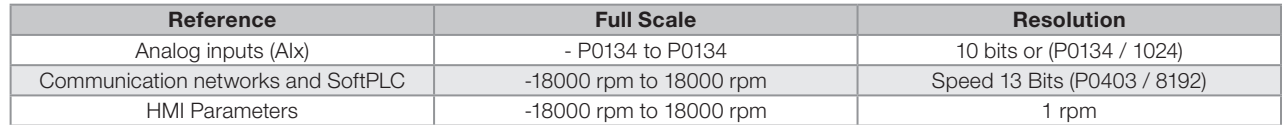

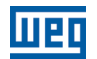

### 7.2.1 Speed Reference Limits

Although the parameters to adjust the reference have a wide range of values (0 to 18000), the value applied to the ramp is limited by P0133 and P0134. Therefore, the values in module out of this range will have no effect on the reference.

## P0133 – Minimum Speed Reference

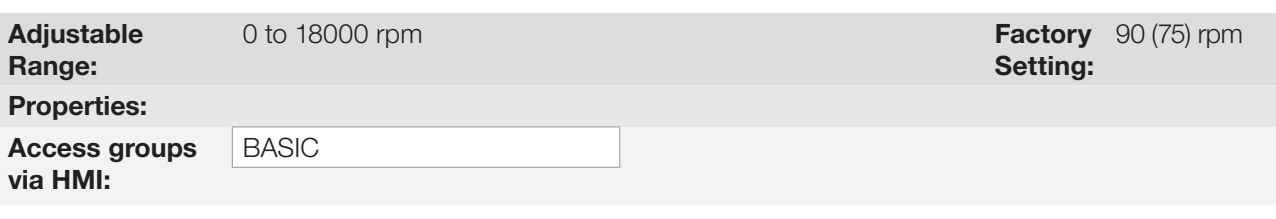

## P0134 – Maximum Speed Reference

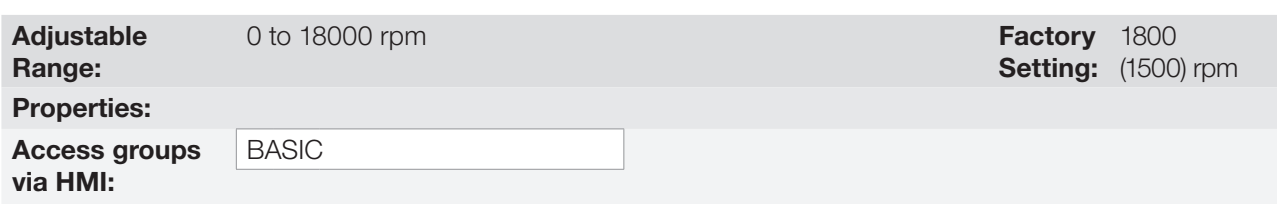

7

Limits for the inverter speed reference. Those limits are applied to any reference source, even in the case of 13-bit speed reference.

### 7.2.2 Speed Reference Backup

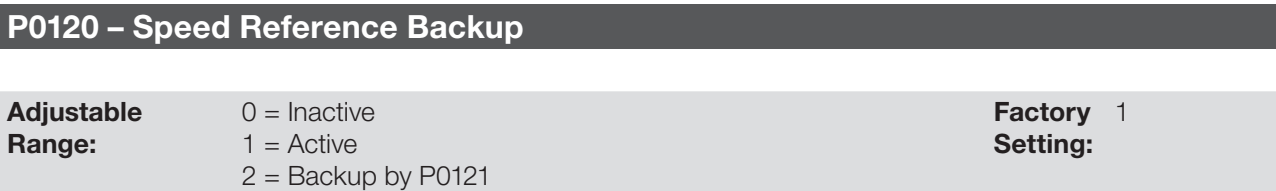

#### Description:

This parameter defines the operation of the speed reference backup function between the options active (P0120 = 1), inactive (P0120 = 0) and by P0121 (P0120 = 2). This function determines the form of backup of digital references and sources: HMI (P0121), Serial/USB (P0683) and SoftPLC according to [Table 7.2: Options](#page-65-0) [of parameter P0120 on page 7-8.](#page-65-0)

<span id="page-65-0"></span>Table 7.2: Options of parameter P0120

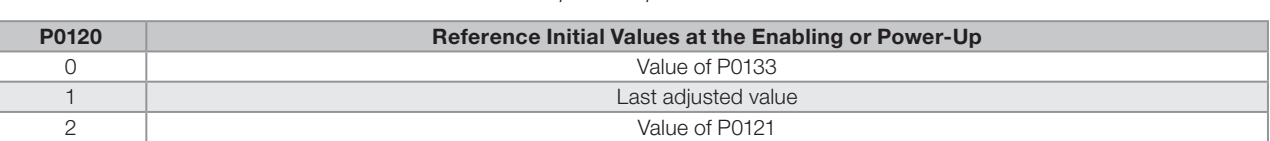

If P0120 = Inactive, the inverter will not save the speed reference value when it is disabled. Thus, when the inverter is enabled again, the speed reference value will become the speed minimum limit value (P0133).

If P0120 = Active, the value set in the reference is not lost when the inverter is disabled or powered down.

If P0120 = Backup by P0121, the reference Initial value is fixed by P0121 at the enabling or power-up of the inverter.

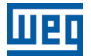

#### <span id="page-66-0"></span>7.2.3 Speed Reference Parameters

## P0121 – Speed Reference via HMI

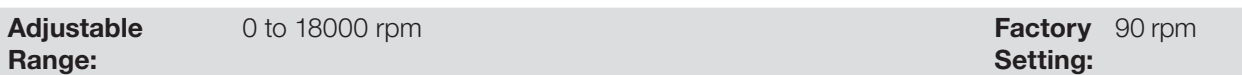

#### Description:

Parameter P0121 stores the speed reference via HMI (P0221 = 0 or P0222 = 0). When the keys " $\bullet$ " and " $\bullet$ " are active and the HMI in the view mode of the HMI, the value of P0121 is increased and shown on the HMI main display. Besides, the P0121 is used as input for the reference backup function.

The direction of rotation is defined by parameters P0223 (LOCAL) or P0226 (REMOTE).

 $\blacktriangledown$ 

The maximum setting value of parameter P0121 via HMI is limited by P0134.

## P0122 – Speed Reference for JOG

**Adjustable** Range:

NOTE!

0 to 18000 rpm

Setting: **Factory** 150 (125) rpm 7

#### Description:

During the JOG command, the motor accelerates up to the value defined in P0122, following the acceleration ramp set according to P0105. This command may be activated by any of the sources, as per section 7.1 SELECTION [FOR LOGICAL COMMAND AND SPEED REFERENCE on page 7-1](#page-58-0).

The direction of rotation is defined by parameters P0223 (LOCAL) or P0226 (REMOTE). The JOG command is only effective with the motor stopped.

#### 7.2.4 Analog Input AIx and Frequency Input FI

The behaviors of the analog and frequency inputs are described in details in [section 12.1 ANALOG INPUTS on](#page-108-0)  [page 12-1.](#page-108-0) Thus, after the proper signal treatment, it is applied to the ramp input according to the [section 7.1](#page-58-0)  [SELECTION FOR LOGICAL COMMAND AND SPEED REFERENCE on page 7-1](#page-58-0).

#### 7.2.5 13-Bit Speed Reference

The 13-bit speed reference is a scale based on the motor rated speed (P0403). In the CFW501, parameter P0403 is taken as the base to determine the speed reference. Thus, the 13-bit speed value has a range of 16 bits with signal, that is, -32768 to 32767; however, the rated frequency in P0403 is equivalent to the value 8192. Therefore, the maximum value in the range 32767 is equivalent to four times P0403.

The 13-bit speed reference is used in parameters P0681 or P0685 and system marker for the SoftPLC, which are related to the interfaces with communication networks and SoftPLC function of the product.

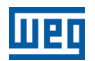

## 7.3 CONTROL WORD AND INVERTER STATUS

The inverter control word is the grouping of a set of bits to determine the commands received by the inverter from an external source. On the other hand, the status word is another set of bits that define the inverter status. This way, the control and status words establish an interface for the exchanging of information between the inverter and an external module, such as a communication network or a controller.

## P0680 – Logical Status

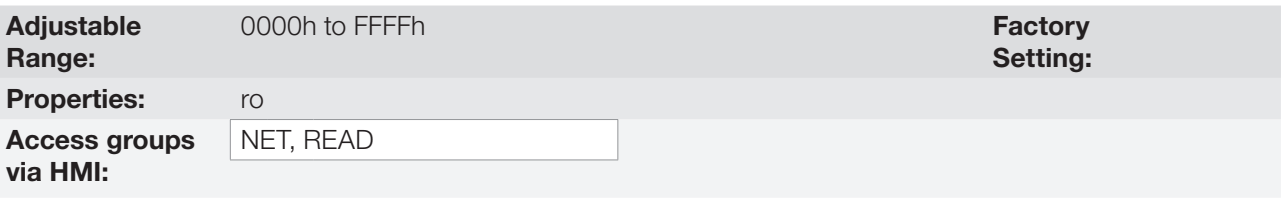

#### Description:

The inverter status word is unique for all the sources and can only be accessed for reading. It indicates all the relevant operating status and modes of the inverter. The function of each bit of P0680 is described in [Table 7.3:](#page-67-0) [Status word \(P0680\) on page 7-10](#page-67-0).

### <span id="page-67-0"></span>Table 7.3: Status word (P0680)

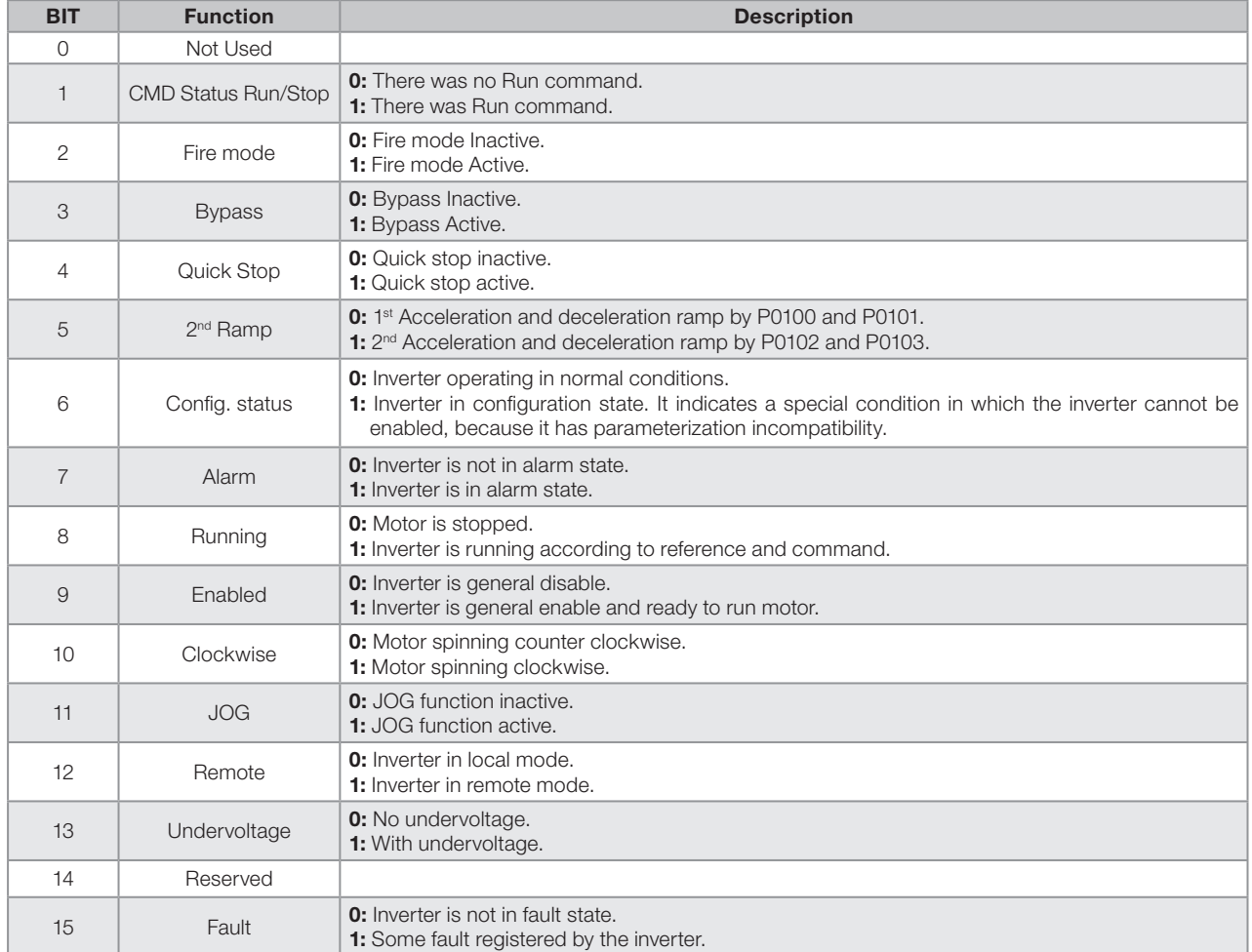

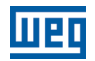

# P0690 – Logical Status 2

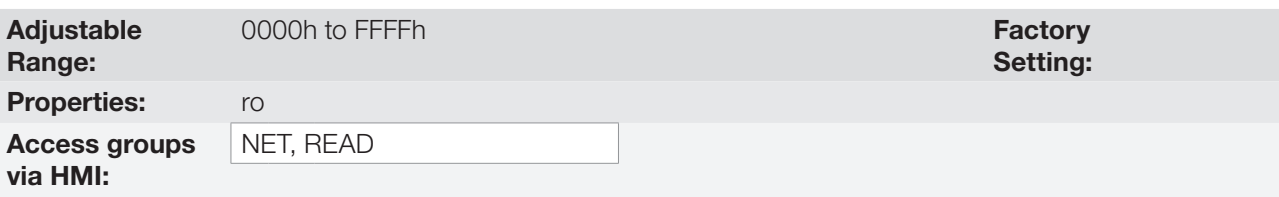

### Description:

Parameter P0690 presents other signaling bits for functions exclusively implemented in the CFW501. The function of each bit of P0690 is described in [Table 7.4: Status word \(P0680\) on page 7-11.](#page-68-0)

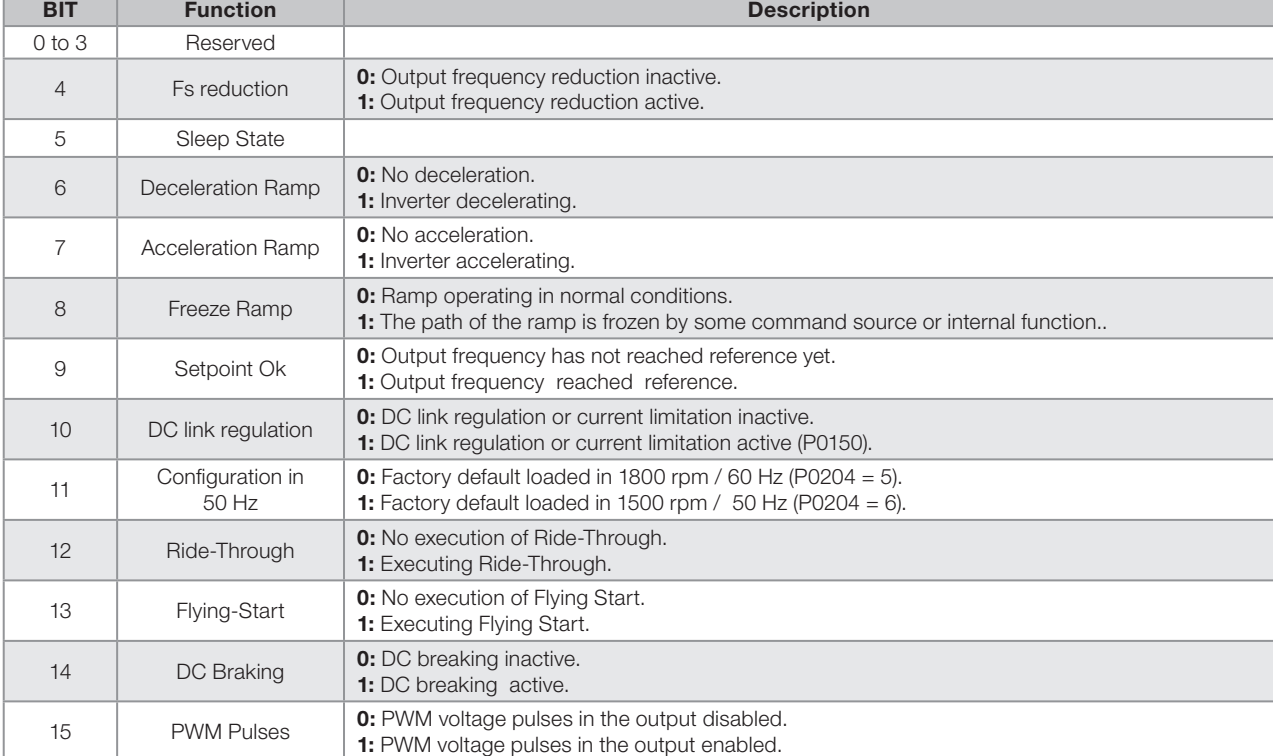

<span id="page-68-0"></span>Table 7.4: Status word (P0680)

<span id="page-69-0"></span>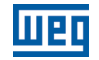

# P0682 – Serial / USB Control

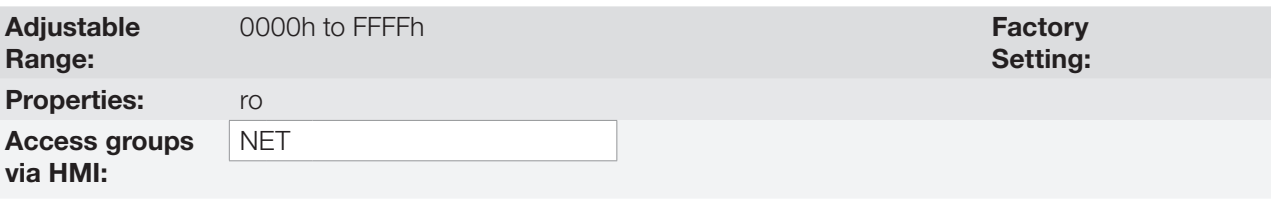

## Description:

The inverter control word for a certain source is accessible for reading and writing, but read only access is permitted for the other sources. The inverter has a common word for interface, which is defined by the function of its bits separately as per [Table 7.5: Control word \(P0682\) on page 7-12](#page-69-0).

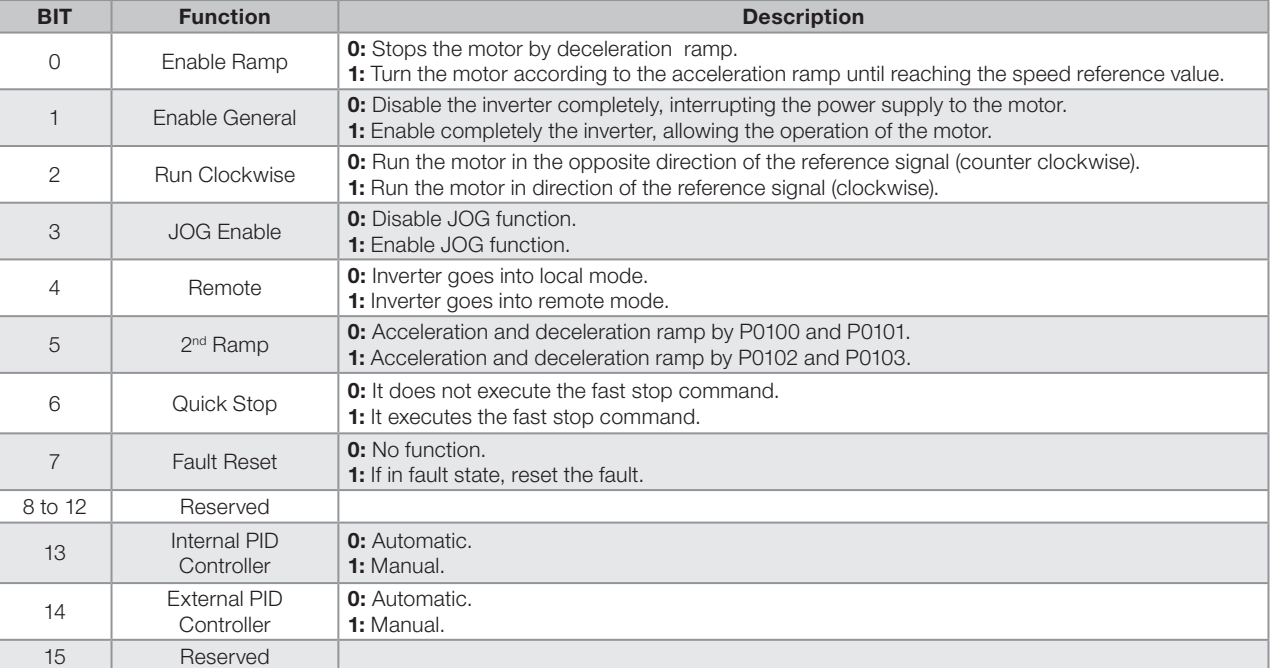

#### Table 7.5: Control word (P0682)

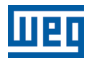

## P0229 – Stop Mode

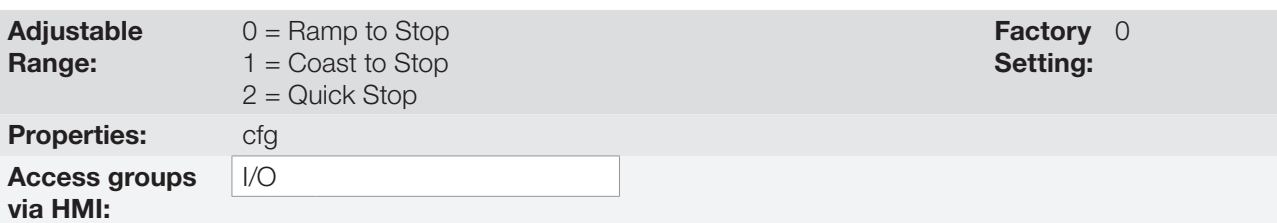

#### Description:

This parameter defines the motor stop mode when the inverter receives the "Stop" command. [Table 7.6:](#page-70-0)  [Selection of stop mode on page 7-13](#page-70-0) describes the options of this parameter.

<span id="page-70-0"></span>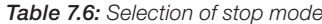

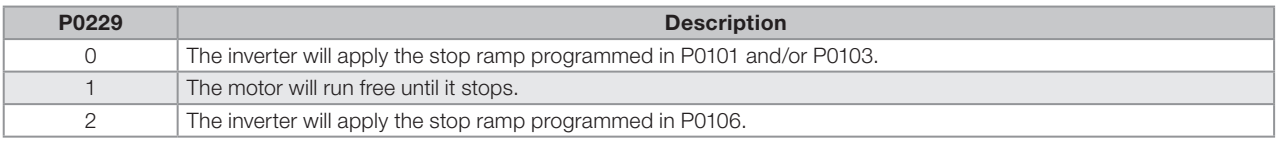

 $\checkmark$ 

#### NOTE!

When the stop by inertia mode is programmed and the Flying-Start function is disabled, only activate the motor if it is stopped.

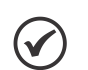

## NOTE!

This parameter is applied to all the inverter command sources, but it was created aiming at allowing the command P0229 via HMI to be able to disable the motor by inertia instead of deceleration ramp. In this way, when  $P0229 = 1$ , bit 0 of the control word (Ramp Enable) has a function similar to bit 1 (General Enable). The same way, the digital input functions such as: Run-Stop, forward/reverse run and command with three wires turn off the motor by inertia in this condition of P0229.

### 7.3.1 Control via HMI Inputs

Contrary to the network interfaces and SoftPLC, the HMI commands do not access the inverter control word directly, because of limitations of key functions and HMI behavior. The HMI behavior is described in [chapter 4](#page-38-0)  [HMI AND BASIC PROGRAMMING on page 4-1.](#page-38-0)

### 7.3.2 Control via Digital Inputs

Contrary to the network interfaces and SoftPLC, the digital inputs do not access the inverter control word directly, because there are several functions for the DIx that make the envelopment according to the application. Such digital input functions are described in details in [chapter 12 DIGITAL AND ANALOG INPUTS AND OUTPUTS on](#page-108-1)  [page 12-1](#page-108-1).

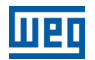
# <span id="page-72-0"></span>8 AVAILABLE MOTOR CONTROL TYPES

The inverter feeds the motor with variable voltage, current and frequency, providing control of the motor speed. The values applied to the motor follow a control strategy, which depends on the selected type of motor control and on the inverter parameter settings.

The selection of the proper control type for the application depends on the static and dynamic requirements of torque and speed of the driven load, that is, the control type is directly connected to the required performance. Besides, the setting of the parameters involved is essential to reach such performance.

The CFW501 is equipped with two control modes for the three-phase induction motor, that are:

- **V/f Scalar Control:** for basic applications without output speed control.
- **VVW Sensorless Vector Control:** for applications that need high performance in the control of the output speed.

In [chapter 9 V/f SCALAR CONTROL on page 9-1](#page-76-0) and [chapter 10 VVW VECTOR CONTROL on page 10-1,](#page-84-0) each of these kinds of control, related parameters and directions regarding the use of each of these modes are described in details.

P0202 – Control Type

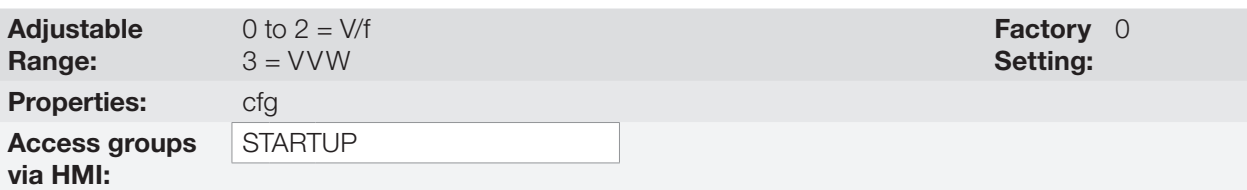

## Description:

This parameter selects the kind of three-phase induction motor control used.

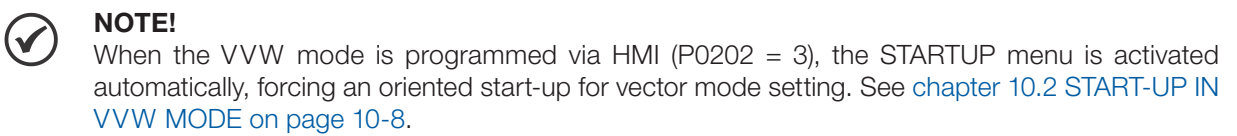

## P0139 – Output Current Filter

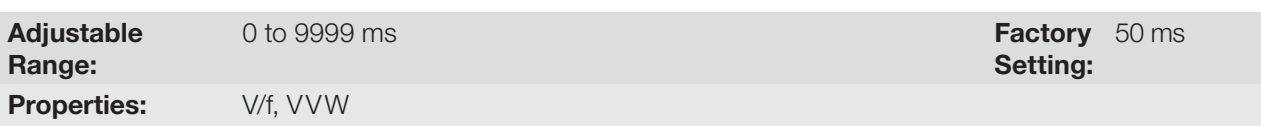

### Description:

Time constant of the filter for the total and active output current. You must consider a filter response time equal to three times the time constant set in P0139 (50 ms).

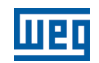

## P0140 – Sleep Compensation Filter

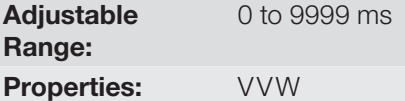

0 to 9999 ms **Factory** 500 ms Setting:

### Description:

Time constant of the filter for slip compensation in the output frequency. You must consider a filter response time equal to three times the time constant set in P0140 (500 ms).

## P0397 – Control Configuration

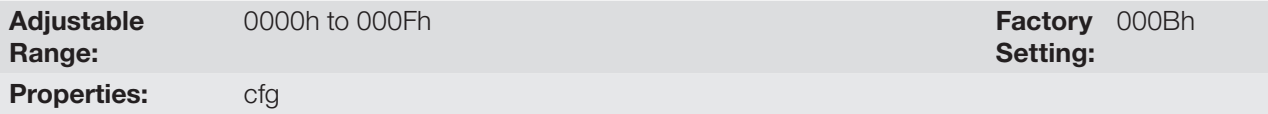

#### Description:

The bits of parameter P0397, as shown in [Table 8.1: Options available to configure the control \(P0397\) on page](#page-74-0) [8-3](#page-74-0), enable a series of internal options to configure the control of the induction motor, such as:

### **Slip Compensation during the Regeneration (Bit 0)**

The regeneration is an operating mode of the inverter which occurs when the power flux goes from the motor to the inverter. The bit 0 of P0397 (set in 0) allows the slip compensation to be turned off in this situation. This option is particularly useful when the compensation during the motor deceleration is necessary.

### ■ Dead Time Compensation (Bit 1)

The dead time is a time interval introduced in the PWM necessary for the commutation of the power inverter bridge. On the other hand, the dead time generates distortions applied to the motor, which can cause torque reduction at low speeds and current oscillation in motors above 5 HP running with no load. Thus, the dead time compensation measures the voltage pulse width in the output and compensates this distortion introduced by the dead time.

Bit 1 of P0397 (set in 0) allows deactivating this compensation. This feature is useful when there is a problem related to the inverter internal circuit for pulse feedback causing fault F0182. Thus, the compensation, and consequently the fault, can be disabled.

#### ■ Output Current Stabilization (Bit 2)

High-performance motors with power above 5 HP are marginally stable when driven by frequency inverters and at operation with no load. Therefore, in this situation a resonance may occur in the output current which may reach the overcurrent level F0070. Bit 2 of P0397 (set to 1) activates an algorithm for regulation of the output current in closed loop which neutralizes the oscillations of resonant output current.

#### ■ Reduction of P0297 at high temperature (Bit 3)

Bit 3 of P0397 controls the overtemperature protection action according to [section 14.4 IGBTS](#page-141-0) [OVERTEMPERATURE PROTECTION \(F0051 AND A0050\) on page 14-6.](#page-141-0)

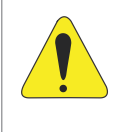

8-2 | CFW501

#### ATTENTION!

The default setting of P0397 meets most application needs of the inverter. Therefore, avoid modifying its content without knowing the related consequences. If you are not sure, contact WEG Technical Assistance before changing P0397.

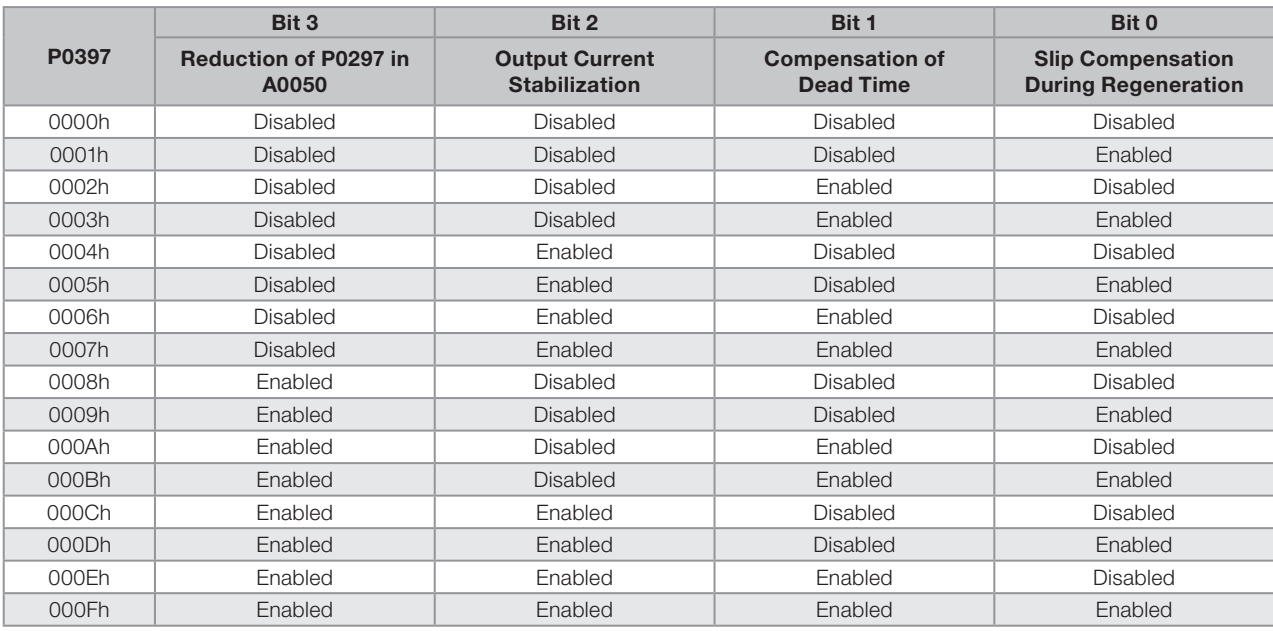

### <span id="page-74-0"></span>Table 8.1: Options available to configure the control (P0397)

 $\mathbf{8}$ 

8-4 | CFW501

8

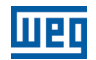

# <span id="page-76-0"></span>9 V/f SCALAR CONTROL

This is the classical control method for three-phase induction motors, based on a curve that relates output frequency and voltage. The inverter works as a variable frequency voltage source, generating a combination of voltage and frequency according to the configured curve. It is possible to adjust this curve for standard 50 HZ or 60 HZ or special motors.

According to the block diagram of [Figure 9.1: Block diagram of V/f scale control on page 9-2,](#page-77-0) the speed reference f\* is limited by P0133 and P0134 and applied to the input of "V/f CURVE" block input, where the output voltage amplitude and frequency imposed to the motor are obtained. For further details on the speed reference, refer to [chapter 7 LOGICAL COMMAND AND SPEED REFERENCE on page 7-1](#page-58-0).

By monitoring the total and active output current, and the DC link voltage, compensators and controllers which help protect the V/f control performance are implemented. The operation and parameterization of those blocks are detailed in section 11.2 - DC Link Voltage and Output Current Limitation.

The advantage of the V/f control is its simplicity and the need of few settings. The start-up is quick and simple and the factory default, and the factory default normally requires little or no modification. Besides, in cases where the application allows the proper adjustments of the V/f curve, you save energy.

The V/f or scalar Control is recommended for the following cases:

- Drive of several motors with the same inverter (multi-motor drive).
- **Energy saving in the drive of loads with quadratic torque/speed relationship.**
- **Motor rated current lower than 1/3 of the inverter rated current.**
- For test purposes, the inverter is turned on without motor or with a small motor with no load.
- Applications where the load connected to the inverter is not a three-phase induction motor.

9

men

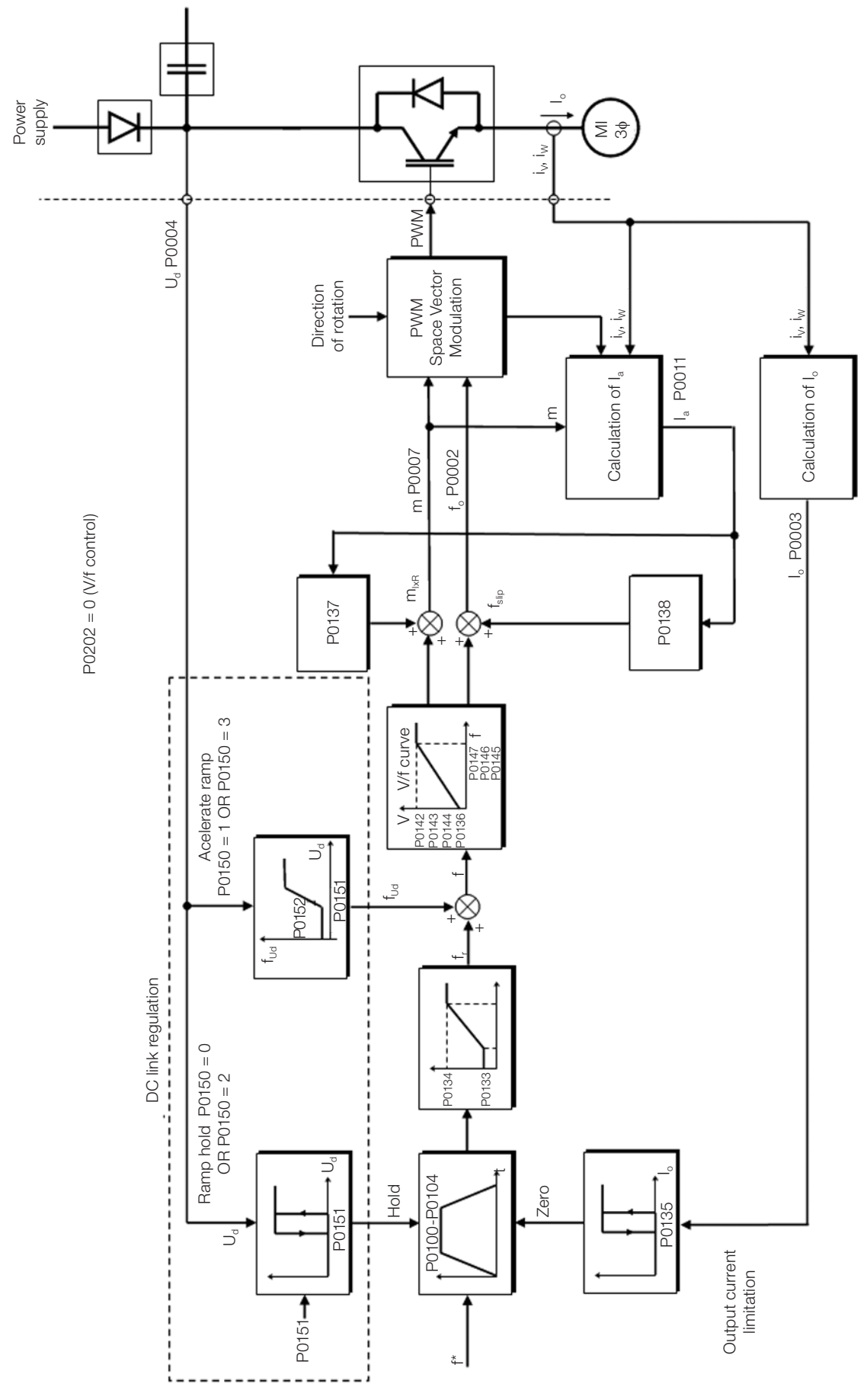

<span id="page-77-0"></span>Figure 9.1: Block diagram of V/f scale control

## 9.1 PARAMETERIZATION OF THE V/f SCALAR CONTROL

The scalar control is the inverter factory default control mode for its popularity and because it meets most applications of the market. However, parameter P0202 allows the selection of other options for the control mode, as per [chapter 8 AVAILABLE MOTOR CONTROL TYPES on page 8-1](#page-72-0).

The V/f curve is completely adjustable in five different points as shown in [Figure 9.2: Curve V/f on page 9-3,](#page-78-0) although the factory default

defines a preset curve for motors (1500 rpm / 50 Hz) ou (1800 rpm / 60 Hz), as per options of P0204. In this format, point P0 defines the amplitude applied at 0 rpm, while P3 defines the rated amplitude and frequency and beginning of field weakening. Intermediate points P1 and P2 allow the setting of the curve for a non-linear relationship between torque and speed, for instance, in fans where the load torque is quadratic in relation to the speed. The field weakening region is determined between  $P_3$  and  $P_4$ , where the amplitude is maintained in 100 %.

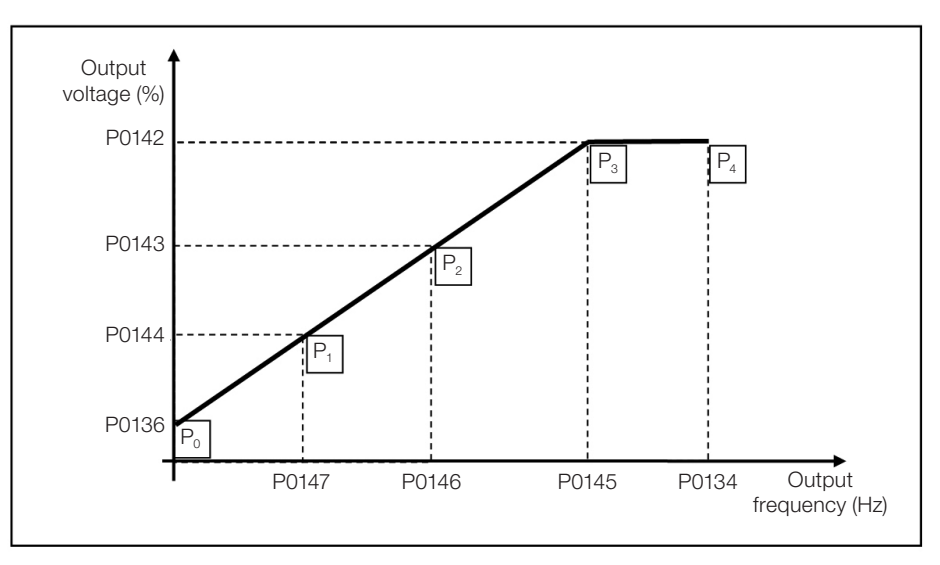

<span id="page-78-0"></span>Figure 9.2: Curve V/f

The CFW501 factory default settings define a linear relationship of the torque with the speed, overlapping points P1, P2 and P3 at 1500 rpm (50 Hz) or 1800 rpm (60 Hz); refer to the description of P0204. In this way, V/f curve is a straight line defined by just two points, P0136 which is the constant term or voltage in 0 Hz and the rated frequency and voltage operation point 1500 rpm (50 Hz) or 1800 rpm (60 Hz) and 100 % of maximum output voltage).

The points  ${\sf P}_{{\sf o}}$ [P0136, 0 Hz],  ${\sf P}_{{\sf 1}}$ [P0144, P0147],  ${\sf P}_{{\sf 2}}$ [P0143, P0146],  ${\sf P}_{{\sf 3}}$ [P0142, P0145] and  ${\sf P}_{{\sf 4}}$ [100 %, P0134] can be adjusted so that the voltage and frequency relationship imposed to the output approximates the ideal curve for the load. Therefore, for loads in which the torque behavior is quadratic in relation to the speed, such as in centrifugal pumps and fans, the points of the curve can be adjusted so energy saving is obtained.

## NOTE!

A V/f quadratic curve can be approximated by: P0136 = 0; P0144 = 11.1 % and P0143 = 44.4 %.

## NOTE!

If P0147 ≥ P0146 or P0146 ≥ P0145 or the V/f curve results in a segment with slope (rate) above 10 % / Hz, CONFIG (CONF) status is activated.

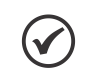

#### NOTE!

In frequencies below 0.1 Hz, the output PWM pulses are cut, except when the inverter is in DC braking.

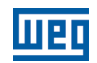

## P0136 – Manual Torque Boost

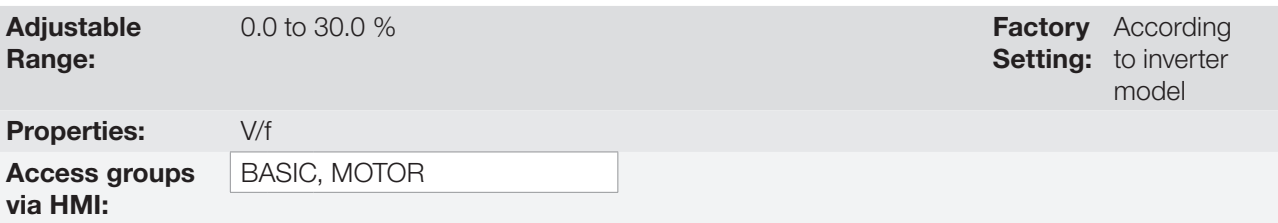

## Description:

This parameter actuates in low speeds, that is, in the range from 0 to P0147, increasing the inverter output voltage to compensate the voltage drop in the motor stator resistance so as to keep the torque constant.

The optimum setting is the smallest value of P0136 which allows the motor satisfactory start. A value greater than necessary will excessively increase the motor current at low speeds, which may lead the inverter to a fault condition (F0048, F0051 or F0070) or alarm condition (A0046, A0047 or A0050), as well as motor overheating. [Figure 9.3: Torque boost region on page 9-4](#page-79-0) shows the region of actuation of the Torque Boost between points  $P_0$  and  $P_1$ .

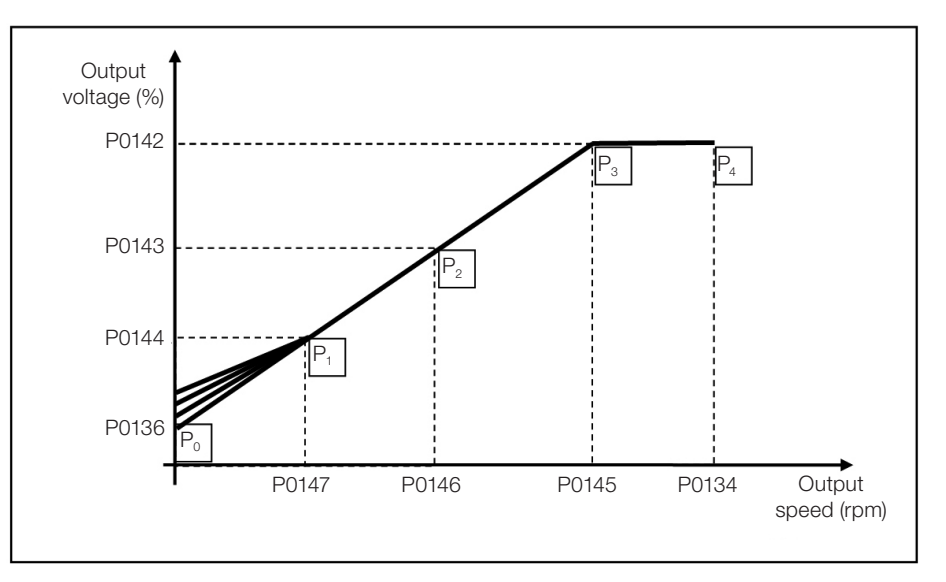

<span id="page-79-0"></span>Figure 9.3: Torque boost region

**Setting:**  $P0143 = 66.7 %$ **Factory**  $P0142 = 100.0 %$ 

 $P0144 = 33.3 %$ 

## P0142 – Maximum Output Voltage

## P0143 – Intermediate Output Voltage

## P0144 – Minimum Output Voltage

Adjustable Range: 0.0 to 100.0  $%$ 

Properties: cfg, V/f

## Description:

These parameters allow adjusting the inverter V/f curve together with its orderly pairs P0145, P0146 and P0147.

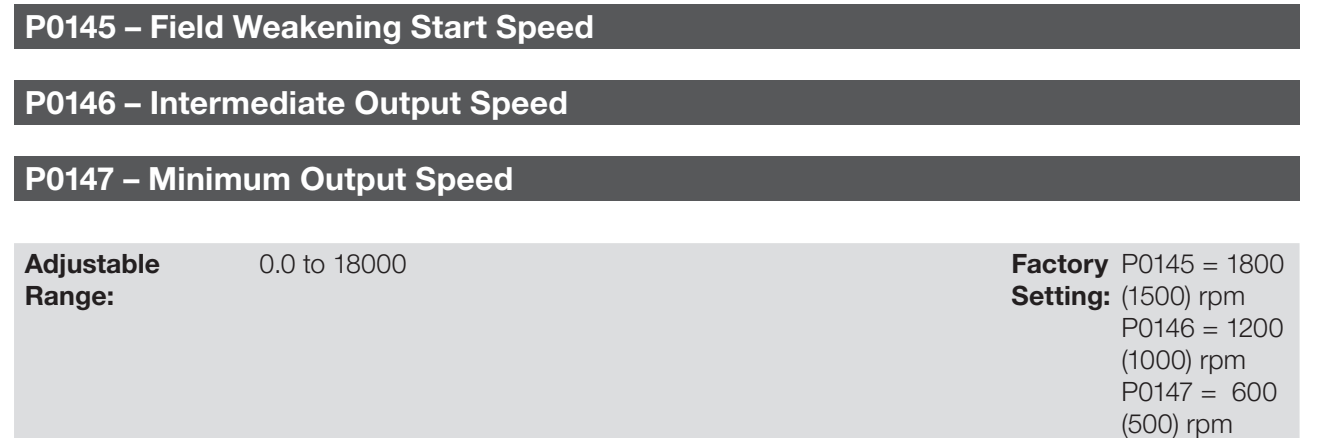

### Properties: cfg, V/f

### Description:

These parameters allow adjusting the inverter V/f curve together with its orderly pairs P0142, P0143 and P0144.

The V/f curve can be adjusted in applications where the motor rated voltage is smaller than the power supply voltage, for instance, in a 440 V power supply with 380 V motor.

The adjustment of the V/f curve is necessary when a quadratic approximation is desired for energy saving in centrifugal pumps and fans, or in special applications: when a transformer is used between the inverter and the motor or the inverter is used as a power supply.

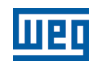

### P0137 – Automatic Torque Boost

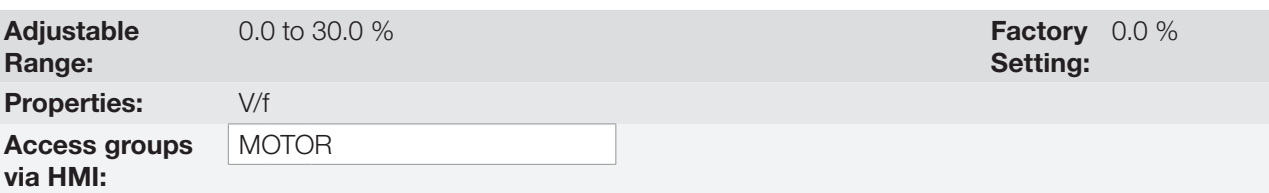

### Description:

The automatic torque boost compensates the voltage drop in the stator resistance because of active current. Look at [Figure 9.1: Block diagram of V/f scale control on page 9-2](#page-77-0), where variable  $m_{1xR}$  corresponds to the automatic torque boost action on the modulation index defined by V/f curve.

P0137 actuates similarly to P0136, but the value set is applied proportionally to the output active current in relation to the maximum current (2xP0295).

The setting criteria of P0137 are the same as those of P0136, that is, set the value as low as possible for the motor start and operation at low frequencies, because values above those increase the losses, heating and overload of the motor and inverter.

The block diagram of [Figure 9.4: Block diagram of the automatic torque boost on page 9-6](#page-81-0) shows the automatic compensation action IxR responsible for the increment of the voltage in the ramp output according to the increase of the active current.

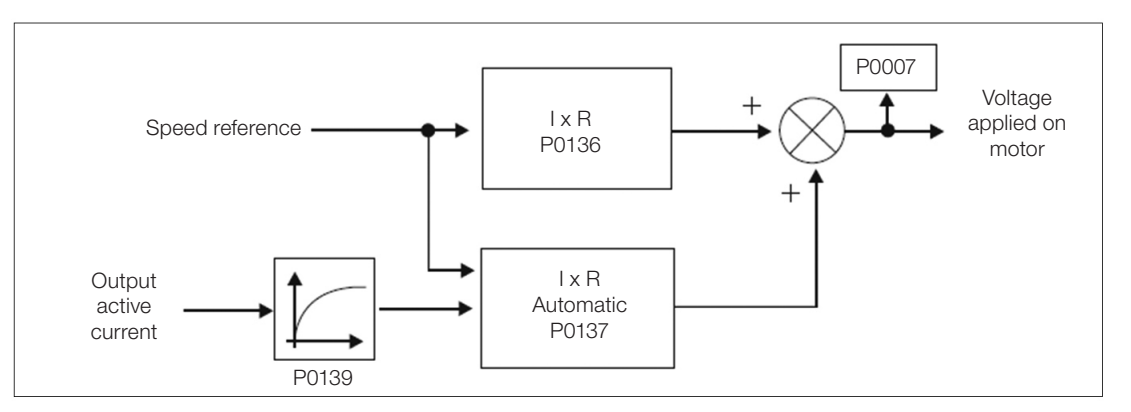

<span id="page-81-0"></span>Figure 9.4: Block diagram of the automatic torque boost

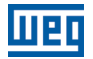

## P0138 – Slip Compensation

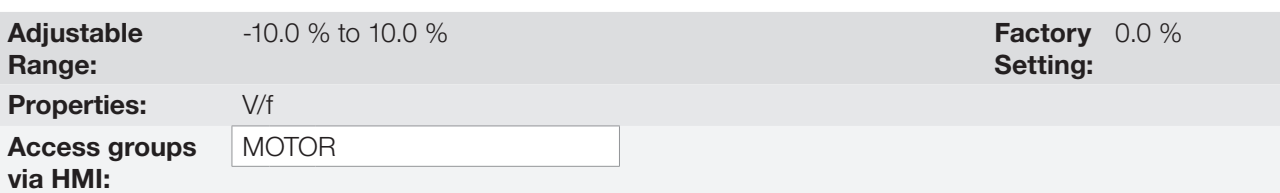

### Description:

Parameter P0138 is used in the motor slip compensation function, when set for positive values. In this case, it compensates the speed drop due to application of the load on the shaft and, consequently, the slip. In this way, it increments the output frequency (Δv) considering the increase of the motor active current as shown in [Figure](#page-82-0)  [9.5: Slip compensation in an operation point of the standar V/f curve on page 9-7](#page-82-0). In [Figure 9.1: Block diagram](#page-77-0)  [of V/f scale control on page 9-2](#page-77-0) this compensation is represented in the variable  $f_{\rm sin}$ .

The setting in P0138 allows regulating with good accuracy the slip compensation by moving the operation point on the V/f curve, as shown in [Figure 9.5: Slip compensation in an operation point of the standar V/f curve on](#page-82-0)  [page 9-7.](#page-82-0) Once P0138 is set, the inverter is able to keep the speed constant even with load variations.

Negative values are used in special applications where you wish to reduce the output speed considering the increase of the motor current.

E.g.: load distribution in motors driven in parallel.

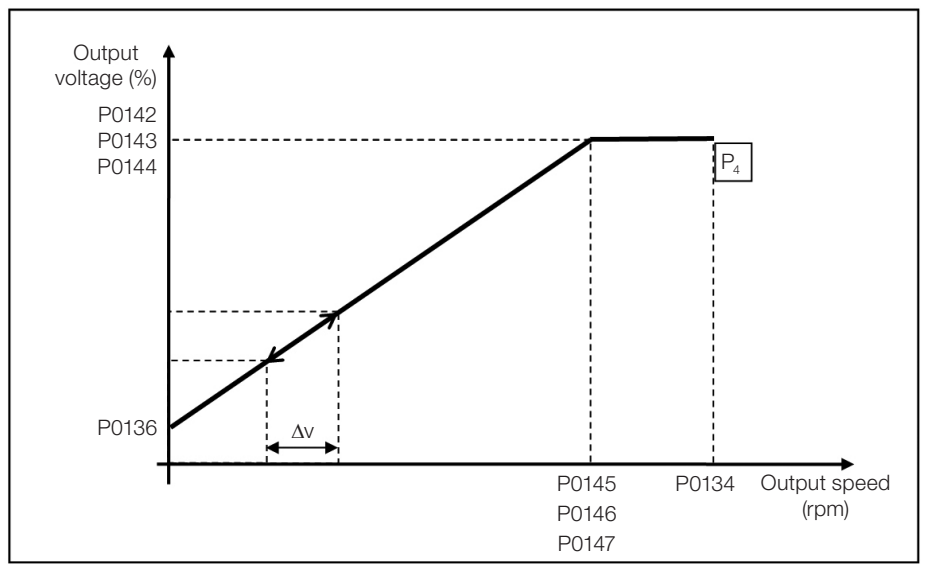

<span id="page-82-0"></span>Figure 9.5: Slip compensation in an operation point of the standar V/f curve

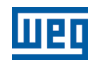

## 9.2 START-UP IN V/f MODE

NOTE!

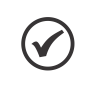

Read chapter 3 - Installation and Connection of the user's manual before installing, powering up or operating the inverter.

Sequence for installation, verification, power up and start-up.

- 1. Install the inverter: according to chapter 3 Installation and Connection of the user's manual, making all the power and control connections.
- 2. Prepare and power up the inverter according to section 3.2 Electric Installation of the user's manual of the CFW501.
- 3. Load the factory default with P0204 = 5 (1800 rpm / 60 Hz) or P0204 = 6 (1500 rpm / 50 Hz), according to the input rated frequency (power supply) of the inverter used.
- 4. In order to set a V/f curve different from the default, set the V/f curve using parameters P0136 to P0147.
- 5. Setting of specific parameters and functions for the application: program the digital and analog inputs and outputs, HMI keys, etc., according to the application requirements.

### For applications:

- Simple applications that can use the factory default programming of the analog and digital inputs and outputs, use the HMI "BASIC" menu.
- Applications that require just the analog and digital inputs and outputs with programming different from the factory default, use the HMI "I/O" menu.
- Applications that require functions such as flying start, ride-through, DC braking, rheostatic braking, etc., access and modify the parameter of those functions in the HMI "PARAM" menu.

# <span id="page-84-0"></span>10 VVW VECTOR CONTROL

The VVW vector control mode (Voltage Vector WEG) uses a control method with a much higher performance than the V/f control because of the load torque estimation and of the control of the magnetic flux in the air gap, as per scheme of [Figure 10.1: VVW control flow on page 10-2](#page-85-0). In this control strategy, losses, efficiency, rated slip and power factor of the motor are considered in order to improve the control performance.

The main advantage compared to the V/f control is the best speed regulation with greater torque capacity at low speeds (frequencies below 5 Hz), allowing a relevant improvement in the drive performance in permanent duty. Besides, the VVW control has a quick and simple setting and it is suitable for most medium-performance applications in the control of three-phase induction motor.

By just measuring the output current, the VVW control instantly obtains the motor torque and slip. Thus, the VVW actuates in the output voltage compensation and slip compensation. Therefore, the VVW controller action replaces the classical V/f functions in P0137 and P0138, but with a calculation model much more sophisticated and accurate, meeting several load conditions or operation points of the application.

In order to achieve a good speed regulation in permanent duty, the parameter setting in the range from P0399 to P0407 and the stator resistance in P0409 are essential for the good operation of the VVW control. Those parameters can easily be obtained on the motor nameplate and in the self-tuning routine activated by P0408.

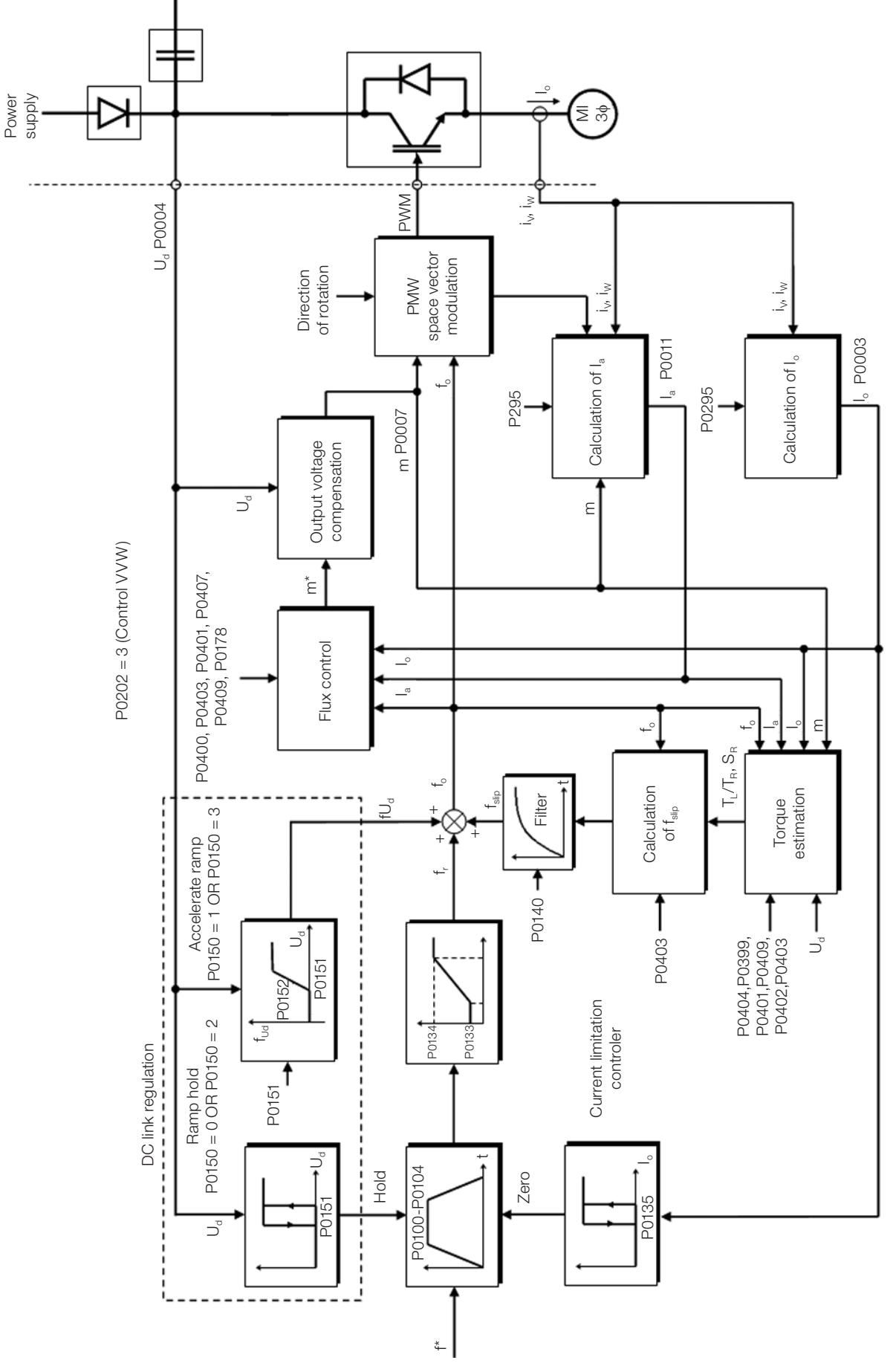

<span id="page-85-0"></span>Figure 10.1: VVW control flow

## 10.1 VVW VECTOR CONTROL PARAMETERIZATION

The VVW control mode is selected by parameter P0202, control mode selection, as described in [chapter 8](#page-72-0)  [AVAILABLE MOTOR CONTROL TYPES on page 8-1](#page-72-0).

Opposite to the V/f scalar control, the VVW control requires a series of data from the motor nameplate and a self-tuning for its proper operation. Besides, it is recommended that the driven motor match the inverter, that is, the motor and inverter power be as close as possible.

The VVW control setting process is simplified by the HMI "STARTUP" menu, where the relevant parameters for the configuration of the VVW are selected for browsing the HMI.

Below are described the parameters to configure the VVW vector control setting. Those data are easily obtained on the nameplate of WEG motors; however, in old motors or motor of other manufacturers, this information may not be available. In those cases, it is recommended first contact the motor manufacturer, measure or calculate the desired parameter, or, still, make a relationship with [Table 10.1: Characteristics of IV pole WEG standard motors](#page-86-0)  [on page 10-3](#page-86-0) and use the equivalent or approximate WEG standard motor parameter.

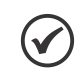

NOTE!

The correct setting of the parameters directly contributes to the VVW control performance.

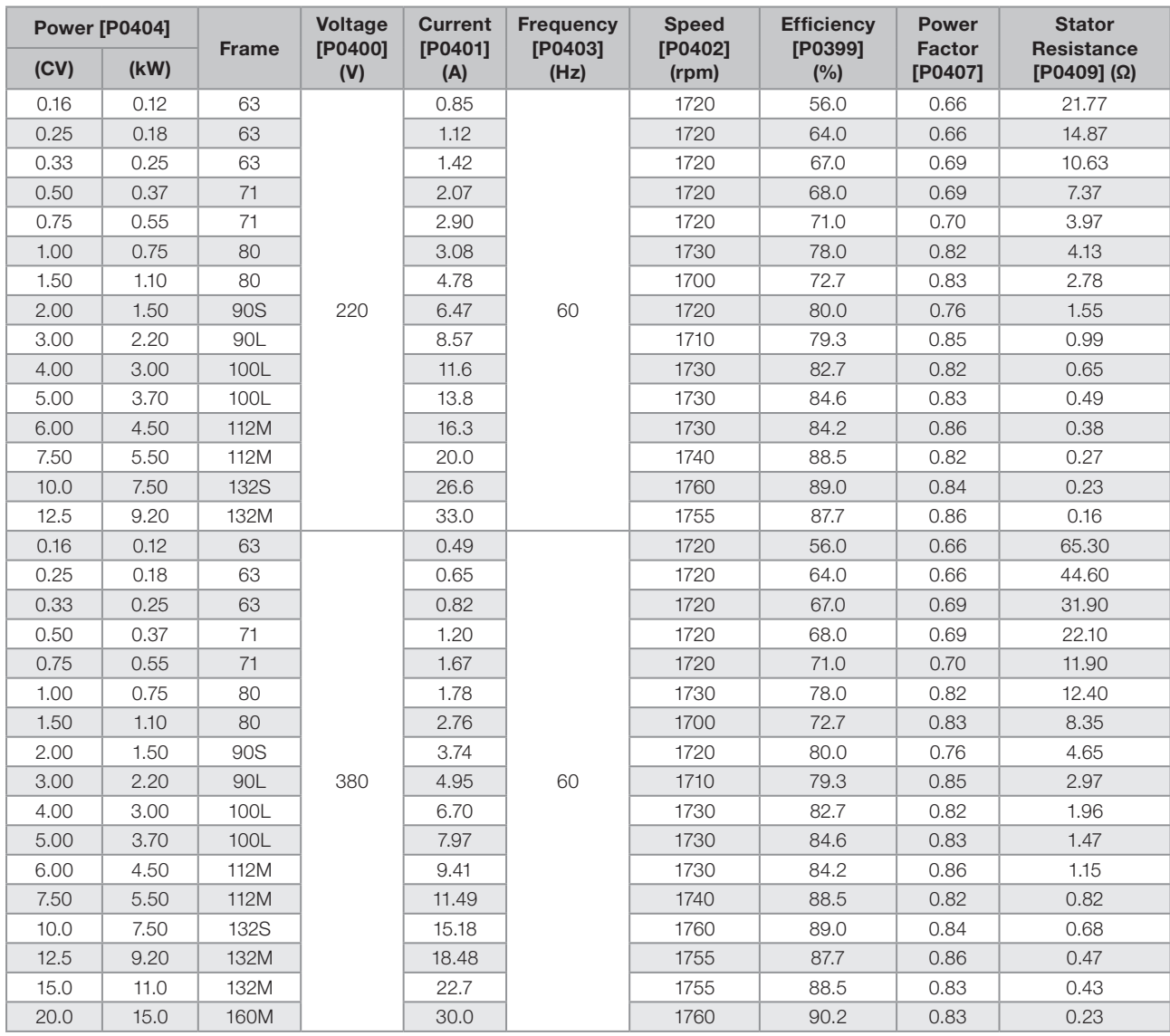

<span id="page-86-0"></span>Table 10.1: Characteristics of IV pole WEG standard motors

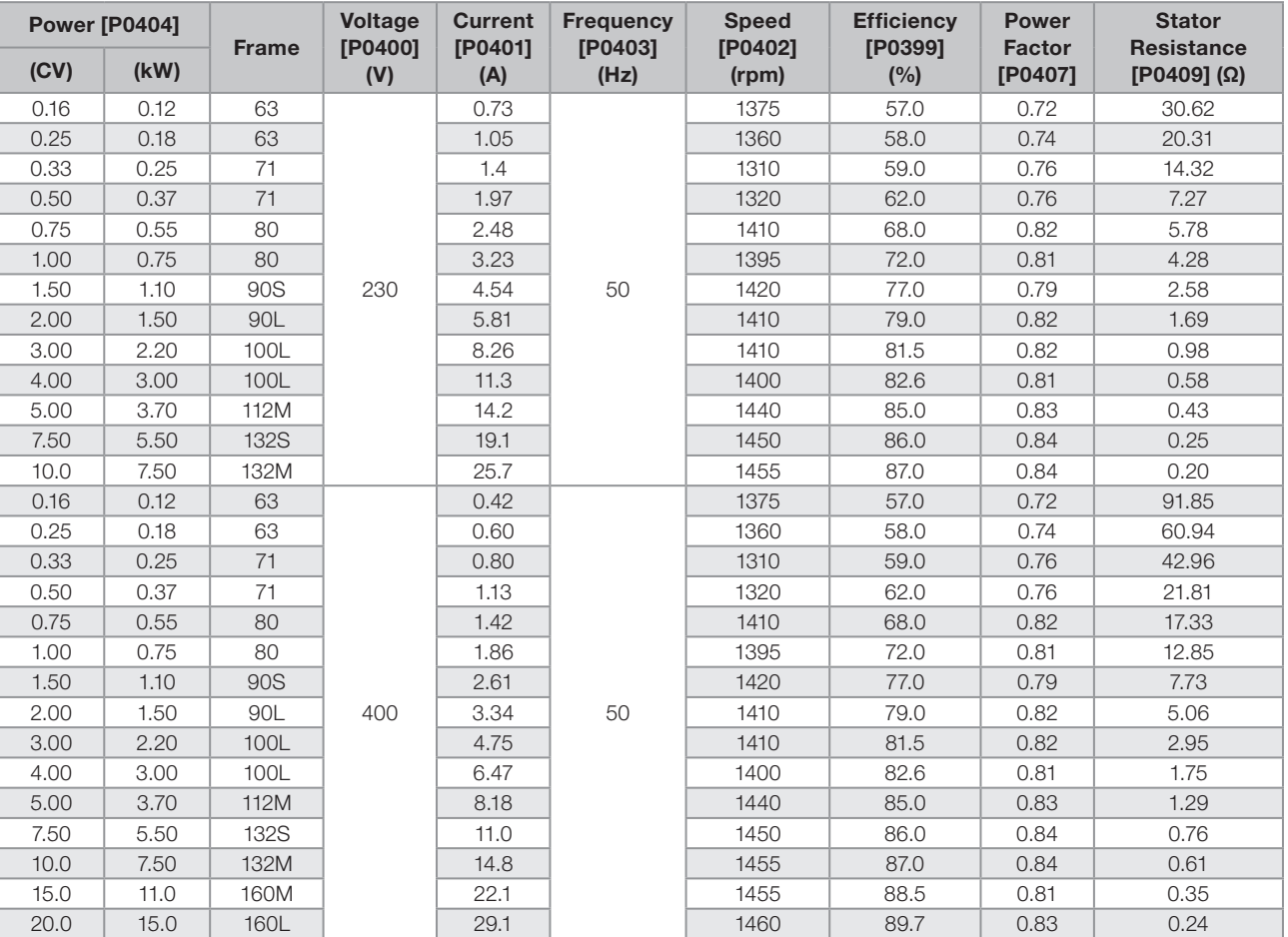

## P0178 – Rated Flux

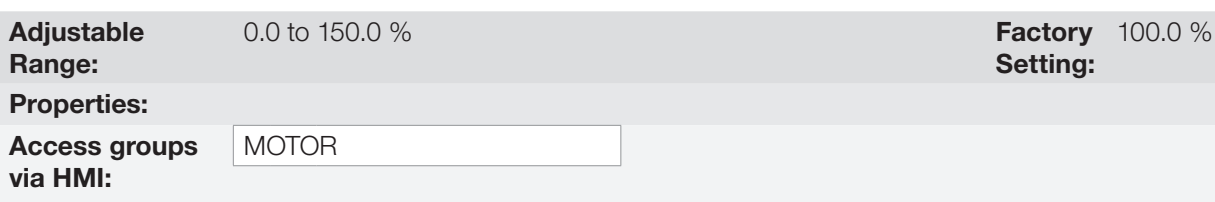

### Description:

It defines the desired flux in the motor air gap in percentage (%) of the rated flux. In general, it is not necessary to modify the value of P0178 of the standard value of 100 %. However, some specific situations may use values slightly above to increase the torque, or below to reduce the energy consumption.

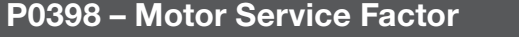

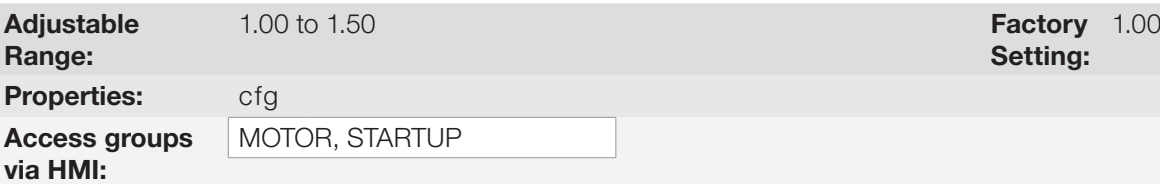

Setting:

#### Description:

It is the continuous overload capability, i.e., a reserve of power that gives the motor the capability to withstand working in adverse conditions.

10

Set it according to the value informed on the motor nameplate.

It affects the motor overload protection.

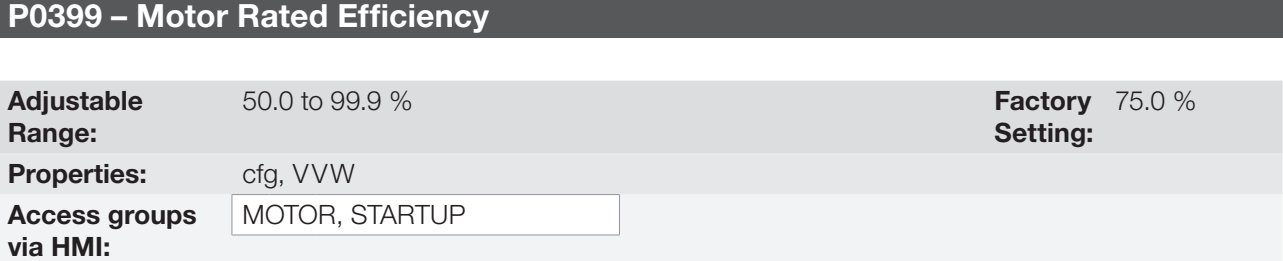

#### Description:

This parameter is important for the precise operation of the VVW control. The imprecise setting will cause the incorrect calculation of the slip compensation and consequent speed control imprecision.

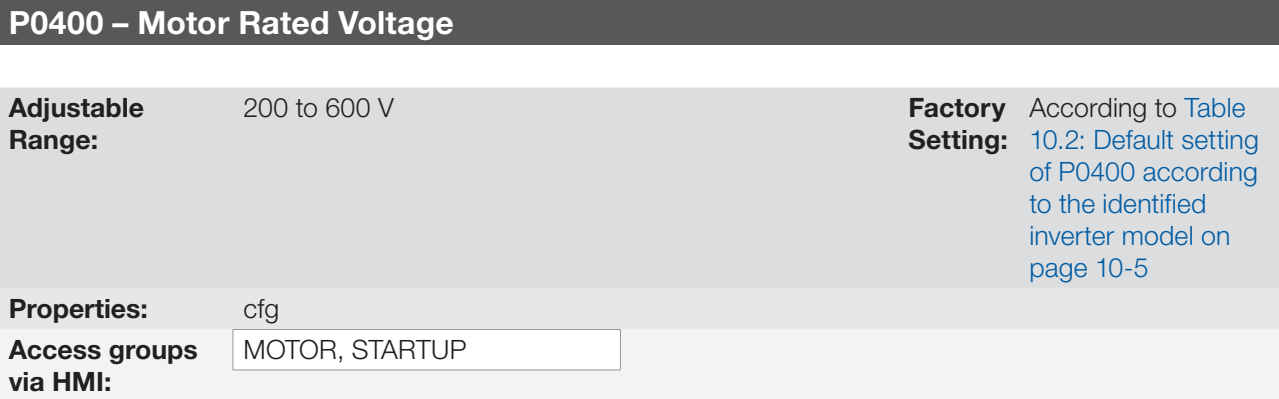

### Description:

Set according to the data on the motor nameplate and the wire connection on the motor terminal box. This value cannot be above the rated voltage value set in P0296 (power supply rated voltage).

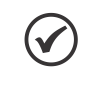

#### NOTE!

In order to validate a new setting of P0400 out of the HMI "STARTUP" menu, it's necessary to power cycle the inverter.

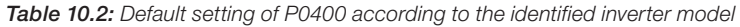

<span id="page-88-0"></span>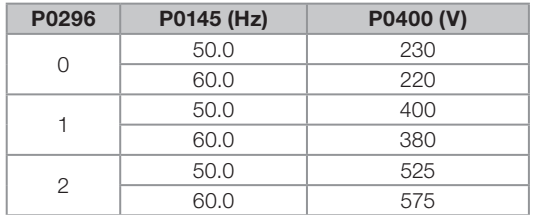

For further information on model identification, refer to [Table 6.2: Identification of the CFW501 models for](#page-55-0)  [frames A, B, C, D and E on page 6-2](#page-55-0).

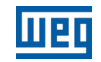

## P0401 – Motor Rated Current

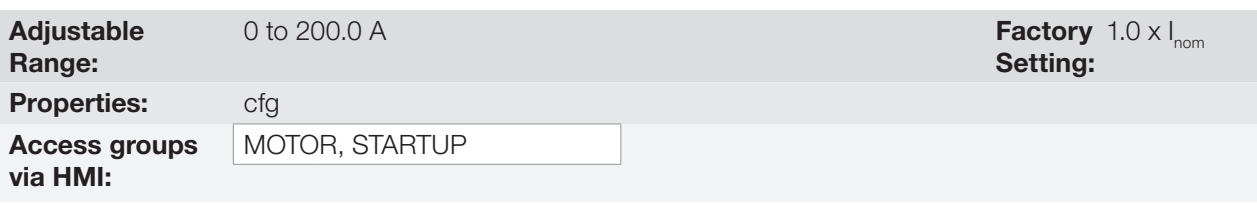

# P0402 – Motor Rated Speed

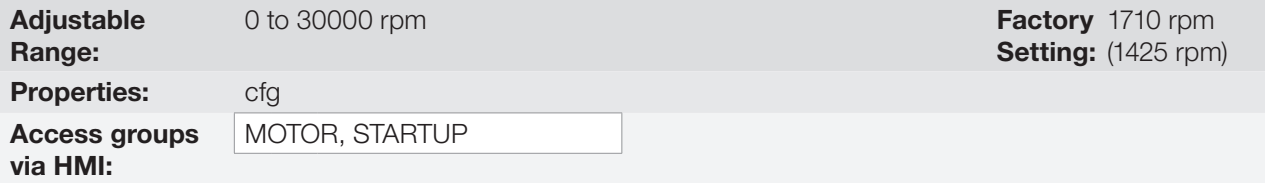

## P0403 – Motor Rated Frequency

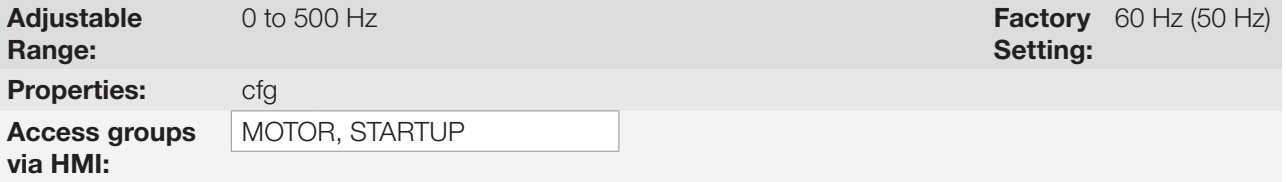

# P0404 – Motor Rated Power

 $10$ 

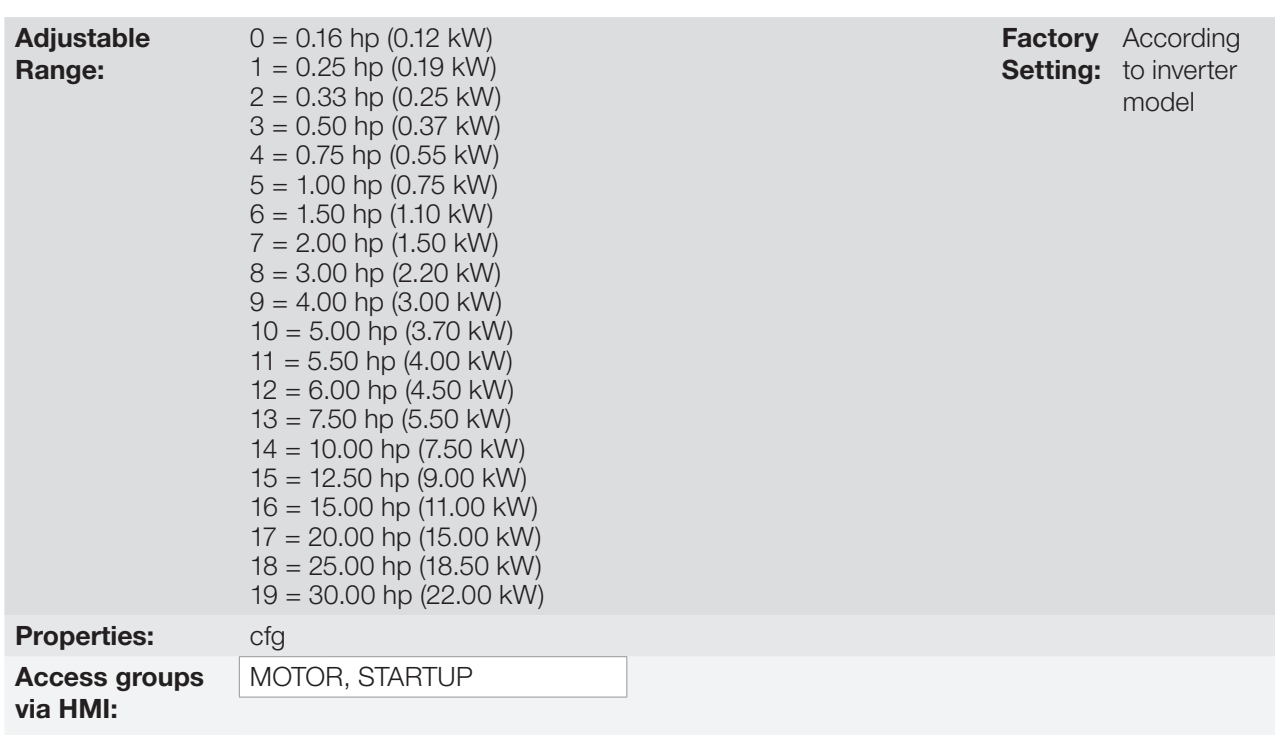

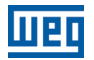

## P0407 – Motor Rated Power Factor

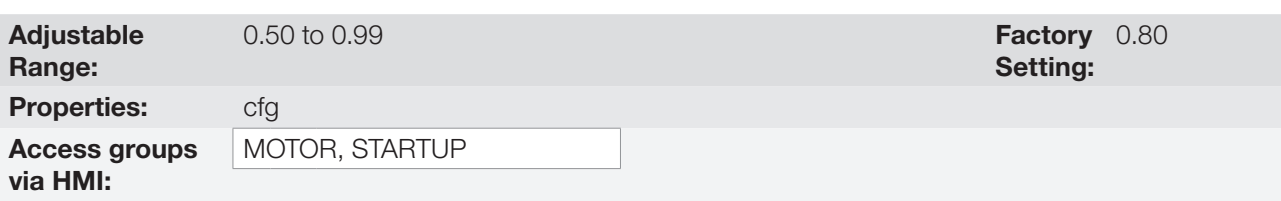

#### Description:

The setting of parameters P0398, P0399, P0401, P0402, P0403, P0404 and P0407 must be according to the nameplate data of the used motor, taking into account the motor voltage.

### P0408 – Self-tuning

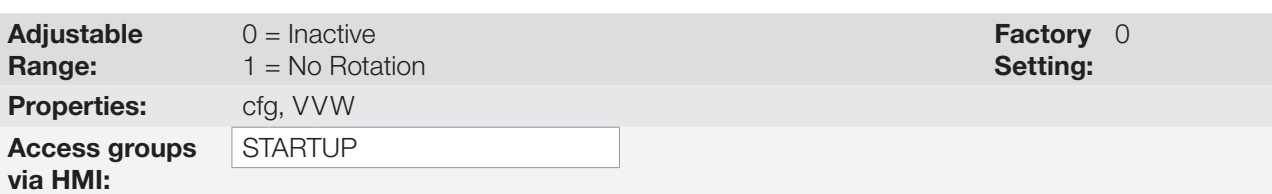

#### Description:

Parameter P0408 in 1 activates the self-tuning of the VVW mode, where the motor stator resistance is measured. The self-tuning can only be activated via HMI, and it can be interrupted at any time with the  $\bigcirc$  key.

During the self-tuning, the motor remains still, because a direct current signal is sent to measure the stator resistance.

If the estimated value of the motor stator resistance is too high for the inverter used (for example: motor not connected or motor too small for the inverter) the inverter indicates fault F0033.

At the end of the self-tuning process, the measured motor stator resistance is saved in P0409.

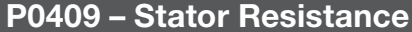

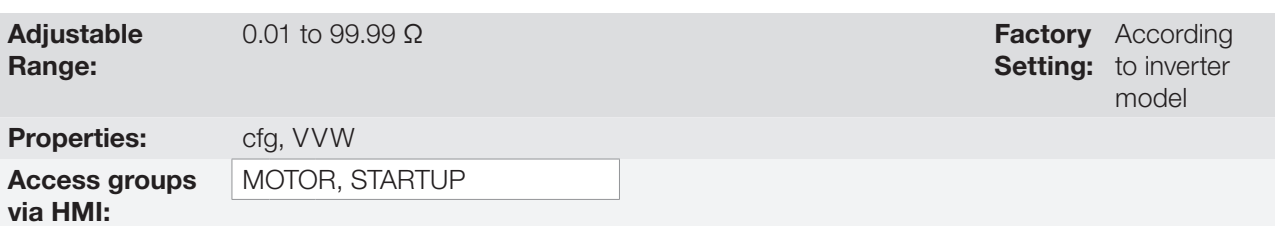

#### Description:

Motor phase stator resistance in ohms (Ω), assuming a star (Y) motor connection.

If the value adjusted in P0409 is too high or too low for the inverter used, the inverter indicates fault F0033. In order to exit this condition, just perform a reset by using the **O** key. In this case, P0409 will be loaded with the factory default value which is equivalent to WEG IV pole standard motor stator resistance with power matched to the inverter, as per [Table 10.1: Characteristics of IV pole WEG standard motors on page 10-3](#page-86-0).

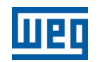

## 10.2 START-UP IN VVW MODE

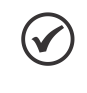

<span id="page-91-0"></span>NOTE!

Read chapter 3 - Installation and Connection of the user's manual before installing, powering up or operating the inverter.

Sequence for installation, verification, power up and start-up.

- 1. Install the inverter according to chapter 3 Installation and Connection of the user's manual, making all the power and control connections.
- 2. Prepare and power up the inverter according to section 3.2 Electric Installation of the user's manual.
- 3. Load the correct factory default in P0204 based on the motor rated frequency (set P0204 = 5 for 1800 rpm  $(60 \text{ Hz})$  or P0204 = 6 to 1500 rpm  $(50 \text{ Hz})$ .
- 4. Parameter and function setting specific for the application: program the digital and analog inputs and outputs, HMI keys, etc., according to the application requirements;
- 5. Activation of the VVW control: using the HMI "STARTUP" menu, the browsing is limited to the relevant parameters to set the control mode. Set P0202 = 3; then the "STARTUP" menu will browse the relevant parameters to set the VVW;
- 6. Parameterization of the VVW control: browsing the "STARTUP" menu, set parameters P0398, P0399, P0400, P0401, P0402, P0403, P0404 and P0407 according to the data on the motor nameplate. If some of those data are not available, insert the approximate value by calculation or similarity to WEG standard motor – see [Table](#page-86-0) [10.1: Characteristics of IV pole WEG standard motors on page 10-3](#page-86-0).
- 7. Self-Tuning of the VVW control: The self-tuning is activated by setting P0408 = 1. In this process, the inverter applies DC to the motor to measure the stator resistance, while the HMI bar graph shows the progress of the self-tuning. The self-tuning process can be interrupted at any time by pressing the  $\odot$  key.
- 8. End of the Self-Tuning: at end of the self-tuning, the HMI returns to the browsing menu, the bar displays the parameter programmed by P0207 again and the stator resistance measured is stored in P0409. On the other hand, if the self-tuning fails, the inverter will indicate a fault. The most common fault in this case is F0033, which indicates error in the estimated stator resistance. Refer to chapter 14 - Faults and Alarms.

#### For applications:

- That can use the factory default programming of the analog and digital inputs and outputs, use the HMI "BASIC" menu.
- That require just the analog and digital inputs and outputs with programming different from the factory default, use the HMI "I/O" menu.
- That require functions such as flying start, ride-through, DC braking, rheostatic braking, etc., access and modify the parameter of those functions in the HMI "PARAM" menu. For further information on the HMI menus, refer to chapter 5 - Basic Instructions for Programming and Settings.

For better visualization of the start-up in the VVW mode, check [Figure 10.2: Start-up of the VVW mode on page](#page-93-0)  [10-10,](#page-93-0) below.

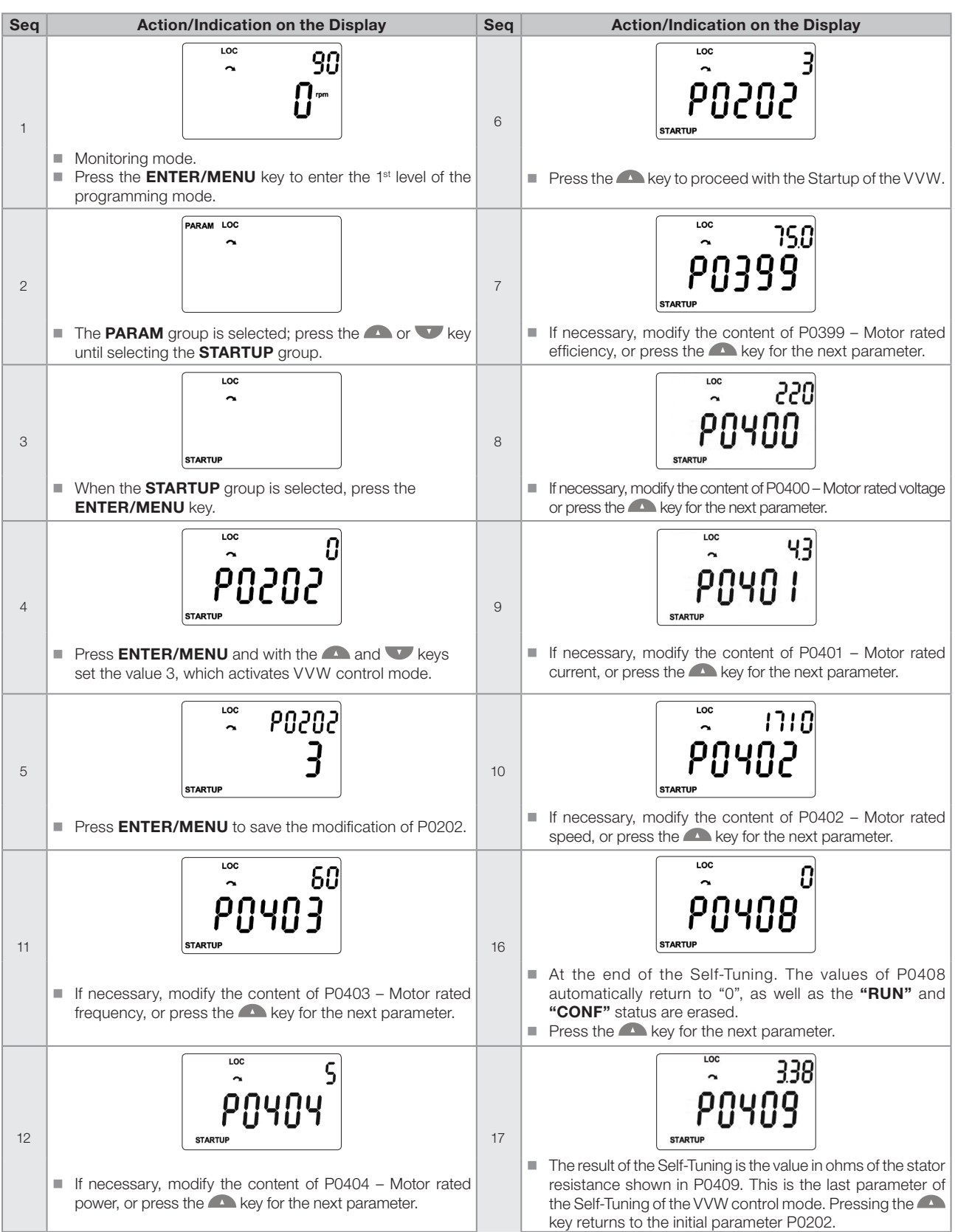

10

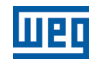

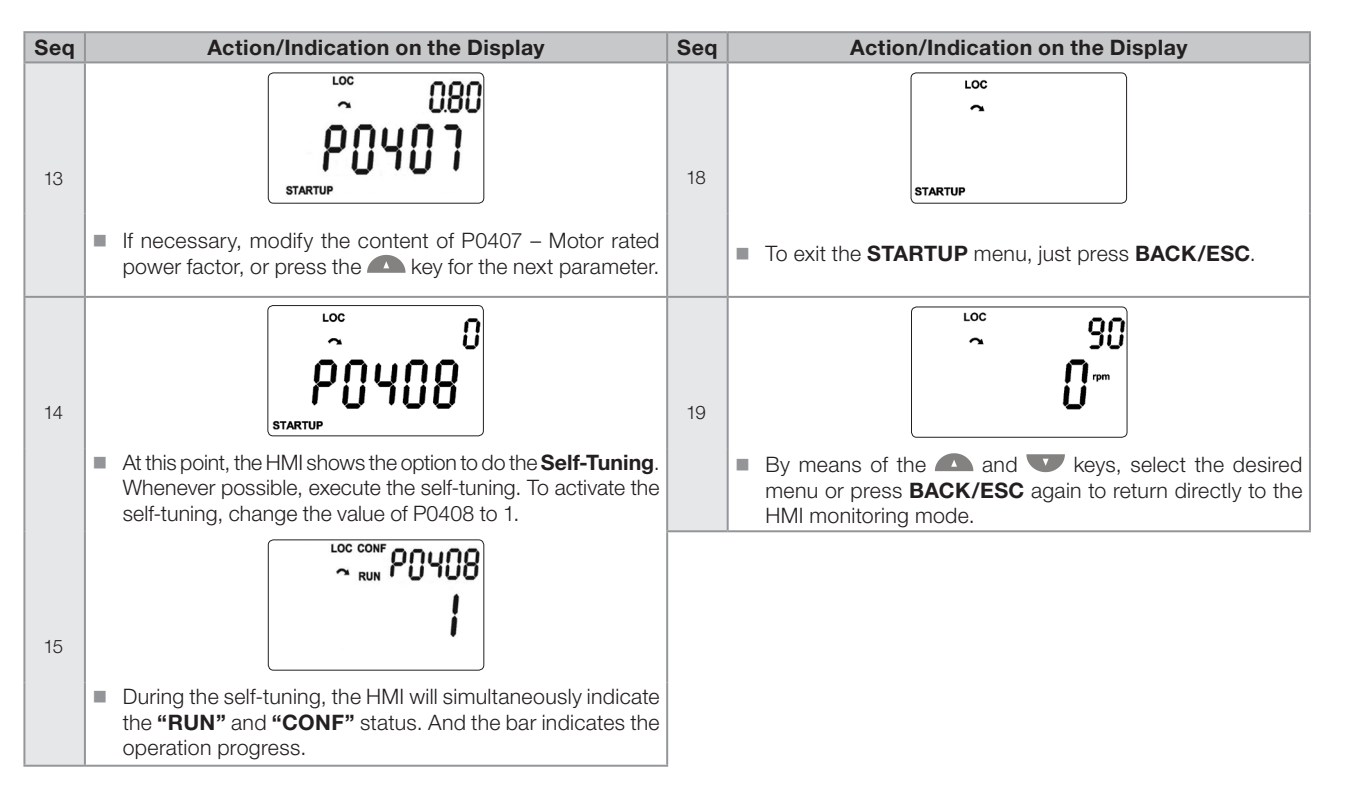

<span id="page-93-0"></span>Figure 10.2: Start-up of the VVW mode

# 11 FUNCTIONS COMMON TO ALL THE CONTROL MODES

This chapter describes the functions common to all the inverter control modes V/f and VVW, but which interferes in the drive performance.

## 11.1 RAMPS

The inverter ramp functions allow the motor to accelerate or decelerate faster or slower. They are adjusted by parameters that define the linear acceleration time between zero and the maximum speed (P0134) and the time for a linear deceleration from the maximum speed to zero.

In the CFW501, three ramps with different functions were implemented:

- $\blacksquare$  1<sup>st</sup> Ramp standard for most functions.
- $2<sup>nd</sup>$  Ramp it may be activated by the user, according to the drive requirement, by means of the inverter command word or by a digital input.
- 3<sup>rd</sup> Ramp it is used for the inverter protection functions, such as: current limitation, DC link control, quick stop, etc. The 3<sup>rd</sup> Ramp has priority over the other ramps.

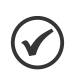

The setting with too short ramp time may cause overcurrent in the output (F0070), undervoltage (F0021) or overvoltage (F0022) of the DC link.

## P0100 – Acceleration Time

NOTE!

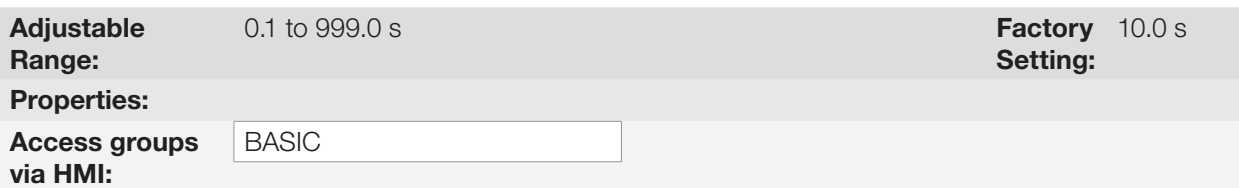

#### Description:

Acceleration time from zero to maximum speed (P0134).

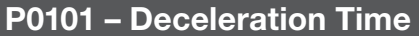

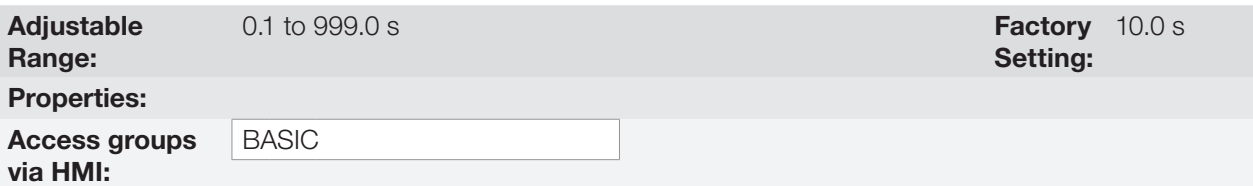

### Description:

Deceleration time from maximum speed (P0134) to zero.

11

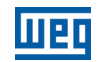

Setting:

Setting:

Factory 10.0 s

Factory 10.0 s

## P0102 – Acceleration Time 2nd Ramp

Adjustable Range:

0.1 to 999.0 s

### Description:

Acceleration time from zero to maximum speed (P0134) when the 2<sup>nd</sup> ramp is active.

## P0103 – Deceleration Time 2nd Ramp

Adjustable Range:

0.1 to  $999.0 s$ 

#### Description:

Deceleration time from maximum speed (P0134) to zero when the 2<sup>nd</sup> ramp is active.

## P0104 – S Ramp

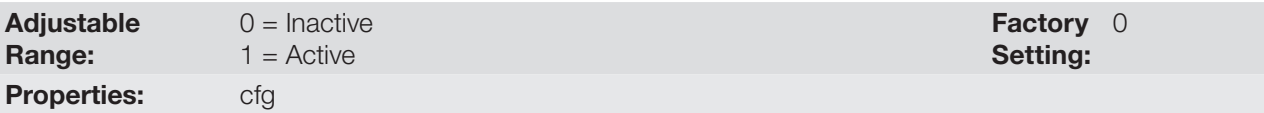

## Description:

This parameter allows the inverter acceleration and deceleration ramps to have a non-linear profile, similar to an "S", aiming at reducing the mechanical shocks on the load, as shown in [Figure 11.1: S or linear ramp on page](#page-95-0) [11-2](#page-95-0).

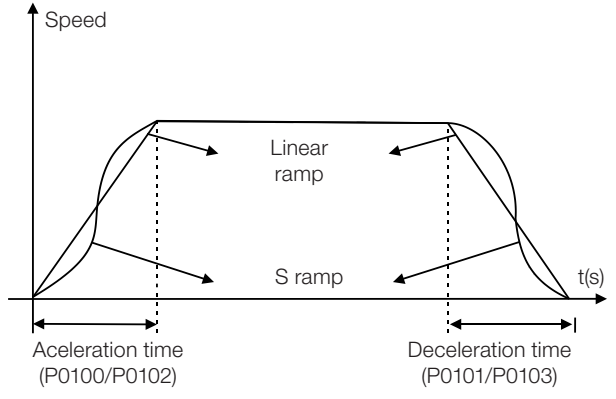

<span id="page-95-0"></span>Figure 11.1: S or linear ramp

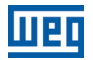

## P0105 – 1st / 2nd Ramp Selection

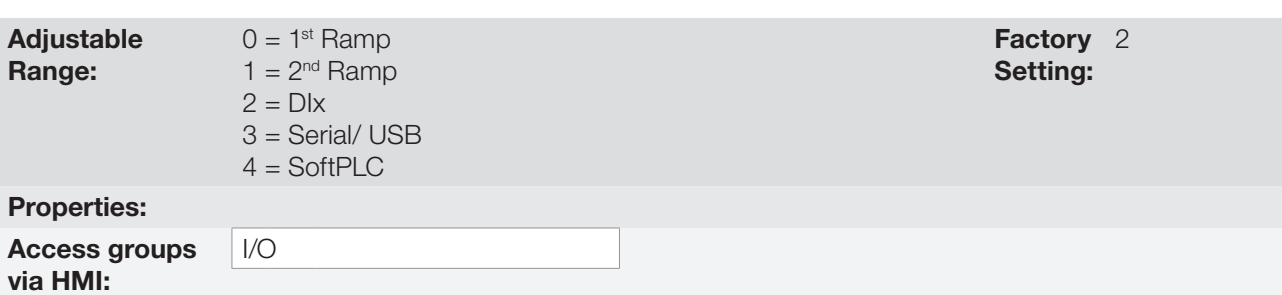

#### Description:

It defines the command origin source to activate the 2<sup>nd</sup> Ramp.

Note: Parameter P0680 (Logical Status) indicates if the 2<sup>nd</sup> Ramp is active or not. For further information on this parameter, refer to [section 7.3 CONTROL WORD AND INVERTER STATUS on page 7-10](#page-67-0).

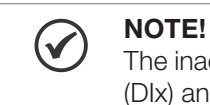

The inactive status of any of the active sources activates the 1<sup>st</sup> ramp. The same occurs in option 2 (DIx) and there is no digital input for the  $2<sup>nd</sup>$  ramp.

## P0106 – Time of the 3rd Ramp

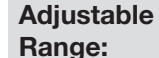

0.1 to  $999.0 s$ 

Setting: Factory 5.0 s

#### Description:

Acceleration time from zero to maximum speed (P0134) or deceleration from maximum speed (P0134) to zero when the 3<sup>rd</sup> Ramp is active.

## 11.2 DC LINK VOLTAGE AND OUTPUT CURRENT LIMITATION

The DC Link voltage and output current limitation are protection functions of the inverter which act on the ramp control according to the P0150 options, aiming at containing the voltage increase in the DC link and output current. In this way, the following of the reference by the ramp is blocked and the output speed follows the  $3<sup>rd</sup>$  ramp for P0133 or P0134.

When the DC link voltage is too high, the inverter may freeze the deceleration ramp or increase the output speed in order to contain this voltage. On the other hand, when the output current is too high, the inverter may decelerate or hold the acceleration ramp in order to reduce this current. Those actions prevent the occurrence of faults F0022 and F0070, respectively.

Both protections normally occur at different moments of the inverter operation, but in case of occurrence at the same time, by definition, the DC link limitation has higher priority than the output current limitation.

There are two modes to limit the DC link voltage during the motor braking: "Ramp Holding" (P0150 = 0 or 2) and "Accelerate Ramp" (P0150 = 1 or 3). Both actuate limiting the braking torque and power, so as to prevent the shutting down of the inverter by overvoltage (F0022). This situation often occurs when a load with high moment of inertia is decelerated or when short deceleration time is programmed.

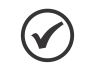

### NOTE!

The inverter protection functions use the  $3<sup>rd</sup>$  ramp defined by P0106 for both acceleration and deceleration.

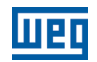

## 11.2.1 DC Link Voltage Limitation by "Ramp Hold" P0150 = 0 or 2

- $\blacksquare$  It has effect during deceleration only.
- Actuation: when the DC link voltage reaches the level set in P0151, a command is set to the "ramp" block, which inhibits the motor speed variation according to [Figure 9.1: Block diagram of V/f scale control on page](#page-77-0) [9-2](#page-77-0) of [chapter 9 V/f SCALAR CONTROL on page 9-1](#page-76-0) and [Figure 10.1: VVW control flow on page 10-2](#page-85-0) of [chapter 10 VVW VECTOR CONTROL on page 10-1.](#page-84-0)
- Use recommended in the drive of loads with high moment of inertia referred to the motor shaft or loads that require short deceleration ramps.

### 11.2.2 DC Link Voltage Limitation by "Accelerate Ramp" P0150 = 1 or 3

- It has effect in any situation, regardless the motor speed condition: accelerating, decelerating or constant speed.
- Actuation: the DC link voltage is measured (P0004) and compared to the value set in P0151; the difference between those signals (error) is multiplied by the proportional gain (P0152); the result is then added to the ramp output, as per [Figure 11.4: Block diagram of DC link voltage limitation – Accelerate Ramp \(P0152 = 1](#page-99-0) [or P0152 = 3\) on page 11-6](#page-99-0) and [Figure 11.5: Example graph of the DC ling voltage limitation – Accelerate](#page-100-0) [Ramp \(P0152 = 1 or P0152 = 3\) on page 11-7.](#page-100-0)
- Use recommended in the drive of loads that require braking torques at constant speed situation in the inverter output. For example, drive of loads with eccentric shaft as in sucker rod pumps; another application is the load handling with balance like in the translation in overhead cranes.

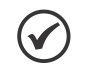

## NOTE!

When using rheostatic braking, the function "Ramp Hold" or "Accelerate Ramp" must be disabled. Refer to description of P0151.

## P0150 – Ud Controller Type and Current Limitation

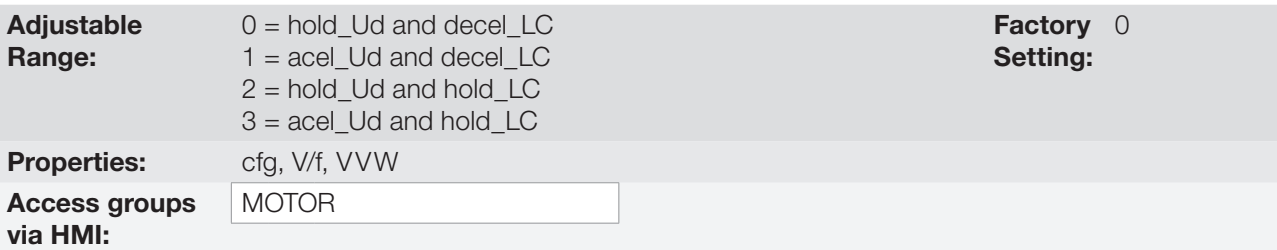

### Description:

P0150 configures the behavior of the ramp for the limitation functions of the DC link voltage and current limitation. In those cases, the ramp ignores the reference and takes an action of accelerating (accel), decelerating (decel) or freezing (freeze) the normal path of the ramp. That occurs because of the limit pre-defined in P0151 and P0135 for the DC link (Ud) limitation and for current (LC) limitation, respectively.

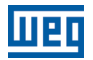

## P0151 – Actuation Level of the DC Link Voltage Regulation

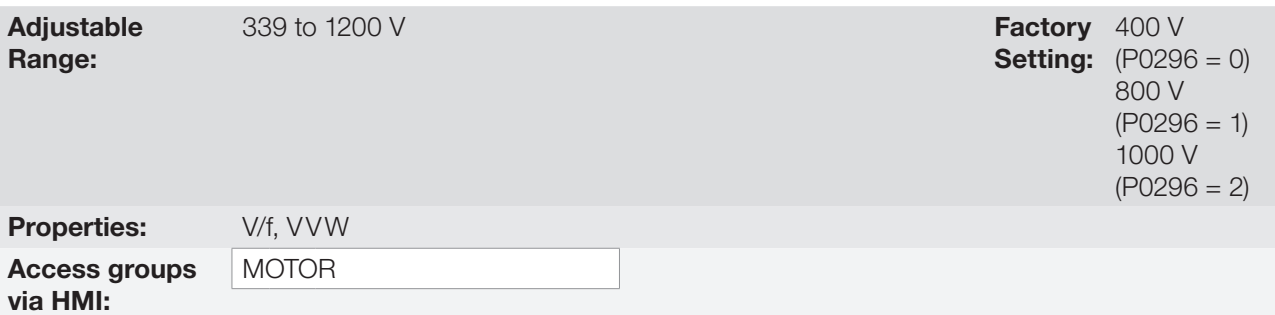

### Description:

Voltage level to activate the DC Link Voltage regulation.

## P0152 – Gain Proportional to the DC Link Voltage Controller

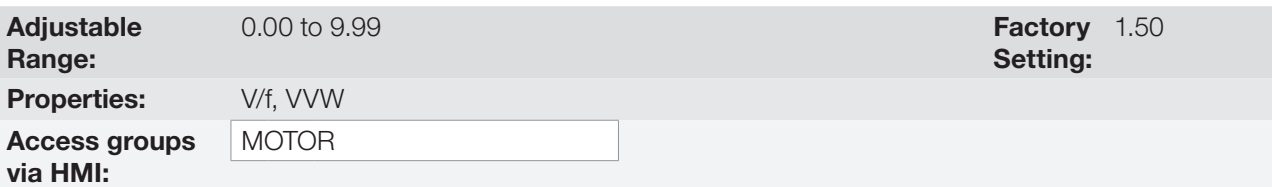

### Description:

Gain proportional to the DC link voltage controller.

When the option of P0150 is 1 or 3, the value of P0152 is multiplied by the "error" of the DC link voltage, seeing that the error results from the difference between the actual DC link voltage (P0004) and the actuation level of the DC link voltage regulation (P0151). The result is added directly to the inverter output speed in rpm. This resource is normally used to prevent overvoltage in applications with eccentric loads.

[Figure 11.2: Block diagram DC link voltage limitation – Ramp Hold \(P0152 = 0 or P0152 = 2\) on page 11-5](#page-98-0) to [Figure 11.5: Example graph of the DC ling voltage limitation – Accelerate Ramp \(P0152 = 1 or P0152 = 3\) on](#page-100-0)  [page 11-7](#page-100-0) show the block diagrams and example graphs.

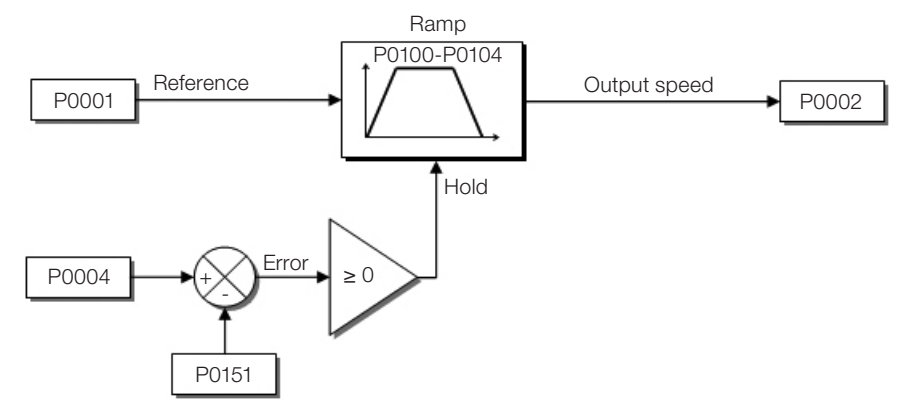

<span id="page-98-0"></span>**Figure 11.2:** Block diagram DC link voltage limitation – Ramp Hold (P0152 = 0 or P0152 = 2)

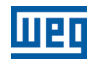

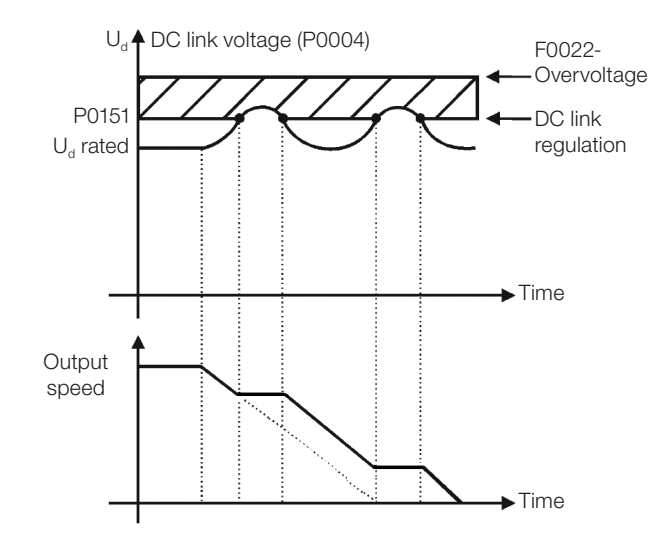

Figure 11.3: Example graph of DC link voltage limitation – Ramp Hold (P0152 = 0 or P0152 = 2)

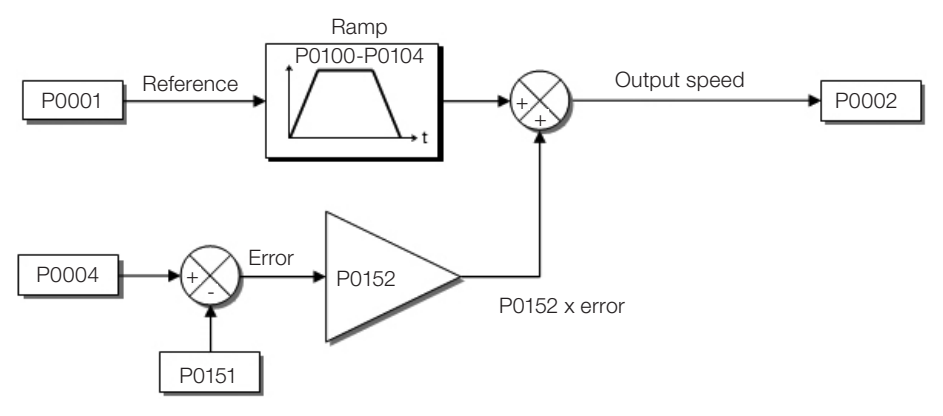

<span id="page-99-0"></span>Figure 11.4: Block diagram of DC link voltage limitation – Accelerate Ramp (P0152 = 1 or P0152 = 3)

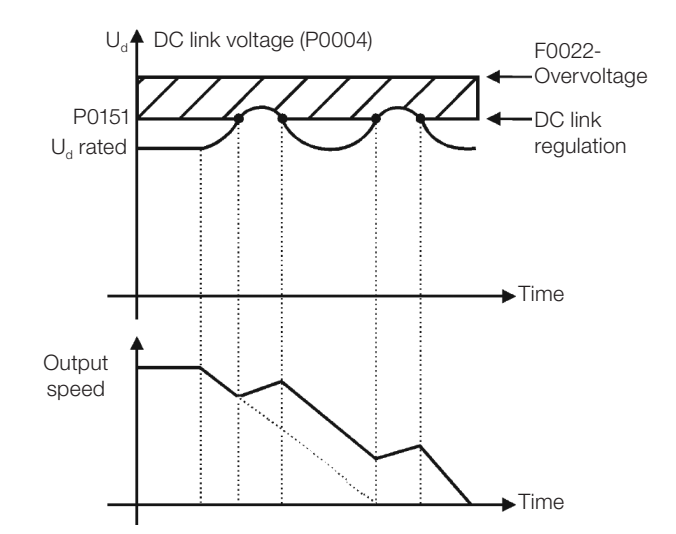

<span id="page-100-0"></span>Figure 11.5: Example graph of the DC ling voltage limitation – Accelerate Ramp (P0152 = 1 or P0152 = 3)

Like in the DC link voltage regulation, the output current regulation also has two operating modes: "Ramp Holding" (P0150 = 2 or 3) and "Decelerate Ramp" (P0150 = 0 or 1). Both actuate limiting the torque and power delivered to the motor, so as to prevent the shutting down of the inverter by overcurrent (F0070). This situation often occurs when a load with high moment of inertia is accelerated or when short acceleration time is programmed.

## 11.2.3 Output Current Limitation by "Ramp Hold" P0150 = 2 or 3

- It prevents the motor from collapsing during torque overload in the acceleration or deceleration.
- Actuation: if the motor current exceeds the value set in P0135 during acceleration or deceleration, the speed will not be incremented (acceleration) or decremented (deceleration). When the motor current reaches a value below P0135, the motor accelerates or decelerates again. Refer to [Figure 11.6: \(a\) and \(b\) Actuation modes of](#page-101-0)  [current limitation via P0135 on page 11-8](#page-101-0).
- It has a faster action than the "Decelerate Ramp" mode.
- It acts in the motorization and regeneration modes.

### 11.2.4 Current Limitation Type "Decelerate Ramp" P0150 = 0 or 1

- It prevents the motor from collapsing during torque overload in the acceleration or constant speed.
- Actuation: if the motor current exceeds the value set in P0135, a null value is forced for the speed ramp input forcing the motor deceleration. When the motor current reaches a value below P0135, the motor accelerates again. Look at [Figure 11.6: \(a\) and \(b\) Actuation modes of current limitation via P0135 on page 11-8](#page-101-0).

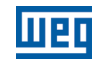

## P0135 – Maximum Output Current

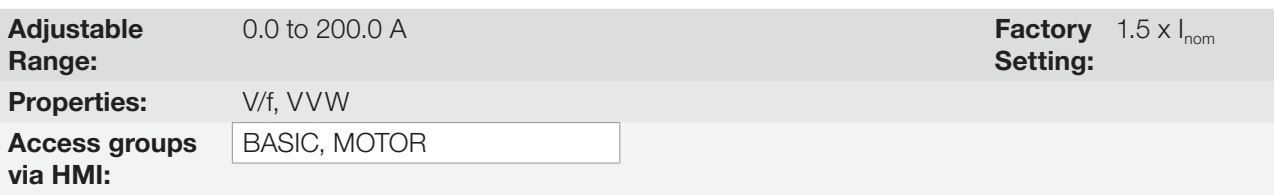

### Description:

Current level to activate the current limitation for the ramp hold and decelerate ramp modes, as per [Figure 11.6:](#page-101-0) [\(a\) and \(b\) Actuation modes of current limitation via P0135 on page 11-8](#page-101-0), respectively.

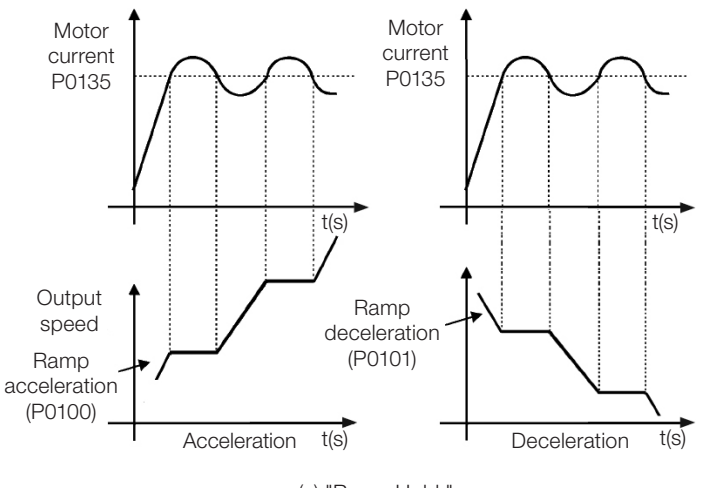

<span id="page-101-0"></span>(a) "Ramp Hold "

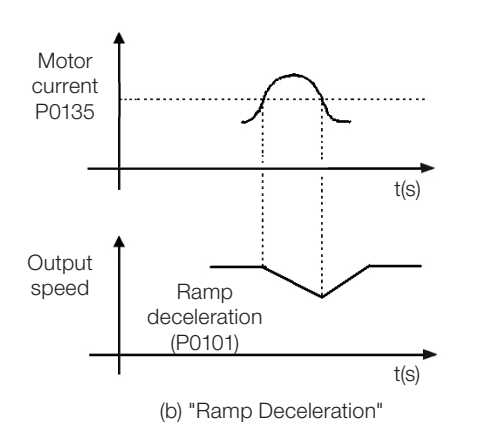

Figure 11.6: (a) and (b) Actuation modes of current limitation via P0135

Factory 0 Setting:

## 11.3 FLYING-START / RIDE-THROUGH

The Flying Start function allows driving a motor that is in free spinning, accelerating it from the rotation in which it is. The Ride-Through function allows recovering the inverter, with no locking by undervoltage, when there is an instant drop in the power supply.

Both functions have as a premise the special case in which the motor is spinning in the same direction and at a speed close to the speed reference, and, thus, immediately applying to the output the speed reference and increasing the output voltage in ramp, the slip and the starting torque are minimized.

## P0320 – Flying Start (FS) / Ride Through (RT)

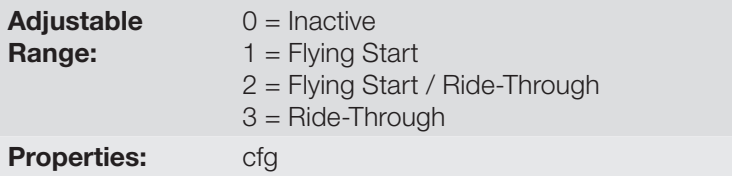

### Description:

Parameter P0320 selects the use of the Flying Start and Ride-Through functions. More details in the following sections.

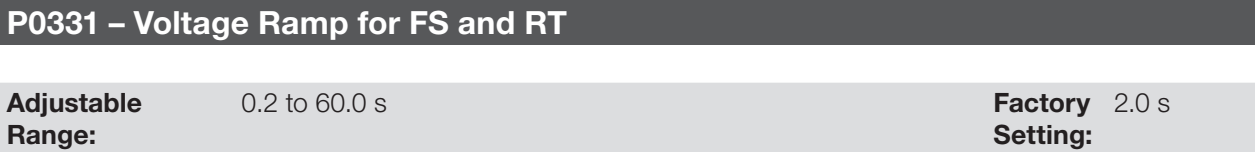

#### Description:

This parameter determines the rising time of the output voltage during the execution of the Flying Start and Ride-Through functions.

### 11.3.1 Flying Start Function

In order to activate this function, just program P0320 in 1 or 2; thus the inverter will impose a fixed frequency at the start, defined by the speed reference, and apply the voltage ramp defined in parameter P0331. In this way, the start current is reduced. On the other hand, if the motor is at rest, the speed reference and the real speed of the motor are very different or the direction of rotation is inverted; the result in such cases may be worse than the conventional start without Flying Start.

The Flying Start function is applied on loads with high inertia or systems that require start with the motor spinning. Besides, the function may be deactivated dynamically by a digital input P0263 to P0270 programmed for "15 = Disable Flying Start". In this way, the user may activate the function in a convenient way according to the application.

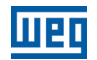

### 11.3.2 Ride-Through Function

The Ride-Through function will disable the inverter output pulses (IGBT) as soon as the supply voltage reaches a value below the undervoltage value. A fault due to undervoltage (F0021) does not occur and the DC link voltage will slowly drop until the supply voltage returns. In case it takes the supply voltage too long to return (over 2 seconds), the inverter may indicate F0021 (undervoltage on the DC link). If the supply voltage returns before, the inverter will enable the pulses again, imposing the speed reference instantly (like in the Flying Start function) and making a voltage ramp with time defined by parameter P0331. Refer to [Figure 11.7: Actuation of the Ride-Through](#page-103-0) [function on page 11-10.](#page-103-0)

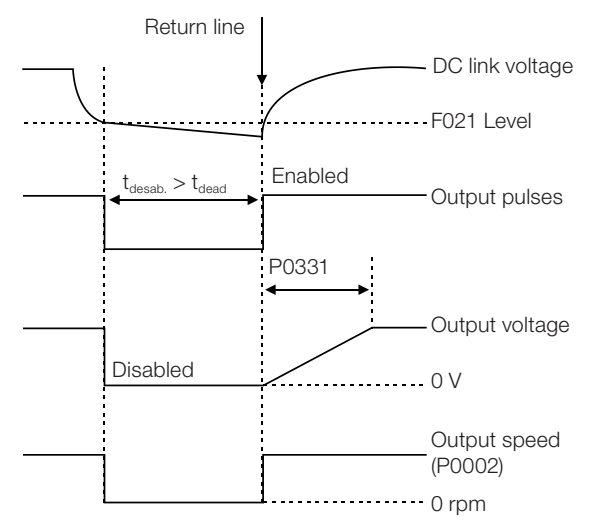

<span id="page-103-0"></span>**Figure 11.7:** Actuation of the Ride-Through function

The Ride-Through function allows recovering the inverter without locking by undervoltage F0021 for momentary power supply drops. The time interval accepted during a fault is at most two seconds.

## 11.4 DC BRAKING

The DC braking allows stopping the motor by applying direct current to it. The current applied at the DC braking is proportional to the braking torque and may be set in P0302. It is set in percentage (%) of the inverter rated current considering the motor of power compatible with the inverter.

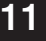

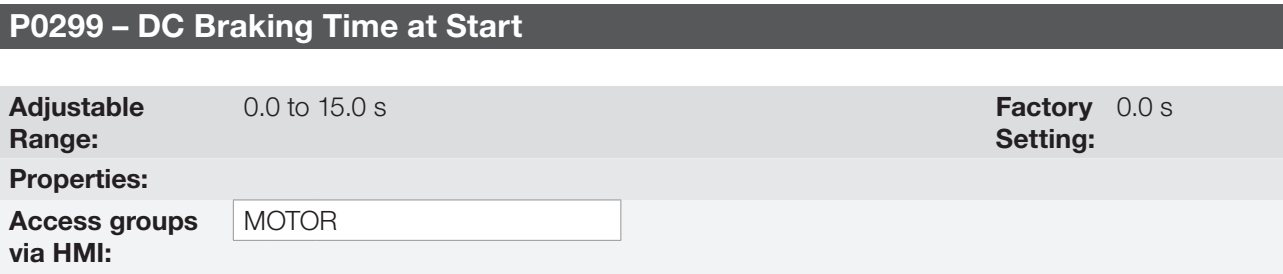

### Description:

DC braking duration at the start.

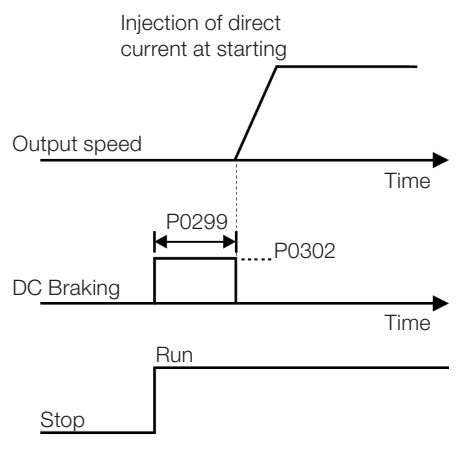

Figure 11.8: DC braking actuation at start

## P0300 – DC Braking Time at Stop

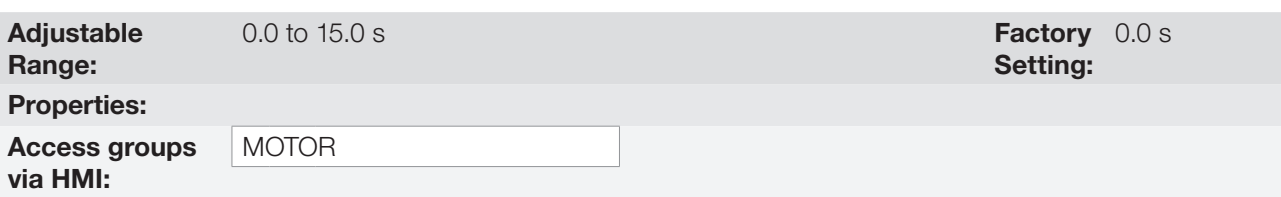

### Description:

DC braking duration at the start. [Figure 11.9: \(a\) and \(b\): Actuation of DC braking at command stop \(a\) Run/](#page-104-0) [Stop \(b\) General Enable on page 11-11](#page-104-0) shows the braking behavior at the stop, where the dead time for the de-magnetization of the motor can be observed. This time is proportional to the speed at the moment of the injection of direct current.

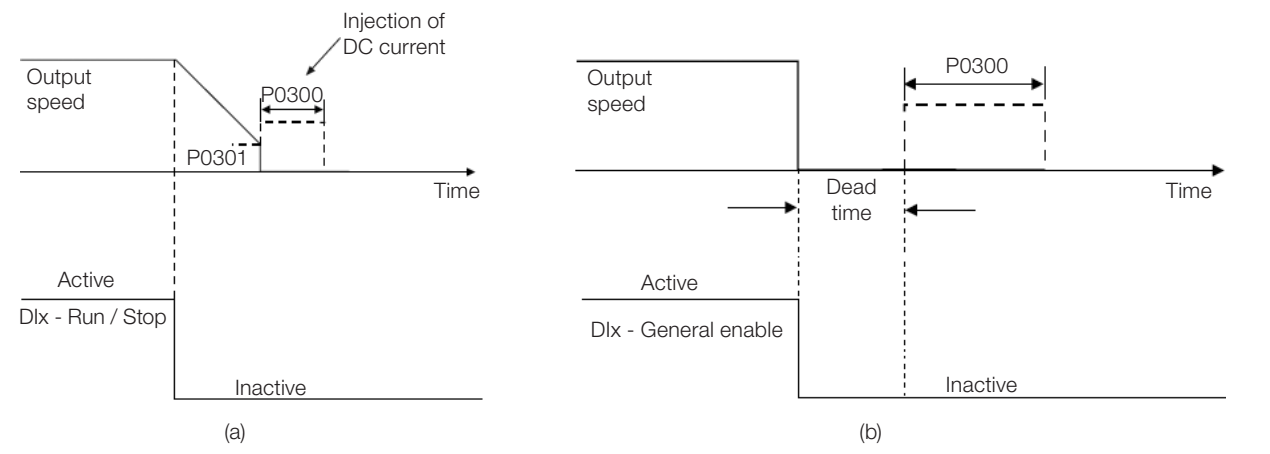

<span id="page-104-0"></span>Figure 11.9: (a) and (b): Actuation of DC braking at command stop (a) Run/Stop (b) General Enable

During the braking process, if the inverter is enabled, the braking is interrupted and the inverter will start operating normally.

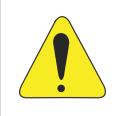

### ATTENTION!

The DC braking can continue acting even if the motor has already stopped. Be careful with the thermal dimensioning of the motor for short-period cyclic braking.

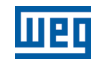

### P0301 – Speed to Begin DC Braking at Stop

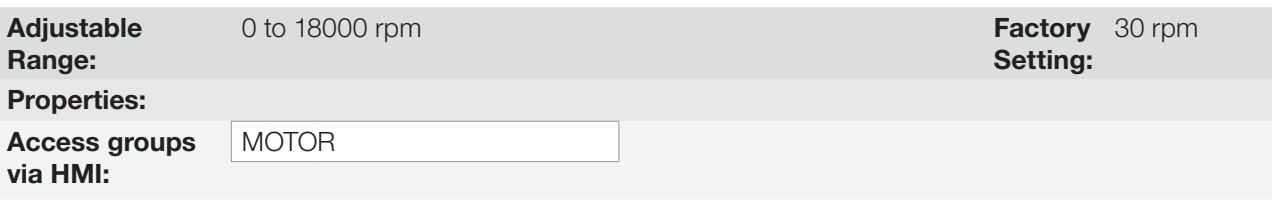

## Description:

This parameter establishes the initial point to apply the DC braking at the stop when the inverter is disabled by ramp, as per [Figure 11.9: \(a\) and \(b\): Actuation of DC braking at command stop \(a\) Run/Stop \(b\) General Enable](#page-104-0) [on page 11-11](#page-104-0).

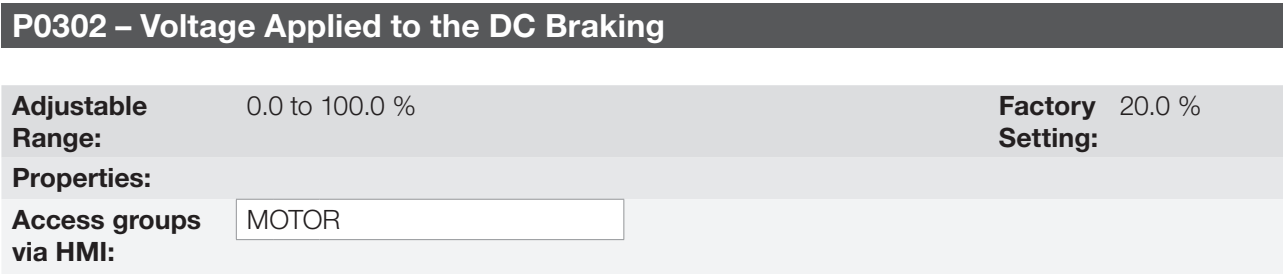

### Description:

This parameter sets the DC voltage (DC braking torque) applied to the motor during the braking.

The setting must be done by gradually increasing the value of P0302, which varies from 0.0 to 100.0 % of the rated braking voltage, until the desired braking is obtained.

The 100 % braking voltage is the DC voltage value, which results in two times the rated current for the motor with power matched to the inverter. Therefore, if the inverter has a power too much higher than the motor, the braking torque will be too low; however, if the opposite occurs, there might be overcurrent during the braking, as well as motor overheating.

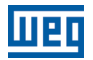

## 11.5 AVOIDED SPEED

This inverter function prevents the motor from operating permanently at speed values in which, for example, the mechanical system goes into resonance (causing excessive vibration or noises).

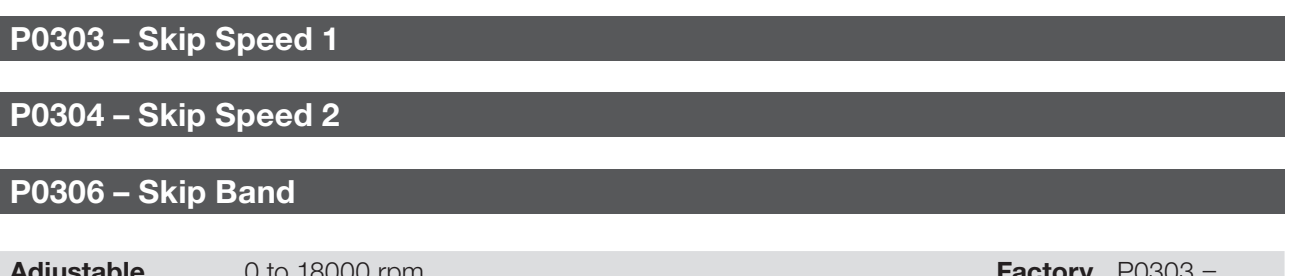

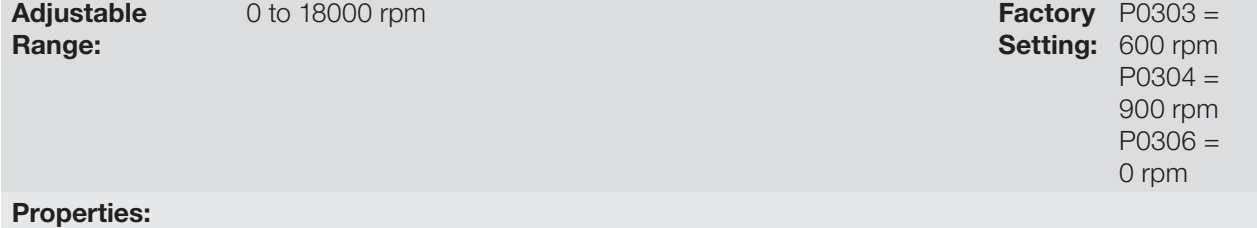

### Description:

The actuation of those parameters is done as presented in [Figure 11.10: Actuation of the avoided frequency on](#page-106-0)  [page 11-13](#page-106-0) below.

The passage by the avoided speed band (2xP0306) is done through acceleration/deceleration ramp.

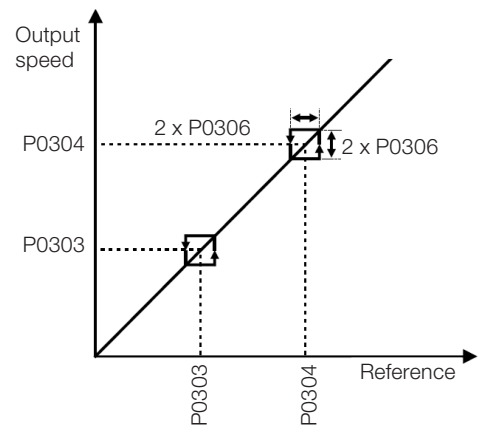

<span id="page-106-0"></span>Figure 11.10: Actuation of the avoided frequency

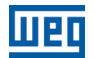

11

11-14 | CFW501
# 12 DIGITAL AND ANALOG INPUTS AND OUTPUTS

This section presents the parameters to configure the CFW501 inputs and outputs.

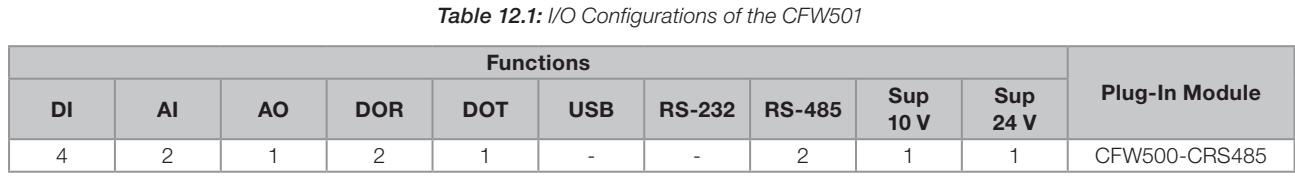

DI – Digital input DOR – Relay digital output AI – Analog input AO – Analog output DOT – Transistor digital output

 $\checkmark$ 

## NOTE!

<span id="page-108-0"></span>CFW501 HMI shows just the parameters related to the resources available in the plug-in module connected to the product.

# 12.1 ANALOG INPUTS

With the analog inputs, it is possible, for instance, to use an external speed reference or to connect a sensor in order to measure temperature (PTC). Details for those configurations are described in the parameters below.

# P0018 – Analog Input Value AI1

## P0019 – Analog Input Value AI2

# P0020 – Analog Input Value AI3

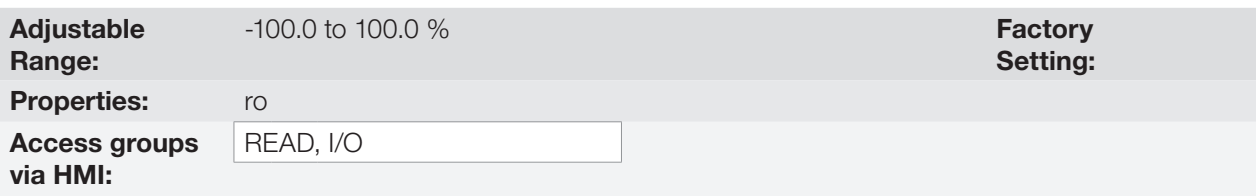

### Description:

Those read-only parameters indicate the value of the analog inputs AI1, AI2 and AI3 in percentage of the full scale. The indicated values are those obtained after the offset action and multiplication by the gain. Check the description of parameters P0230 to P0245.

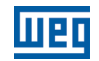

## P0230 – Dead Zone of the Analog Inputs

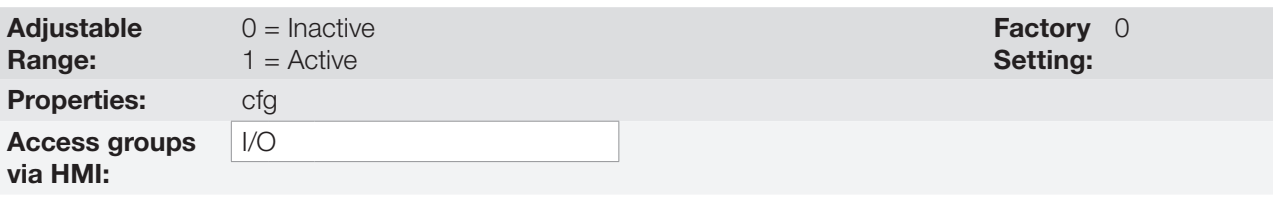

#### Description:

This parameter acts just for the analog inputs(AIx) programmed as frequency reference, and defines if the dead zone in those inputs is Active (1) or Inactive (0).

If the parameter is configured as Inactive (P0230 = 0), the signal in the analog inputs will actuate on the frequency reference from the minimum point (0 V / 0 mA / 4 mA or 10 V / 20 mA), and it will be directly related to the minimum speed set in P0133. Check [Figure 12.1: \(a\) and \(b\) Actuation of the analog inputs with inactive](#page-109-0) [dead zone \(a\) and active dead zone \(b\) on page 12-2](#page-109-0).

If the parameter is configured as Active (P0230 = 1), the signal in the analog inputs will have a dead zone, where the speed reference remains at the Minimum Speed value (P0133), even with the variation of the input signal. Check [Figure 12.1: \(a\) and \(b\) Actuation of the analog inputs with inactive dead zone \(a\) and active dead zone](#page-109-0) [\(b\) on page 12-2.](#page-109-0)

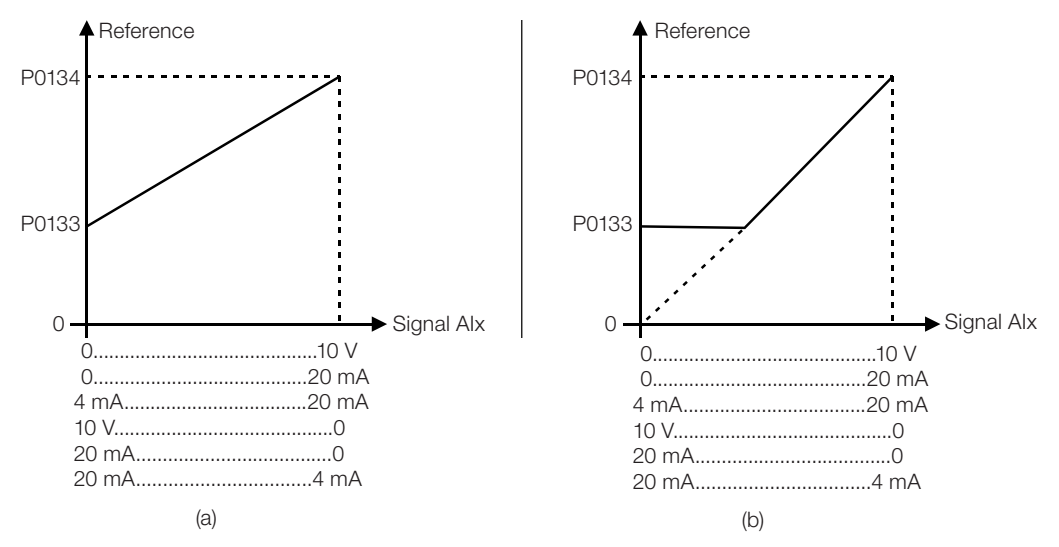

<span id="page-109-0"></span>Figure 12.1: (a) and (b) Actuation of the analog inputs with inactive dead zone (a) and active dead zone (b)

In the case of analog inputs AI3 set for -10 V to +10 V (P0243 = 4), we will have curves similar to [Figure 12.1:](#page-109-0) [\(a\) and \(b\) Actuation of the analog inputs with inactive dead zone \(a\) and active dead zone \(b\) on page 12-2;](#page-109-0) except that when AI3 is negative, the direction of rotation will be the opposite.

# P0231 – Signal Function AI1

## P0236 – Signal Function AI2

## P0241 – Signal AI3 Function

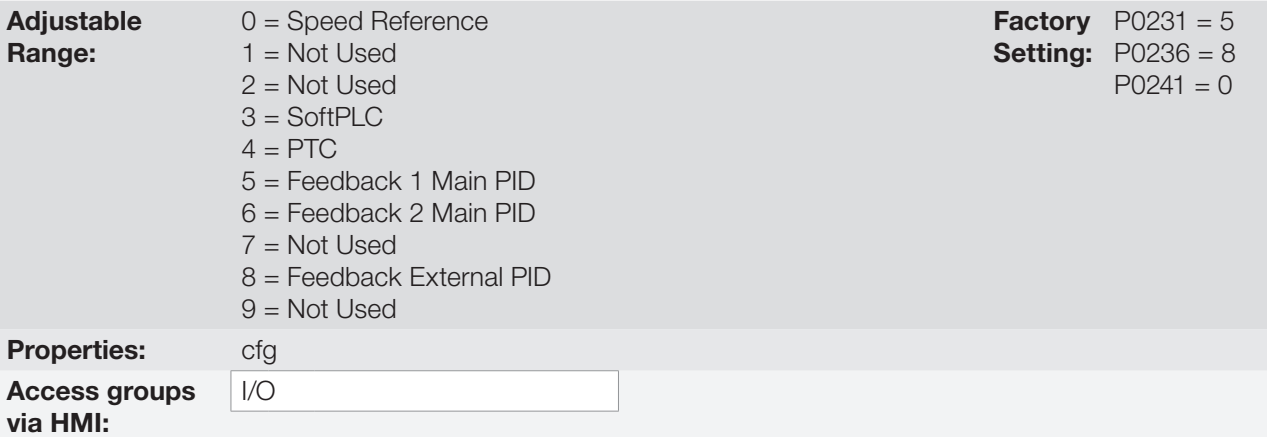

### Description:

These parameters define the analog input functions.

When the 0 option is selected (Speed Reference), the analog inputs can provide the reference for the motor, subject to the specified limits (P0133 and P0134) and to the action of the ramps (P0100 to P0103). However, in order to do so, it is also necessary to configure parameters P0221 and/or P0222 by selecting the use of the desired analog input. For further detail, refer to the description of those parameters in [chapter 7 LOGICAL](#page-58-0)  [COMMAND AND SPEED REFERENCE on page 7-1](#page-58-0).

**Option 3 (SoftPLC)** configures the input to be used by the programming done in the memory area reserved for the SoftPLC function. For further details, refer to the SoftPLC user's manual.

**Option 4 (PTC)** configures the input for motor temperature monitoring by means of the reading of a PTC type sensor, when this sensor is present in the motor. In order to do so, it is also necessary to configure one analog output (AO) as current source to feed the PTC. More details on this function are presented in [section 14.3](#page-140-0)  [MOTOR OVERTEMPERATURE PROTECTION \(F0078\) on page 14-5](#page-140-0).

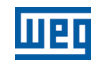

**Option 5 (Feedback 1 of Main PID)** configures the input to be used as the feedback 1 of the Main PID Controller. The parameter P1026 defines its functionality in the feedback of the Main PID Controller.

**Option 6 (Feedback 2 of Main PID)** configures the input to be used as the feedback 2 of the Main PID Controller. The parameter P1026 defines its functionality in the feedback of the Main PID Controller.

Option 8 (Feedback of External PID 1) configures the input to be used as the feedback of the External PID controller.

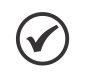

## NOTE!

In options 5 to 8, in case two or more analog inputs are selected for the same function, for instance, P0231 = 5 and P0236 = 5, only the analog input with higher priority will be valid, being AI1>AI2, that is, in this case the analog input AI1 will be the input used as feedback 1 of the Main PID Controller. Refer to [chapter 18 HVAC FUNCTIONS on page 18-1](#page-158-0) for further information.

P0232 – Input Gain AI1

P0237 – Input Gain AI2

## P0242 – Input Gain AI3

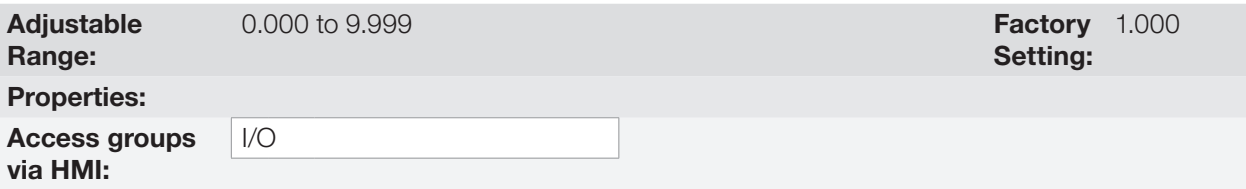

P0234 – Input Offset AI1

P0239 – Input Offset AI2

P0244 – Input Offset AI3

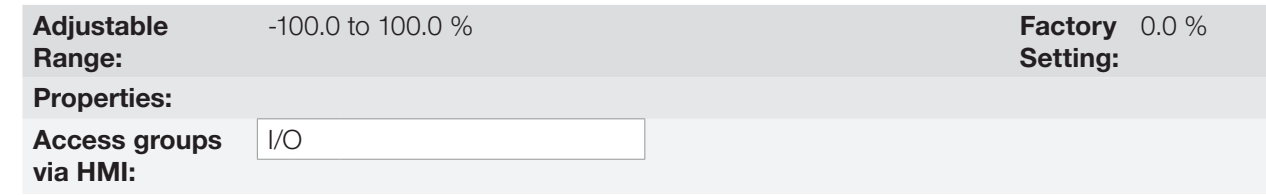

12

## P0235 – Input Filter AI1

## P0240 – Input Filter AI2

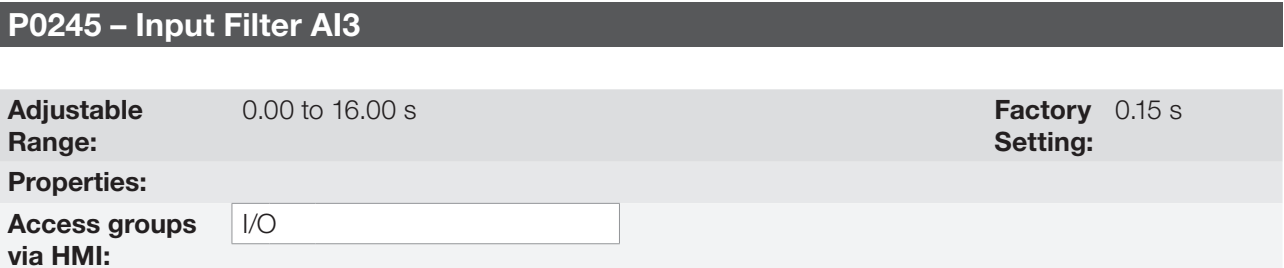

#### Description:

Each analog input of the inverter is defined by the steps of calculation of signal, OFFSET, gain, filter, function and value AIx, as shown in [Figure 12.2: Block diagram of the analog inputs – Aix on page 12-5](#page-112-0).

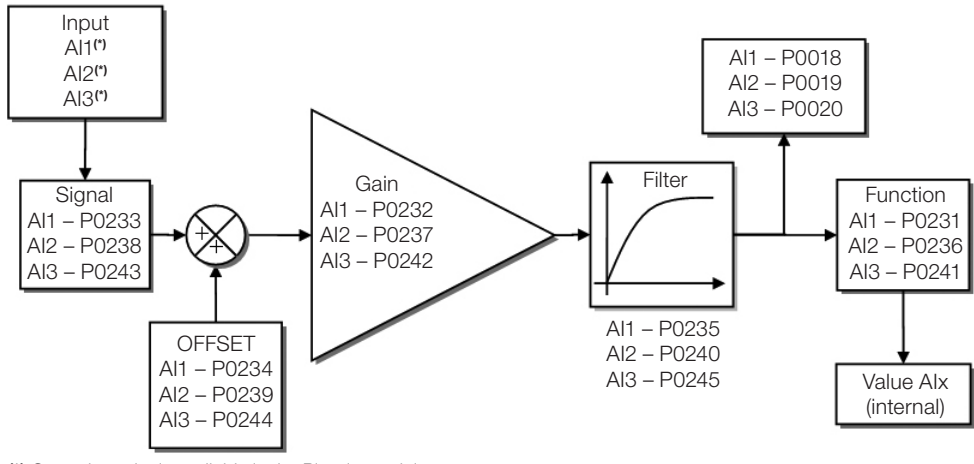

(\*) Control terminals available in the Plug-in module.

<span id="page-112-0"></span>Figure 12.2: Block diagram of the analog inputs - Aix

# P0233 – Input Signal AI1

## P0238 – Input Signal AI2

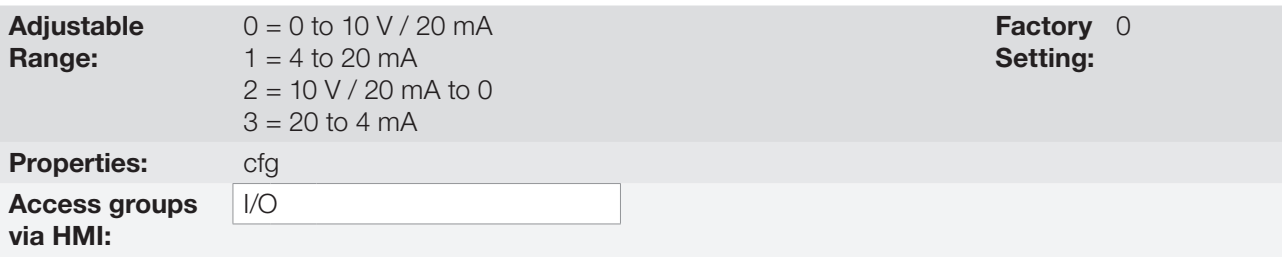

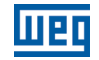

## P0243 – Input Signal AI3

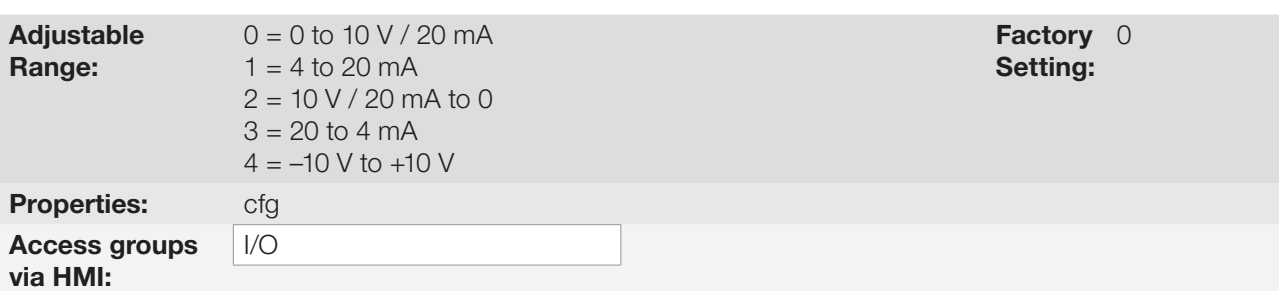

#### Description:

These parameters configure the signal type (if current or voltage) that will be read in each analog input, as well as its variation range. Note that only AI3 has option 4 (-10 V to +10 V). In options 2 and 3 of the parameters, the reference is inverted, that is, we have the maximum speed with the minimum signal in the Alx.

In the CFW500 plug-in module, DIP Switch S1:1 in ON configures input AI1 for signal in current. In the other cases, refer to the installation, configuration and operation guide of the plug-in used. [Table 12.2: Alx configuration](#page-113-0) [and equation on page 12-6](#page-113-0) below summarizes the configuration and equation of the analog inputs.

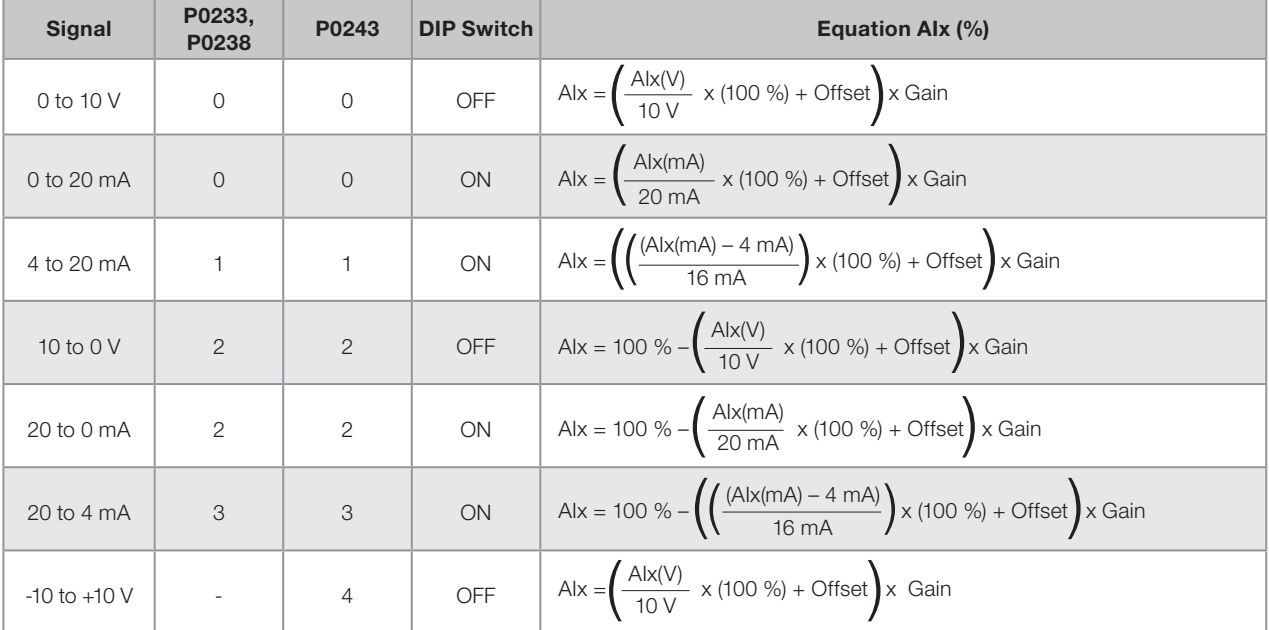

<span id="page-113-0"></span>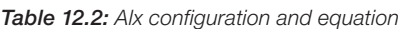

For example: Alx = 5 V, Offset = -70.0 %, Gain = 1.000, with signal of 0 to 10 V, that is,  $\text{Alx}_{\text{ini}} = 0$  and  $\text{Alx}_{\text{FF}} = 10$ . AIx(%) =  $\left(\frac{5}{10} \times (100\%) + (-70\%) \right) \times 1 = -20.0\%$ 

Another example: Alx = 12 mA, Offset = -80.0 %, Gain = 1.000, with signal of 4 to 20 mA, that is, Alx<sub>ini</sub> = 4 and  $\text{Alx}_{\text{FE}} = 16.$ 

$$
A1x(\%) = \left(\frac{12-4}{16} \times (100\%) + (-80\%)\right) \times 1 = -30.0\%
$$

AIx'= –30.0 % means that the motor will spin counterclockwise with a reference in module equal to 30.0 % of P0134 if the signal AIx function is "Speed Reference".

In the case of filter parameters (P0235, P0240 and P0245), the value set corresponds to the time constant used to filer the input signal read. Therefore, the filter response time is around three times the value of this time constant.

# 12.2 ANALOG OUTPUTS

The analog outputs (AOx) are configured by means of three types of parameters: function, gain and signal, as per block diagram of [Figure 12.3: Block diagram of Analog outputs – AOx on page 12-7](#page-114-0).

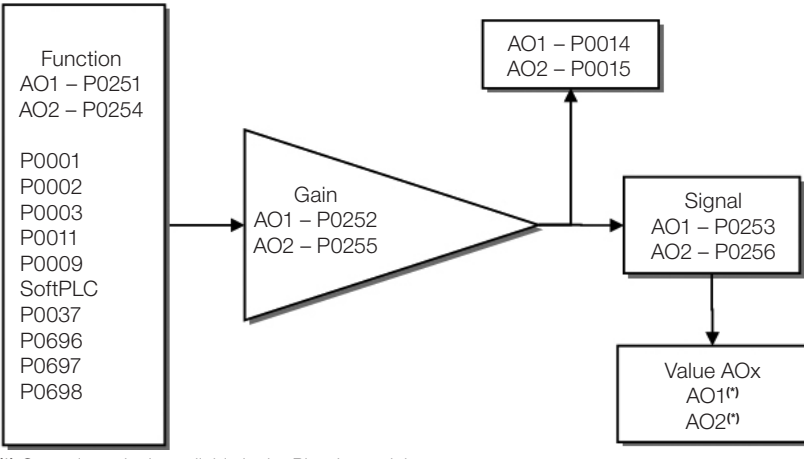

(\*) Control terminals available in the Plug-In module.

<span id="page-114-0"></span>Figure 12.3: Block diagram of Analog outputs – AOx

# P0014 – Analog Output AO1 Value

## P0015 – Analog Output AO2 Value

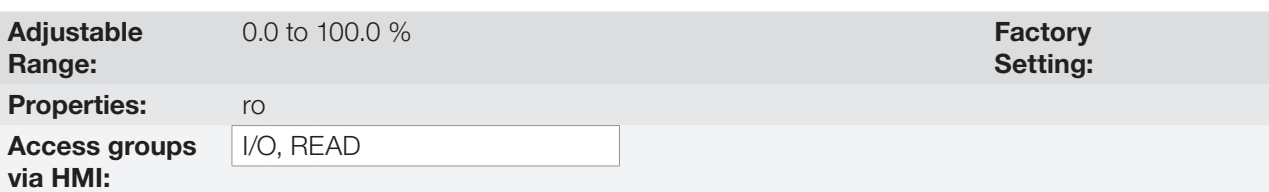

### Description:

Those read-only parameters indicate the value of the analog outputs AO1 and AO2 in percentage of the full scale. The indicated values are those obtained after the multiplication by the gain. Check the description of parameters P0251 to P0256.

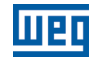

# P0251 – Output Function AO1

## P0254 – Output Function AO2

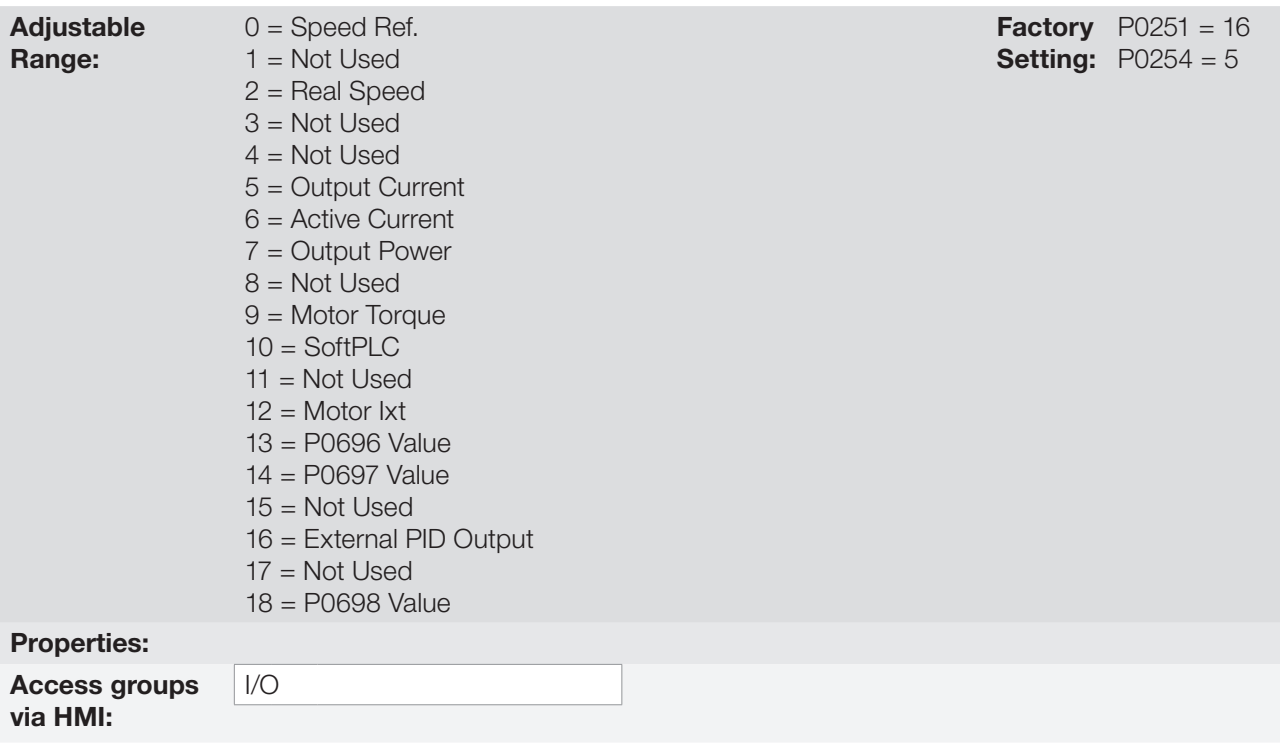

#### Description:

These parameters set the analog output functions, according to function and scale presented in [Table 12.3: Full](#page-115-0) [scale of analog outputs on page 12-8](#page-115-0).

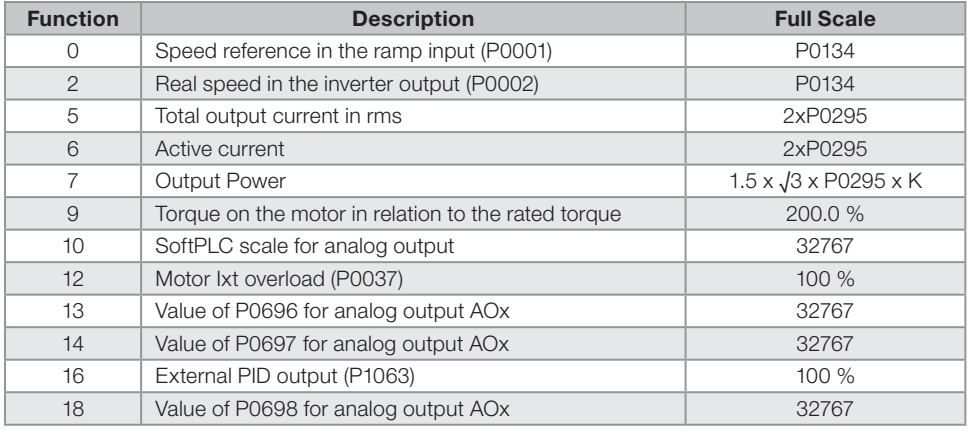

#### <span id="page-115-0"></span>Table 12.3: Full scale of analog outputs

Constant K is defined based on parameter P0296, according to the table below:

Table 12.4: Constant K defined in parameter P0296

<span id="page-115-1"></span>

| P0296 | <b>Constant K</b> |
|-------|-------------------|
| ( )   | 240               |
|       | 480               |
|       | 600               |

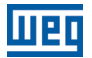

## P0252 – Output Gain AO1

## P0255 – Output Gain AO2

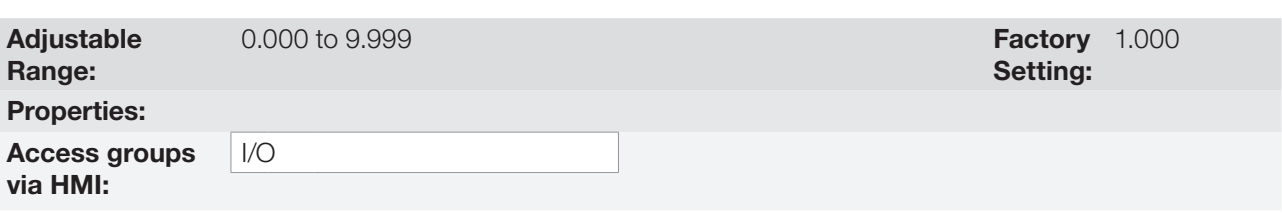

## Description:

It determines the analog output gain according to the equation of [Table 12.3: Full scale of analog outputs on](#page-115-0)  [page 12-8.](#page-115-0)

## P0253 – Output Signal AO1

## P0256 – Output Signal AO2

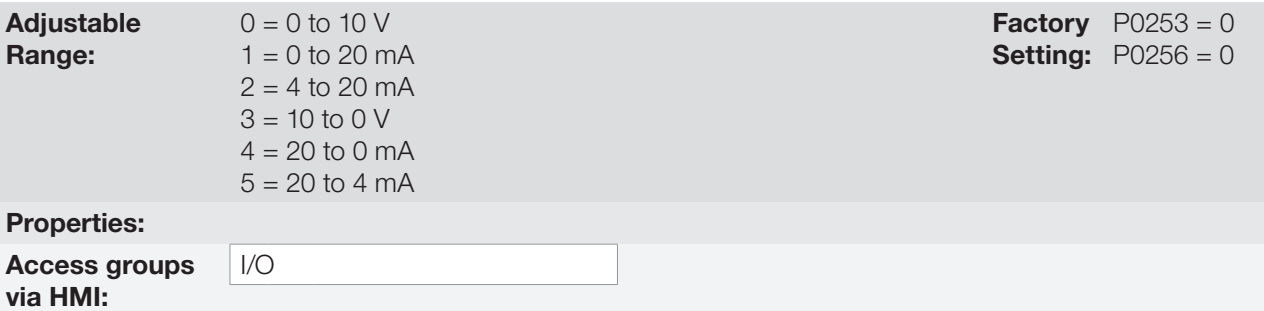

#### Description:

Those parameters configure if the analog output signal will be in current or voltage with direct or reverse reference. Besides setting those parameters, it is also necessary to position the DIP switches. Refer to the installation, configuration and operation guide of the used plug-in module.

[Table 12.5: Characteristic configuration and equations of the AOx on page 12-9](#page-116-0) below summarizes the configuration and equation of the analog outputs, where the relationship between the analog output function and the full scale is defined by P0251, as per [Table 12.3: Full scale of analog outputs on page 12-8](#page-115-0).

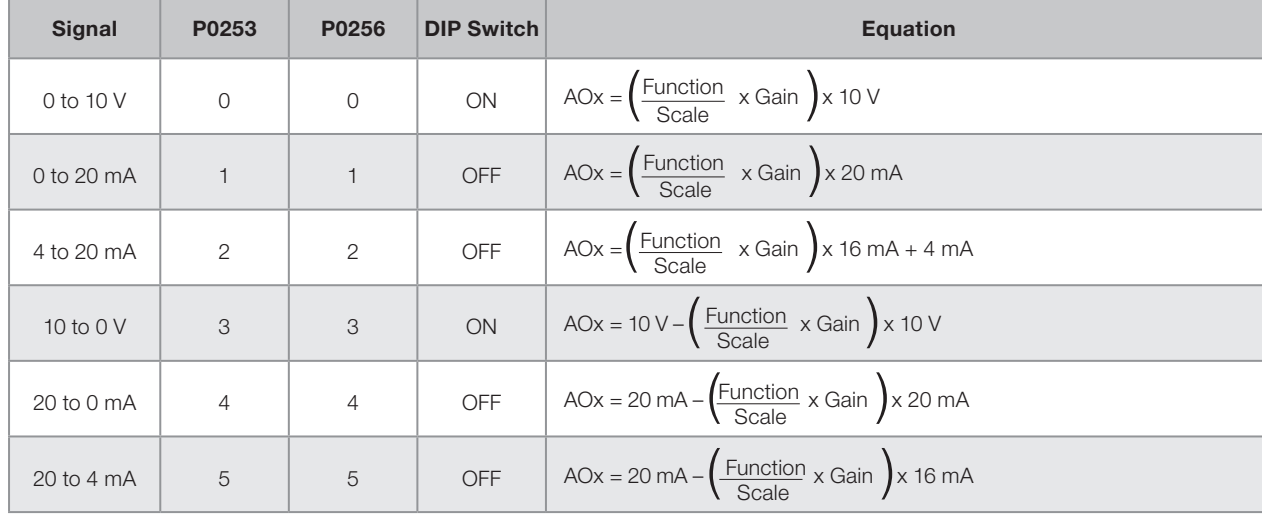

Table 12.5: Characteristic configuration and equations of the AOx

<span id="page-116-0"></span>12

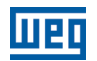

# 12.3 FREQUENCY INPUT

A frequency input consists of a fast digital input able to convert the frequency of the pulses in the input into a proportional signal with 10-bit resolution. After the conversion, this signal is used as an analog signal for speed reference, process variable, use of SoftPLC, etc.

According to the block diagram of [Figure 12.4: Block diagram of frequency input – FI \(DI2\) on page 12-10,](#page-117-0) the signal in frequency is converted into a digital quantity in 10 bits by means of the block "calc. Hz%", where parameters P0248 and P0250 define the input signal frequency band, while parameter P0022 shows the frequency of the pulses in Hz. From this conversion step, the signal in frequency receives a treatment similar to that of a regular analog input; compare to [Figure 12.2: Block diagram of the analog inputs – Aix on page 12-5](#page-112-0).

 $\checkmark$ 

## NOTE!

The frequency input signal at DI2 must be NPN regardless the setting in P0271 and it must not exceed the limit of 20 KHz.

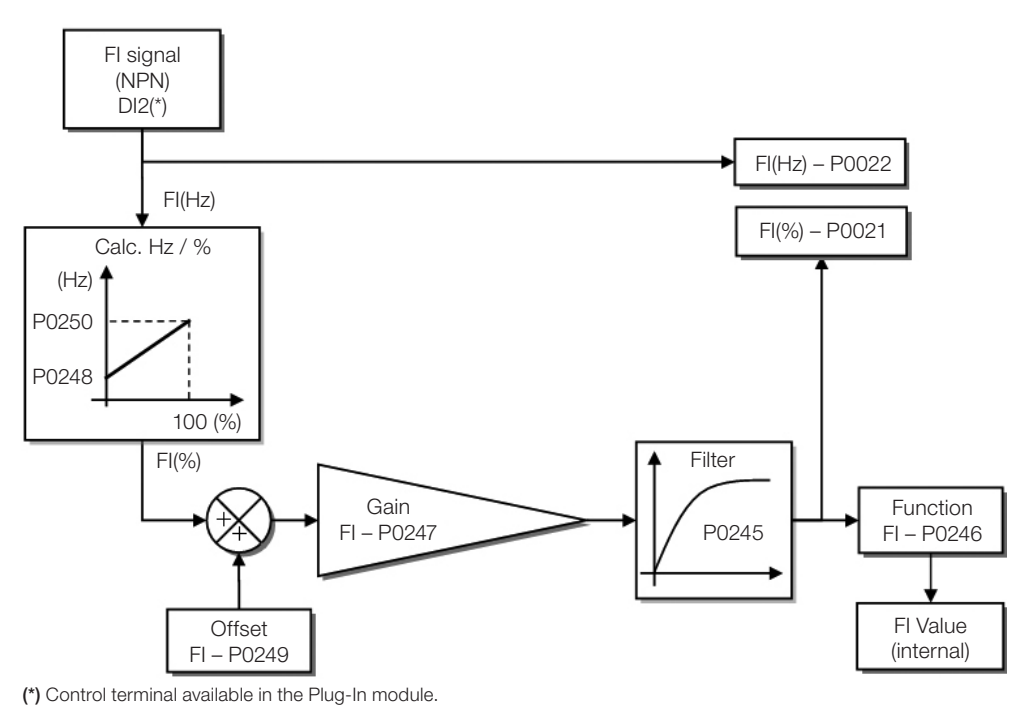

<span id="page-117-0"></span>Figure 12.4: Block diagram of frequency input – FI (DI2)

Digital input DI2 is pre-defined for frequency input with operating capacity in a wide band from 10 to 20.000 Hz.

The frequency input filter is the same as the one used for input AI3, that is, parameter P0245.

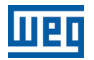

## P0021 – Value of Frequency Input FI in %

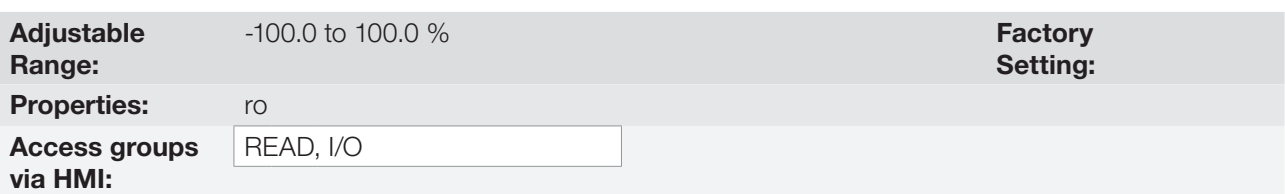

#### Description:

This read-only parameter indicates the value of the frequency input in percentage of full scale. The indicated values are those obtained after the offset action and multiplication by the gain. Check the description of parameters P0247 to P0250.

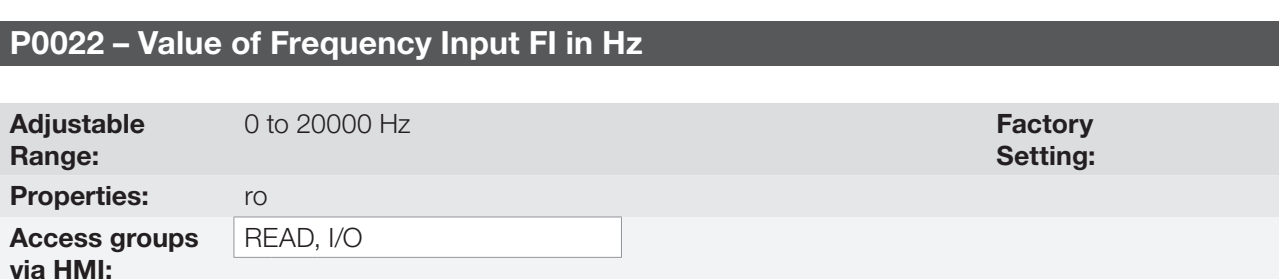

#### Description:

Value in hertz of the frequency input FI.

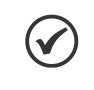

NOTE! The operation of parameters P0021 and P0022, as well as of the frequency input, depends on the activation of P0246.

## P0246 – Frequency Input FI

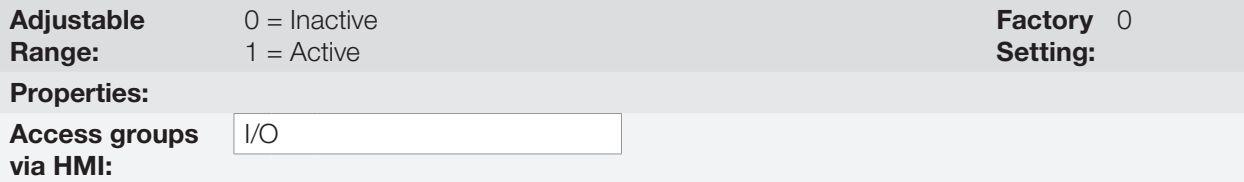

#### Description:

When in "1" this parameter activates the frequency input, making the digital input DI2 function in P0264 be ignored, as well as the value of bit "1" of P0012 is maintained in "0". On the other hand, when in "0" the frequency input is inactive keeping parameters P0021 and P022 in zero.

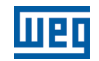

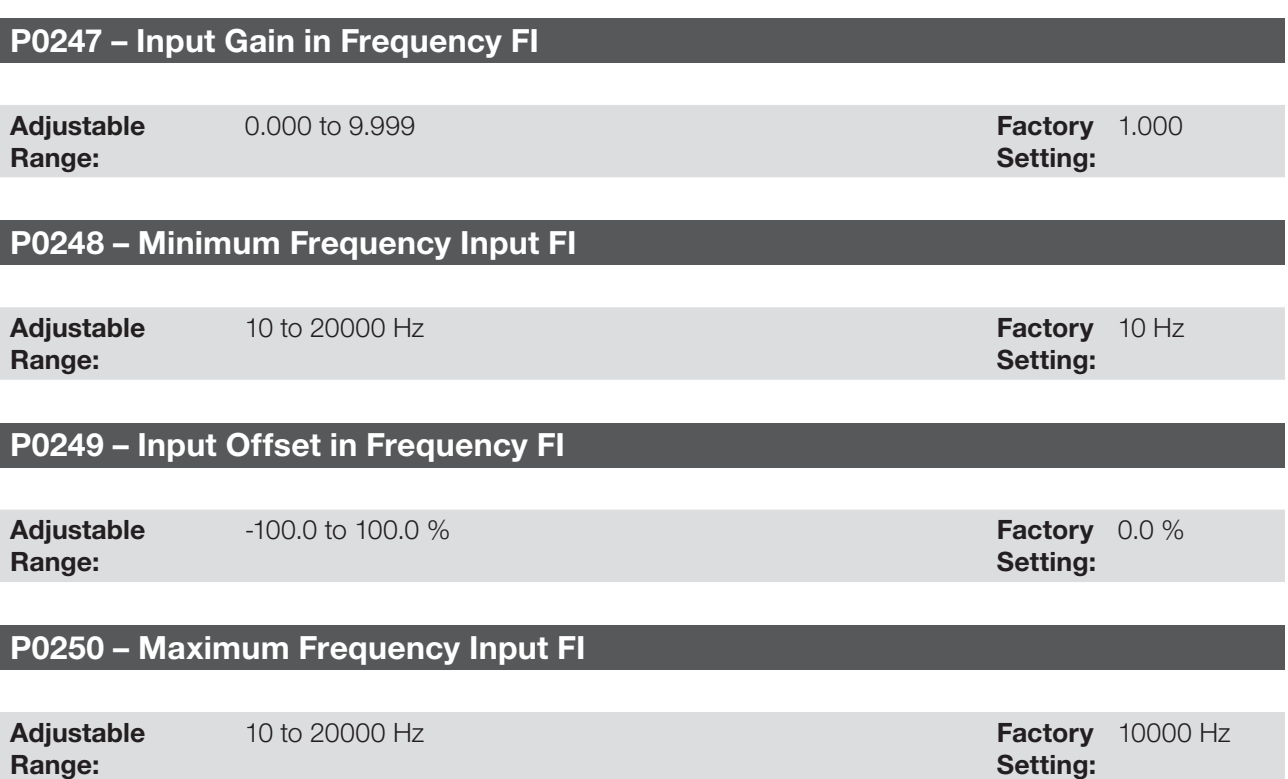

#### Description:

Properties: Access groups via HMI:

Those parameters define the behavior of the frequency input according to the equation:

$$
FI = \left( \left( \frac{FI(Hz) - PO248}{PO250 - PO248} \right) \times (100\%) + PO249 \right) \times PO247
$$

I/O

Parameters P0248 and P0250 determine the operation range of the frequency input(FI), while parameters P0249 and P0247 for offset and gain, respectively. For example, FI = 5000 Hz, P0248 = 10 Hz, P0250 = 10000 Hz, P0249 = –70.0 % and P0247 = 1.000, thus:

$$
FI = \left(\left(\frac{5000 - 10}{10000 - 10}\right) \times (100\%) - 70\% \right) \times 1.000 = 20.05\%
$$

The FI value = –20.05 % means that the motor will spin in the opposite direction with a module reference equal to 20.0 % of P0134 if the FI signal function is selected as Speed Reference (P0221 = 8 and/or P0222 = 8).

When P0246 = 1, the digital input DI2 is pre-defined for frequency input, regardless the value of P0264, with operating capacity in the band from 10 to 20.000 Hz in 10Vpp.

The time constant of the digital filter for the frequency input is shared with the analog input AI3 through parameter P0245.

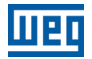

# 12.4 FREQUENCY OUTPUT

Like the frequency input is implemented in the digital input DI2, the frequency output is fixed to the transistor digital output DO2.

The configuration and resources available in the frequency output are basically the same as those of analog outputs, as shown in [Figure 12.5: Block diagram of the output in frequency FO \(DO2\) on page 12-13](#page-120-0).

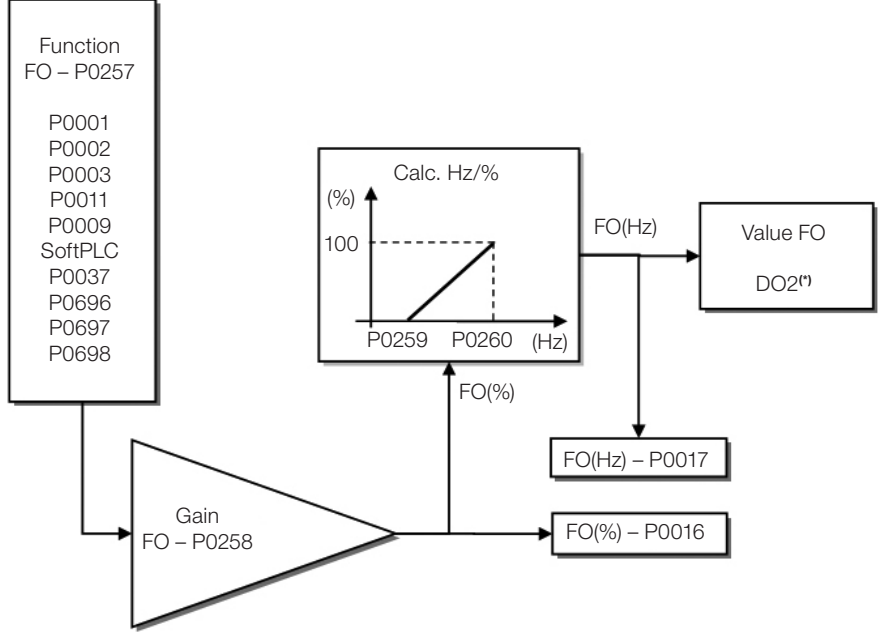

(\*) Control terminal available in the Plug-In module.

<span id="page-120-0"></span>Figure 12.5: Block diagram of the output in frequency FO (DO2)

## P0016 – Frequency Output Value FO in %

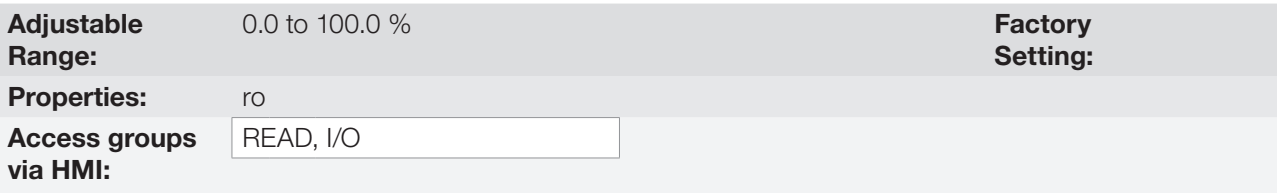

#### Description:

The percentage value of the output frequency FO. This value is given in relation to the range defined by P0259 and P0260.

# P0017 – Frequency Output Value FO in Hz

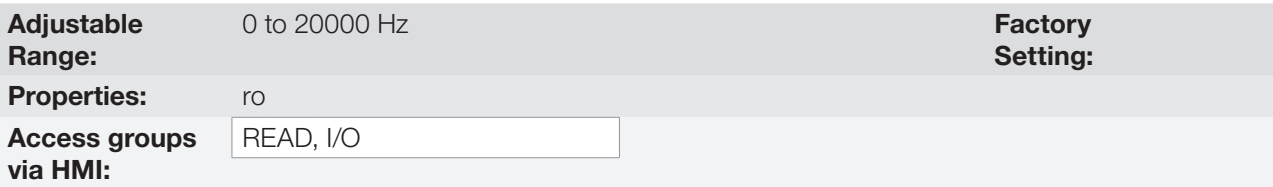

#### Description:

The value in hertz of the output frequency FO.

## P0257 – Frequency Output Function FO

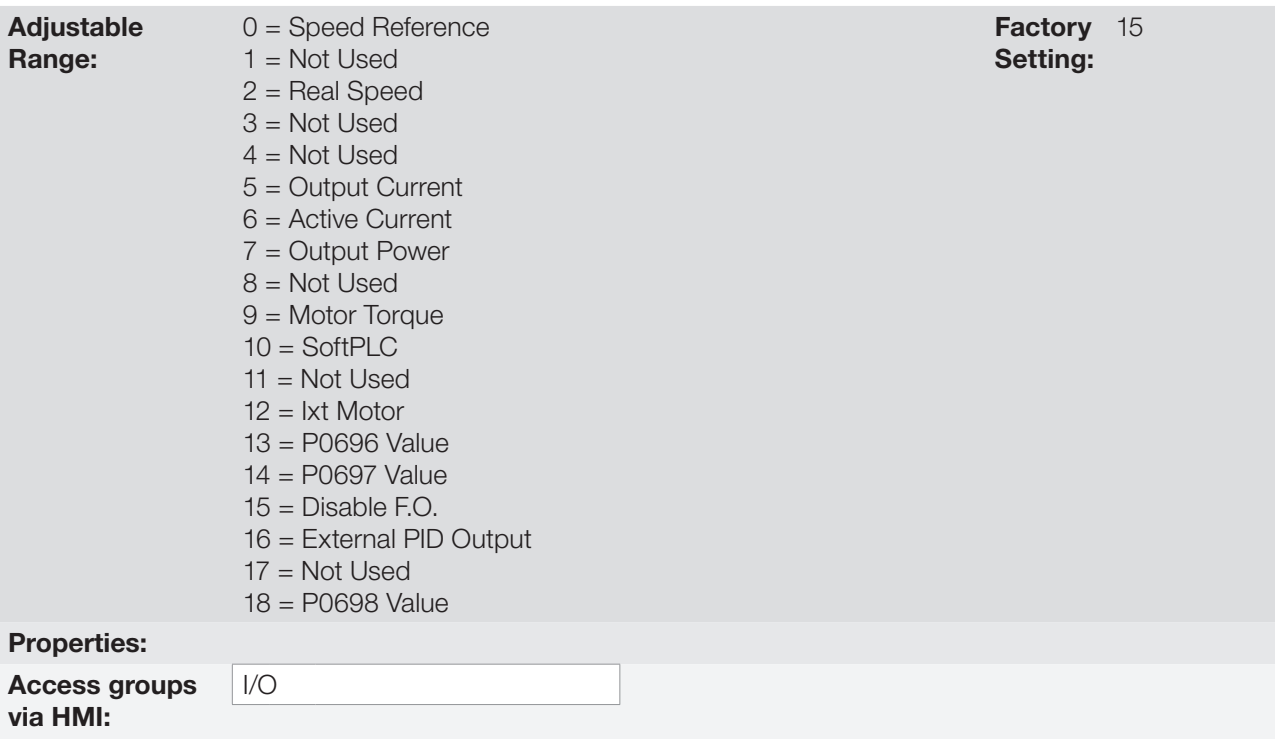

#### Description:

This parameter sets the frequency output function similarly to the setting of the analog outputs, like function and scale present in [Table 12.6: Full scale of frequency output on page 12-14](#page-121-0).

The transistor digital output DO2 function is defined by P0276 when the frequency output function is inactive, that is, P0257 = 15. However, any other option of P0257 and the digital output DO2 becomes the frequency output ignoring the digital output function set in P0276.

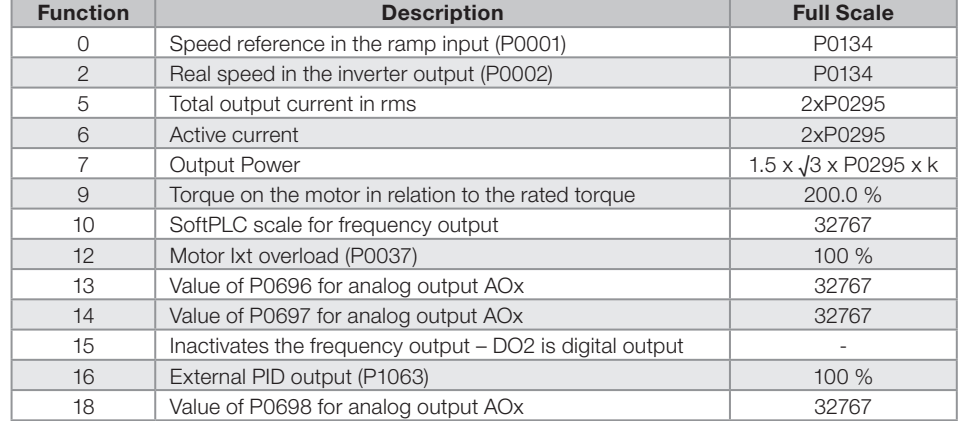

<span id="page-121-0"></span>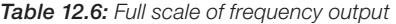

Constant K is defined based on parameter P0296, according to the [Table 12.4: Constant K defined in parameter](#page-115-1) [P0296 on page 12-8.](#page-115-1)

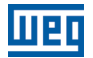

# P0258 – Frequency Output Gain FO

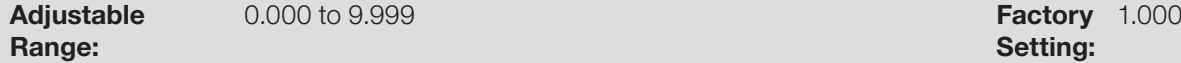

Setting:

Setting:

# P0259 – Minimum Frequency Output FO

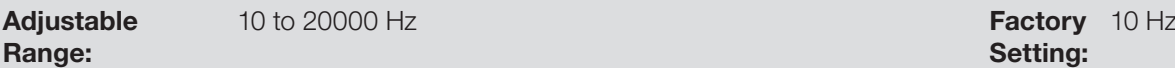

# P0260 – Maximum Frequency Output FO

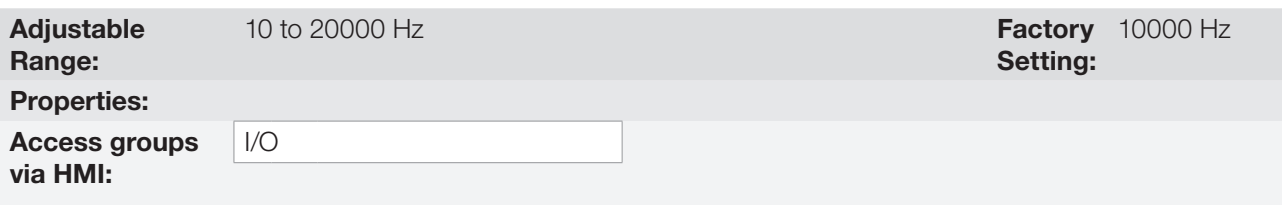

#### Description:

Gain, minimum and maximum values for frequency output FO.

## 12.5 DIGITAL INPUTS

In order to use the digital inputs, the CFW501 features up to eight ports, depending on the plug-in module connected to the product. Check [Table 12.1: I/O Configurations of the CFW501 on page 12-1.](#page-108-0)

Below is a detailed description of the parameters for digital inputs.

## P0271 – Digital Input Signal

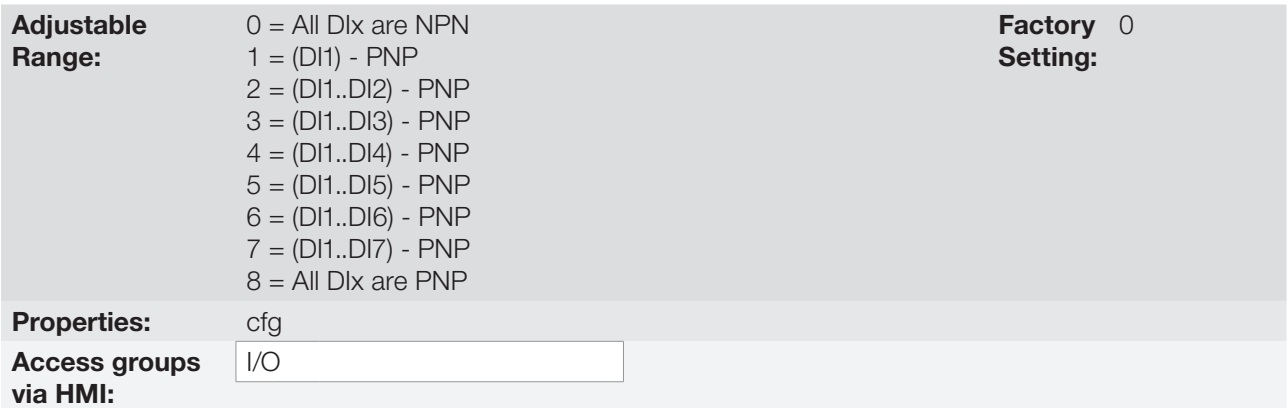

### Description:

It configures the default for the digital input signal, that is, NPN and the digital input is activated with 0 V, PNP and the digital input is activated with +24 V.

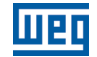

## P0012 – Status of Digital Inputs DI8 to DI1

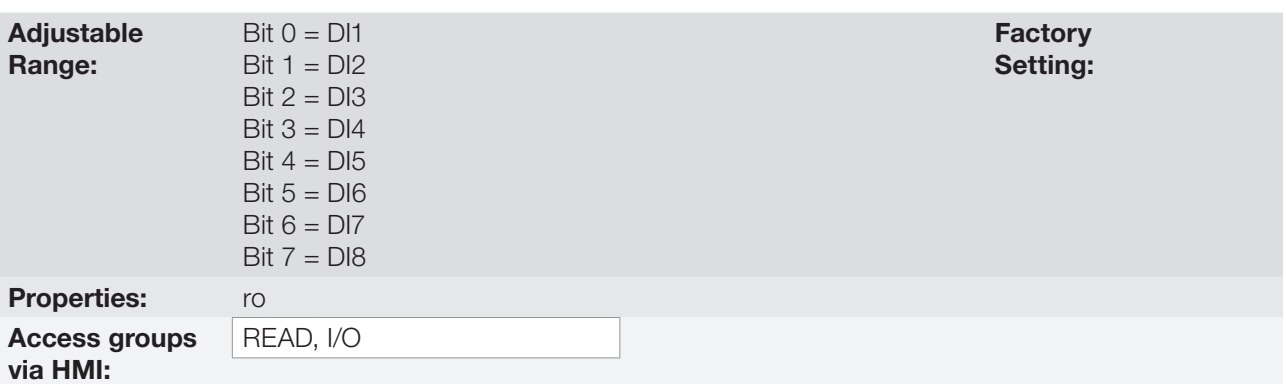

#### Description:

Using this parameter, it is possible to view the status of the product digital inputs, according to the plug-in module connected. Refer to parameter P0027 in [section 6.1 INVERTER DATA on page 6-1.](#page-54-0)

The P0012 value is indicated in hexadecimal, where each bit of the number indicates the status of a digital input, that is, if BIT<sub>0</sub> is "0", DI1 is inactive; if BIT<sub>0</sub> is "1", DI1 is active, and so on, up to DI8. Besides, the determination of DIx active or inactive takes into account the signal type in the DIx defined by P0271.

The activation of DIx depends on the signal in the digital input and on P0271, as per [Table 12.7: Values of P0012](#page-123-0) [for x from 1 to 8 on page 12-16](#page-123-0). which lists parameters P0271, threshold voltage for activation " $V_{TH}$ ", threshold voltage for deactivation " $V_{TL}$ " and status indication of Ix in parameter P0012.

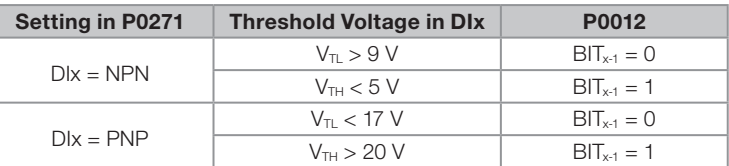

#### <span id="page-123-0"></span>Table 12.7: Values of P0012 for x from 1 to 8

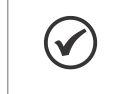

#### NOTE!

Parameter P0012 requires the user to know the conversion between binary and hexadecimal numerical system.

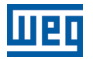

## P0263 – Function of Digital Input DI1

P0264 – Function of Digital Input DI2

P0265 – Function of Digital Input DI3

P0266 – Function of Digital Input DI4

P0267 – Function of Digital Input DI5

P0268 – Function of Digital Input DI6

P0269 – Function of Digital Input DI7

# P0270 – Function of Digital Input DI8

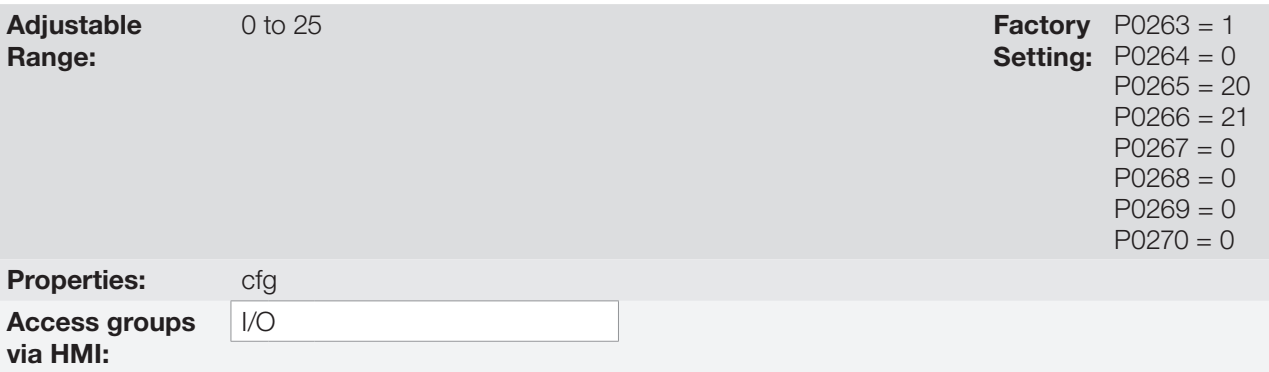

### Description:

These parameters allow configuring the digital input function, according to the adjustable range listed in [Table](#page-124-0)  [12.8: Digital input functions on page 12-17](#page-124-0).

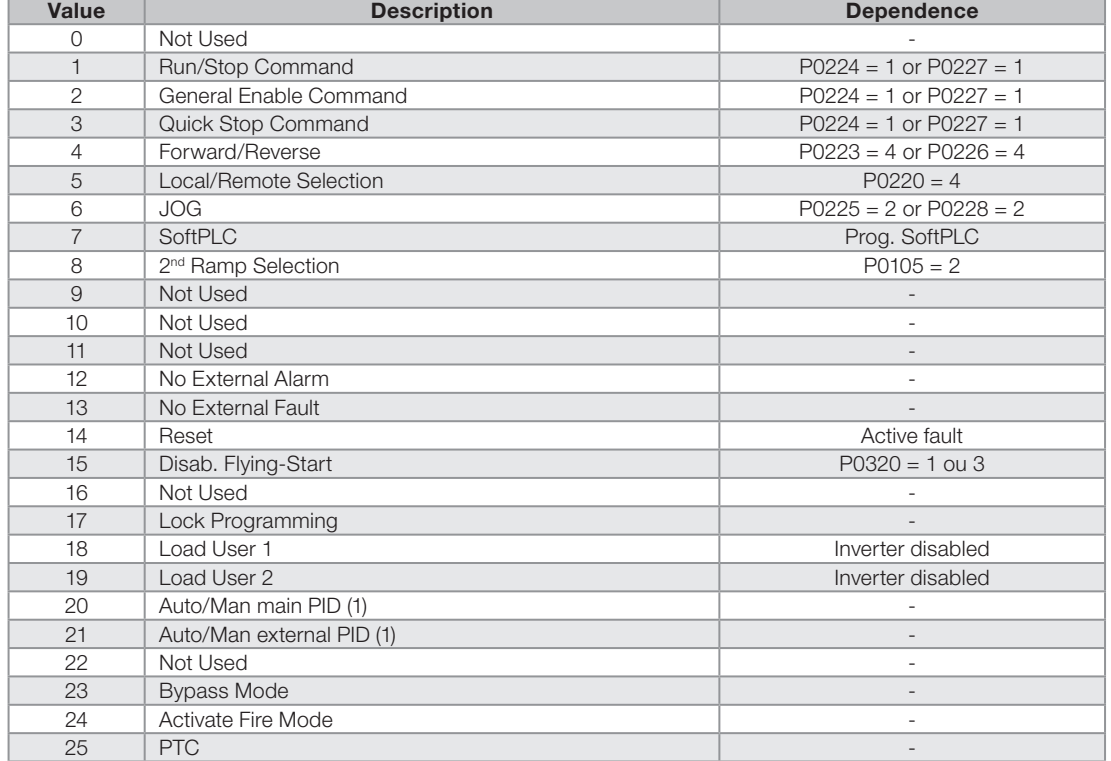

<span id="page-124-0"></span>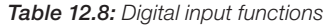

(1) For digital inputs DI5, DI6, DI7 and DI8, those options do not present associated functions.

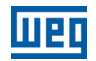

#### a) RUN/STOP

It enables or disables the motor rotation through the acceleration and deceleration ramp.

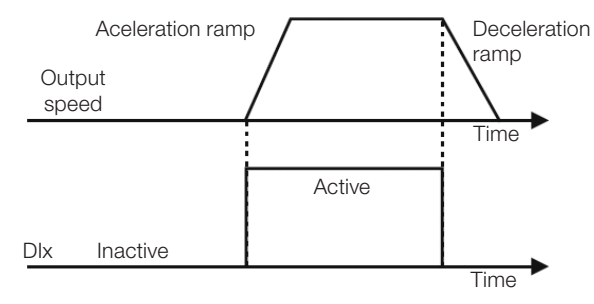

Figure 12.6: Example of the Run-Stop function

#### b) GENERAL ENABLE

It enables the inverter spin through the acceleration ramp and disables it by cutting off the pulses immediately, the motor stops by inertia.

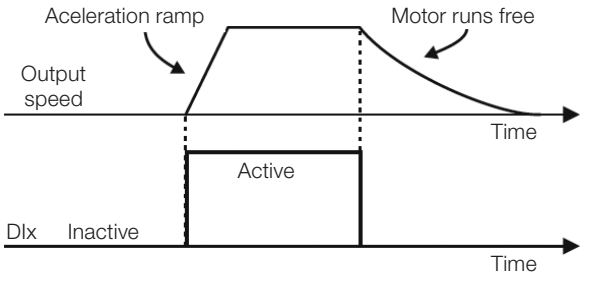

Figure 12.7: Example of the general enable function

### c) QUICK STOP

When inactive, it disables the inverter by the 3<sup>rd</sup> Ramp by P0106.

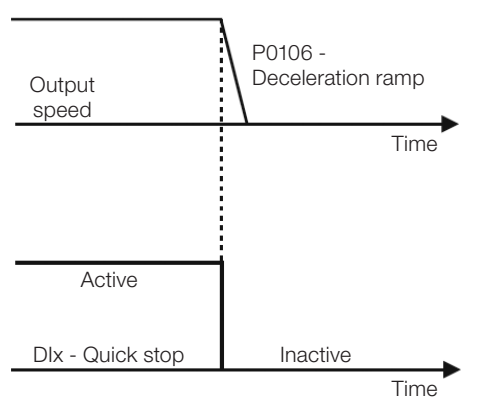

Figure 12.8: Example of the quick stop function

### d) DIRECTION OF ROTATION

If DIx is Inactive, the direction of rotation if clockwise; otherwise, the direction of rotation will be counterclockwise.

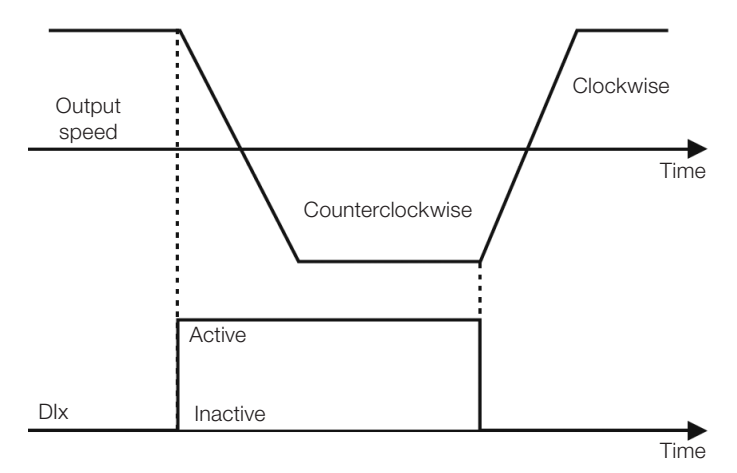

Figure 12.9: Example of the direction of rotation function

## e) LOCAL / REMOTE

If DIx is inactive, the local command is selected; otherwise, the remote command is selected.

## f) JOG

The JOG command is the combination of the Run / Stop command with a speed reference via parameter P0122.

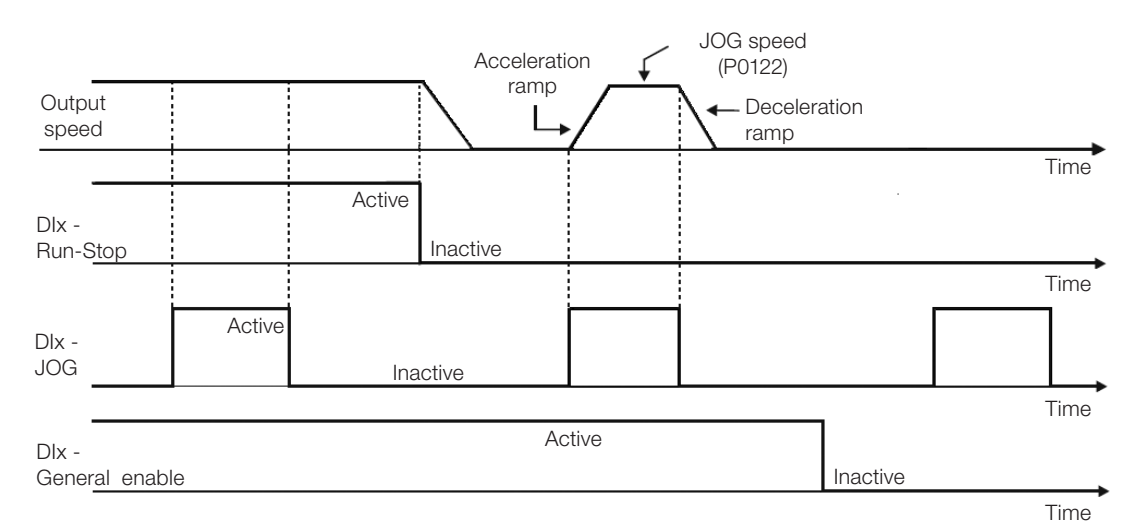

Figure 12.10: Example of the JOG function

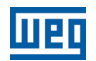

#### g) 2<sup>nd</sup> RAMP

If DIx is inactive, the inverter uses the default ramp by P0100 and P0101; otherwise, it will use the  $2<sup>nd</sup>$  ramp by P0102 and P0103.

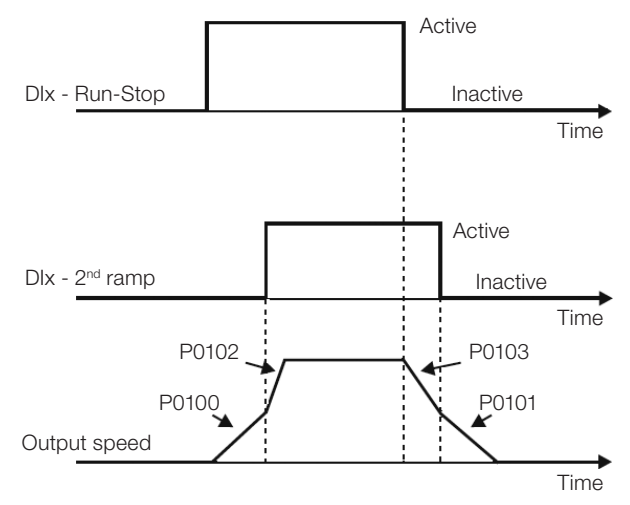

Figure 12.11: Example of the 2<sup>nd</sup> ramp function

h) NO EXTERNAL ALARM

If DIx is inactive, the inverter will activate the external alarm A0090.

i) NO EXTERNAL FAULT

If DIx is inactive, the inverter will activate the external fault F0091. In this case, the PWM pulses are disabled immediately.

#### j) FAULT RESET

Once the inverter is in the fault status and the fault origin condition is no longer active, the fault status will be reset in the transition of the DIx programmed for this function.

k) USE OF SoftPLC

Only the digital input status Dix in P0012 is used for the SoftPLC functions.

- l) Automatic / Manual for Main PID configures the input to select the operating mode of the Main PID Controller, being automatic with the application of 0 V, or manual with the application of 24 V. Parameter P1018 defines its functionality in the operation of the Main PID Controller.
- m) Automatic / Manual for External PID configures the input to select the operating mode of the External PID Controller, being automatic with the application of 0 V, or manual with the application of 24 V. Parameter P1065 defines its functionality in the operation of the External PID Controller.

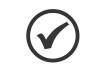

12

### NOTE!

In options 20 and 21, in case two or more analog inputs are selected for the same function, for instance,  $P0266 = 20$  and  $P0267 = 20$ , only the analog input with higher priority will be valid, being DI1 > DI2 > DI3 > DI4, that is, in this case the digital input DI4 will be the input used as automatic/manual of the main PID controller. Refer to [chapter 18 HVAC FUNCTIONS on page 18-1](#page-158-0) for further information.

#### n) DISABLE FLYING START

It allows the DIx, when active, to disable the action of the Flying-Start function preset in parameter P0320 = 1 or 2. When the DIx is inactive, the Flying-Start function operates normally again; Refer to [section 11.3 FLYING-START](#page-102-0)  [/ RIDE-THROUGH on page 11-9](#page-102-0).

#### o) LOCK PROG

When the DIx input is Active, parameters cannot be changed, no matter the values set in P0000 to P0200. When the DIx input is Inactive, the modification of parameters will depend on the values set in P0000 and P0200.

#### p) LOAD Us. 1

This function allows selecting the user 1 memory, process similar to P0204 = 7, with the difference that the user is loaded from a transition in the DIx programmed for this function.

#### q) LOAD Us. 2

This function allows selecting the user 2 memory, process similar to  $P0204 = 8$ , with the difference that the user is loaded from a transition in the DIx programmed for this function.

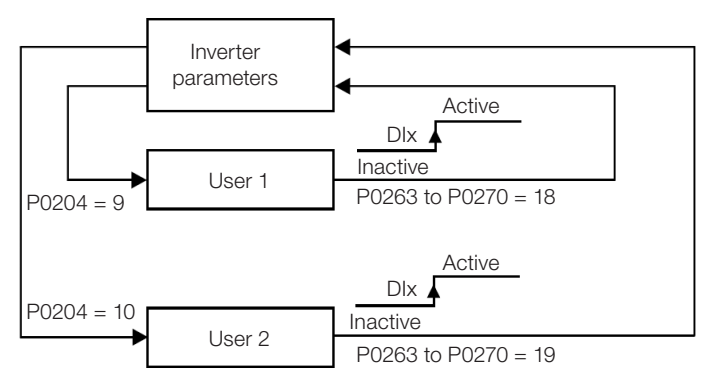

Figure 12.12: Block diagram of the functions us. 1 and us. 2

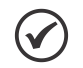

### NOTES!

Make sure that when using these functions, the parameter sets (User's Memory 1 or 2) are totally compatible with the application (motors, commands run/stop, etc).

With the motor enabled, it will not be possible to upload user's memory.

If two different motor parameter sets are saved on the user's memory 1 and 2, the correct current values must be set in parameters P0156, P0157 and P0158 for each user.

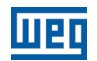

# 12.6 DIGITAL OUTPUT

The CFW501 can operate up to three digital outputs according to the selected interface plug-in module; refer to [Table 12.1: I/O Configurations of the CFW501 on page 12-1.](#page-108-0)

The DO1 digital output is always relay, while DO2 is always transistor; the other outputs can be relay or transistor according to the plug-in module. On the other hand, the digital output parameter configuration makes no distinction in this aspect, as detailed description below. Besides, the transistor digital outputs are always NPN, that is, in open collector (sink).

# P0013 – Digital Output Status DO5 to DO1

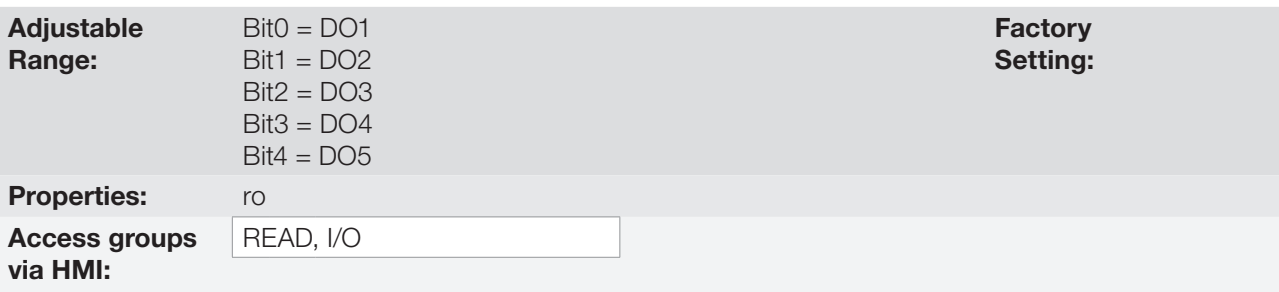

#### Description:

By using this parameter, it is possible to view the CFW501 digital output status.

The value of P0013 is indicated in hexadecimal, where each bit indicates the status of a digital output, that is, if the BIT0 is "0", DO1 is inactive; if the BIT0 is "1", DO1 is active, and so on up to DO5. Therefore, DOx active (1) means closed transistor or relay, inactive (0) means open transistor or relay.

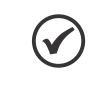

## NOTE!

Parameter P0013 requires the user to know the conversion between binary and hexadecimal numerical system.

# P0275 – DO1 Output Function

P0276 – DO2 Output Function

# P0277 – DO3 Output Function

P0278 – DO4 Output Function

## P0279 – DO5 Output Function

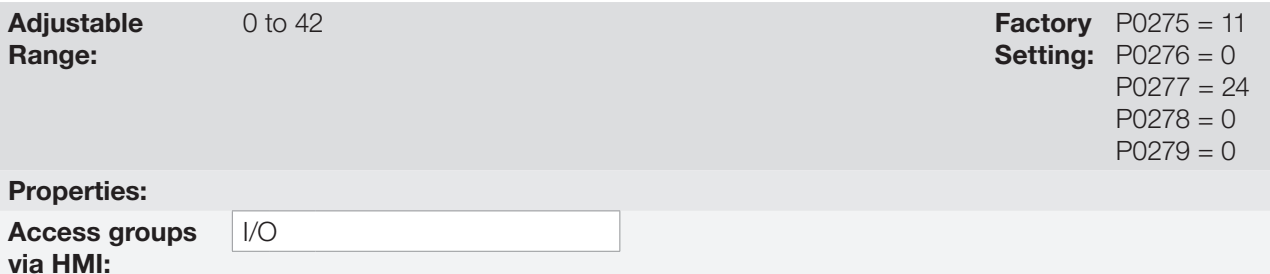

#### Description:

These parameters define the DOx digital output function, as per [Table 12.9: Digital output functions on page](#page-130-0) [12-23.](#page-130-0)

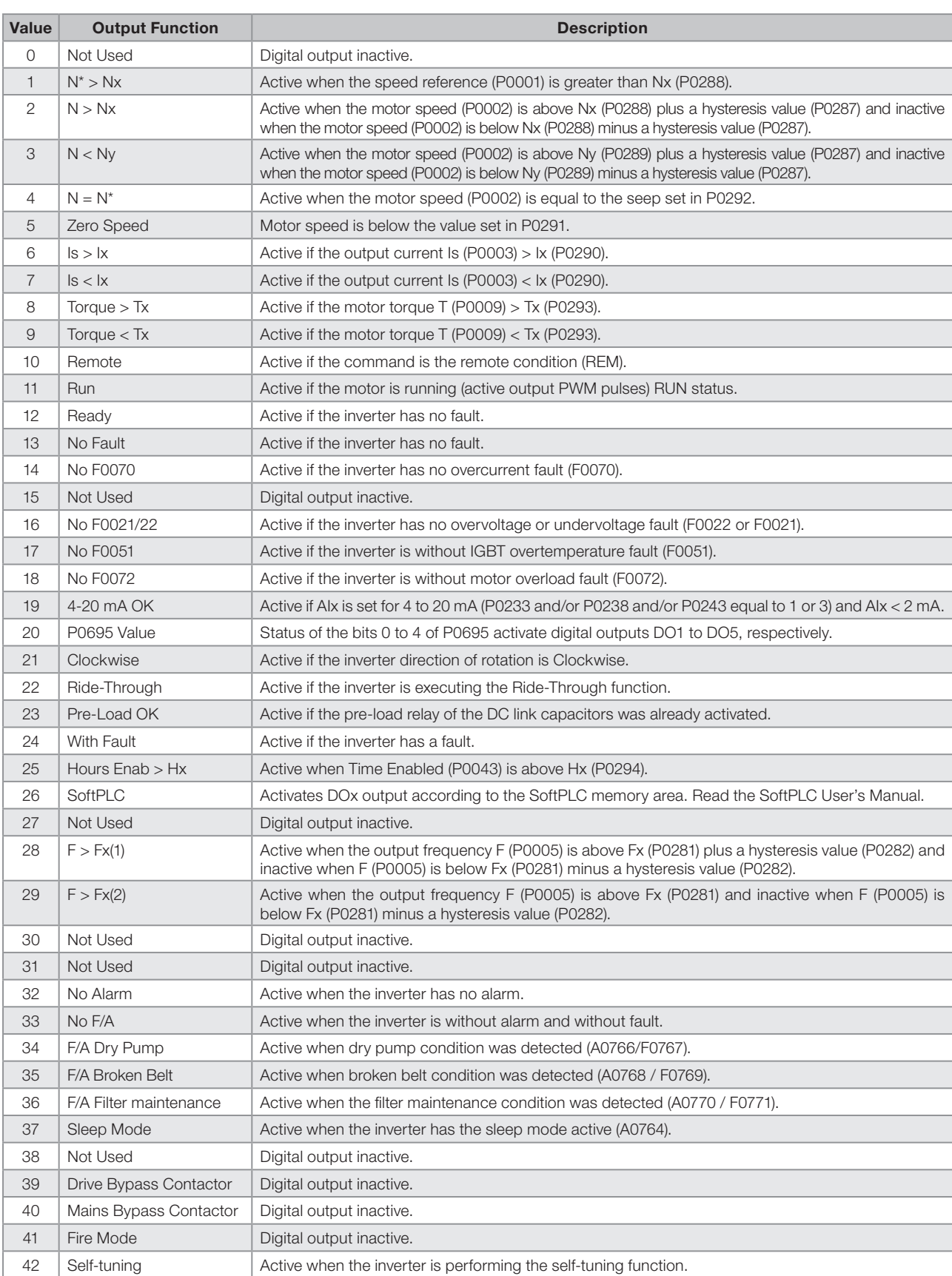

#### <span id="page-130-0"></span>Table 12.9: Digital output functions

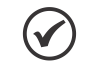

NOTE! Refer to [chapter 18 HVAC FUNCTIONS on page 18-1](#page-158-0) for further information on options 34, 37, 39 and 41.

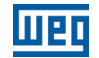

Setting:

## P0281 – Fx Frequency

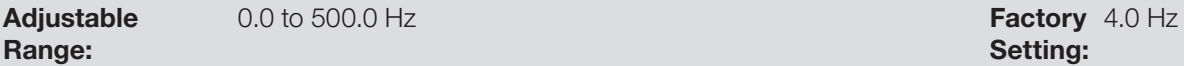

# P0282 – Fx Hysteresis

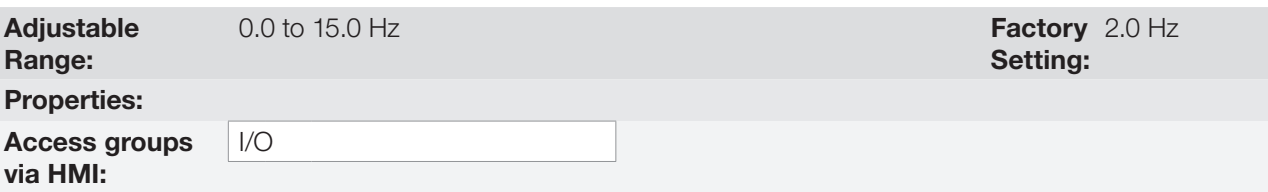

#### Description:

These parameters set the hysteresis and actuation level on the Fx output frequency signal and on the F\* ramp of the relay digital outputs. In this way, the relay commutation levels are "P0281 + P0282" and "P0281 - P0282".

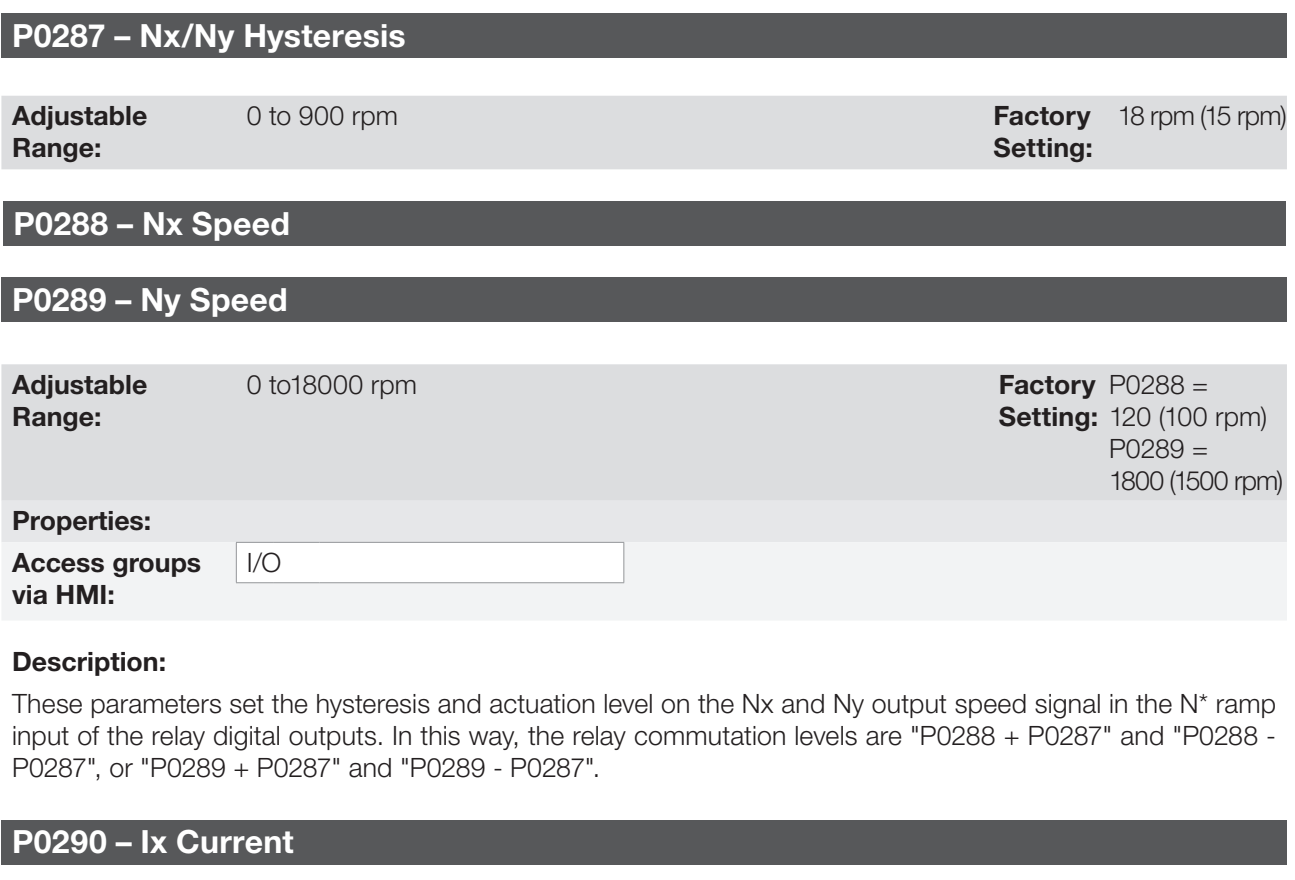

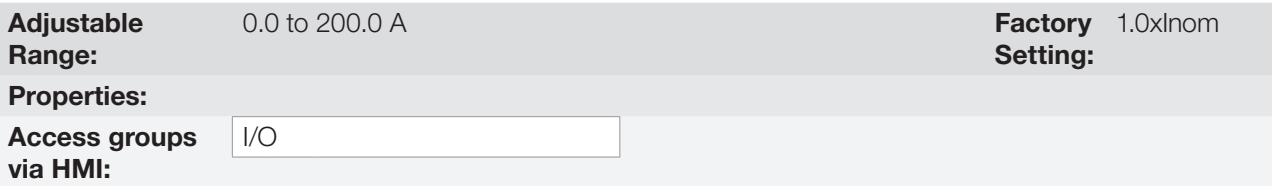

## Description:

Current level to activate the relay output in the  $Is > Ix$  (6) and  $Is < Ix$  (7) functions. The actuation occurs on a hysteresis with upper level in P0290 and lower by: P0290 - 0.05 x P0295, that is, the equivalent value is Amperes for 5 % of P0295 below P0290.

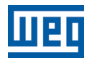

## P0291 – Zero Speed

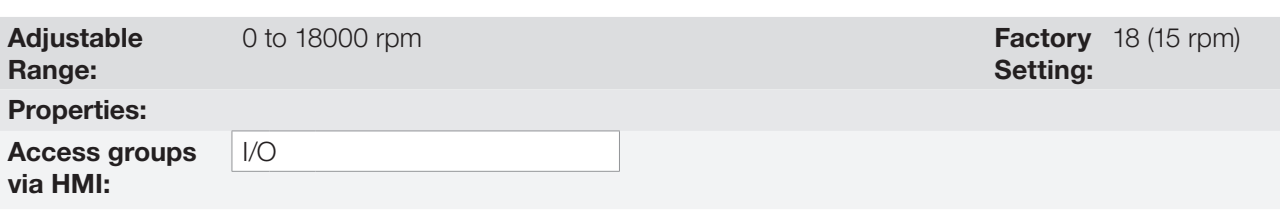

#### Description:

It specifies the value, in rpm, below which the effective speed will be considered zero for the purpose of the Stop Logic function.

This parameter is also used by the functions of the digital and relay outputs.

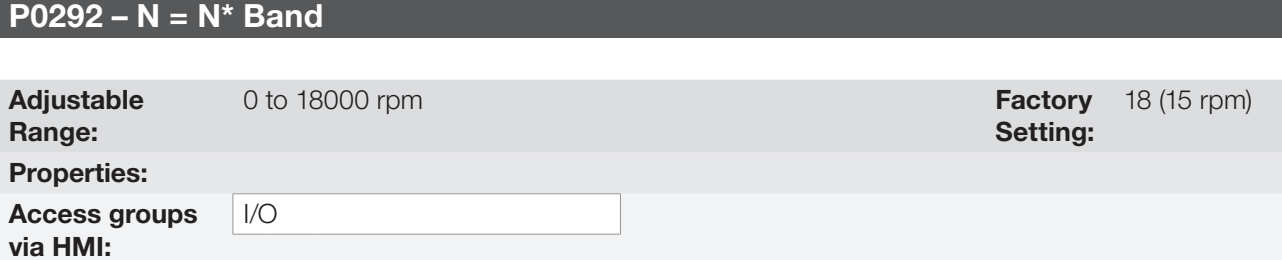

#### Description:

It is used in the  $N = N^*$  function of the digital and relay outputs.

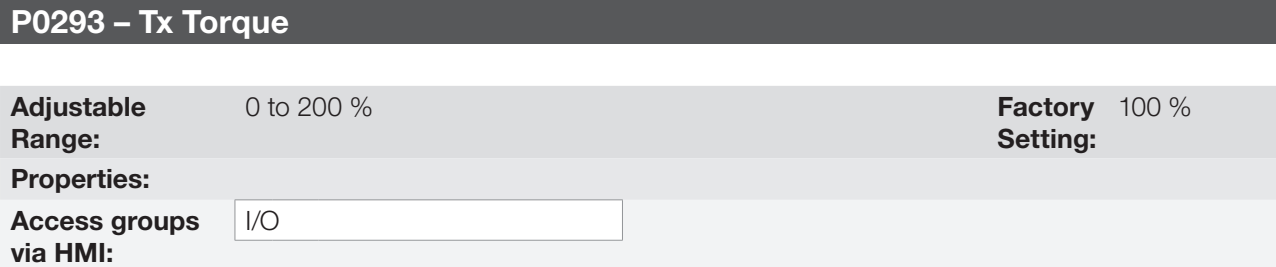

#### Description:

Torque percentage level to activate the relay output in the Torque > Tx (8) and Torque < Tx (9) functions. The actuation occurs on a hysteresis with upper level in P0293 and lower by: P0293 - 5 %. This percentage value is related to the motor rated torque matched to the inverter power.

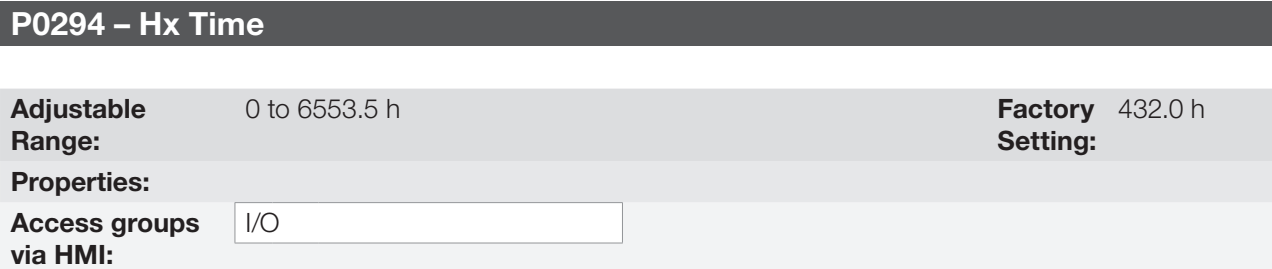

#### Description:

It is used in the Enabled Hours > Hx function of the digital and relay outputs.

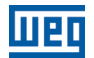

 $12$ 

# 13 RHEOSTATIC BRAKING

The braking torque that may be obtained by the application of frequency inverters, without rheostatic braking resistors, varies from 10 % to 35 % of the motor rated torque.

In order to obtain higher braking torques, resistors for rheostatic braking are used. In this case, the regenerated energy is dissipated in the resistor mounted outside the inverter.

This kind of braking is used in cases where short deceleration times are desired or when high-inertia loads are driven.

The rheostatic braking function can only be used if a braking resistor is connected to the inverter, and if the parameters related to it are properly set.

## P0153 – Rheostatic Braking Level

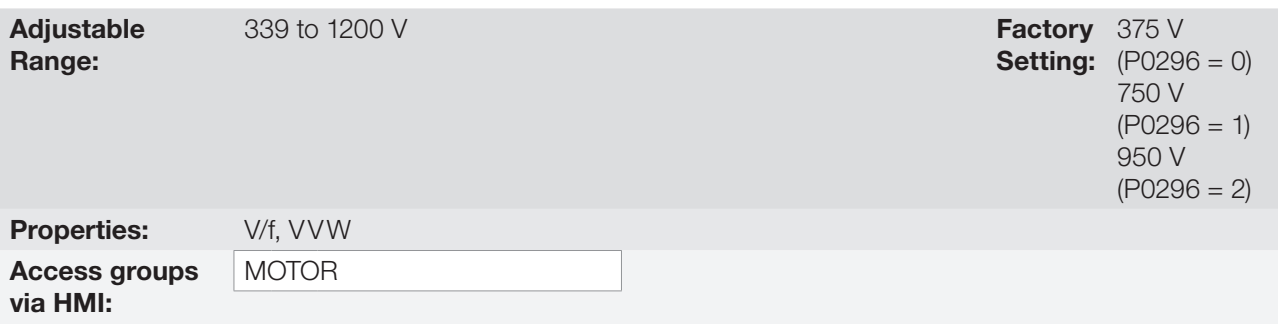

#### Description:

Parameter P0153 defines the voltage level to activate the braking IGBT, and it must be compatible with the power supply.

If P0153 is set at a level too close to the overvoltage actuation level (F0022), it may occur before the braking resistor can dissipate the motor regenerated energy. On the other hand, if the level is too lower than the overvoltage, the function limits the actuation at a maximum of 15 % of the overvoltage level. Thus, it is ensured that the braking resistor will not actuate in the DC link rated operating region; refer to [Table 13.1: Rheostatic braking actuation value](#page-134-0)  [on page 13-1](#page-134-0). Therefore, although P0153 has a wide setting band (339 to 1200 V), only the values defined by the actuation band in [Table 13.1: Rheostatic braking actuation value on page 13-1](#page-134-0) are effective, that is, values below the actuation band are internally limited in the execution of the function and values above naturally deactivate the function.

<span id="page-134-0"></span>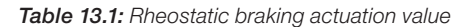

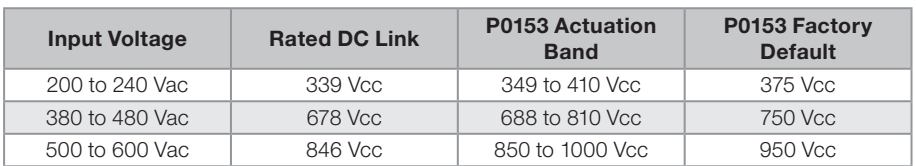

[Figure 13.1: Rheostatic braking actuation curve on page 13-2](#page-135-0) shows and example of typical DC braking actuation, where it can be observed the hypothetical wave shapes of the voltage on the braking resistor and the voltage on the DC link. Thus, when the braking IGBT connects the link to the external resistor, the DC link voltage drops below the value set by P0153, keeping the level below fault F0022.

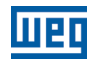

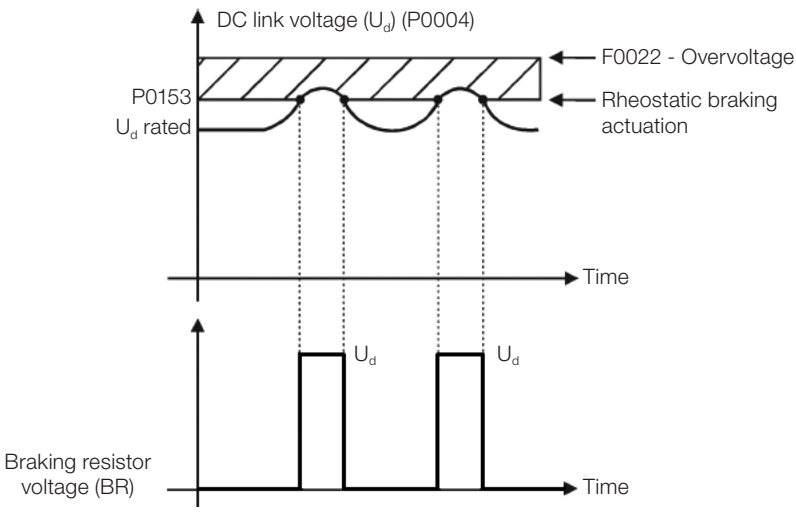

<span id="page-135-0"></span>Figure 13.1: Rheostatic braking actuation curve

Steps to enable the rheostatic braking:

- With the inverter powered down, connect the braking resistor (refer to the user's manual, item 3.2 Electric Installations).
- Setting P0151 for the maximum value: 410 V (P0296 = 0), 810 V (P0296 = 1) or 1200 V (P0296 = 2), according to the situation, in order to prevent the actuation of the DC link voltage regulation before the rheostatic braking.

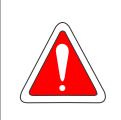

#### DANGER!

Be sure the inverter is OFF before handling the electric connections and read carefully the installation instructions of the user's manual.

# 14 FAULTS AND ALARMS

The problem detection structure in the inverter is based on the fault and alarm indication.

In case of fault, the IGBTs will be locked and the motor will stop by inertia.

The alarm works as a warning for the user that critical operating conditions are taking place and that a fault may occur if the situation is not corrected.

Refer to chapter 6 - Troubleshooting and Maintenance of the CFW501 user's manual and [QUICK REFERENCE](#page-8-0)  [OF PARAMETERS, ALARMS AND FAULTS on page 0-1](#page-8-0) contained in this manual to obtain more information regarding the faults and alarms.

# 14.1 MOTOR OVERLOAD PROTECTION (F0072 AND A0046)

The motor overload protection is based on the use of curves that simulate the heating and cooling of the motor in cases of overload. The motor overload protection fault and alarm codes are F0072 and A0046 respectively.

The motor overload is given considering the reference value In x FS (motor rated current multiplied by the duty factor), which is the maximum value at which the overload protection must not actuate, because the motor can work continuously at that value without damages.

However, for that protection to actuate properly, the winding-temperature supervision (which corresponds to the time of heating and cooling of the motor) is estimated.

This thermal image is approximate by means of a function called Ixt, which integrates the output current value from a level previously defined by P0156, P0157 and P0158. When the accumulated value reaches the limit, an alarm and/or fault are indicated.

In order to ensure greater protection in case of restart, this function keeps the value integrated by the function lxt in the inverter non-volatile memory. Thus, after the energizing, the function will use the Ixt value saved in this memory to perform a new evaluation of overload.

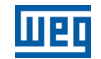

## P0156 – Overload Current at Rated Speed

## P0157 – Overload Current 50 % of Rated Speed

## P0158 – Overload Current 20 % of Rated Speed

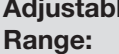

 $0.0$  to 200.0 A

**Setting:**  $P0157 = 1.0 \times \text{Inom}$ **Factory** P0156 =  $1.1 \times$  Inom  $P0158 = 0.8 \times$  Inom

Properties: Access groups via HMI: **MOTOR** 

 $\overline{e}$ 

#### Description:

These parameters define the motor overload current (Ixt - F0072). The motor overload current is the current value (P0156, P0157 and P0158) based on which the inverter will understand that the motor is operating in overload.

For self-ventilated motors, the overload current depends on the speed that is being applied to the motor. Therefore, for speeds below 20 % of the rated speed the overload current is P0158, while for speeds between 20 % and 50 % the overload current is P0157, and above 50 %, it is P0156.

The greater the difference between the motor current and the overload current (P0156, P0157 or P0158), the faster the actuation of fault F0072.

It is recommended that parameter P0156 (motor overload current at rated speed) be set at a value 10 % above the used motor rated current (P0401).

In order to deactivate the motor overload current function just set parameters P0156 to P0158 to values equal to or above two times the inverter rated current P0295.

[Figure 14.1: Actuation of the motor overload on page 14-3](#page-138-0) shows the overload actuation time considering the standard output current in relation to the overload current (P0156, P0157 or P0158), that is, for a constant output current with 150 % of overload, Fault F0072 occurs in 60 seconds. On the other hand, for output current values below P0156, P0157 or P0158, according to the output frequency, fault F0072 does not occur. Whereas for values above 150 % of P0156, P0157 or P0158 the fault actuation time is below 60 s.

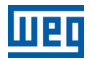

## P0349 – Level for Alarm Ixt

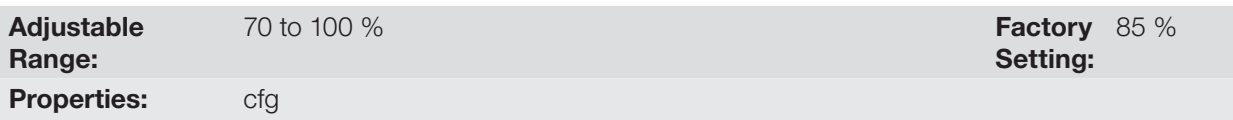

#### Description:

This parameter defines the level for alarm actuation of the motor overload protection (A0046 when P0037 > P0349). The parameter is expressed in percentage of the overload integrator limit value, where fault F0072 occurs. Therefore, by setting P0349 at 100 %, the overload alarm is inactive.

## P0037 – Overload of Motor Ixt

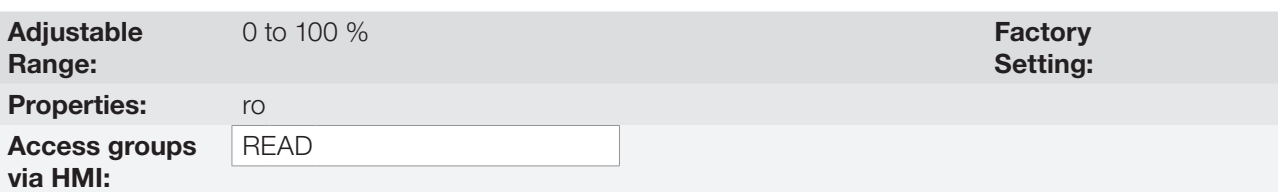

#### Description:

This parameter indicates the present motor overload percentage or overload integrator level. When this parameter reaches the P0349 value the inverter will indicate the motor overload alarm (A0046). As soon as the value of the parameter is at 100 %, a motor overload fault (F0072) is raised.

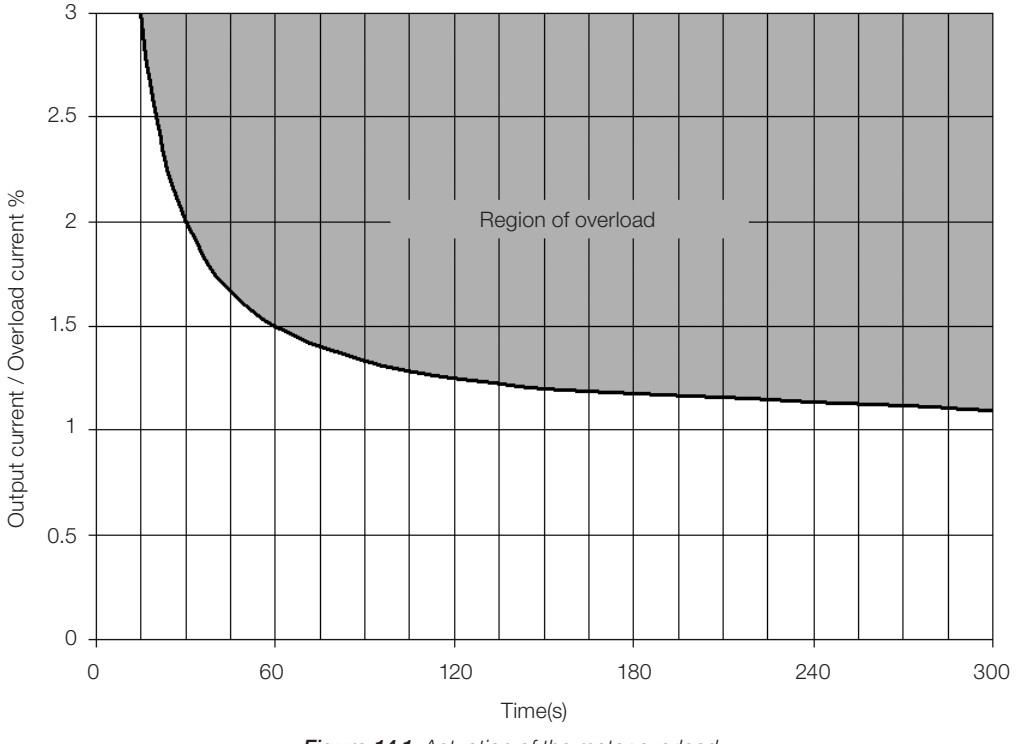

Figure 14.1: Actuation of the motor overload

<span id="page-138-0"></span>14

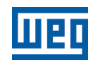

# 14.2 IGBTS OVERLOAD PROTECTION (F0048 AND A0047)

The CFW501 IGBTs overload protection uses the same motor protection format. However, the project point was modified for the fault F0048 to occur in three seconds for 200 % of overload in relation to the inverter rated current (P0295), as shown in [Figure 14.2: Actuation of the overload of the IGBTs on page 14-4.](#page-139-0) On the other hand, the IGBTs overload (F0048) has no actuation for levels below 150 % of the inverter rated current (P0295).

Before the actuation of fault F0048, the inverter can indicate alarm A0047 when the IGBTs overload level is above the value programmed in P0349.

The IGBTs overload protection can be disabled through parameter P0343.

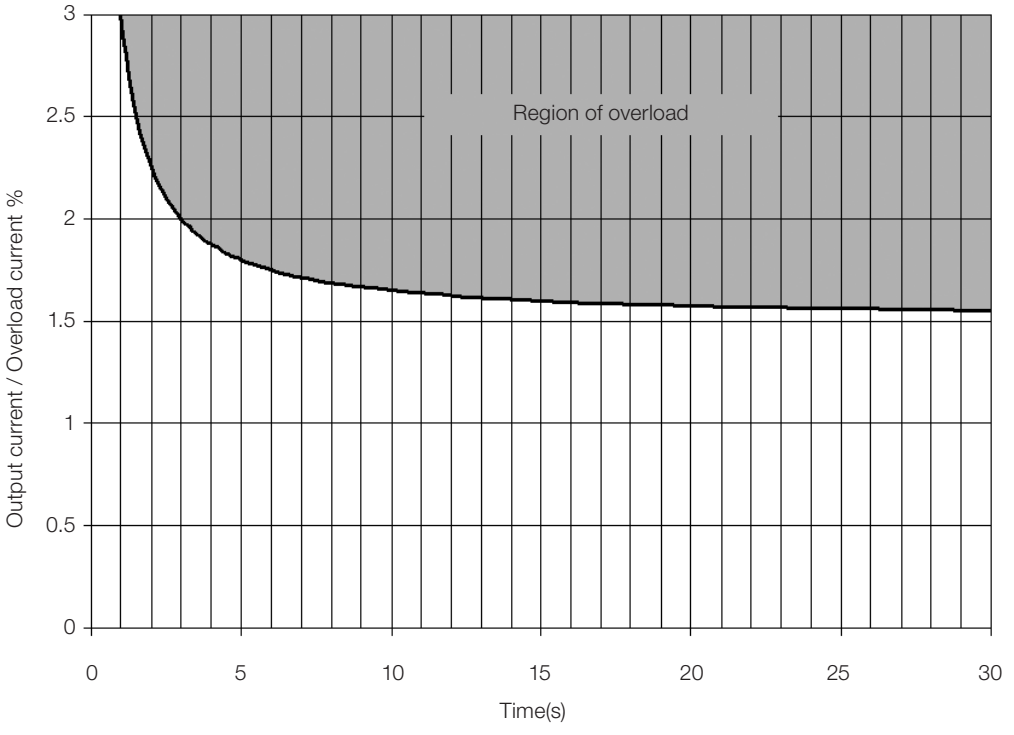

<span id="page-139-0"></span>Figure 14.2: Actuation of the overload of the IGBTs

## P0343 – Mask for Faults and Alarms

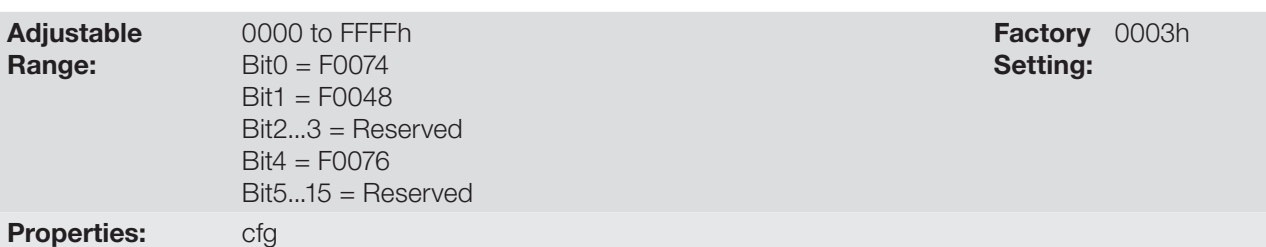

#### Description:

Parameter P0343 allows deactivating some faults and alarms specific of the inverter, by means of a bit mask, a binary number is formed, where the "Bit" equivalent to "0" disables the respective fault or alarm.

Note that the numeric representation of P0343 is hexadecimal.

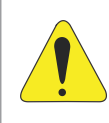

### ATTENTION!

Disabling the ground fault or overload protections may damage the inverter. Only do that under WEG technical directions.

# <span id="page-140-0"></span>14.3 MOTOR OVERTEMPERATURE PROTECTION (F0078)

This function protects the motor against overtemperature through indication of fault F0078.

The motor needs a temperature sensor of the triple PTC type. The reading of the sensor can be done in two different ways: through the analog input or through the digital input.

For the reading of the PTC via analog input, it is necessary to configure it for current input and select option "4 = PTC" in P0231, P0236 or P0241. Connect the PTC between source +10 Vdc and the analog input, as well as the AIx configuration DIP-Switch in "mA".

The analog input reads the PTC resistance and compares it to the limits values for the fault. When those values are exceeded, fault F0078 is indicated, as shown in [Table 14.1: Actuation level of fault F0078 PTC via analog input](#page-140-1)  [on page 14-5.](#page-140-1)

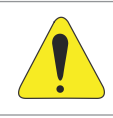

#### ATTENTION!

The PTC must feature reinforced insulation of the live parts of the motor and installation.

<span id="page-140-1"></span>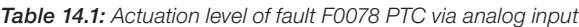

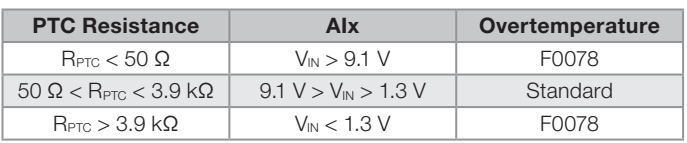

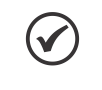

### NOTE!

For this function to work properly, it is important to keep the gain(s) and offset(s) of the analog inputs at the standard values.

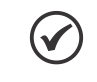

## NOTE!

The DI2 is the only one that cannot be used as PTC input, because it has input circuit dedicated to frequency input (FI).

[Figure 14.3: PTC connection to the CFW501 via analog input on page 14-5](#page-140-2) shows the PTC connection to the inverter terminals.

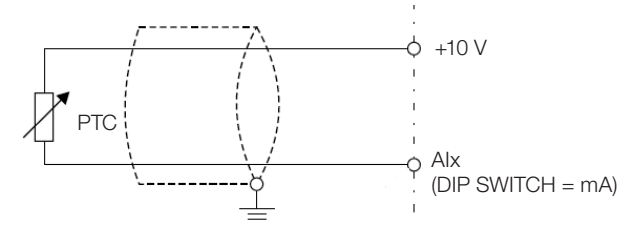

Figure 14.3: PTC connection to the CFW501 via analog input

<span id="page-140-2"></span>14

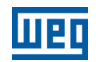

# 14.4 IGBTS OVERTEMPERATURE PROTECTION (F0051 AND A0050)

The power module is monitored and indicated in parameter P0030 in degrees Celsius. This value is constantly compared to the overtemperature fault and alarm trigger value of the power module F0051 and A0050, according to [Table 14.2: Overtemperature actuation levels of the power module F0051 on page 14-6.](#page-141-0) where the level for actuation of the alarm A0050 is fixed at 5 ºC below the level of F0051.

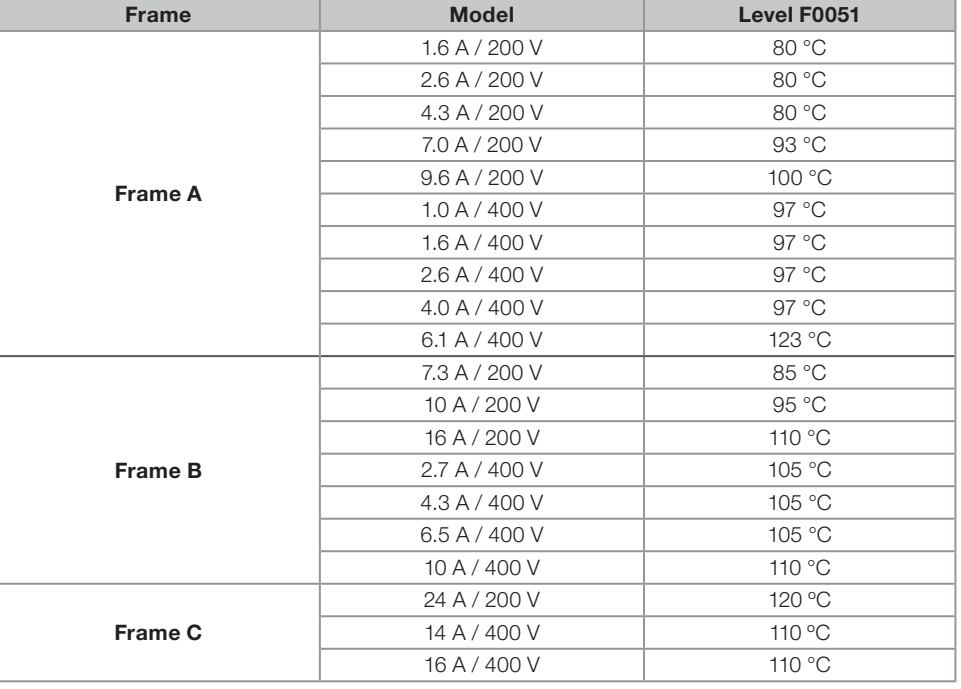

<span id="page-141-0"></span>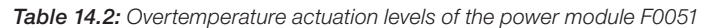

Besides the alarm indication A0050, the overtemperature protection automatically reduces the switching frequency (P0297) for the value of 2500 Hz when the temperature (P0030) reaches 80 % of the F0051 level and the output current (P0003) is above the rated current (P0295). This overtemperature protection function can be deactivated in the control configuration parameter P0397.

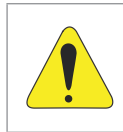

14

#### ATTENTION!

An improper change of P0397 may damage the inverter. Only do that under WEG technical directions.

## 14.5 OVERCURRENT PROTECTION (F0070 AND F0074)

The ground fault and output overcurrent protections act very fast by means of the hardware to instantly cut the output PWM pulses when the output current is high.

Fault F0070 corresponds to a current surge between output phases, while fault F0074 indicates surge of phase to the ground (PE).

The protection current level depends on the used power module so as the protection is effective, still this value is well above the inverter rated operating current (P0295).

# 14.6 LINK VOLTAGE SUPERVISION (F0021 AND F0022)

The DC link voltage is constantly compared to the maximum and minimum values according to the inverter power supply, as shown in [Table 14.3: Supervision actuation levels of the DC link voltage on page 14-7.](#page-142-0)

| <b>Supply</b>  | Level F0021 | Level F0022 |
|----------------|-------------|-------------|
| 200 to 240 Vac | 200 Vdc     | 410 Vdc     |
| 380 to 480 Vac | 360 Vdc     | 810 Vdc     |
| 500 to 600 Vac | 500 Vdc     | 1000 Vdc    |

<span id="page-142-0"></span>Table 14.3: Supervision actuation levels of the DC link voltage

# 14.7 PLUG-IN MODULE COMMUNICATION FAULT (F0031)

It occurs when the inverter detects a plug-in module connected, but cannot communicate with it.

# 14.8 VVW CONTROL MODE SELF-TUNING FAULT (F0033)

At the end of the self-tuning process of the VVW mode (P0408 = 1), if the estimate motor stator resistance (P0409) is too high for the inverter in use, the inverter will indicate fault F0033. Besides, the manual modification of P0409 may also cause fault F0033.

# 14.9 REMOTE HMI COMMUNICATION FAULT ALARM (A0700)

After connecting the remote HMI to the CFW501 terminals and parameter P0312 being programmed for interface with remote HMI, a supervision of the communication with the HMI is activated so that alarm A0700 is activated whenever this communication link is broken.

# 14.10 REMOTE HMI COMMUNICATION ERROR ALARM (F0700)

The condition for fault F0700 is the same as that of alarm A0700, but it is necessary that the HMI be the source for some command or reference (HMI Keys option) in parameters P0220 to P0228.

# 14.11 AUTO-DIAGNOSIS FAULT (F0084)

Before starting loading the factory default (P0204 = 5 or 6), the inverter identifies the power hardware in order to obtain information on the power module voltage, current and trigger, as well as it verifies the inverter control basic circuits.

Fault F0084 indicates something wrong happened during the identification of the hardware: nonexistent inverter model, some loose connection cable or damaged internal circuit.

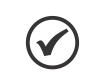

When this fault occurs, contact WEG.

# 14.12 FAULT IN THE CPU (F0080)

NOTE!

NOTE!

The execution of the inverter firmware is monitored at several levels of the firmware internal structure. When some internal fault is detected in the execution, the inverter will indicate F0080.

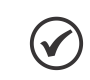

When this fault occurs, contact WFG.

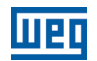

# 14.13 INCOMPATIBLE MAIN SOFTWARE VERSION (F0151)

When the inverter is energized, the main software version stored in the non-volatile area (EEPROM) is compared to the version stored in the secondary microcontroller flash memory (plug-in module). This comparison is done to check the integrity and compatibility of the stored data. Those data are stored to allow copying the parameter configuration (standard user, 1 and 2) between inverters using the CFW500-MMF and with the inverter de-energized. If the versions are not compatible, fault F0151 will occur.

For further information on possible causes for the occurrence of fault F0151, refer to the CFW500-MMF accessory guide.

# 14.14 PULSE FEEDBACK FAULT (F0182)

When the dead time compensation is active in P0397 (refer to [chapter 8 AVAILABLE MOTOR CONTROL TYPES](#page-72-0) [on page 8-1](#page-72-0)) and the pulse feedback circuit has some defect, fault F0182 will occur.

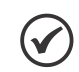

When this fault occurs, contact WEG.

# 14.15 FAULT HISTORY

NOTE!

The inverter is able to store a set of data on the last three faults occurred, such as: fault number, current (P0003), DC link voltage CC (P0004), output frequency (P0005), power module temperature (P0030) and logical status (P0680).

## P0048 – Present Alarm

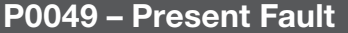

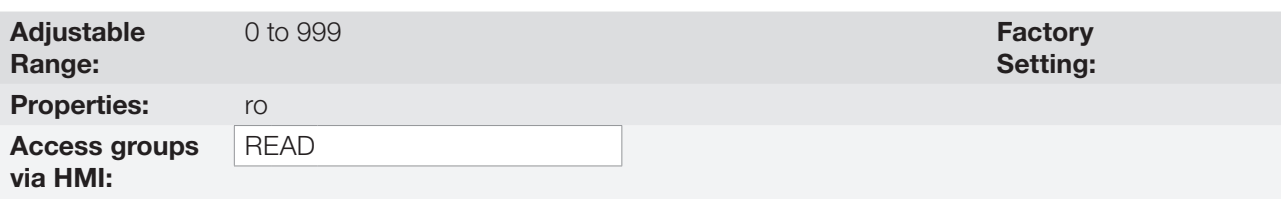

#### Description:

They indicate the alarm number (P0048) or the fault (P0049) that may be present in the inverter.

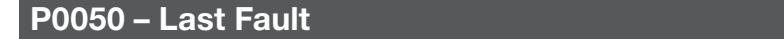

## P0060 – Second Fault

# P0070 – Third Fault

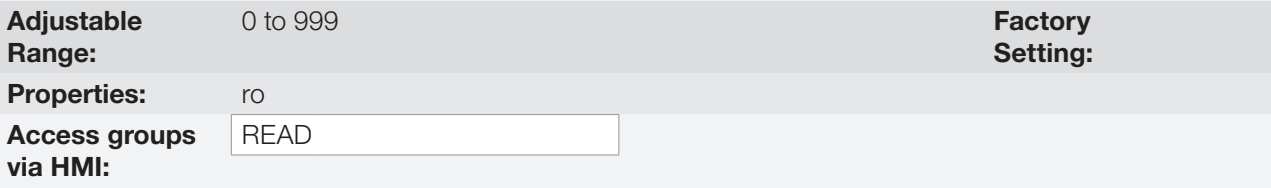

## Description:

They indicate the number of the occurred fault.
### P0051 – Output Current Last Fault

### P0061 – Output Current Second Fault

### P0071 – Output Current Third Fault

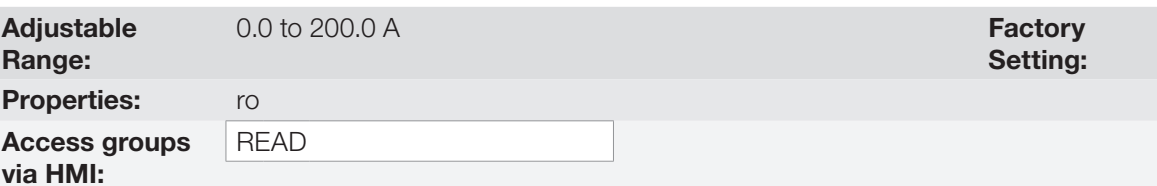

#### Description:

They indicate the output current at the moment of the occurred fault.

### P0052 – DC Link Last Fault

### P0062 – DC Link Second Fault

### P0072 – DC Link Third Fault

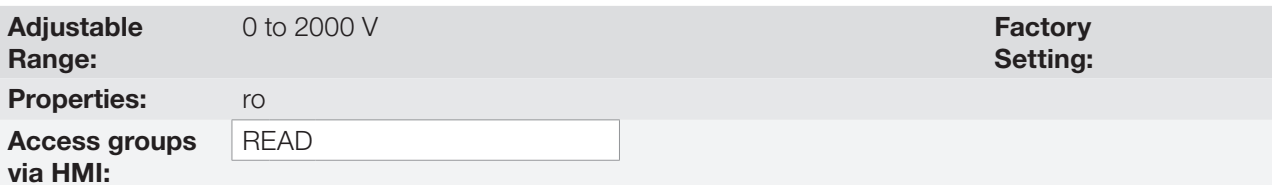

#### Description:

They indicate the DC link voltage at the moment of the occurred fault.

### P0053 – Output Frequency Last Fault

### P0063 – Output Frequency Second Fault

### P0073 – Output Frequency Third Fault

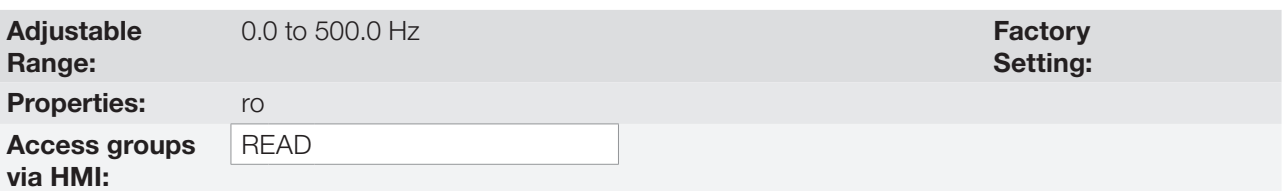

#### Description:

They indicate the output frequency at the moment of the occurred fault.

14

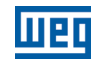

Setting:

### P0054 – Temperature in the IGBTs Last Fault

### P0064 – Temperature in the IGBTs Second Fault

### P0074 – Temperature in the IGBTs Third Fault

Adjustable Range:

-20 to 150 °C Factory and the state of the state of the state of the state of the state of the state of the state of the state of the state of the state of the state of the state of the state of the state of the state of t

**Properties:** Access groups via HMI:

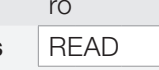

#### Description:

These parameters indicate the IGBTs temperature at the moment of the occurred fault.

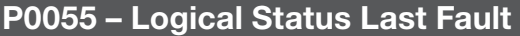

### P0065 – Logical Status Second Fault

### P0075 – Logical Status Third Fault

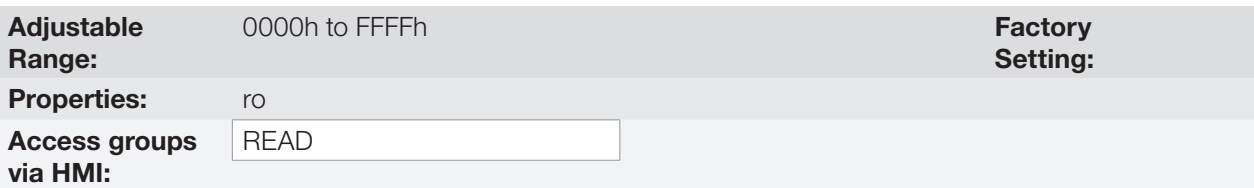

#### Description:

It records the inverter logical status of P0680 at the moment of the occurred fault. Refer to [section 7.3 CONTROL](#page-67-0) [WORD AND INVERTER STATUS on page 7-10.](#page-67-0)

### P0080 – Last Fault in "Fire Mode"

### P0081 – Second Fault in "Fire Mode"

### P0082 – Third Fault in "Fire Mode"

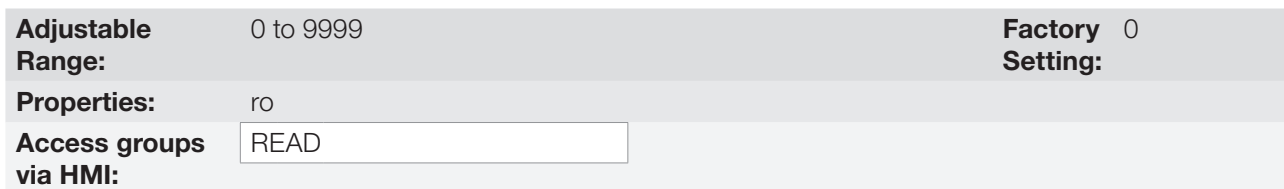

#### Description:

These parameters indicate the last three faults that occurred on the inverter while the "Fire Mode" was active.

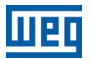

 $(\checkmark)$ 

### 14.16 FAULT AUTO-RESET

This function allows the inverter to execute the automatic reset of a fault by means of the setting of P0340.

NOTE! The auto-reset is locked if the same fault occurs three times in a row within 30 seconds after the reset.

### P0340 – Auto-Reset Time

Adjustable Range: 0 to  $255 s$  Setting: Factory 0 s

#### Description:

It defines the interval after a fault to activate the inverter auto-reset. If the value of P0340 is zero the fault auto-reset function is disabled.

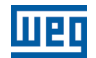

14-12 | CFW501

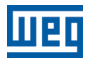

# 15 READING PARAMETERS

In order to simplify the view of the main inverter reading variables, you may directly access the READ – "Reading Parameters" menu of the CFW501 Remote HMI.

It is important to point out that all the parameters of this group can only be viewed on the HMI display, and cannot be changed by the user.

### P0001 – Speed Reference

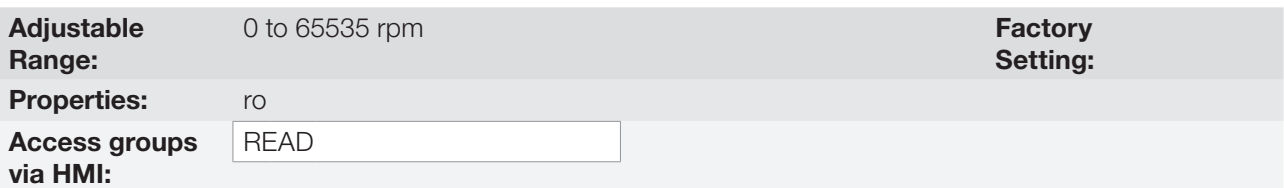

#### Description:

This parameter presents, regardless of the origin source, the speed reference value in rpm (factory setting).

### P0002 – Output Speed (Motor)

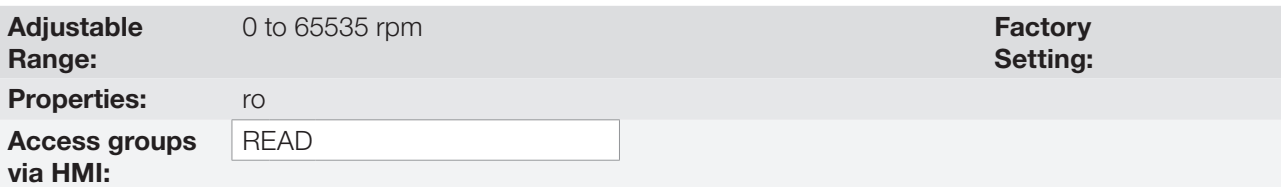

#### Description:

Parameter P0002 indicates the speed imposed on the inverter output in rpm (factory setting), with filter of 0.5 s.

#### P0003 – Motor Current

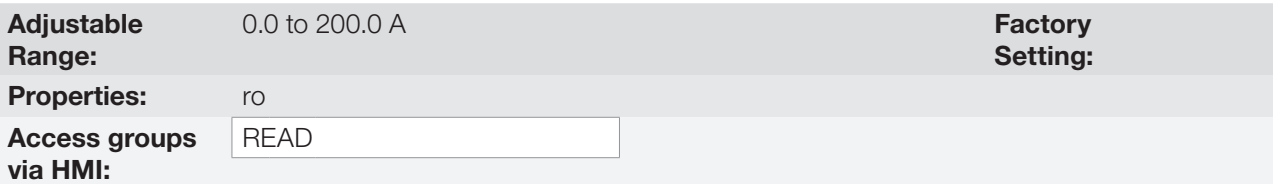

#### Description:

It indicates the inverter output current in amperes rms (Arms).

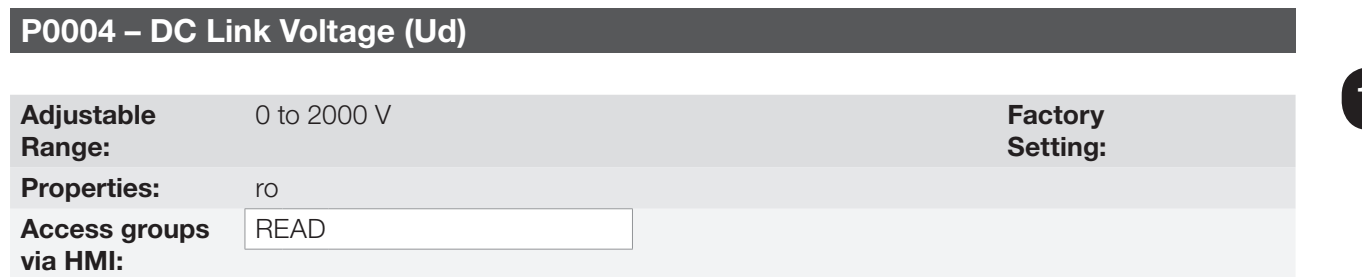

#### Description:

It indicates the DC link direct current voltage in Volts (V).

15

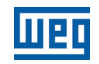

### P0005 – Output Frequency (Motor)

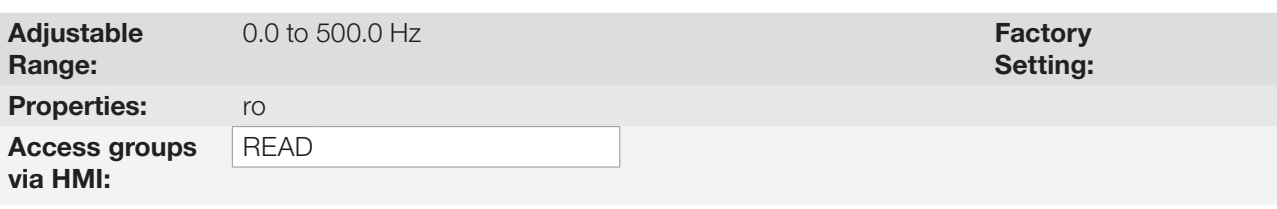

#### Description:

Real frequency instantly applied to the motor in Hertz (Hz).

### P0006 – Inverter Status

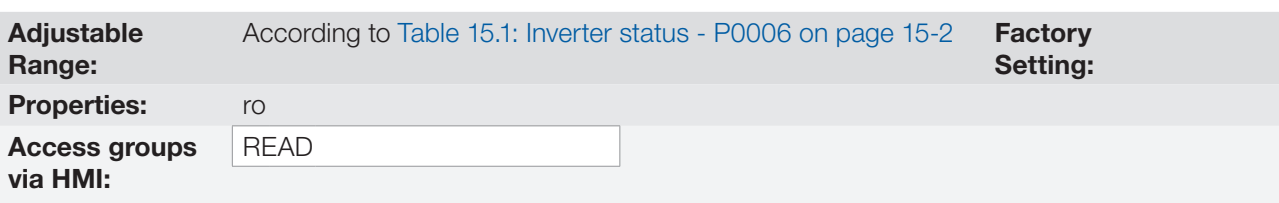

#### Description:

It indicates one of the ten possible inverter status. In [Table 15.1: Inverter status - P0006 on page 15-2](#page-149-0), a description of each status is presented, as well as the indication on the HMI.

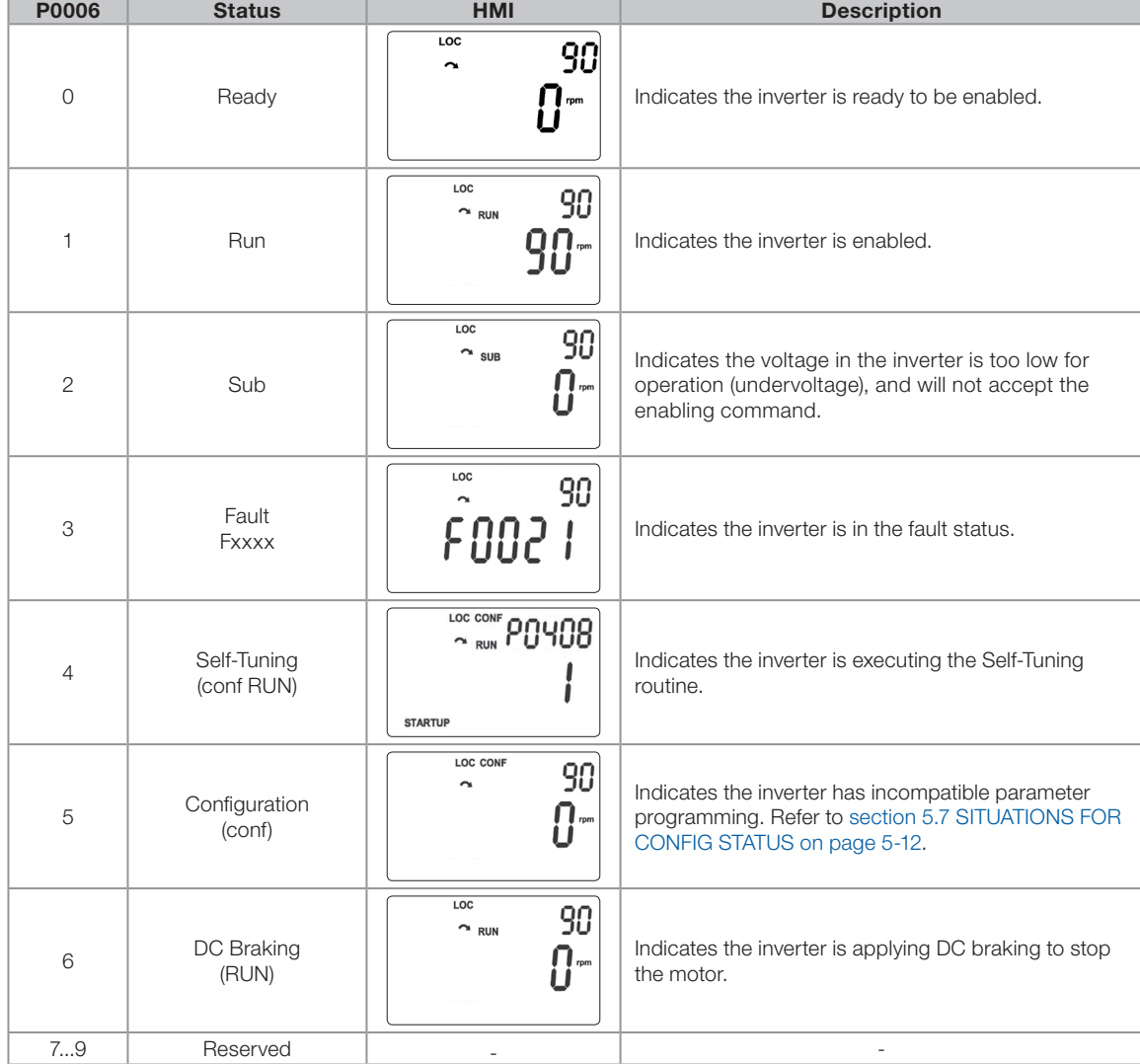

<span id="page-149-0"></span>Table 15.1: Inverter status - P0006

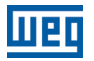

### P0007 – Output Voltage

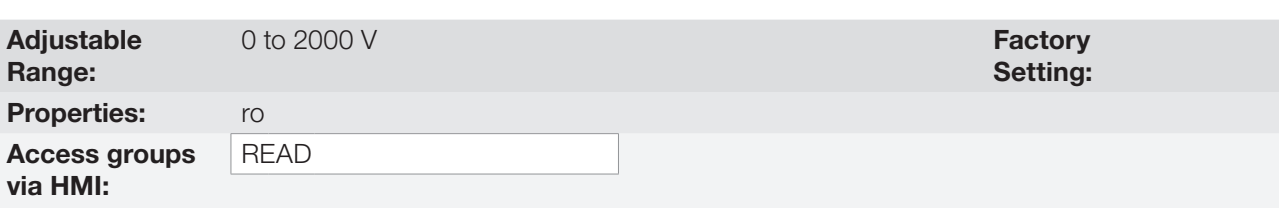

#### Description:

It indicates the line voltage in inverter output, in Volts (V).

### P0009 – Motor Torque

 $\n$  P0010 – Output Power

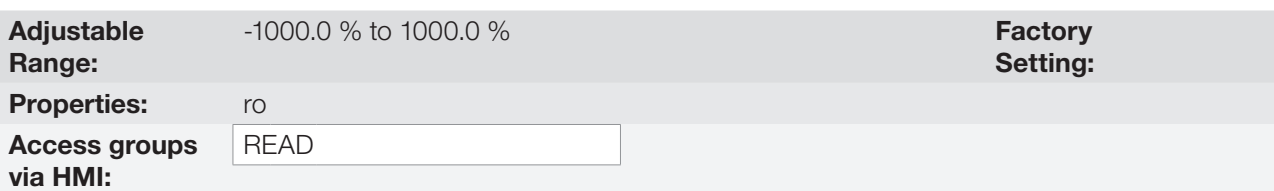

#### Description:

It indicates the torque developed by the motor in relation to the rated torque.

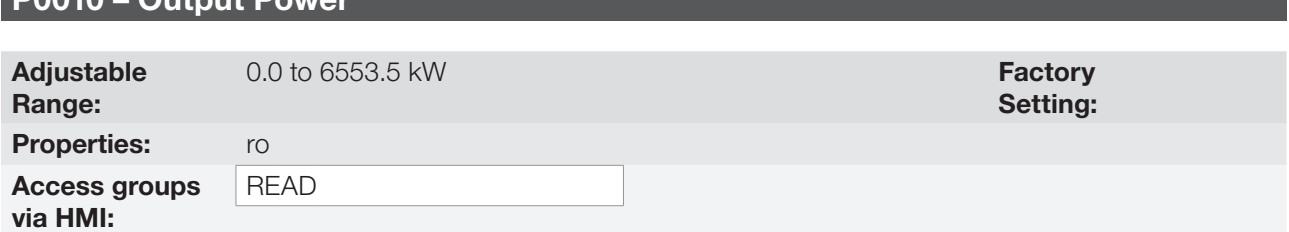

#### Description:

It indicates the electric power in the inverter output. This power is determined through the formula: P0010 =  $\sqrt{3}$  x P0003 x P0007 x P0011.

Where:

P0003 is the output current measured; P0007 is the reference output voltage (or estimated); P0011 is the value of the cosine [(vector angle of the reference output voltage) – (vector angle of the output current measured)].

### P0011 – Cos  $\phi$  on the Output

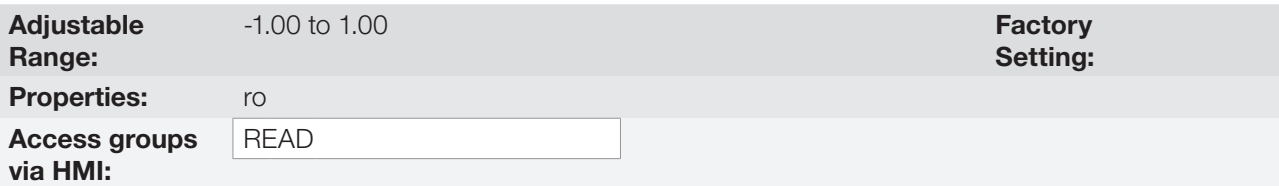

#### Description:

It indicates the power factor, that is, the relationship between the real power and the total power absorbed by the motor.

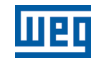

### P0012 – Digital Input Status

Refer to [section 12.5 DIGITAL INPUTS on page 12-15](#page-122-0).

### P0013 – Digital Output Status

Refer to [section 12.6 DIGITAL OUTPUT on page 12-22.](#page-129-0)

P0014 – Analog Output Values AO1

P0015 – Analog Output Values AO2

Refer to [section 12.2 ANALOG OUTPUTS on page 12-7.](#page-114-0)

P0016 – Frequency Output Value FO in %

P0017 – Frequency Output Value FO in Hz

Refer to [section 12.4 FREQUENCY OUTPUT on page 12-13.](#page-120-0)

P0018 – Analog Input Value AI1

P0019 – Analog Input Value AI2

P0020 – Analog Input Value AI3

Refer to [section 12.1 ANALOG INPUTS on page 12-1](#page-108-0).

P0021 – Frequency Input Value FI in %

P0022 – Frequency Input Value FI in Hz

Refer to [section 12.3 FREQUENCY INPUT on page 12-10](#page-117-0).

P0023 – Version of Main Software

P0024 – Version of Secondary Software

P0027 – Plug-In Module Configuration

P0029 – Power Hardware Configuration

Refer to [section 6.1 INVERTER DATA on page 6-1.](#page-54-0)

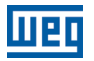

### P0030 – Heatsink Temperature

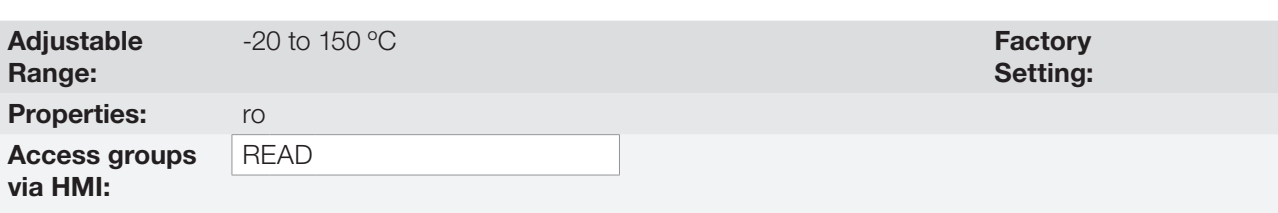

#### Description:

Temperature in ºC measured inside the power module by the internal NTC.

### P0037 – Motor Overload Ixt

Refer to [section 14.1 MOTOR OVERLOAD PROTECTION \(F0072 AND A0046\) on page 14-1](#page-136-0).

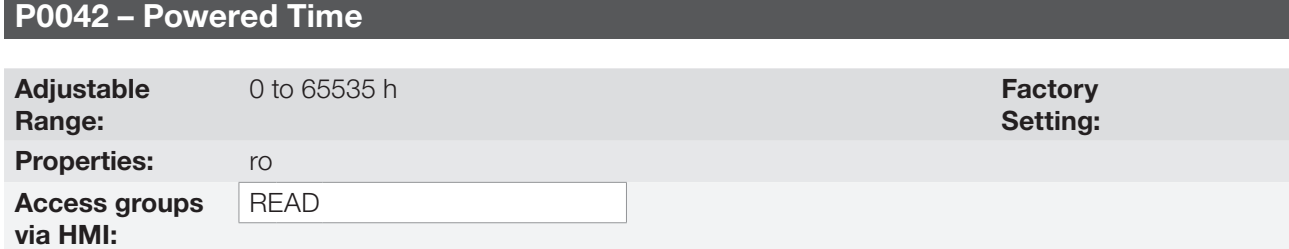

#### Description:

It indicates the total number of hours that the inverter remained powered.

This value is kept even when power is removed from the inverter.

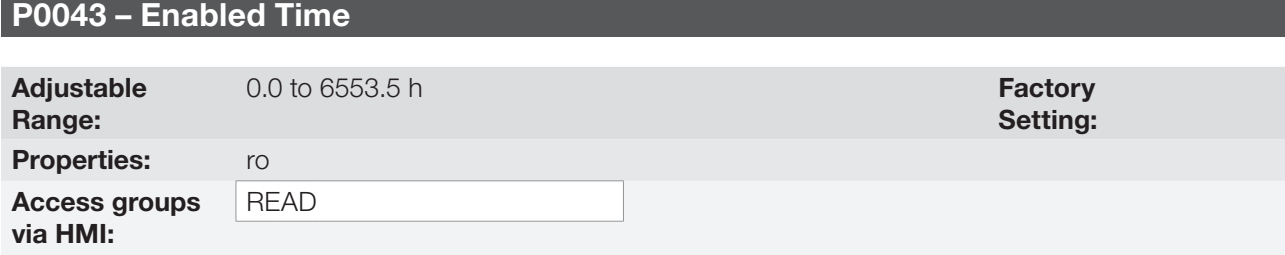

#### Description:

It indicates the total number of hours that the inverter remained enabled.

It indicates up to 6553.5 hours, and then it gets back to zero.

By setting P0204 = 3, the value of the parameter P0043 is reset to zero.

This value is kept even when power is removed from the inverter.

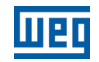

### P0044 – kWh Output Energy

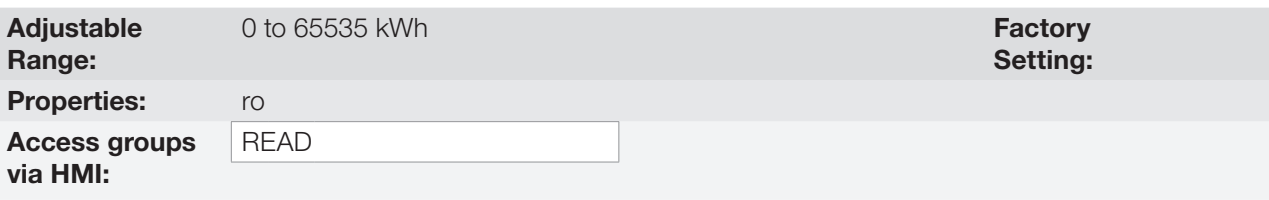

### Description:

It indicates the energy consumed by the motor.

It indicates up to 65535 kWh, and then it gets back to zero.

By setting P0204  $=$  4, the value of the parameter P0044 is reset to zero.

This value is kept even when power is removed from the inverter.

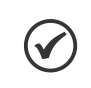

# NOTE!

The value indicated in this parameter is calculated indirectly, and must not be used to measure the energy consumption.

### P0047 – CONF Status

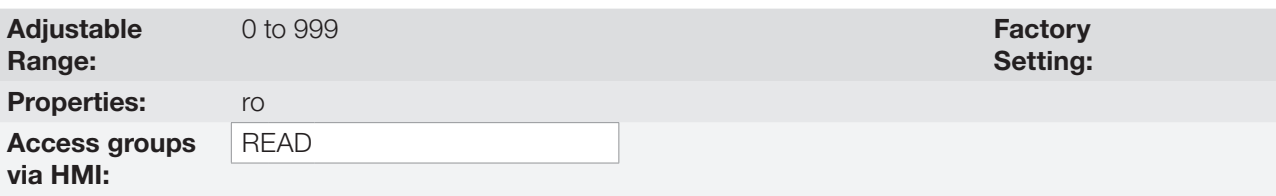

#### Description:

This parameter shows the origin situation of the CONFIG mode. Refer to [section 5.7 SITUATIONS FOR CONFIG](#page-53-0) [STATUS on page 5-12.](#page-53-0)

The reading parameters in the range from P0048 to P0075 are detailed in [section 14.15 FAULT HISTORY on](#page-143-0) [page 14-8.](#page-143-0)

The reading parameters P0295 and P0296 are detailed in the [section 6.1 INVERTER DATA on page 6-1.](#page-54-0)

The reading parameters P0680 and P0690 are detailed in the [section 7.3 CONTROL WORD AND INVERTER](#page-67-0) [STATUS on page 7-10.](#page-67-0)

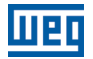

## 16 COMMUNICATION

In order to exchange information via communication network, the CFW501 features several standardized communication protocols, such as Modbus, Bacnet and Metasys N2.

For further details referring to the inverter configuration to operate in those protocols, refer to the CFW501 user's manual for communication with the desired network. Below are listed the parameters related to the communication.

### 16.1 SERIAL RS-485 INTERFACE

The CFW501 features has two simultaneous serial interfaces; however, only one of them can be source for commands or references; the other is mandatorily inactive or remote HMI according to the selection of P0312.

See the control interface CFW500-CRS485 plug-in module, as per the figures below:

<span id="page-154-0"></span>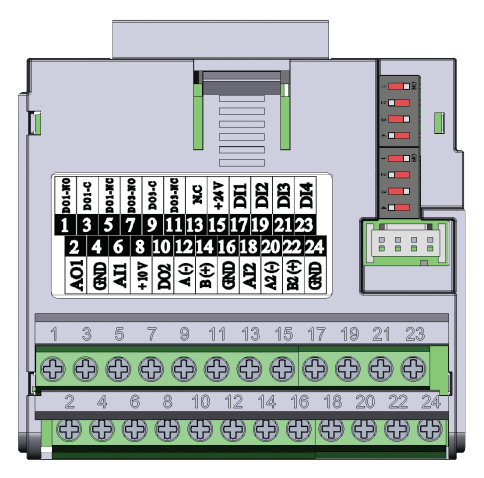

Figure 16.1: Plug-In Module CFW500-CRS485

# $(\checkmark$

NOTE! The CFW500-CRS485 plug-in module has Serial (1) interface through RS485 port at terminals 12(A-) and 14(B+), as well as the Serial (2) interface through another RS485 port at terminals 20(A2+) and 22(B2+); see [Figure 16.1: Plug-In Module CFW500-CRS485 on page 16-1.](#page-154-0)

Parameters P0308 to P0316 together with P0682 and P0683 characterize the serial interface which is active for commands and/or reference.

### P0308 – Serial Address

- P0310 Serial Baud Rate
- P0311 Serial Interface Byte Configuration
- P0312 Serial Interface Protocol (1)(2)

P0314 – Watchdog Serial

P0316 – Serial Interface Status

#### Description:

Parameters for the configuration and operation of the serial interface USB, RS-232 and RS-485. For detailed description, refer to the Modbus RTU user´s manual supplied on the CD-ROM that comes with the product.

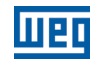

### 16.2 BACNET COMMUNICATION

### P0760 – BACNET Equipment Instance - High Part

P0761 – BACNET Equipment Instance - Low Part

P0762 – Maximum Master Number

P0763 – Maximum MS/TP Frame Number

### P0764 – I-AM Transmission

### P0765 – Number of Received Tokens

Parameters for configuration and operation of the BACnet communication. For detailed description, refer to the BACnet user´s manual supplied on the CD-ROM that comes with the product.

### 16.3 METASYS N2 COMMUNICATION

For detailed description, refer to Metasys N2 user´s manual supplied on the CD-ROM that comes with the product.

### 16.4 COMMUNICATION COMMANDS AND STATUS

P0313 – Action for Communication Error

P0680 – Logical Status

P0681 – Speed in 13 bits

P0695 – Value for Digital Outputs

P0696 – Value 1 for Analog Outputs

P0697 – Value 2 for Analog Outputs

P0698 – Value 3 for Analog Outputs

P0682 – Control Word via Serial

P0683 – Speed Reference via Serial

Parameters used for monitoring and controlling the CFW501 inverter by using the communication interfaces. For detailed description, refer to the communication manual according to the interface used. Those manuals are supplied in electronic format on the CD-ROM that comes with the product.

# 17 SOFTPLC

The SoftPLC function allows the inverter to assume PLC (Programmable Logical Controller). For further details regarding the programming of those functions in the CFW501, refer to the CFW501 SoftPLC manual. Below are described the parameters related to the SoftPLC.

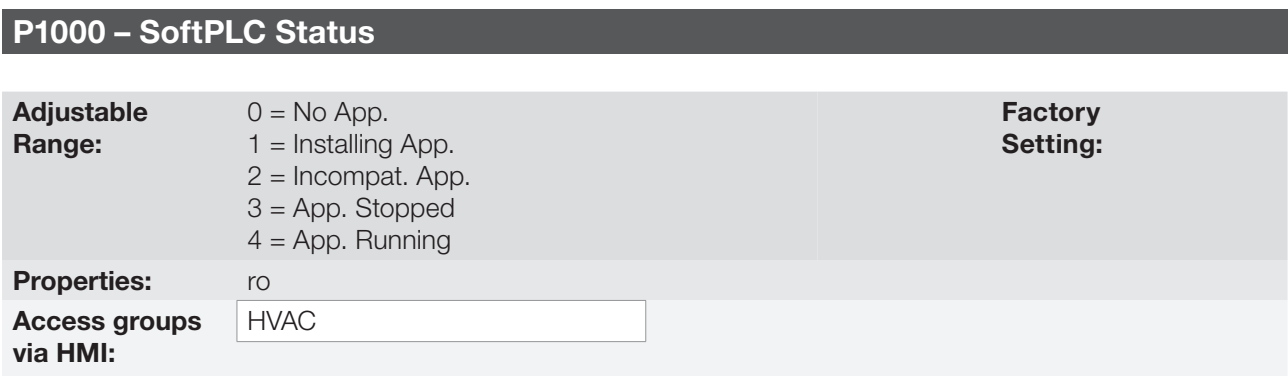

#### Description:

It allows the user to view the status in which the SoftPLC is. If there are no applications installed, the parameters P1001 to P1079 will not be shown on the HMI.

If this parameter presents the option 2 ("Incompat. App."), it indicates that the version that was uploaded to the flash memory board is not compatible with the present CFW501 firmware.

In this case, it is necessary that the user recompile the project on the WLP, considering the new CFW501 version and redo the download. The user can also upload the application from the inverter to a PC via WLP, provided that the application password is known, or that the application has no password associated.

### P1001 – Command for SoftPLC

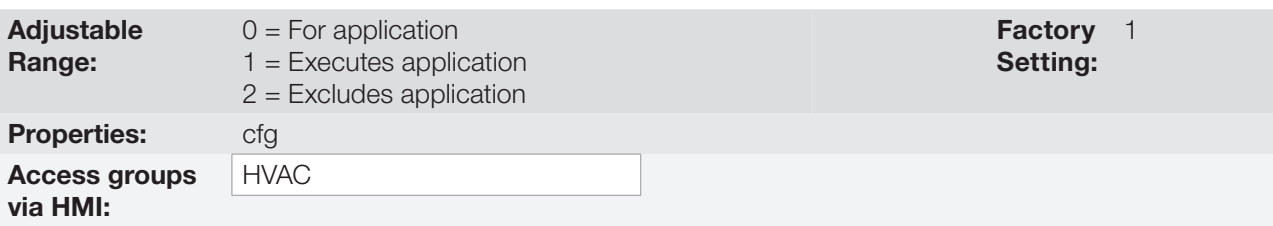

#### Description:

This parameter allows stopping, running or excluding an application installed, but to do so, the motor must be disabled.

### P1002 – Scan Cycle Time

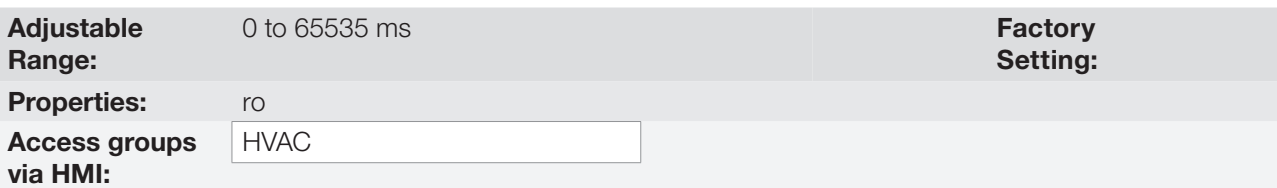

#### Description:

These parameter sets the application scanning time. The larger the application, the longer is the scanning time.

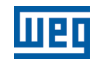

### P1003 – SoftPLC Applicative Selection

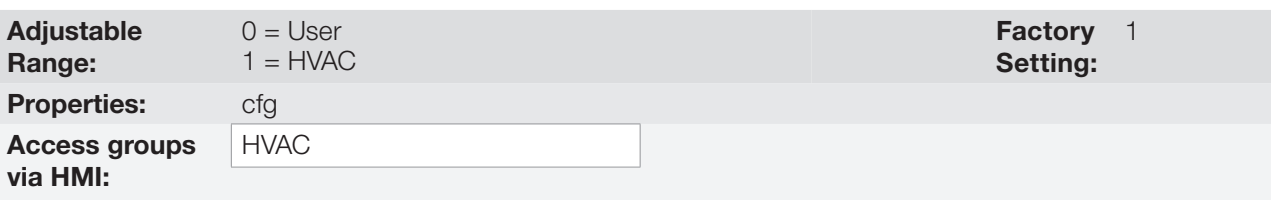

#### Description:

It allows the user to select the CFW501 built in applications.

Table 17.1: Parameter P1003 option description

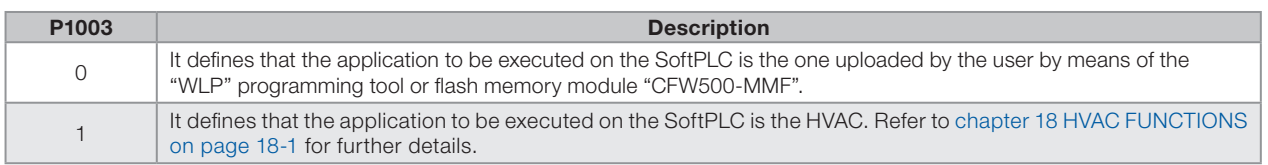

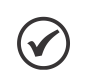

### NOTE!

One part of the HVAC functions is directly implemented on the CFW501 firmware and the other part on the SoftPLC program; in this case the related parameters are in the range starting from P1010. Thus, by setting  $P1003 = 0$ , those functions on SoftPLC will be discarded. For further information about the user's application on the CFW501, refer to the SoftPLC manual.

### P1010 to P1079 – SoftPLC Parameters

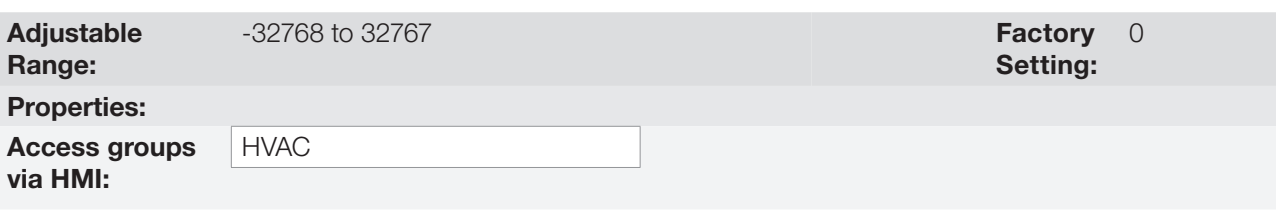

### Description:

They are composed of parameters with use defined by the application selected on parameter P1003.

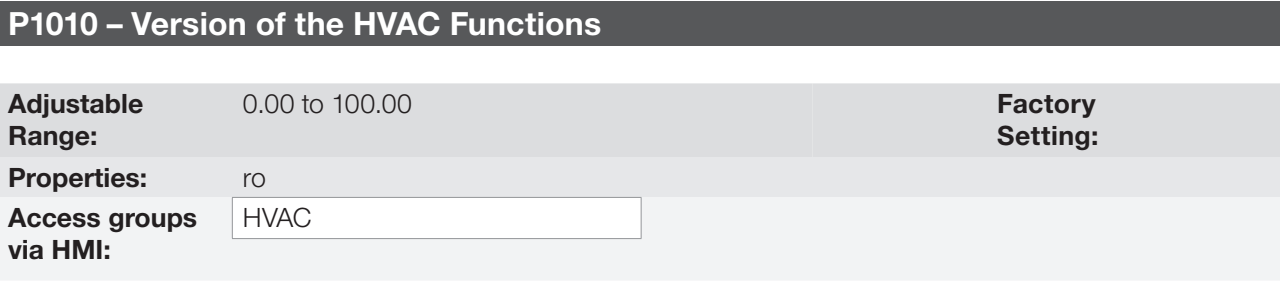

#### Description:

It indicates the version of the HVAC applicative resident on the CFW501.

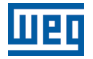

# <span id="page-158-0"></span>18 HVAC FUNCTIONS

The CFW501 frequency inverter is an optimized device for use in heating, ventilation and air conditioning applications, that is, the HVAC market. As a result, some common functionalities/protections for this market sector were added, such as:

- Automatic energy saving.
- Short cycle protection.
- $\blacksquare$  Dry pump.
- **Broken belt.**
- Filter maintenance alarm.
- **Main PID controller for motor control.**
- Sleep mode for main PID.
- External PID controller.

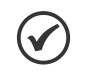

### NOTE!

The specific functions for HVAC present on the CFW501 can only be activated with the connection of the HVAC plug-in module (CFW500-CRS485). Other plug-in modules can be used, but in this case the HVAC application must be shut down by using parameter P1001.

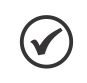

#### NOTE!

The dry pump, broken belt, filter maintenance alarm, main PID controller, sleep mode for main PID and external PID controller functions are implemented on SoftPLC and will only be valid with the CFW500-CRS485 plug-in module. Otherwise, with the HVAC application active (P1003 = 1), the inverter will show fault F0773.

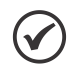

#### NOTE!

One part of the HVAC functions is directly implemented on the CFW501 firmware and the other part on the SoftPLC program; in this case the related parameters are in the range starting from P1010. Thus, by setting  $P1003 = 0$ , those functions on SoftPLC will be disregarded.

### 18.1 ENERGY SAVING

The efficiency of a machine is defined as being the ratio between the output mechanical power and the input electrical power. Remember that the mechanical power is the product between torque and rotor speed, and that the input electric power is the sum of the output mechanical power and the motor losses.

In the case of the three-phase induction motor, the optimized efficiency is achieved with  $\frac{3}{4}$  of the rated load. In the region below this point, the Energy Saving function has its best performance.

The Energy Saving function acts directly on the voltage applied on the inverter output; thus, the flux relationship delivered to the motor is changed so as to reduce the motor losses and enhance the efficiency, consequently reducing consumption and noise.

The function will be active when the motor load is below the maximum value (P0588) and the speed is above the minimum value (P0590). In addition, in order to prevent the stalling of the motor, the applied voltage is limited to a minimum acceptable value (P0589). The parameter group presented in the sequence defines those and other characteristics necessary for the energy saving function.

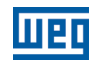

### P0407 – Motor Rated Power Factor

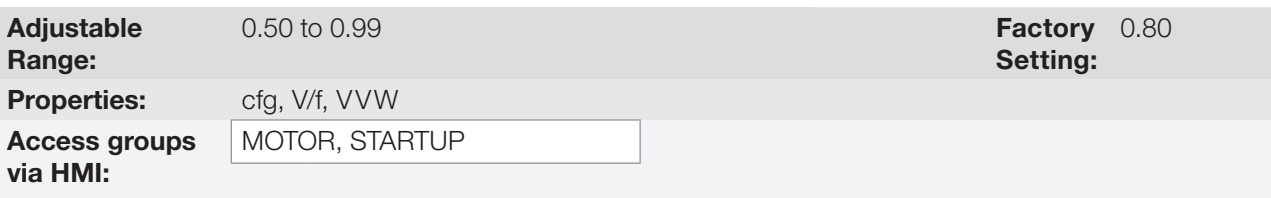

#### Description:

Setting of the motor rated power factor.

In order to obtain the proper operation of the energy saving function, the motor power factor must be correctly set, according to the information on the motor nameplate.

#### Note:

With the motor nameplate data and for applications with constant torque, the motor optimum efficiency is normally obtained with the energy saving function active. In some cases, the output current may increase, and then it is necessary to gradually reduce the value of this parameter to the point in which the current value remains equal to or below the current value obtained with the function disabled.

For information regarding the actuation of P0407 in the VVW control mode, refer to [chapter 10 VVW VECTOR](#page-84-0) [CONTROL on page 10-1.](#page-84-0)

### P0588 – Energy Saving Maximum Torque

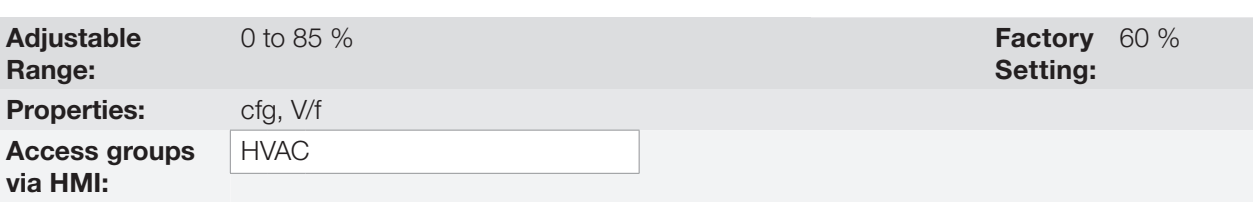

#### Description:

This parameter defines the torque value to activate the operation of the energy saving function. Setting this parameter to 0 % disables the function.

It is recommended to set this parameter to 60%, but it has to be set according the application requirements.

### P0589 – Level of Minimum Applied Voltage

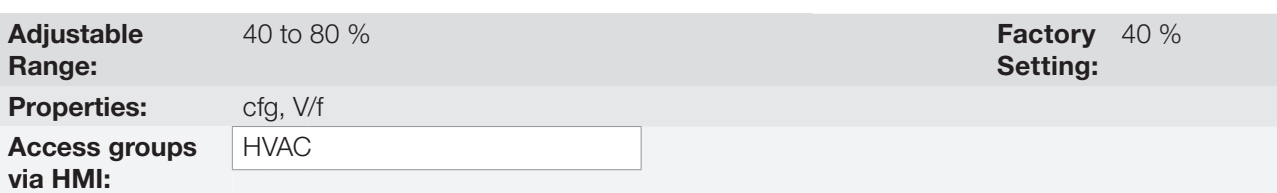

#### Description:

This parameter defines the minimum voltage value that will be applied to the motor when the energy saving function is active. This minimum value is relative to the voltage imposed by the V/f curve for a certain speed.

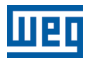

### P0590 – Energy Saving Minimum Speed

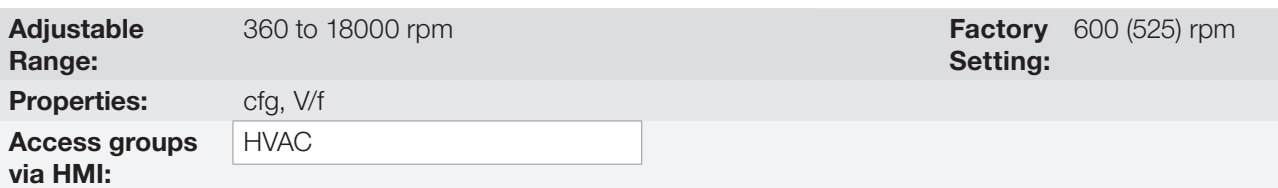

#### Description:

This parameter defines the minimum speed value at which the energy saving function will remain active.

The hysteresis for the minimum speed level is of 2 Hz.

### P0591 – Energy Saving Hysteresis

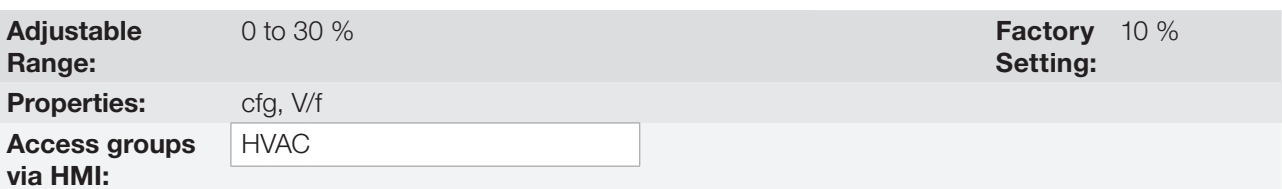

#### Description:

Hysteresis used to activate and deactivate the energy saving function.

If the function is active and the output current oscillates, it is necessary to increase the hysteresis value.

#### NOTE!  $\blacktriangledown$

It is not possible to set those parameters, while the motor is spinning.

### 18.2 PROTECTION AGAINST SHORT CYCLES

The short cycle protection is intended to prevent the motor from starting and stopping in short periods of time. In order to do so, a minimum running time and a minimum stopped time is set, inhibiting occasional run or stop commands, except for disable general commands and/or external fault.

### P0585 – Configuration of the Short Cycle Protection

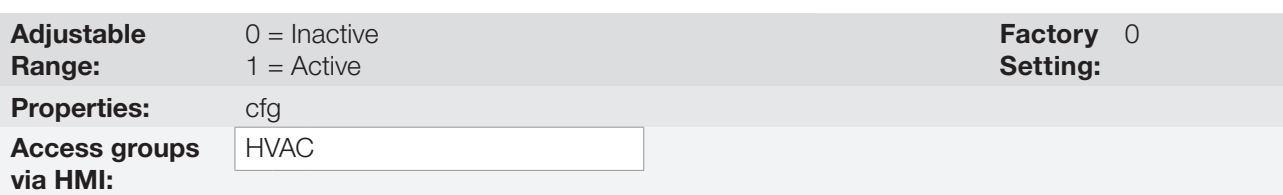

#### Description:

This parameter defines if the short cycle protection is active or not on the CFW501.

### HVAC Functions

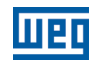

#### P0586 – Minimum Run Time

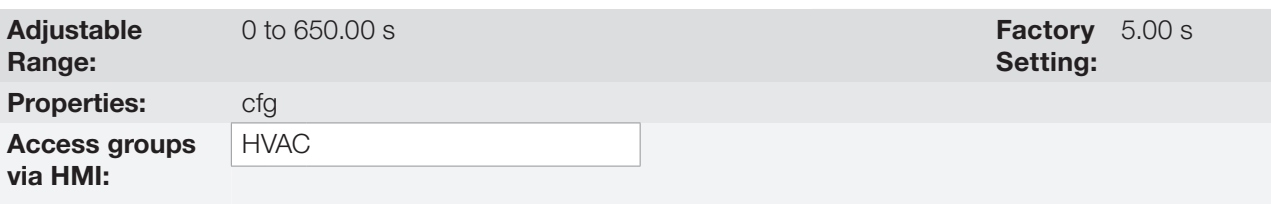

#### Description:

It defines a minimum length of time the compressor will be kept running, not accepting a "Stop" command.

### P0587 – Minimum Stop Time

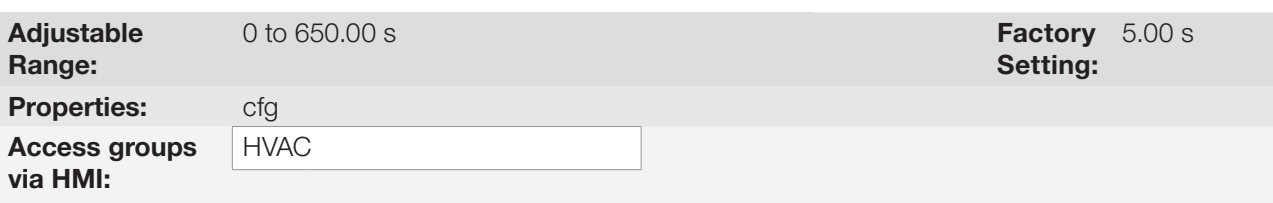

#### Description:

It defines a minimum length of time the compressor will be kept stopped, not accepting a "Run" command.

### 18.3 DRY PUMP

This parameter group allows the user to configure the dry pump operation detection.

The dry pump detection is intended to avoid the pump driven by frequency inverter to operate at vacuum, i.e., without the liquid being pumped. This is done by detecting the operation speed in conjunction with the motor torque.

### P1042 – Dry Pump Detection Configuration

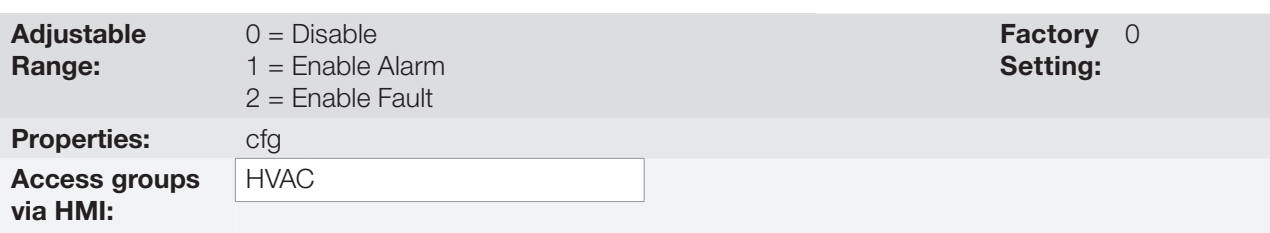

#### Description:

This parameter defines how the dry pump detection functionality will go act in the CFW501 frequency inverter.

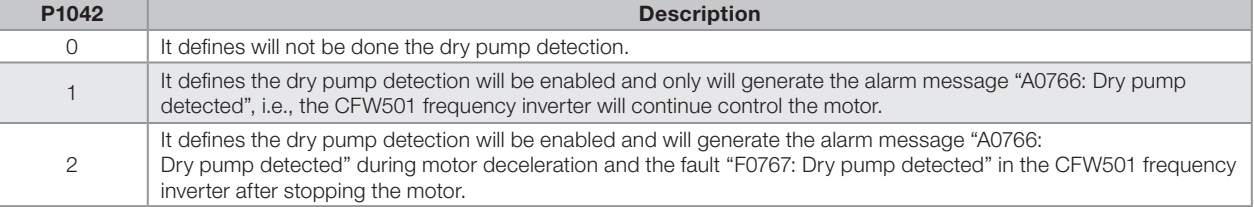

#### Table 18.1: Description of dry pump detection configuration

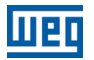

### P1043 – Dry Pump Detection Speed

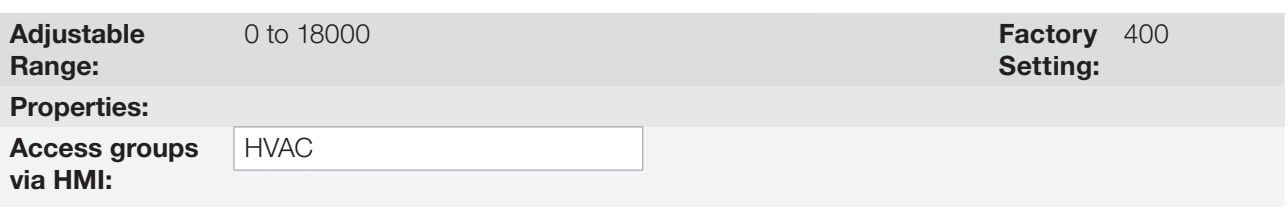

#### Description:

This parameter defines the speed above which will be enabling to compare the actual motor torque with the motor torque for dry pump detection set in P1044.

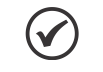

# NOTE!

This parameter can be displayed in Hz or rpm as selection in the indirect engineering unit 4 parameters (P0516 and P0517):

■ Set P0516 in 13 (Hz) and P0517 in 1 (wxy.z) for displaying in Hz.

■ Set P0516 in 3 (rpm) and P0517 in 0 (wxyz) for displaying in rpm.

### P1044 - Torque for Detection of Dry Pump

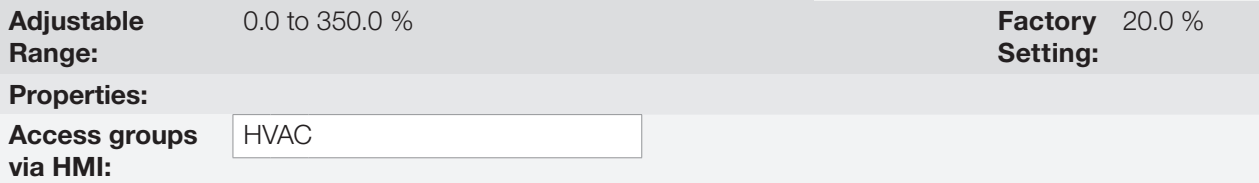

#### Description:

This parameter defines the motor torque below which the dry pump condition will be detected.

### P1045 – Dry Pump Detection Time

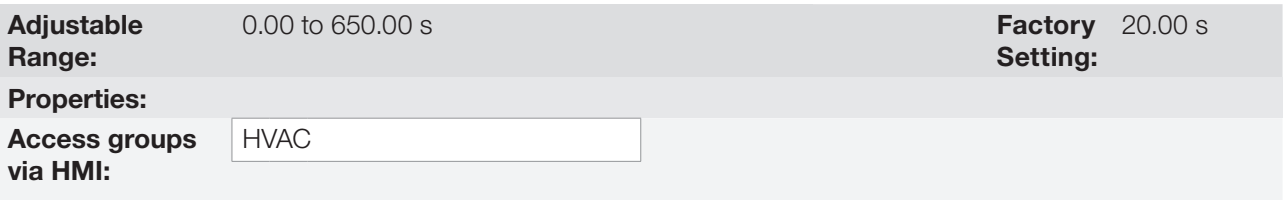

#### Description:

This parameter defines a time interval required on the dry pump condition active to generate the alarm (A0766) or fault (F0767) by dry pump.

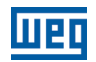

### 18.4 BROKEN BELT

This parameter group allows the user to configure the broken belt operation detection.

The broken belt detection is intended to avoid the motor driven by frequency inverter to operate empty, i.e., to a mechanical problem between the motor and load, it continues to operate. This is done by detecting the operation speed in conjunction with the motor torque.

### P1046 – Broken Belt Detection Configuration

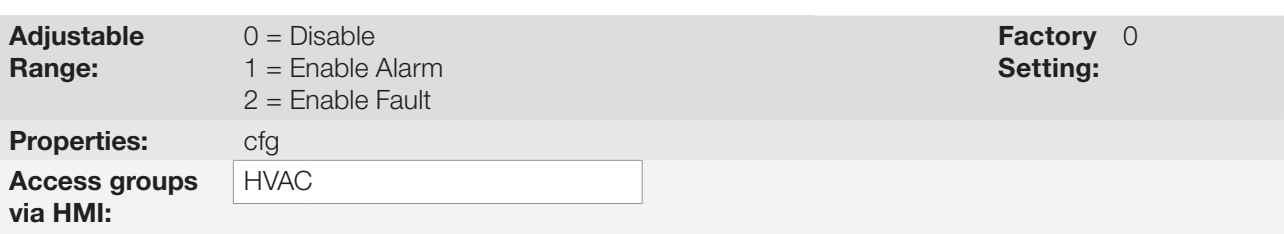

### Description:

This parameter defines how the broken belt detection functionality will go act in the CFW501 frequency inverter.

#### Table 18.2: Description of broken belt detection configuration

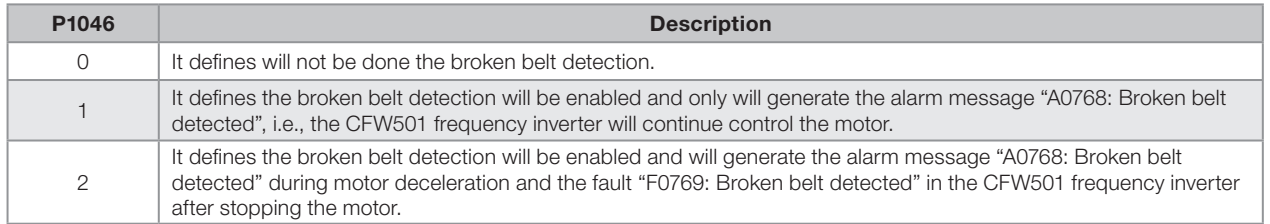

### P1047 – Broken Belt Detection Speed

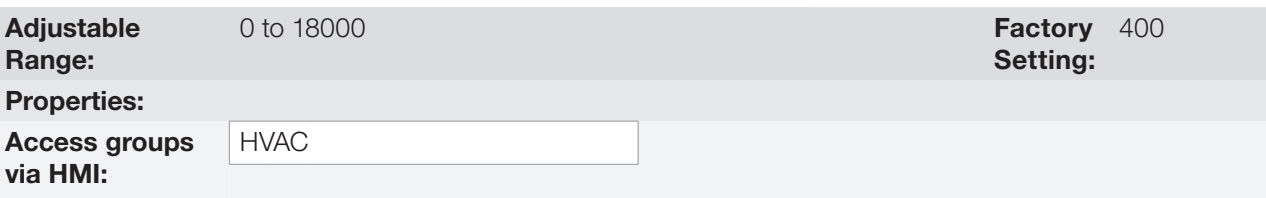

#### Description:

This parameter defines the speed above which will be enabling to compare the actual motor torque with the motor torque for broken belt detection set in P1048.

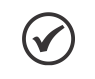

### NOTE!

This parameter can be displayed in Hz or rpm as selection in the indirect engineering unit 4 parameters (P0516 and P0517):

- Set P0516 in 13 (Hz) and P0517 in 1 (wxy.z) for displaying in Hz.
- Set P0516 in 3 (rpm) and P0517 in 0 (wxyz) for displaying in rpm.

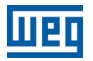

### P1048 – Broken Belt Detection Motor Torque

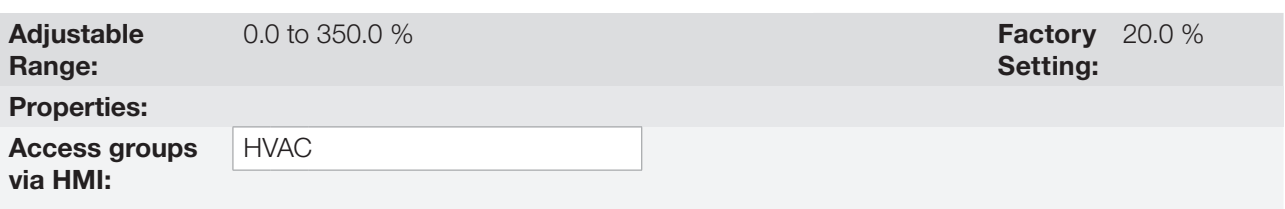

#### Description:

This parameter defines the motor torque value below which will be detected the broken belt condition

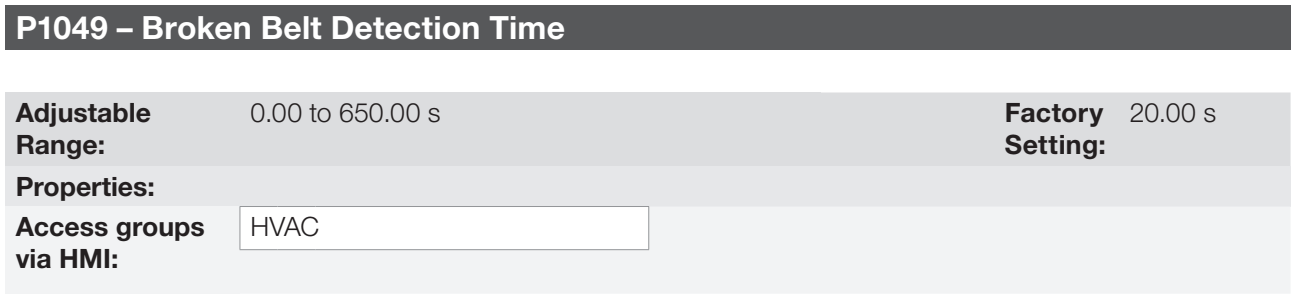

#### Description:

This parameter defines a time interval required on the broken belt condition active to generate the alarm (A0768) or fault (F0769) by broken belt.

### 18.5 FILTER MAINTENANCE ALARM

This parameter group allows the user to configure the filter maintenance alarm operation.

The filter maintenance alarm is intended to alert the user of the need to change the filter system. It has the preventive maintenance function in the filtration system.

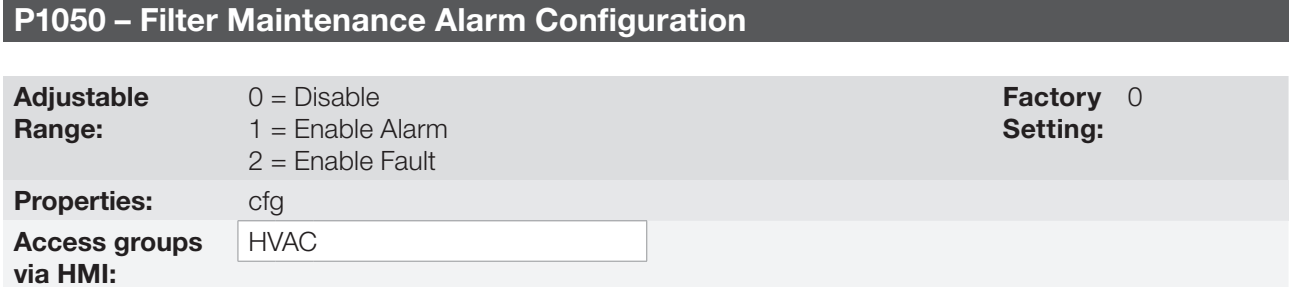

#### Description:

This parameter defines how the filter maintenance alarm functionality will go act in the CFW501 frequency inverter.

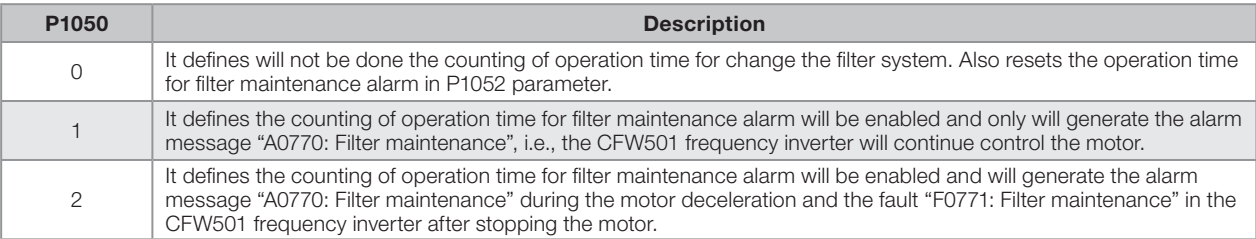

Table 18.3: Description of filter maintenance alarm configuration

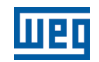

### P1051 – Filter Maintenance Alarm Time

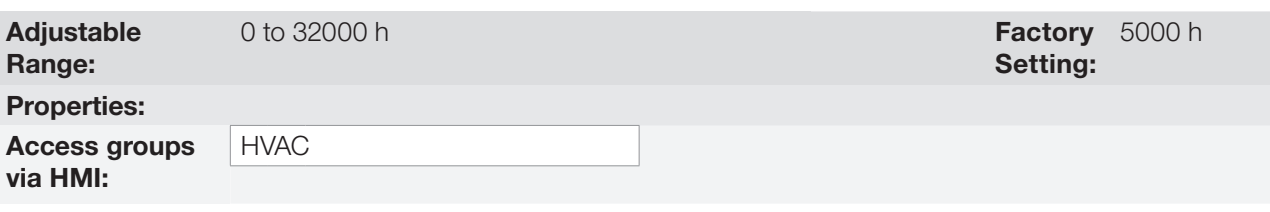

#### Description:

This parameter defines the operation time of motor driven by CFW501 frequency inverter needed to be done changing the filter system. This value is compared with the operation time (P1052) to be generated the alarm (A0770) or fault (F0771) due to filter maintenance.

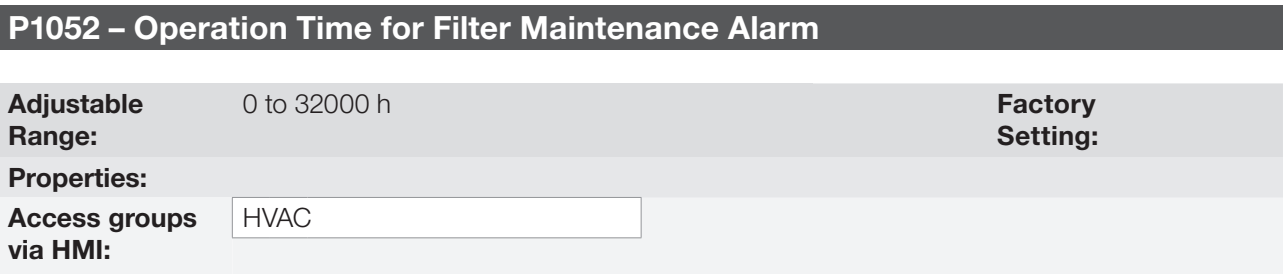

#### Description:

This parameter indicates the operation time of motor driven by CFW501 frequency inverter.

NOTE!  $\checkmark$ Set P1050 in "0" to reset the operation time for filter maintenance alarm.

### 18.6 MAIN PID CONTROLLER

This parameter group allows the user to configure the Main PID controller operation.

The control of the motor speed driven by CFW501 frequency inverter is done by comparing the process variable control (feedback) with the required automatic setpoint.

The Main PID controller will be marked out to operate from 0.0 to 100.0 %, which 0.0 % equates to minimum speed programmed in P0133 and 100.0 % equals maximum speed programmed in P0134.

The process variable control is that the Main PID controller takes as return (feedback) of its control action being compared with the setpoint required to generate the control error.

The same is read via an analog input, so you will need to configure which of the analog inputs serve as feedback for the Main PID controller.

Is adopted the "Academic" structure for the Main PID controller, which obeys the following equation:

 $u(k) = u(K-1) + Kp \cdot [(1 + Ki \cdot Ts + (Kd/Ts)) \cdot e(k) - (Kd/Ts)) \cdot e(k-1)]$ 

where:

u(k) = Main PID controller output;  $u(K-1) =$  Output in the last instant; Kp = Proportional gain; Ki = Integral gain; Kd = Derivative gain; Ts = Sampling time;  $e(k)$  = Error in the actual instant (setpoint – feedback);  $e(k-1)$  = Error in the last instant.

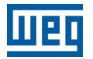

### P1011 – Main PID Controller Automatic Setpoint

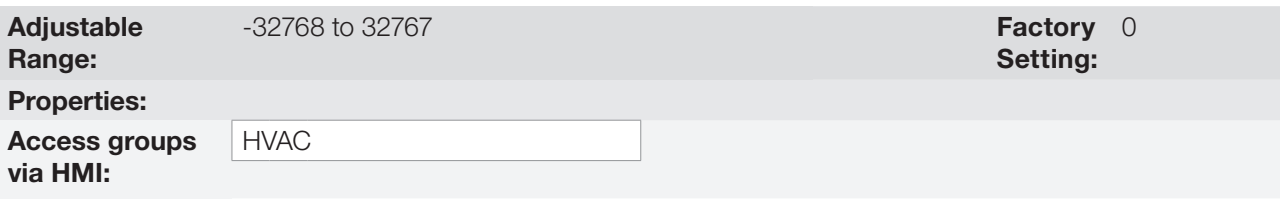

#### Description:

This parameter defines the value of Main PID controller setpoint in engineering unit when it is in automatic mode.

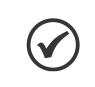

# NOTE!

This parameter is displayed as the selection in the indirect engineering unit 1 parameters (P0510 and P0511).

### P1014 – Main PID Controller Manual Setpoint

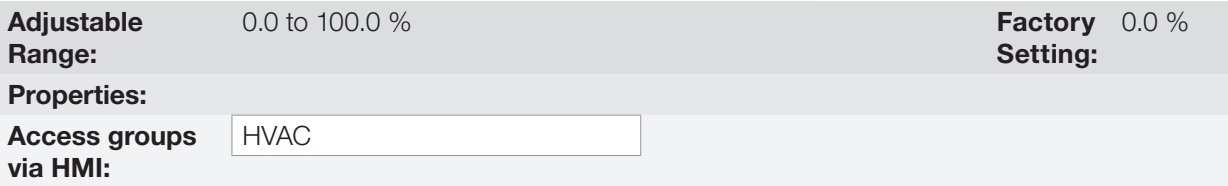

#### Description:

This parameter defines the value of Main PID controller setpoint when it is in manual mode.

#### P1015 – Process Variable of the Main PID Controller

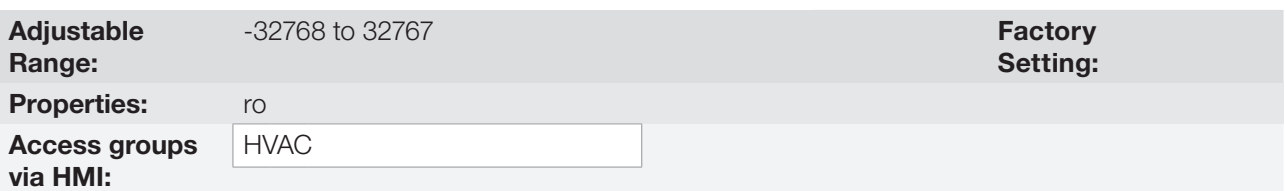

#### Description:

This parameter shows the process variable actual value of the main PID controller in engineering unit.

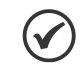

### NOTE!

This parameter will be viewed according to the selection of the parameters for the engineering unit 1 (P0510 and P0511).

### P1016 – Main PID Controller Output

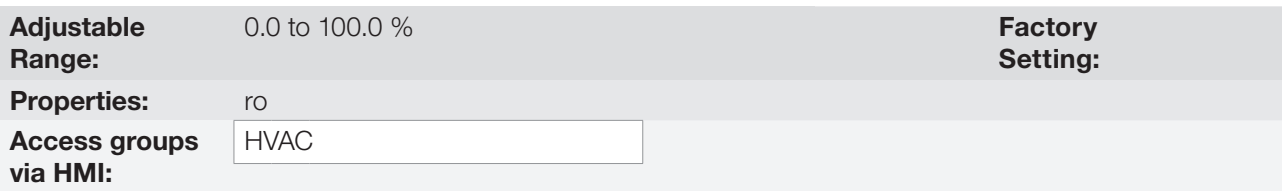

#### Description:

This parameter indicates the actual value of Main PID controller output.

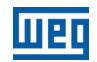

### P1017 – Main PID Controller Action Control

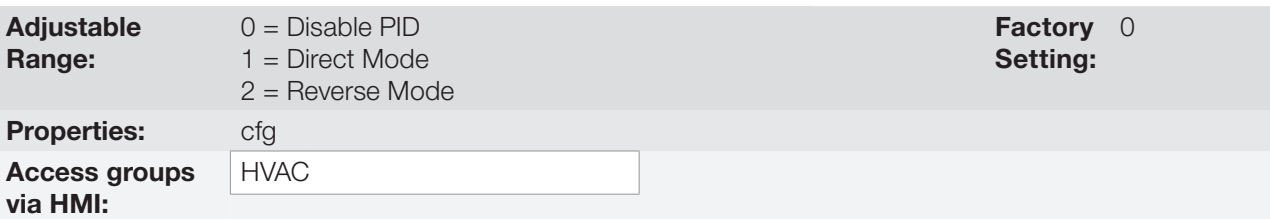

#### Description:

This parameter defines how the action control or regulation of Main PID controller.

Table 18.4: Description of Main PID controller action control

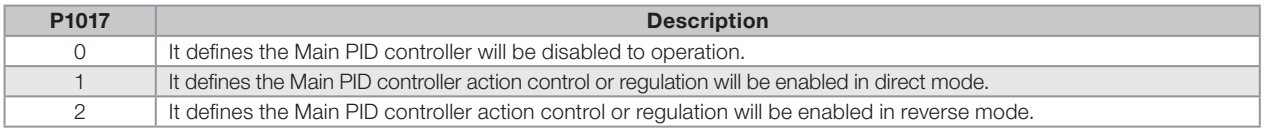

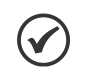

### NOTE!

In situations that, in order to increase the value of the process variable, it is necessary to increase the output of the PID controller, the control action of the PID controller must be set to direct mode. E.g.: Pump driven by an inverter and filling a tank. For the level of the tank (process variable) to increase, it is necessary that the flow increase, which is accomplished by increasing the speed of the motor. In situations that, in order to increase the value of the process variable, it is necessary to decrease the output of the PID controller, the control action of the PID controller must be set to reverse mode. E.g.: Fan driven by the inverter cooling down a cooling tower. When an increase in temperature is desired (process variable), it is necessary to reduce the ventilation by reducing the motor speed.

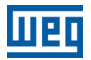

### P1018 – Main PID Controller Operation Mode

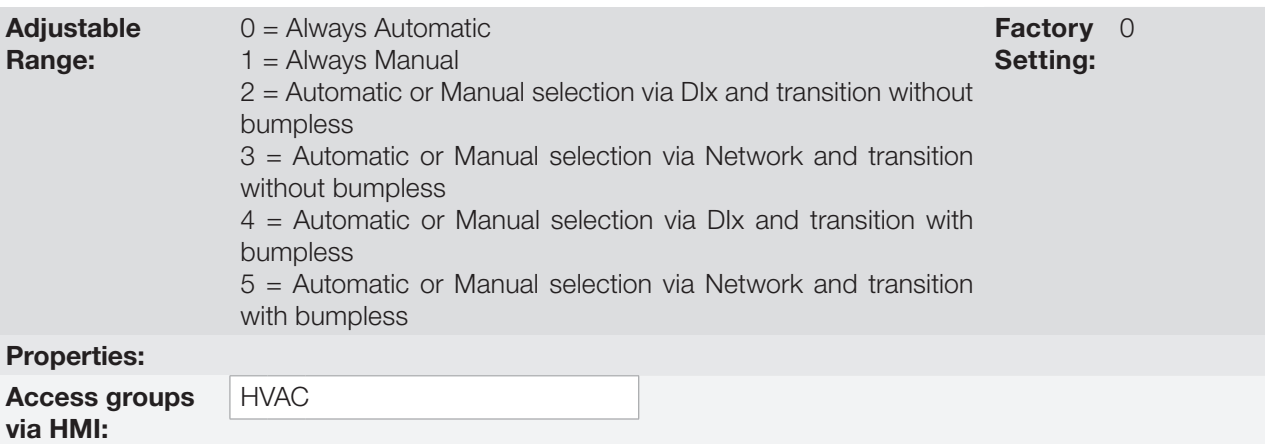

#### Description:

This parameter defines how the Main PID controller will work.

#### Table 18.5: Description of Main PID controller operation mode

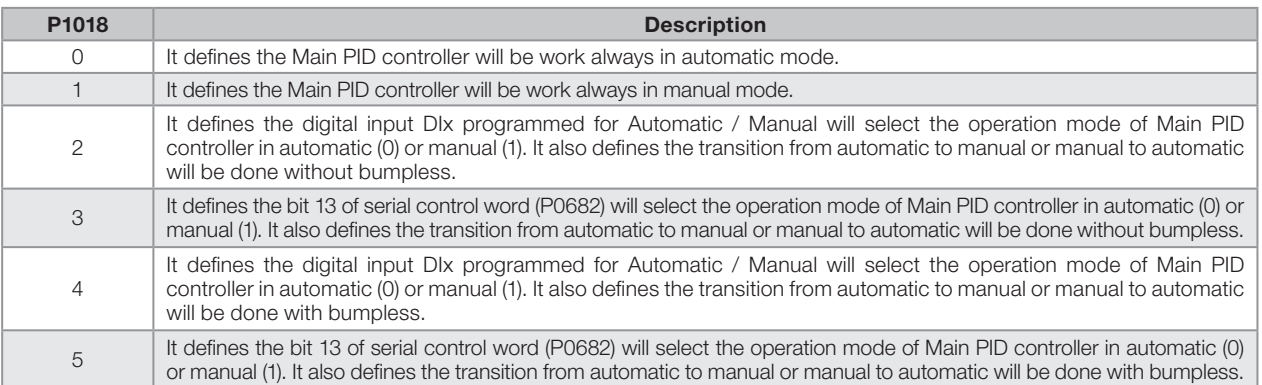

#### NOTE!  $\boldsymbol{\mathcal{U}}$

Bumpless transfer is making the transition from Manual to Automatic Mode or Automatic to Manual Mode without causing variation in the output of the PID controller. When the transition occurs from Manual to Automatic Mode, the output value in Manual Mode is used to start the Integral portion of the PID controller. This ensures that the output will start at this value.When the transition occurs from Automatic to Manual Mode, the output value in Automatic Mode is used as the setpoint in Manual Mode.

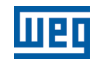

### P1019 – Main PID Controller Sampling Time

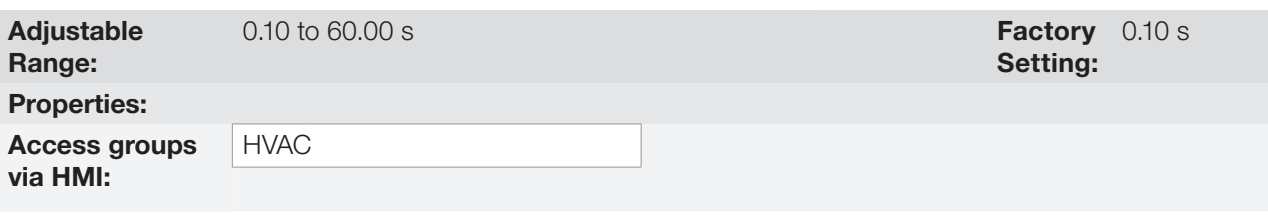

#### Description:

This parameter defines the sampling time of the Main PID controller.

### P1020 – Main PID Controller Proportional Gain

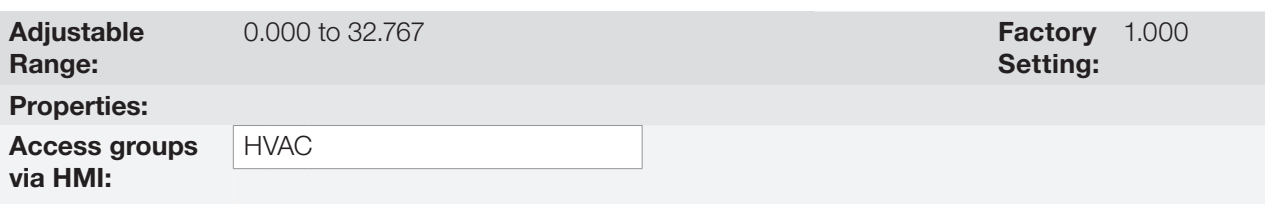

### Description:

This parameter defines the value of the proportional gain of main PID controller.

### P1021 – Main PID Controller Integral Gain

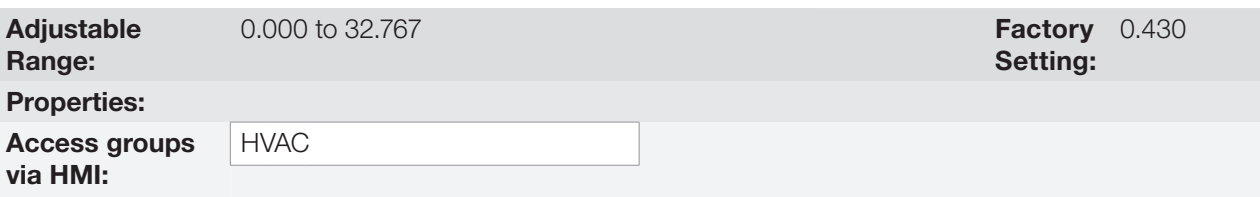

#### Description:

This parameter defines the integral gain of Main PID controller.

### P1022 – Main PID Controller Derivative Gain

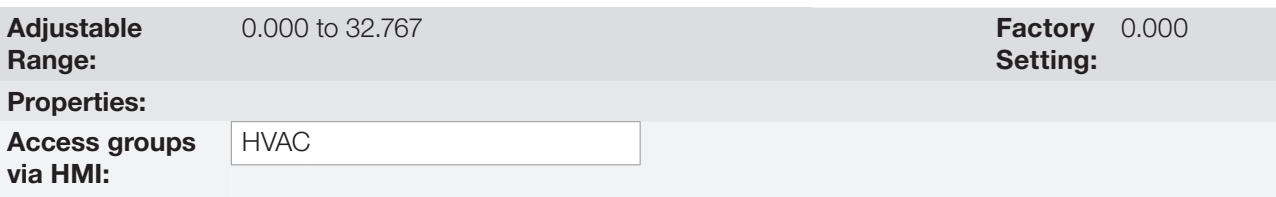

#### Description:

This parameter defines the derivative gain of Main PID controller.

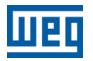

### P1023 – Main PID Controller Output Minimum Value

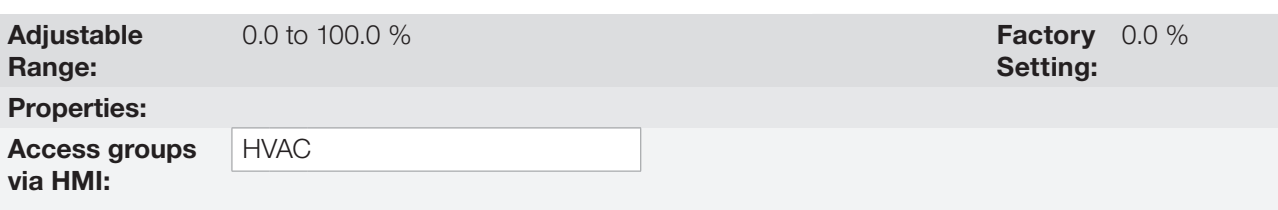

#### Description:

This parameter defines the minimum output value of the Main PID controller.

### P1024 – Main PID Controller Output Maximum Value

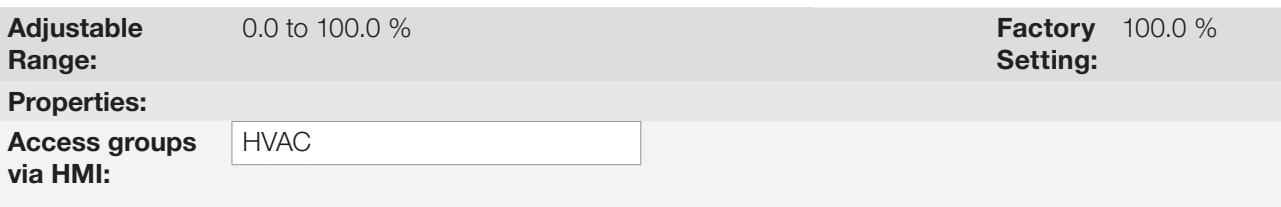

#### Description:

This parameter defines the maximum output value of the Main PID controller.

### P1026 – Configuration of the Process Variable of the Main PID Controller

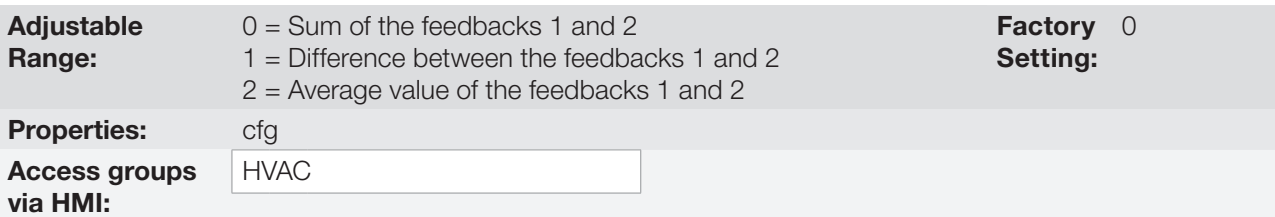

#### Description:

This parameter defines some functionalities for the analog input(s) selected for the feedback 1 and 2 of the main PID controller.

#### Table 18.6: Configuration of the Process Variable of the Main PID Controller

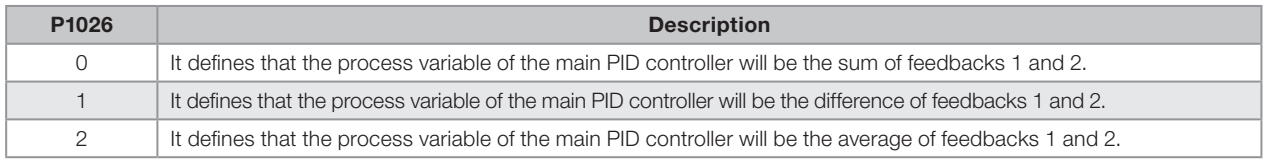

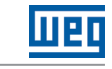

### P1027 – Minimum Level for Process Variable of the Main PID Controller

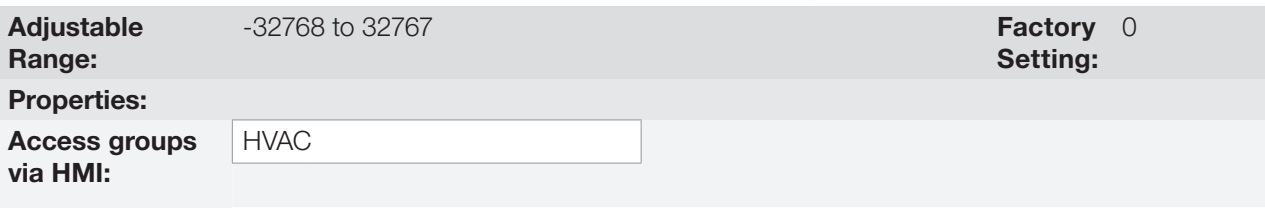

#### Description:

This parameter defines the minimum value of the analog input sensor configured for process variable of the main PID controller according to its engineering unit.

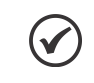

NOTE!

This parameter will be viewed according to the selection of the parameters for the engineering unit 1 (P0510 and P0511).

### P1028 – Maximum Level for Process Variable of the Main PID Controller

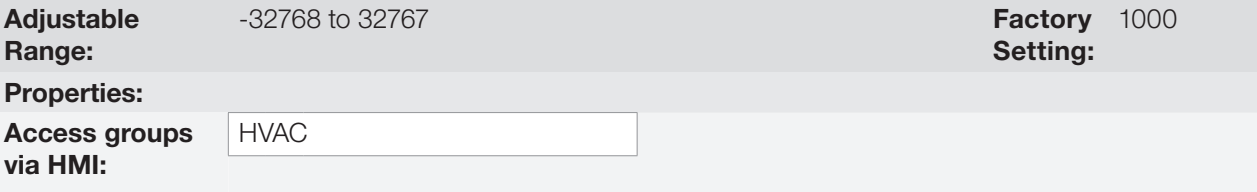

#### Description:

This parameter defines the maximum value of the analog input sensor configured for process variable of the main PID controller according to its engineering unit.

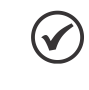

### NOTE!

This parameter will be viewed according to the selection of the parameters for the engineering unit 1 (P0510 and P0511).

Through the minimum and maximum sensor levels of the process variable and the value of analog input(s) Aix, we obtain the equation of the curve to convert the process variable of the main PID controller.

P1015 [(P1028 - P1027) x (AIX)] + P1027

Where:

P1015 = Process Variable of the main PID controller; P1027 = Minimum level for process variable of the main PID controller;

P1026 = Maximum level for process variable of the main PID controller;

AIX = Value of the analog input(s) according to P1026.

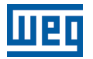

### P1030 – Main PID Feedback Alarm Conf.

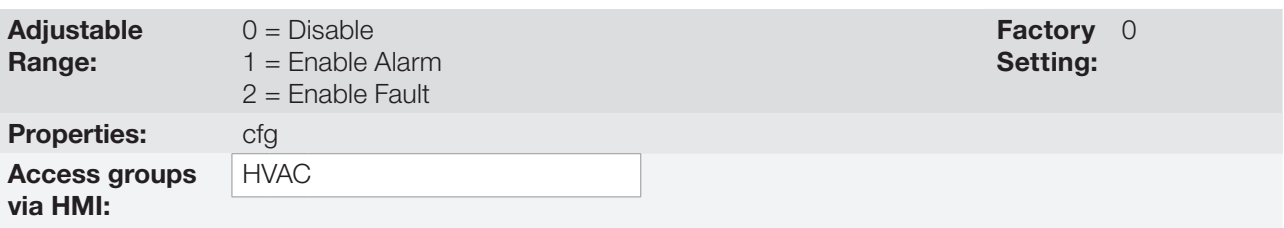

#### Description:

This parameter defines how the low level and high level alarm conditions will be handled for the process variable of the main PID controller.

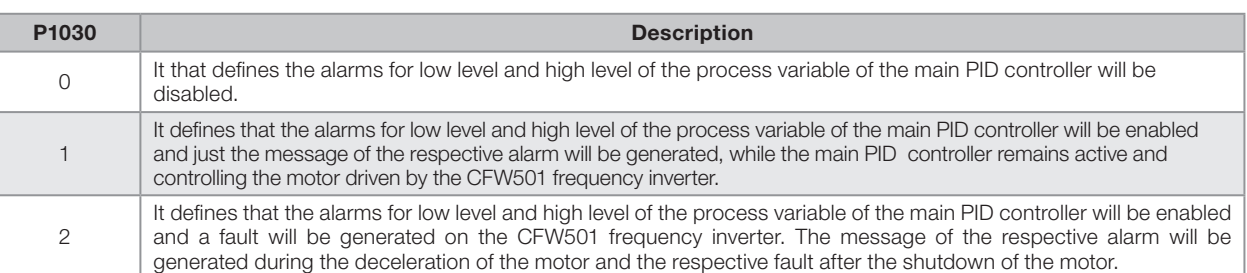

### Table 18.7: Configuration of the alarms for the main PID controller

### P1031 – Value for Low Level Alarm of the Process Variable of the Main PID Controller

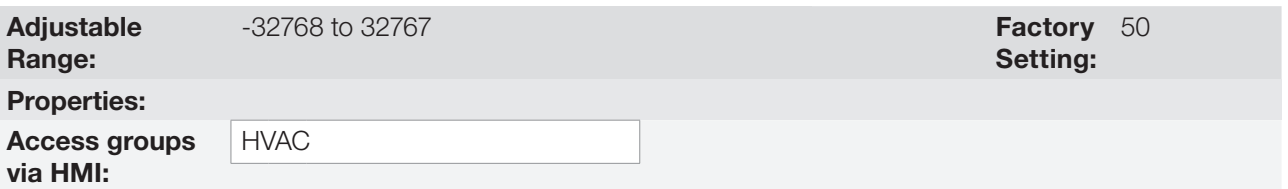

#### Description:

This parameter defines the value below which the process variable of the main PID controller will be considered low level according to its engineering unit.

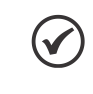

#### NOTE!

This parameter will be viewed according to the selection of the parameters for the engineering unit 1 (P0510 and P0511).

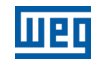

### P1032 – Time for Low Level Alarm of the Process Variable of the Main PID Controller

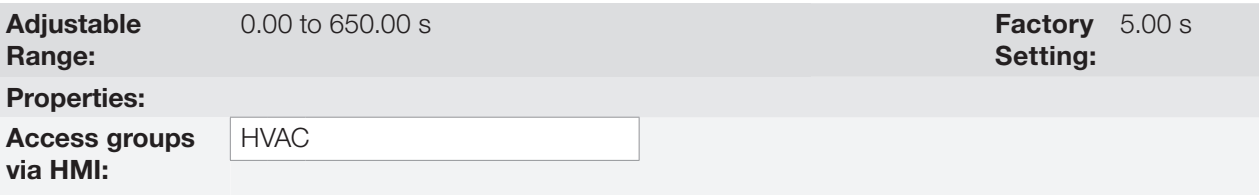

#### Description:

This parameter defines the time with the low level condition of the process variable of the main PID controller, so that the alarm message "A0760: Low level alarm of the process variable of the main PID controller" will be generated. With P1030 programmed for 2, the fault "F0761: Low level fault of the process variable of the main controller" will be generated after the motor driven by the CFW501 frequency inverter is decelerated and is no longer spinning.

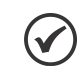

NOTE!

The value set to 0.00 s disables the alarm detection.

### P1033 – Value for High Level Alarm of the Process Variable of the Main PID Controller

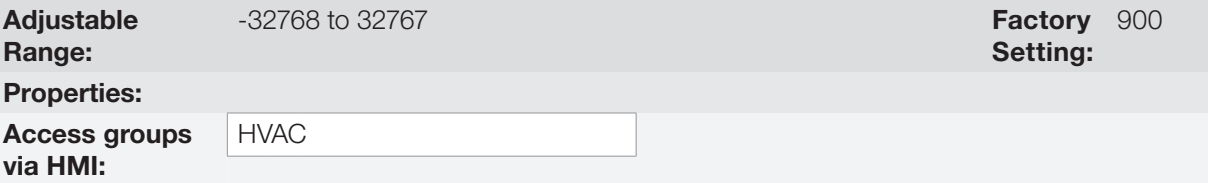

#### Description:

This parameter defines the value above which the process variable of the main PID controller will be considered high level according to its engineering unit.

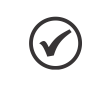

#### NOTE!

This parameter will be viewed according to the selection of the parameters for the engineering unit 1 (P0510 and P0511).

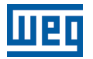

### P1034 – Time for High Level Alarm of the Process Variable of the Main PID Controller

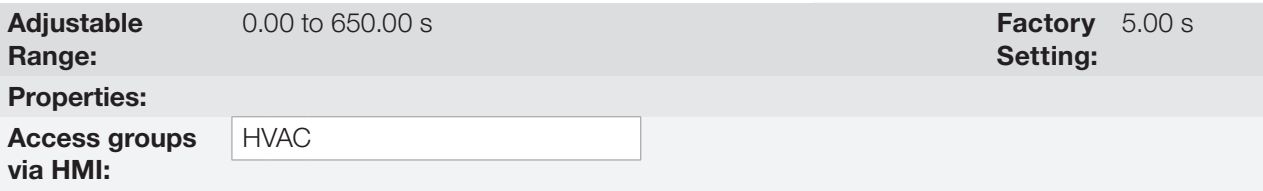

#### Description:

This parameter defines the time with the high level condition of the process variable of the main PID controller, so that the alarm message "A0762: High level alarm of the process variable of the main PID controller" will be generated. With P1030 programmed for 2, the fault "F0763: High level fault of the process variable of the main controller" will be generated after the motor driven by the CFW501 frequency inverter is decelerated and is no longer spinning.

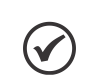

**NOTE!** 

The value set to 0.00s s disables the alarm detection.

#### 18.6.1 Sleep Mode

This parameter group allows the user to configure the sleep mode operation for Main PID controller.

Sleep Mode is a state of the controlled system where the control request is null or almost null, and may at this moment, stop the motor driven by CFW501 frequency inverter; that prevents the motor from continuing to run at a low speed which helps little or does not help at all the controlled system. However, the process variable continues to be monitored so that, when necessary (reaching a level below a required setpoint), the controlled system can start the motor again (wakeup mode).

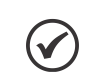

**NOTE!** 

The sleep mode works only if Main PID controller is enabled and in automatic mode.

### P1036 – Main PID Controller Sleep Mode Speed

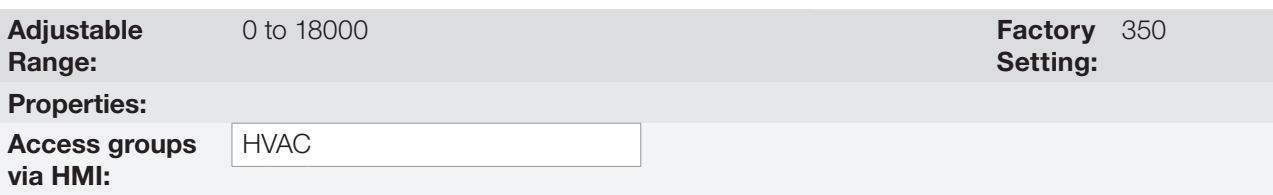

#### Description:

This parameter defines the motor speed below which will be considered that the speed control is low, thus activating the sleep mode.

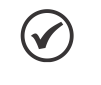

#### NOTE!

This parameter can be displayed in Hz or rpm as selection in the indirect engineering unit 4 parameters (P0516 and P0517):

- Set P0516 in 13 (Hz) and P0517 in 1 (wxy.z) for displaying in Hz.
- Set P0516 in 3 (rpm) and P0517 in 0 (wxyz) for displaying in rpm.

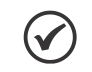

#### NOTE!

Value set to 0 disables the sleep mode.

![](_page_175_Picture_1.jpeg)

### P1037 – Main PID Controller Sleep Mode Time

![](_page_175_Picture_167.jpeg)

#### Description:

This parameter defines a time with the motor speed in low conditions for the controlled system is in sleep mode, will be generated the alarm message "A0764: Sleep Mode Active".

### P1038 – Main PID Controller Wake up Percentage Deviation

![](_page_175_Picture_168.jpeg)

#### Description:

This parameter defines a percentage difference (deviation) between the control variable (feedback) and the Main PID controller automatic setpoint required for the controlled system to operate again (wake up). When the difference between control variable and Main PID controller automatic setpoint is greater than this percentage programmed, the wake up condition will be activated.

### P1039 – Main PID Controller Wake up Time

![](_page_175_Picture_169.jpeg)

#### Description:

This parameter defines a time with the wake up condition programmed activated for the CFW501 frequency inverter start the motor again.

See below the operation diagram of the motor driven by the CFW501 frequency inverter for the sleep and wake up operation.

![](_page_176_Figure_2.jpeg)

**Figure 18.1:** Operation diagram of the sleep and wake up

The analysis of the identified moments follows below:

- 1. The Main PID controller is controlling the motor speed and begins to reduce its. The motor speed is below the value to activate the sleep mode (P1036) and the timing for the activation of the sleep mode (P1037) begins.
- 2. The motor stays with the speed lower than the programmed (P1036) and the sleep mode activation time (P1037) elapses. The sleep mode is then activated.
- 3. The command to stop the motor is executed; the system remains enabled and keeps monitoring the process variable.
- 4. The difference between the process variable and the automatic setpoint of the main PID controller is greater than the value set to activate the wake up mode (P1038) and the time count to activate the wake up mode (P1039) begins;
- 5. The difference between the process variable and the automatic setpoint of the main PID controller remains greater than the programmed value (P1038) and the time to activate the wake up mode (P1039) elapses; Then, the wake up mode is activated.
- 6. The command to run the motor is given, and the system controls the process variable again according to the control logic.

![](_page_177_Picture_1.jpeg)

### 18.7 EXTERNAL PID CONTROLLER

This parameter group allows the user to configure the External PID controller operation.

The External PID controller allows controlling an external actuator to the CFW501 frequency inverter via analog output by comparing the process variable control (feedback) with the required setpoint.

The process variable is the one the PID controller uses as feedback of its control actions being compared to the required control setpoint, thus generating the error for the control.

It is read via analog input; therefore, it will be necessary to configure which analog input will be the feedback for the external PID controller.

Is adopted the "Academic" structure for the External PID controller, which obeys the following equation:

 $u(k) = i(k-1) + Kp \cdot [(1 + Ki \cdot Ts + (Kd/Ts)) \cdot e(k) - (Kd/Ts)) \cdot e(k-1)]$ 

where:

u(k) = External PID controller output;  $i(k-1)$  = Integral part of the previous instant; Kp = Proportional gain; Ki = Integral gain; Kd = Derivative gain; Ts = Sampling time;  $e(k)$  = Error at the actual instant (control setpoint – process variable);  $e(k-1)$  = Error at the previous instant.

### P1060 – External PID Controller Automatic Setpoint

![](_page_177_Picture_187.jpeg)

#### Description:

This parameter defines the value of External PID controller setpoint in engineering unit when it is in automatic mode.

![](_page_177_Picture_15.jpeg)

NOTE!

This parameter will be viewed according to the selection of the parameters for the engineering unit 2 (P0512 and P0513).

### P1061 – External PID Controller Manual Setpoint

![](_page_177_Picture_188.jpeg)

#### Description:

This parameter defines the value of External PID controller setpoint when it is in manual mode.

![](_page_178_Picture_0.jpeg)

### P1062 – Process Variable of the External PID Controller

![](_page_178_Picture_223.jpeg)

#### Description:

This parameter shows the actual value of the process variable of the main PID controller in engineering unit.

![](_page_178_Picture_5.jpeg)

# NOTE!

This parameter is displayed as the selection in the indirect engineering unit 2 parameters (P0512 and P0513).

#### P1063 – External PID Controller Output

![](_page_178_Picture_224.jpeg)

#### Description:

This parameter indicates the actual value of External PID controller output.

#### P1064 – External PID Controller Action Control

![](_page_178_Picture_225.jpeg)

#### Description:

This parameter defines how the action control or regulation of External PID controller.

#### Table 18.8: Description of External PID controller action control

![](_page_178_Picture_226.jpeg)

![](_page_178_Picture_18.jpeg)

#### NOTE!

In situations that, in order to increase the value of the process variable, it is necessary to increase the output of the PID controller, the control action of the external PID controller must be set to direct mode. E.g.: Valve installed in a tank water input. For the level of the tank (process variable) to increase, it is necessary that the flow increase, which is accomplished by opening the valve. In situations that, in order to increase the value of the process variable, it is necessary to decrease the output of the PID controller, the control action of the external PID controller must be set to reverse mode. E.g.: Valve installed in a tank water output. For the level of the tank (process variable) to increase, it is necessary that the flow decrease, which is accomplished by closing the valve.

![](_page_179_Picture_1.jpeg)

### P1065 – External PID Controller Operation Mode

![](_page_179_Picture_173.jpeg)

#### Description:

This parameter defines how the External PID controller will work.

#### Table 18.9: Description of external PID controller operation mode

![](_page_179_Picture_174.jpeg)

![](_page_179_Picture_8.jpeg)

#### NOTE!

Bumpless transfer is making the transition from Manual to Automatic Mode or Automatic to Manual Mode without causing variation in the output of the External PID Controller. When the transition occurs from Manual to Automatic Mode, the output value in Manual Mode is used to start the Integral portion of the External PID Controller. This ensures that the output will start at this value.When the transition occurs from Automatic to Manual Mode, the output value in Automatic Mode is used as the setpoint in Manual Mode.
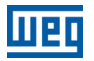

## P1066 – External PID Controller Sampling Time

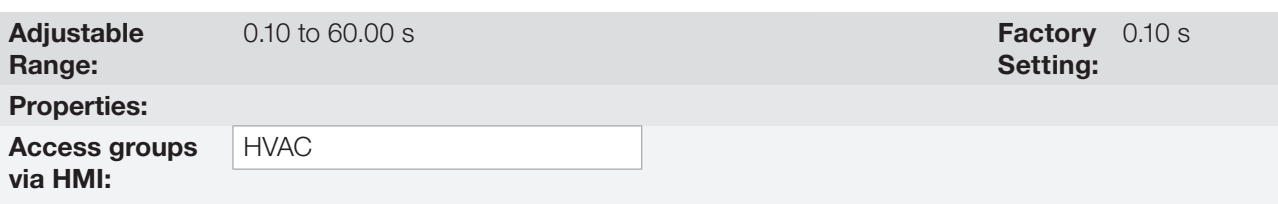

### Description:

This parameter defines the sampling time of the External PID controller.

### P1067 – External PID Controller Proportional Gain

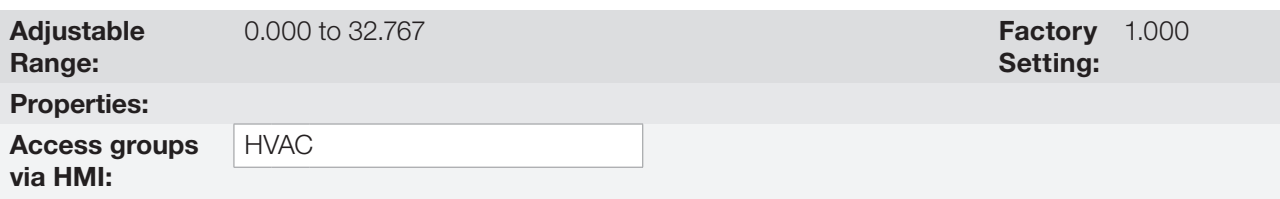

### Description:

This parameter defines the proportional gain of External PID controller.

## P1068 – External PID Controller Integral Gain

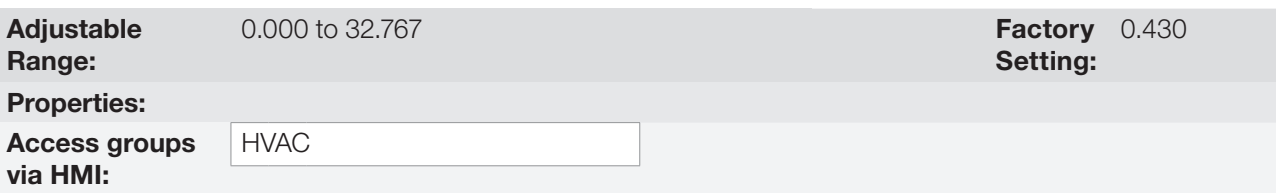

### Description:

This parameter defines the integral gain of External PID controller.

## P1069 – External PID Controller Derivative Gain

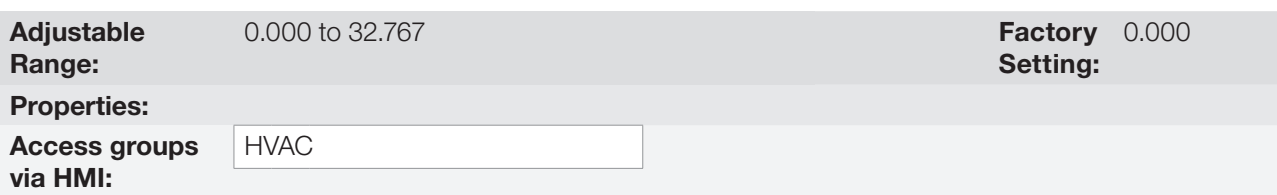

### Description:

This parameter defines the derivative gain of External PID controller.

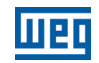

## P1070 – External PID Controller Output Minimum Value

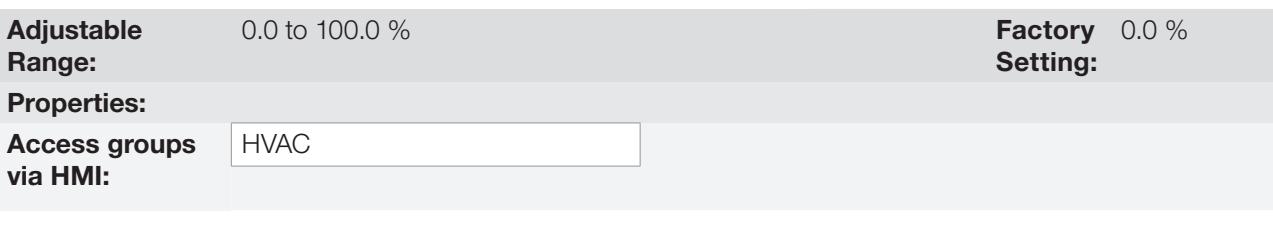

### Description:

This parameter defines the minimum output value of the External PID controller.

## P1071 – External PID Controller Output Maximum Value

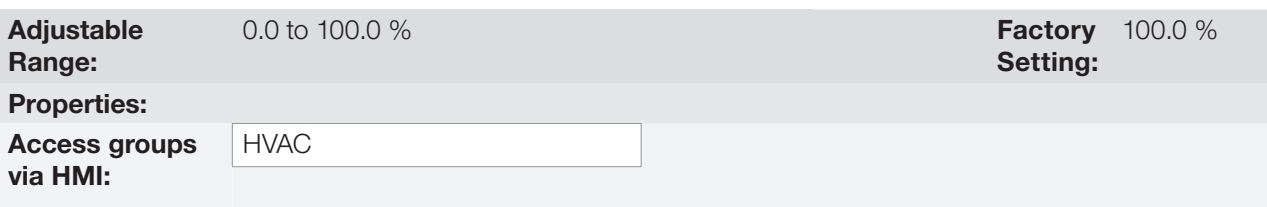

#### Description:

This parameter defines the maximum output value of the External PID controller.

## P1073 – External PID Controller Feedback Minimum Level

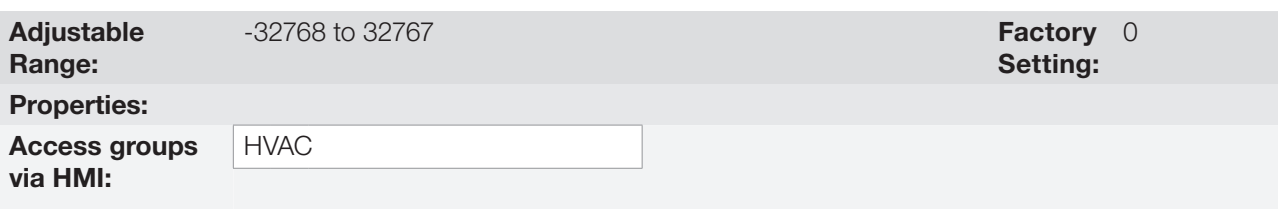

## Description:

This parameter defines the minimum value of the analog input sensor of the External PID controller 1 feedback for conversion into engineering unit.

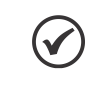

## NOTE!

This parameter is displayed as the selection in the indirect engineering unit 2 parameters (P0512 and P0513).

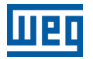

### P1074 – Maximum Level for Process Variable of the External PID Controller

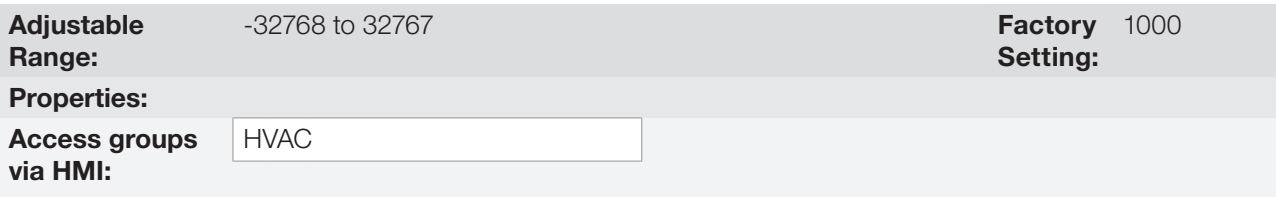

#### Description:

This parameter defines the maximum value of the analog input sensor configured for feedback of the external PID controller according to its engineering unit.

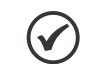

## NOTE!

This parameter will be viewed according to the selection of the parameters for the engineering unit 2 (P0512 and P0513).

Through the minimum and maximum sensor levels of the process variable and the value of analog input Aix, we obtain the equation of the curve to convert the process variable of the external PID controller:

P1062 [(P1074 - P1073) x (AIX)] + P1073

Where:

P1062 = Process Variable of the External PID Controller; P1073 = Minimum Level for Process Variable of the External PID Controller; P1074 = Maximum Level for Process Variable of the External PID Controller; AIX = Value of the Analog Input AI1 or AI2.

## P1075 – Configuration of the Alarms for Process Variables of the External PID **Controller**

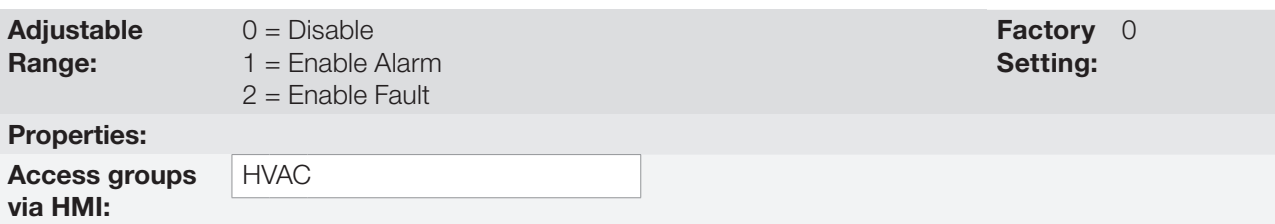

#### Description:

This parameter defines how the low level and high level alarm conditions will be handled for the process variable of the external PID controller.

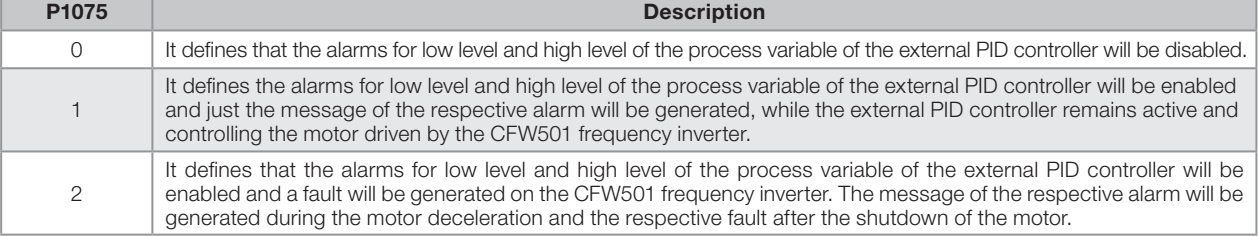

#### Table 18.10: Configuration of the alarms for the external PID controller

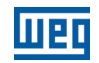

## P1076 – Value for Low Level Alarm of the Process Variable of the External PID **Controller**

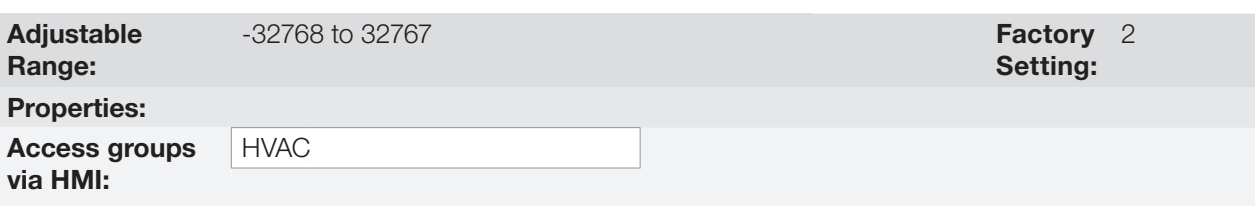

### Description:

This parameter defines the value below which it will be considered low level for the process variable of the external PID controller according to its engineering unit.

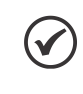

### NOTE!

This parameter will be viewed according to the selection of the parameters for the engineering unit 2 (P0512 and P0513).

## P1077 – Time for Low Level Alarm of the Process Variable of the External PID **Controller**

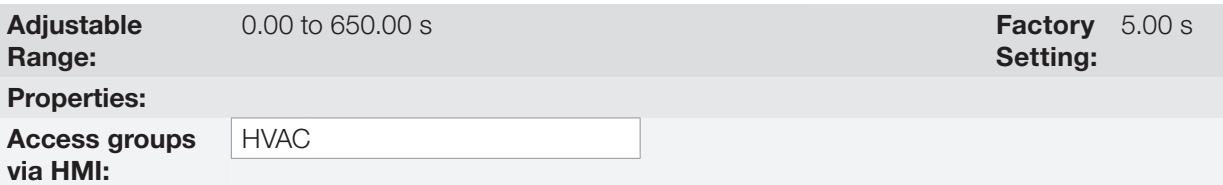

### Description:

This parameter defines the time with the low level condition of the process variable of the external PID controller, so that the alarm message "A0786: Low level alarm of the process variable of the external PID controller" will be generated. With P1075 programmed for 2, the fault "F0787: Low level fault of the process variable of the external controller" will be generated after the motor driven by the CFW501 frequency inverter is decelerated and is no longer spinning.

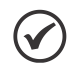

#### NOTE!

The value set to 0.00 s disables the alarm detection.

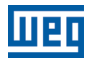

## P1078 – Value for High Level Alarm of the Process Variable of the External PID **Controller**

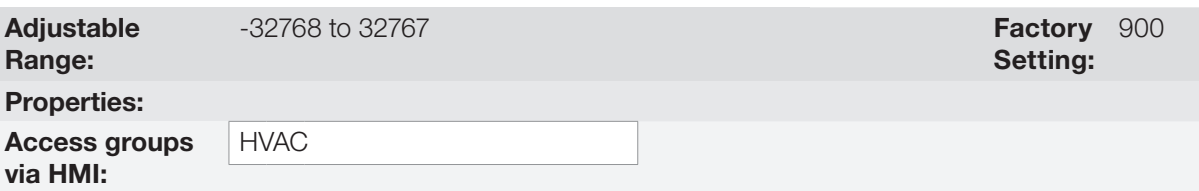

#### Description:

This parameter defines the value above which the process variable of the external PID controller will be considered high level according to its engineering unit.

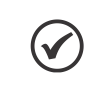

## NOTE!

This parameter will be viewed according to the selection of the parameters for the engineering unit 2 (P0512 and P0513).

## P1079 – Time for High Level Alarm of the Process Variable of the External PID **Controller**

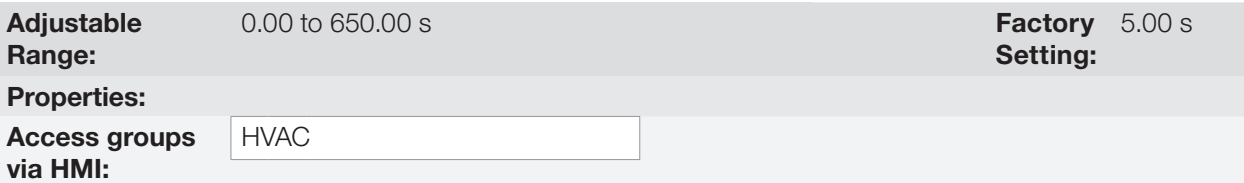

#### Description:

This parameter defines the time with the high level condition of the process variable of the external PID controller, so that the alarm message "A0788: High level alarm of the process variable of the external PID controller" will be generated. With P1075 programmed for 2, the fault "F0789: High level fault of the process variable of the external controller" will be generated after the motor driven by the CFW501 frequency inverter is decelerated and is no longer spinning.

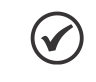

NOTE! Value in 0.00 s disables the alarm detection.

18

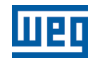

## 18.8 HVAC FUNCTIONS LOGICAL STATUS

This parameter group allows the user to monitoring the status of HVAC functions.

## P1040 – HVAC Functions Logical Status

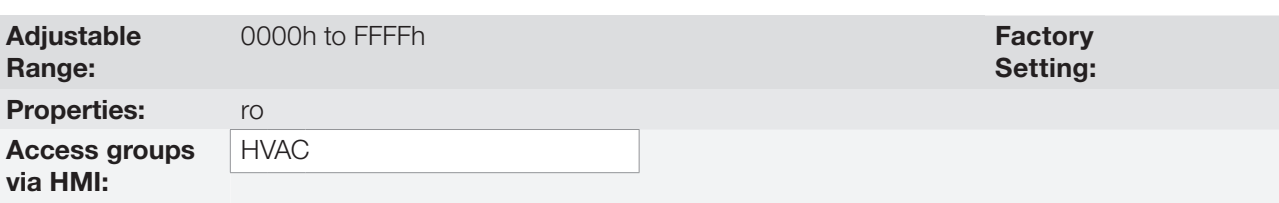

### Description:

This parameter allows the user to monitoring the logical status of HVAC functions. Each bit represents a specific status.

#### Table 18.11: Description of the logical status 1 via communication networks (P1040)

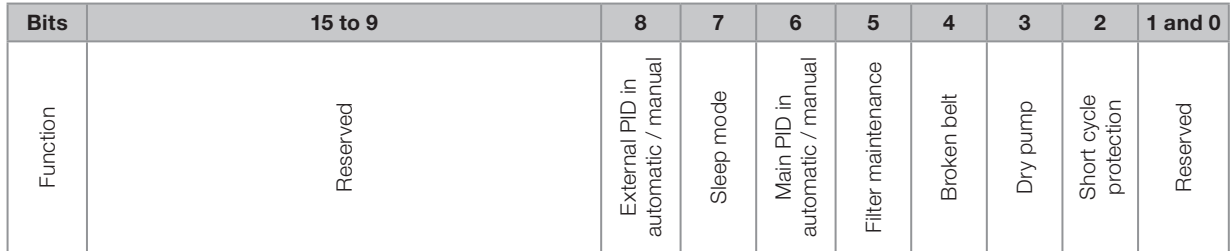

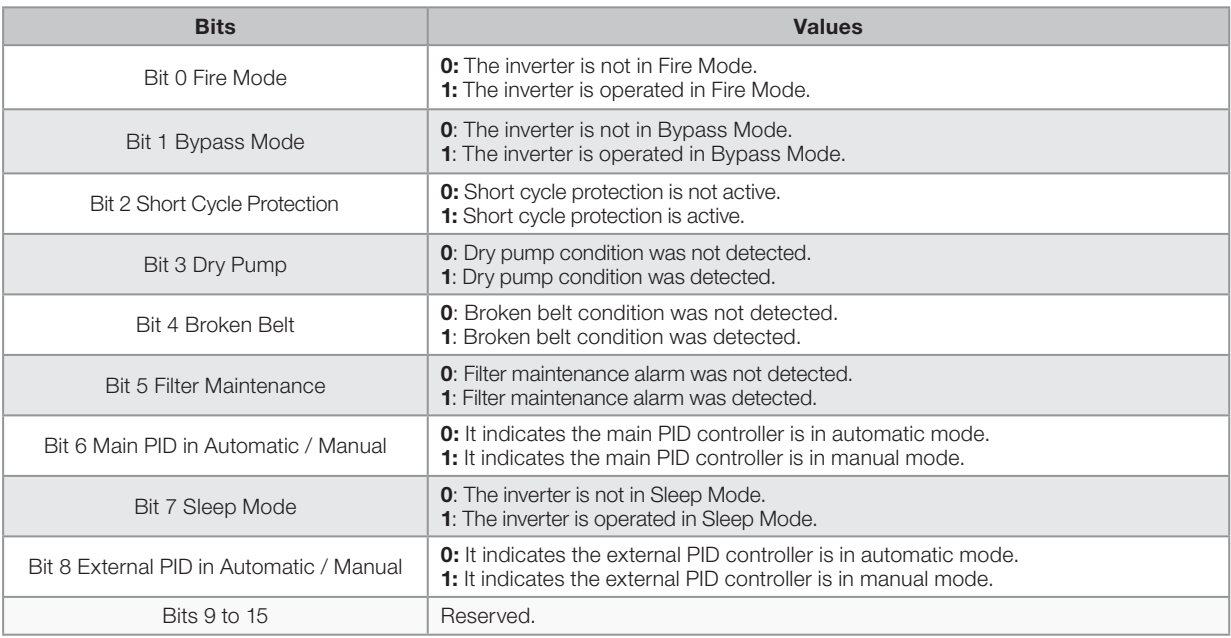

## 18.9 FIRE MODE

The "Fire Mode" function is intended to make the frequency inverter continue to drive the motor even under adverse conditions, inhibiting most faults generated by the frequency inverter. The "Fire Mode" is selected by driving a digital input previously set to "Fire Mode" with logic level "0" (0 V) at the input terminals. When the drive enters the "Fire Mode", the alarm "A0211" will be generated on the HMI (keypad) and the status of the operation mode will be updated in parameter P0006.

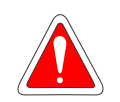

#### DANGER!

- Notice that the CFW501 is just one of the components of the HVAC system, and it is configurable for different functions, including the "Fire Mode" function.
- Thus, the full operation of the "Fire Mode" function depends on the accuracy of the project and on the joint performance of the components of the system.
- **Ventilation systems that work on life safety applications must be approved by the Fire Department** and/or another competent public authority.
- The non-interruption of the operation of the CFW501, when configured for operation in the "Fire Mode" function, is critical and must be taken into account in the preparation of safety plans in the environments in which they are installed, since damages may occur to the CFW501 itself and to other components of the HVAC system, to the environment in which it is installed and to people with risk of death.
- The operation in the "Fire Mode" function may, under certain circumstances, result in fire, since the protection devices will be disabled.
- Only personnel from engineering and safety must consider the configuration of the equipment for the "Fire Mode" function.
- WEG strongly recommends to follow the cares and procedures above before using the CFW501 in the "Fire Mode" function, and it will not be liable to the final user or third parties for any losses or damages direct or indirectly incurred due to the programming and operation of the CFW501 in "Fire Mode" regime, considering the critical and special use of this function.

# NOTE!

When the user activates the "Fire Mode" function, he/she acknowledges that the protection functions of the CFW501 are disabled, which may result in damages to the CFW501 itself, to the components connected to it, to the environment in which it is installed and to people present in such environment; therefore, the user takes full responsibility for the risks arising from such operating condition. Operation with the "Fire Mode" function programmed voids the warranty of the product. The operation in this condition is internally registered by the CFW501 and must be validated by a duly qualified professional of engineering and occupational safety.

If the user presses the ESC key, this message will move from the main display to the secondary display the operation mode shown in parameter P0006 will continue unchanged. It is also possible monitor this condition by a digital output set to "Fire Mode". During operation in "Fire Mode" all STOP commands are ignored (even General Enable). A couple of Faults (considered critical) that can damage the drive will not be disabled, but can be endlessly auto-reset (set this condition in P0582 parameter): DC Bus Overvoltage (F0022) and Overcurrent/Short-circuit (F0070).

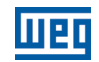

## P0580 – Configuration "Fire Mode"

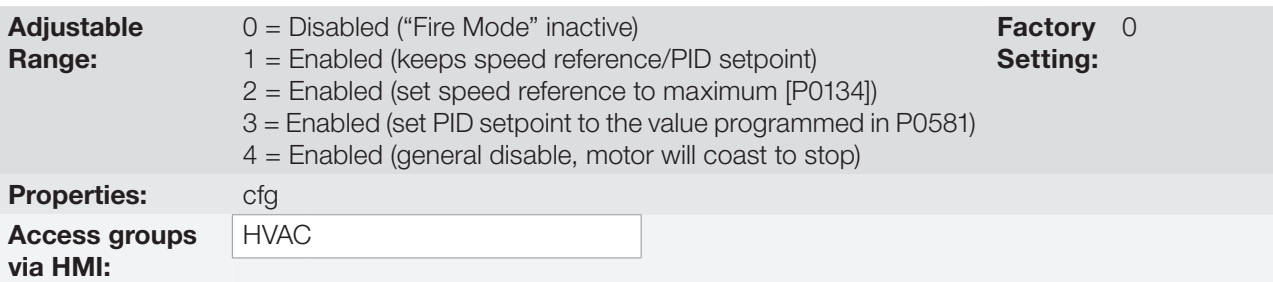

### Description:

This parameter defines how the Fire Mode functionality will work in the CFW501 frequency inverter.

#### Table 18.12: Options for the parameter P0580

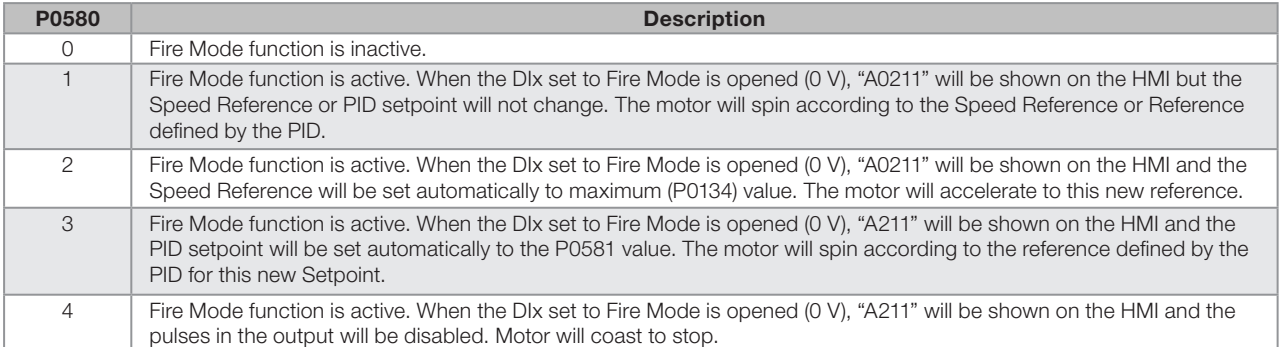

## P0581 – Fire Mode PID Setpoint

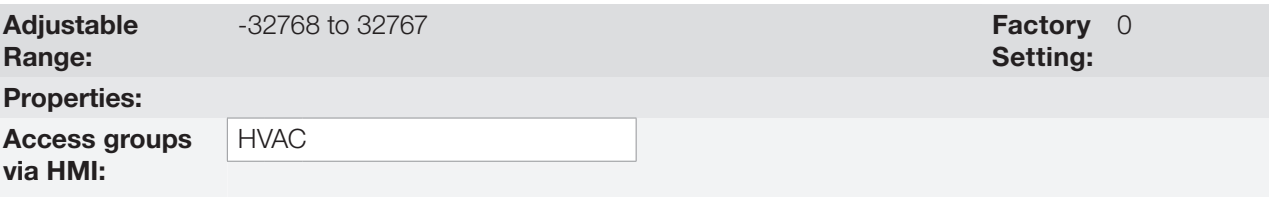

### Description:

It defines the setpoint to be used by PID when the "Fire Mode" is enabled and P0580 = 3. The indication of engineering unit and decimal point position of this parameter on the main display main is defined by parameters P0510 and P0511.

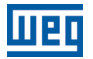

### P0582 – Fire Mode Auto-reset

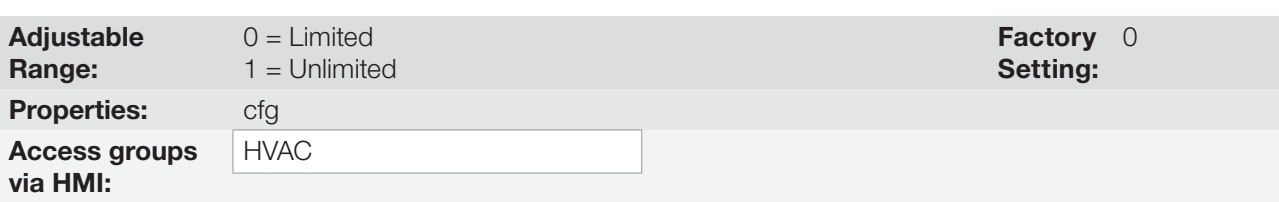

#### Description:

This parameter defines how the auto-reset functionality will work in Fire Mode when a critical fault occur (DC Bus Overvoltage (F0022) and Overcurrent/Short-circuit (F0070)).

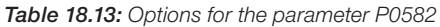

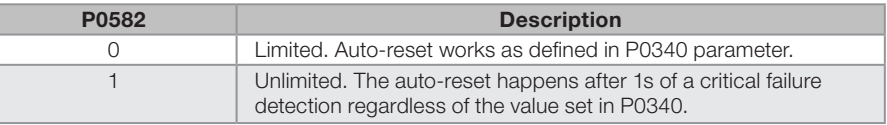

## 18.10 BYPASS MODE

The Bypass Mode allows the motor controlled by the CFW501 to be directly driven by the three-phase power supply by means of an external contactor the will make the connection. In order to achieve that, two contactors will be necessary, one for connecting the motor to the drive and another for connecting a rede de alimentação e o motor.

The contactors will be driven by two digital outputs (DOx) previously programmed for "Drive Bypass Contactor" and "Mains Bypass Contactor", and they will have an electric interlocking logic.

When entering Bypass Mode, the Alarm "A0210" will be generated and shown at the HMI. This state can also be verified in the Parameter P0006 and P0680.

The "Bypass" condition is identified by the inverter by means of a digital input (DIx) programmed for "Activate Bypass"; when in logic level "1" (24 V), it executes a "General Disable" command (the motor will coast to stop) and will signal that the Bypass Mode is active in both P0006 and P0680. Following that, the digital output DOx set to "Drive Bypass Contactor" is reset after a delay for demagnetizing the motor. This delay is given by the formula tdes=(Speed/Rated Speed) x3s for (Speed <= Rated Speed) and is fixed at 3s for (Speed > Rated Speed). After this time elapses, the time programmed in P0584 is counted (in order to ensure that the drive output contactor is really open) to activate the digital output programmed for "Mains Bypass Contactor", and the drive goes to "Bypass" while the digital input programmed for "Activate Bypass" is active (24 V).

For the inverter to return to drive the motor, first the "Bypass" must be deactivated making the digital input programmed for "Activate Bypass" inactive (0 V). That makes the digital output programmed for "Mains Bypass Contactor" be deactivated instantly and the CFW501 remain with the two outputs deactivated, waiting for the "Run" command. After the "Run" command, the logical status of the digital input programmed for "Activate Bypass" is verified and, if it is in logical level "0" (0 V), the deactivation of the "Bypass Mode" is indicated in parameters P0006 and P0680, and the time count for the motor demagnetization to activate the digital output programmed for "Drive Bypass Contactor" starts. After this time elapses, the digital output programmed for "Drive Bypass Contactor " is activated, thus closing the contactor in the inverter output, and the count of a dead time defined by parameter P0584 to ensure the contactor is closed starts. After the end of the dead time, the inverter enables the pulses in order to enable the CFW501 to drive the motor again.

This activation logic is shown in [Figure 18.2: Bypass mode activation logic on page 18-32.](#page-189-0)

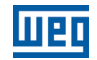

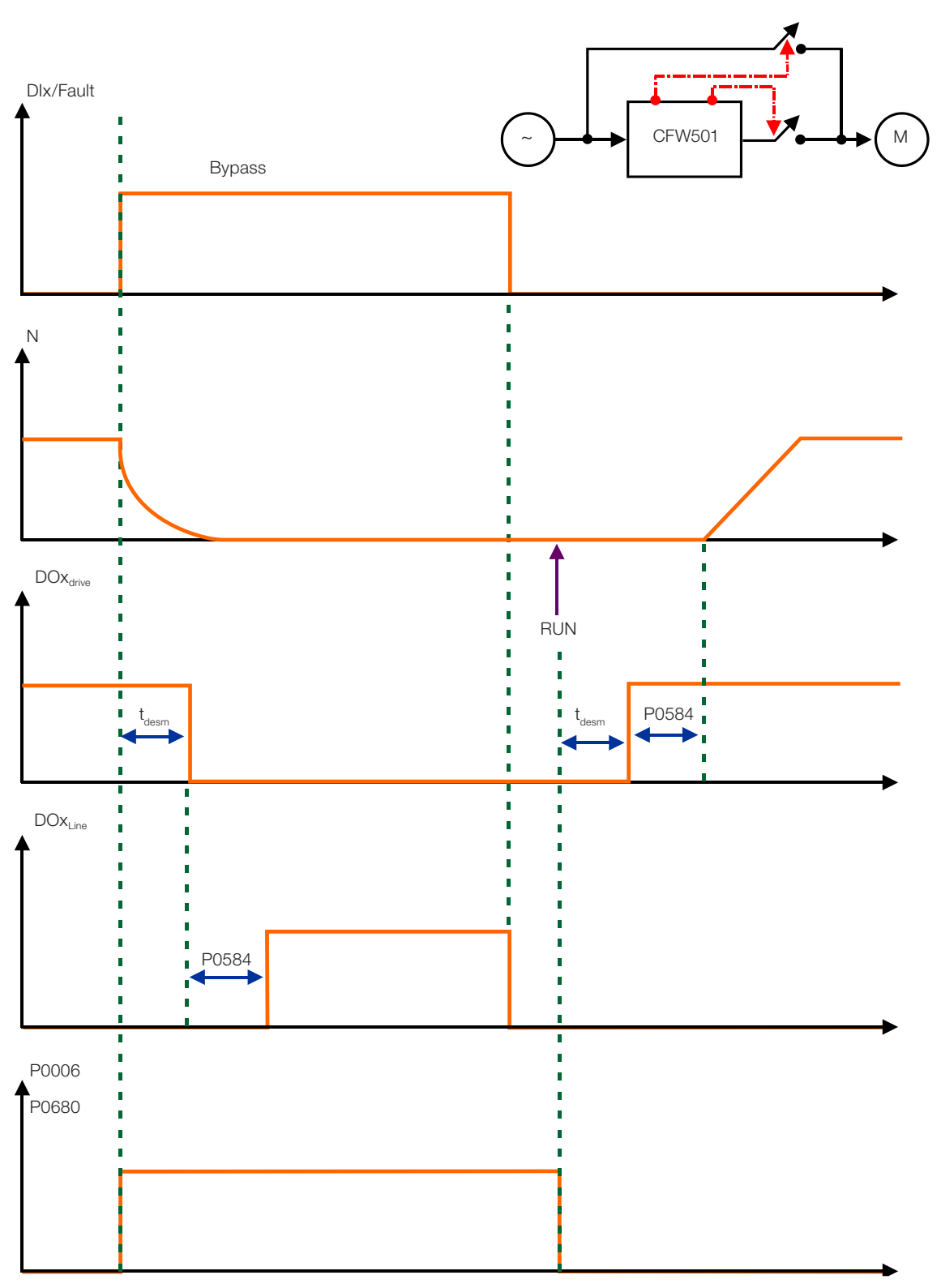

<span id="page-189-0"></span>Figure 18.2: Bypass mode activation logic

An example of connecting the bypass can be seen in [Figure 18.3: Bypass mode example on page 18-33.](#page-190-0) Setting used in this example:

P0268 = 23 (DI6 = Bypass Mode) P0275 = 39 (RL1 = Drive Bypass Contactor)  $P0276 = 40$  (RL2 = Mains Bypass Contactor) P0583 = 1 (Bypass Enabled by DIx)  $P0584 = 0.30 s$ 

men

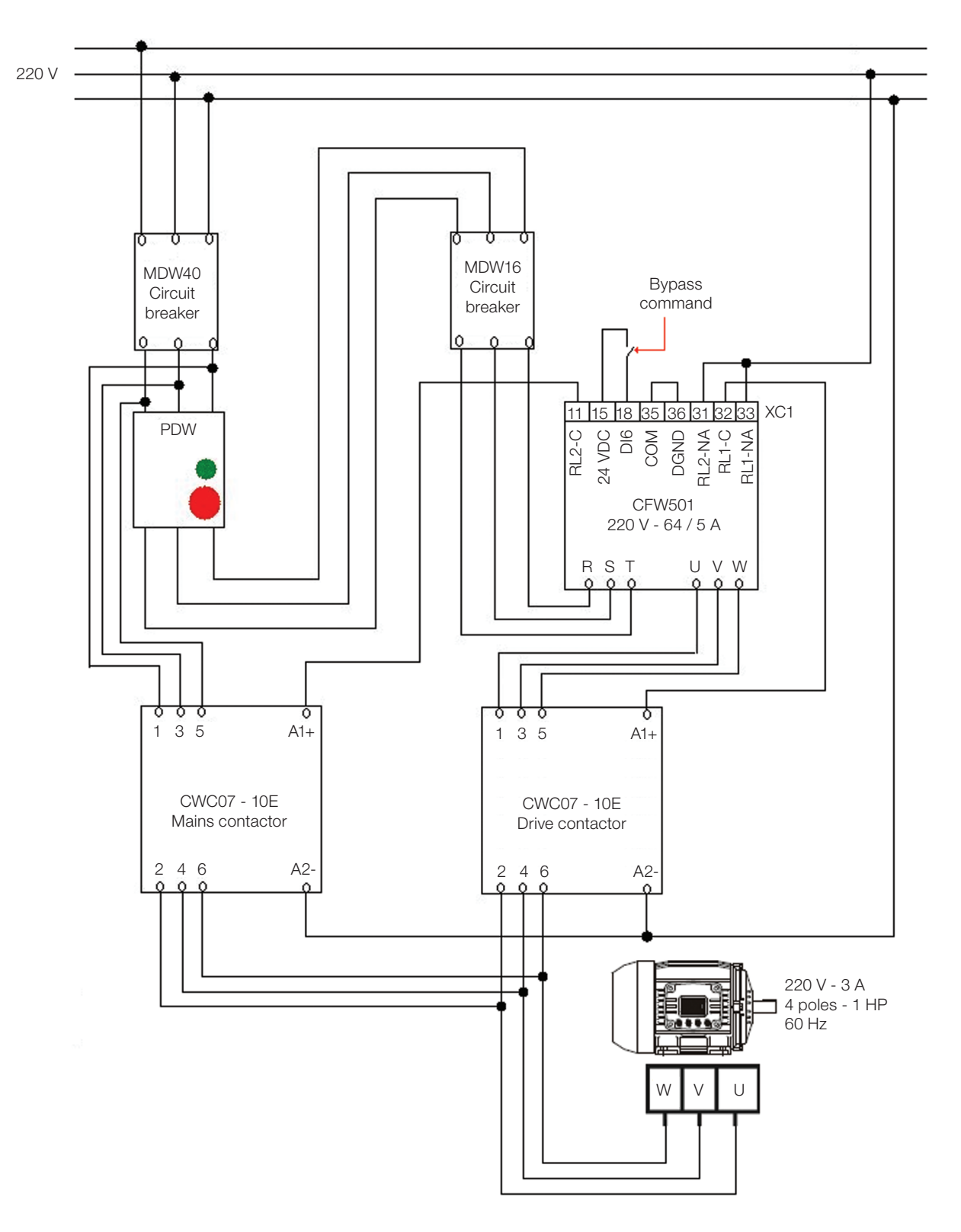

<span id="page-190-0"></span>Figure 18.3: Bypass mode example

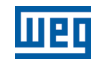

## P0583 – Mode Configuration "Bypass"

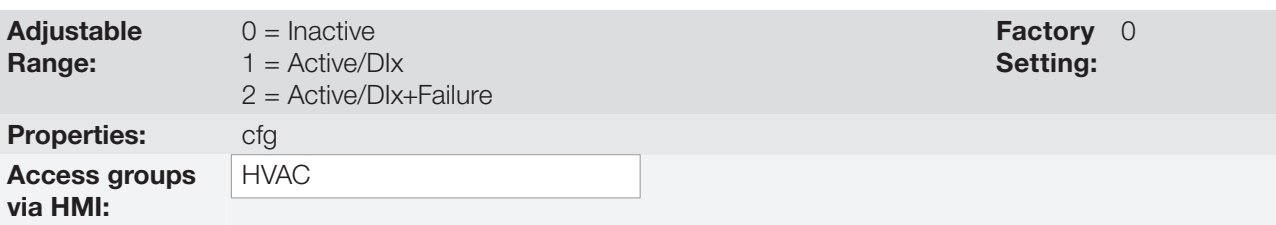

### Description:

This parameter configured the triggering event for the CFW501 entering the Bypass Mode.

Table 18.14: Options for the parameter P0583

| P0583 | <b>Description</b>                                                                                 |
|-------|----------------------------------------------------------------------------------------------------|
|       | Bypass mode is always disabled.                                                                    |
|       | Bypass mode is enabled by a digital input (DIx) set to "Bypass".                                   |
|       | Bypass mode is enabled either by a digital input (DIx) set to "Bypass" or<br>when a fault happens. |

## P0584 – Bypass Contactor Time

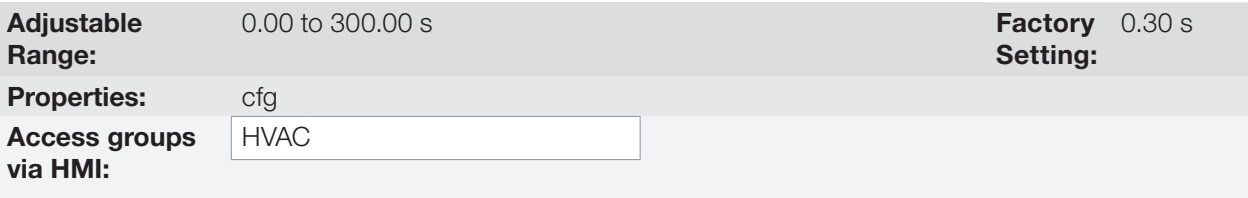

## Description:

This parameter defines the delay between the opening of one contactor and the closing of the other contactor.